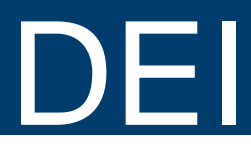

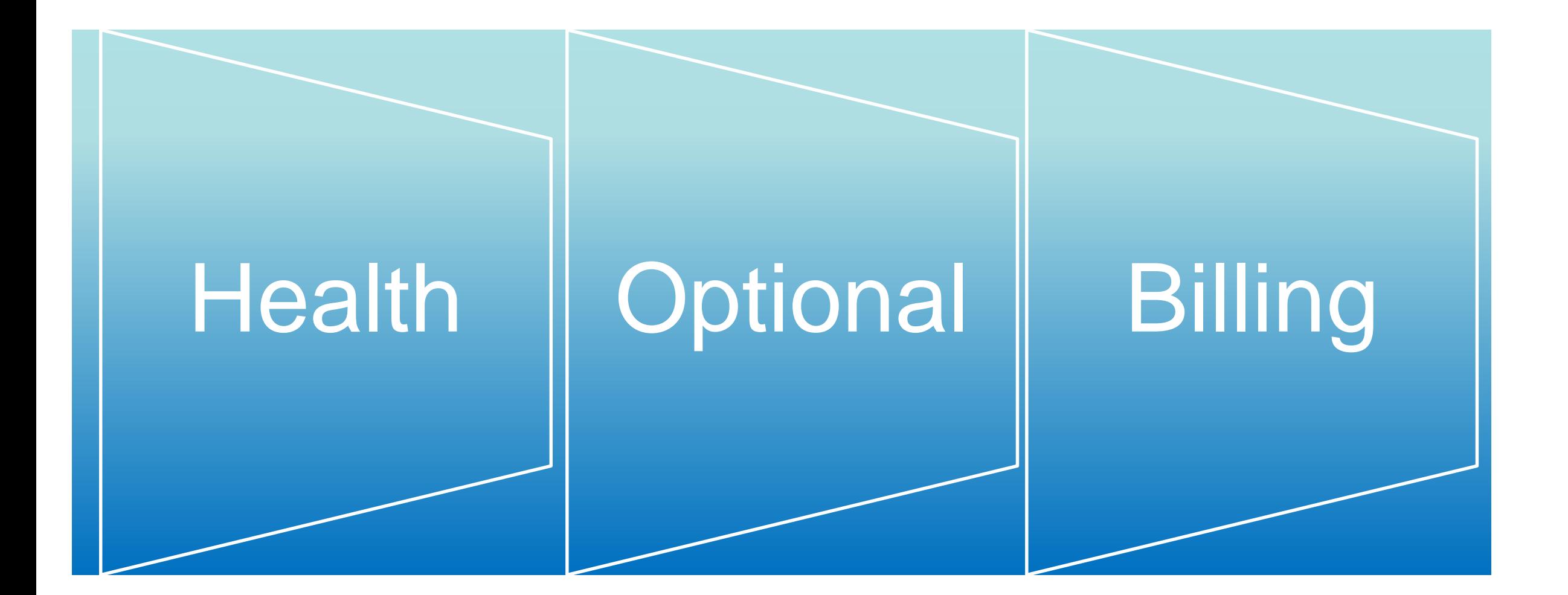

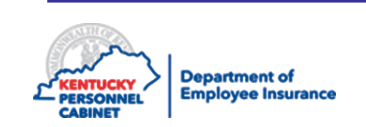

## Course Map

Lesson 1: IC Responsibilities

Lesson 2: Benefits Offered

Lesson 3: Additional Benefits and TPAs

Lesson 4: On-Line Tools

Lesson 5: Benefits Administration

Lesson 6: Optional Insurance

Lesson 7: Qualifying Events

Lesson 8: Transfers, Leaves, & Terminations

Lesson 9: KHRIS Processing

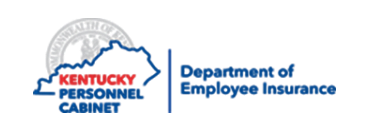

#### **Counsel Employees**

• Answer health, dental, vision, and life insurance questions and provide contact details where they may receive additional information

### **Administration Manual**

• Be familiar with and use the DEI Administration Manual to complete your responsibilities as an IC/BL in addition to processing and procedure guidelines for enrollment in the Kentucky Employees' Health Plan and Optional Insurance Benefits

### **Manage Monthly Bills**

• If your duties include Billing Liaison reconcile, process and release the health, dental, vision and life premiums, administrative fees and flexible benefits all within Biller Direct

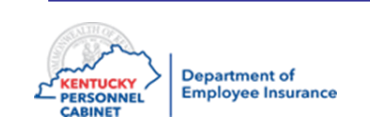

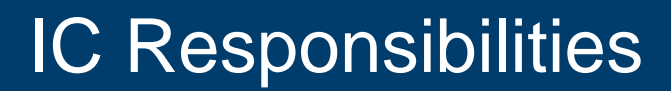

#### **Provide the following to your new employees**

- A copy of the Checklist for New Employees (located under "forms" then "miscellaneous" )
- KEHP website [http://kehp.ky.gov](http://kehp.ky.gov/)
- Optional Insurance Branch website:<https://personnel.ky.gov/pages/insurance.aspx>
- Training on benefits available, including the web address to obtain the Summary Plan Descriptions:<https://personnel.ky.gov/Pages/KEHP-Forms-for-members.aspx>

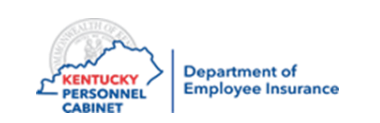

## Course Map

Lesson 1: IC Responsibilities

Lesson 2: Benefits Offered

Lesson 3: Additional Benefits and TPAs

Lesson 4: On-Line Tools

Lesson 5: Benefits Administration

Lesson 6: Life Insurance

Lesson 7: Qualifying Events

Lesson 8: Transfers, Leave, & Terminations

Lesson 9: KHRIS Processing

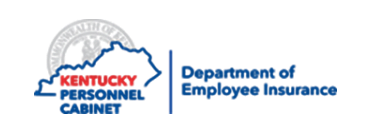

## Available Levels of Coverage

Single coverage for the member only

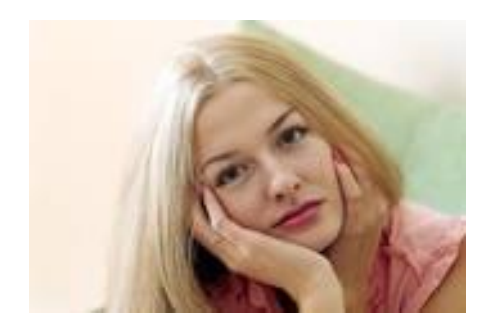

Couple coverage for the member and his/her eligible covered spouse

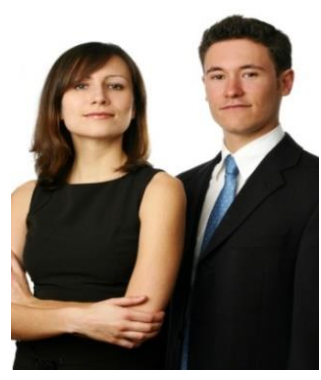

Parent Plus coverage for the member and eligible dependent(s) except the spouse

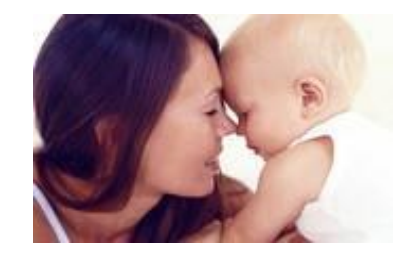

Family coverage for the member, the member's spouse and one or more dependent children

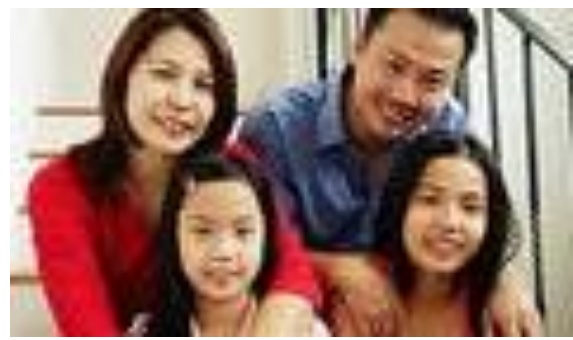

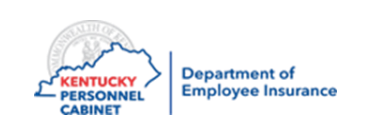

## Livingwell CDHP

- Single \$1500
- Family \$2750
- Coinsurance 85/15
- Maximum Out of Pocket
	- Single \$3000
	- Family \$5750
- Medical and pharmacy costs both apply toward the deductible and out-of-pocket
- Value Formulary– less brand names and more generic options
- \$500 HRA for single coverage- \$7,500 cap
- \$1000 for couple, parent-plus and family coverage- \$7,500 cap
- Funds up to \$7500 roll from year to year

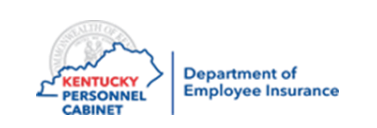

## Livingwell PPO

- Single \$1000
- Family \$1750
- Coinsurance 80/20
- Maximum Out of Pocket
	- Single \$3000
	- Family \$5750
- PCP Copay \$25
- Specialist Copay \$50
- Medical and pharmacy costs DO NOT apply toward the deductible but will towards your out-of-pocket maximum
- Value Formulary– less brand name options and more generic options
- No HRA funds

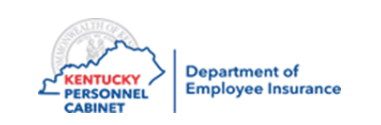

## Livingwell Basic CDHP

- Single \$2000
- Family \$3750
- Coinsurance 70/30
- Maximum Out of Pocket
	- Single \$4000
	- Family \$7750
- Medical and pharmacy costs both apply toward the deductible and out-of-pocket
- Value Formulary more generic drug options and less brand-name options
- \$250 HRA for single coverage- \$7,500 cap
- \$500 for couple, parent-plus and family coverage- \$ 7,500 cap
- Funds up to \$7500 roll from year to year

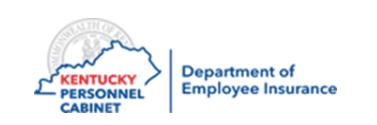

## Livingwell Limited High Deductible

- Single \$4250
- Family \$8250
- Coinsurance 50/50
- Maximum Out of Pocket
	- Single \$5250
	- Family \$10,250
- Medical and pharmacy costs both apply toward the deductible and out-ofpocket
- Value Formulary more generic drug options and less brand-name options
- No HRA funds and no co-pays

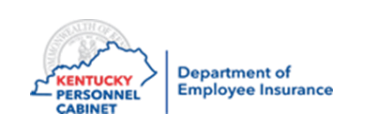

#### **KEHP 2021 Benefits Grid**

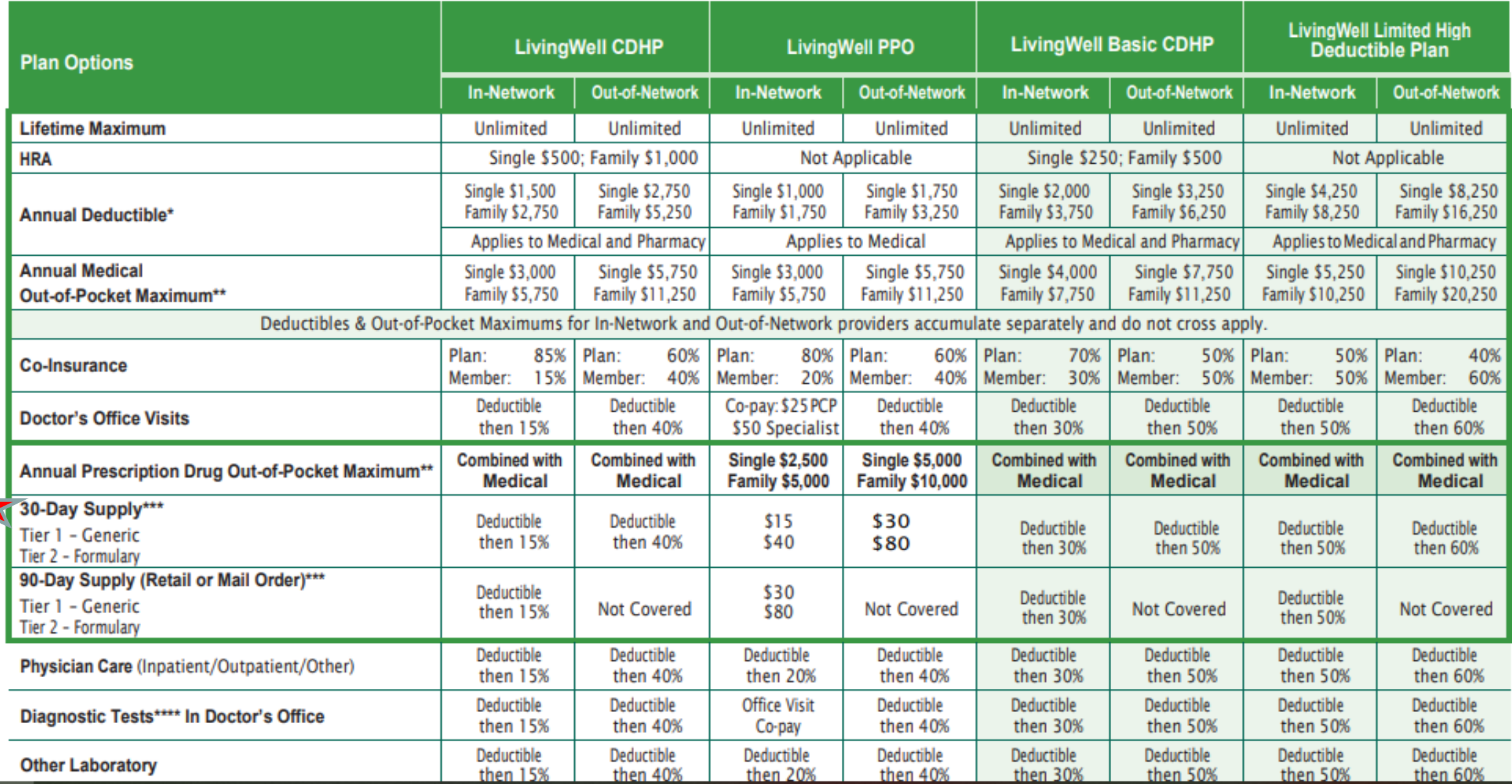

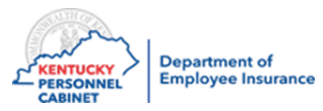

## **KEHP 2021 Benefits Grid**

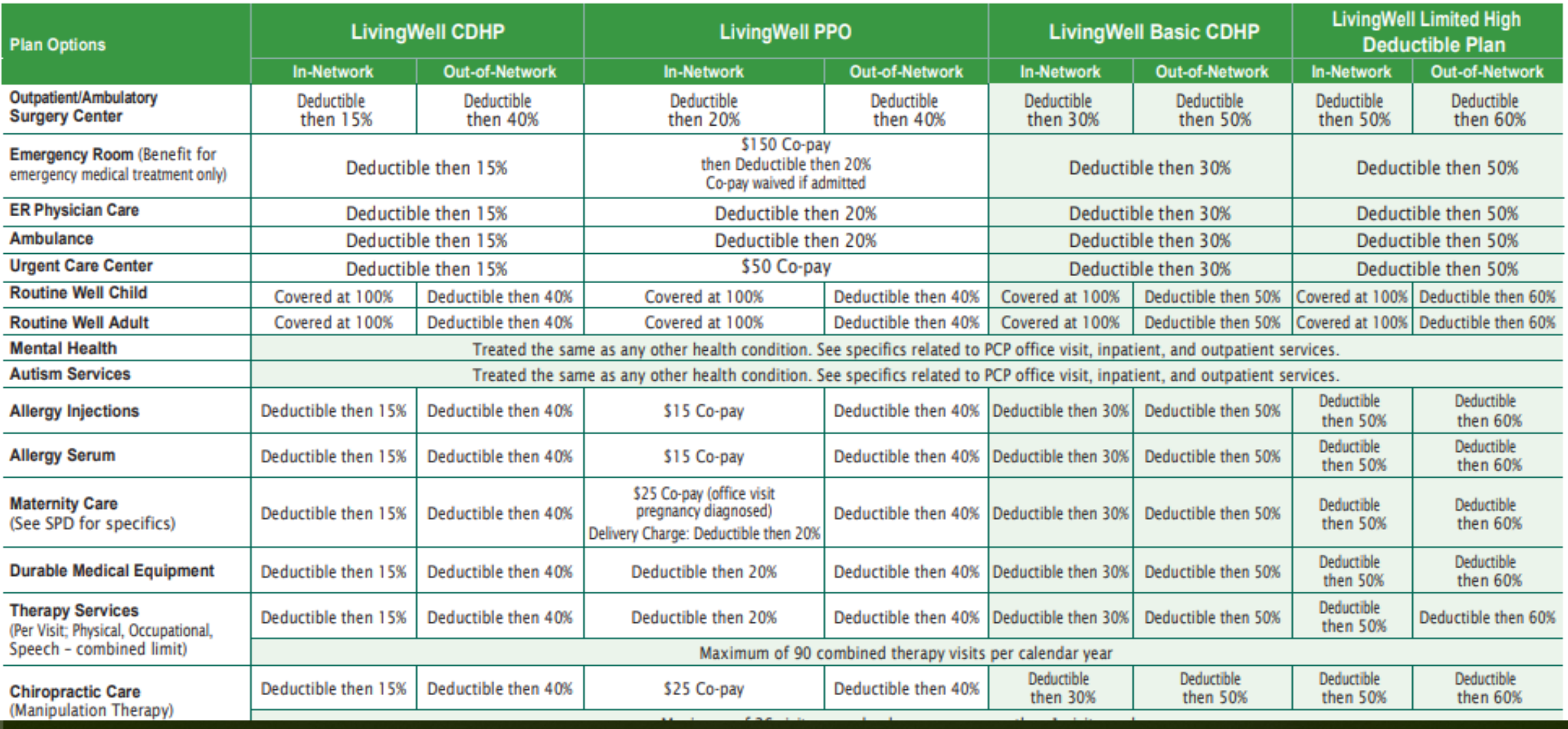

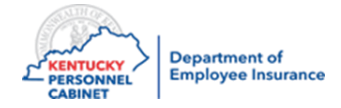

### **Employer contribution of \$2,100 annually or \$175/month new employees only (not available for retirees)**

- Member will receive HealthEquity Visa card pre-loaded with available funds
	- $-$  \$1050 loaded Jan 1<sup>st</sup> (amounts pro-rated based on effective date of coverage)
	- $-$  \$1050 loaded July 1<sup>st</sup> (amount pro-rated based on effective date of coverage)
- Unused money carries to from 2021 to 2022 if member elects the same Waiver HRA option (\$50 - \$2,100)
- If a member, member's spouse or dependent is contributing funds to a Health Savings Account (HSA), he/she should consult a tax advisor prior to establishing an HRA or FSA

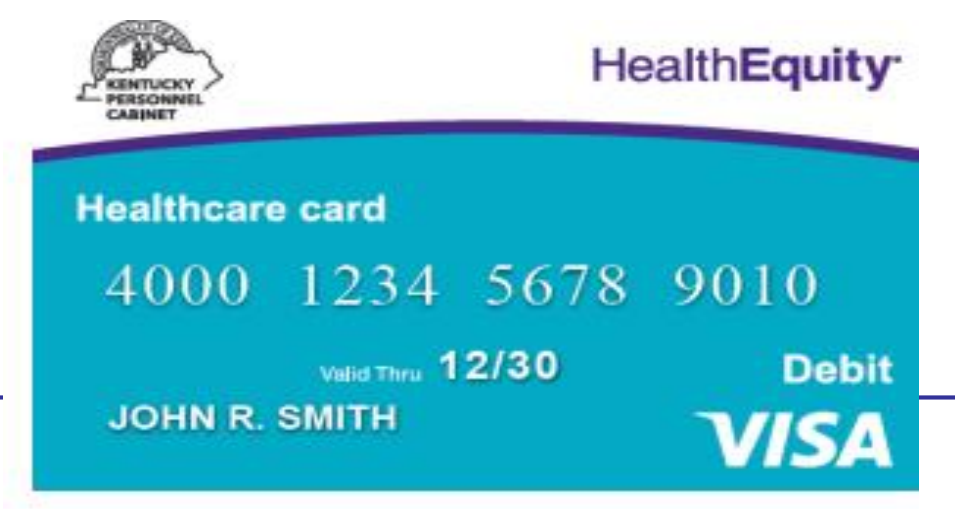

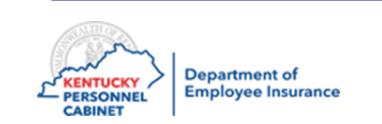

#### **Waiver General Purpose HRA**

- Can be used to pay for qualified medical, pharmacy, dental and vision expenses
- Requires member to sign the Waiver HRA Declaration and state what **Source of other coverage**
- Employees must submit proof of other qualifying insurance

### **Who is Eligible**

- Any active employee of a participating agency
- A retiree who has returned to work and does not have coverage under the retirement systems AND has employer group coverage
- An employee has Medicare but is also covered by a spouse's employer group coverage

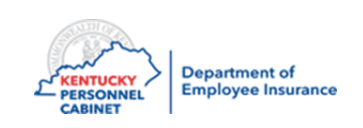

**Please make sure your employees are aware of the following:**

• When you enter a new hire and enroll them in the Waiver General Purpose HRA, your employee must provide proof that they are covered by an **employer-sponsored group** health plan. You must enter this information in the HRBEN0001.

• The **employee** must submit either a 1095 or a letter from the other insurance listing the members' name and effective date. It must clearly show that the coverage is with an employer and not a private plan.

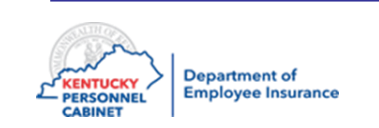

**Members who elect the Waiver Limited Purpose HRA will receive the same benefit amount as the General Purpose HRAs, \$2,100 annually but the funds can only be used for dental and vision expenses**

- Medical and pharmacy expenses are not reimbursable
- Waiver Limited Purpose HRA funds will not rollover to Waiver (GP) HRA
- Unused money carries to next plan year if member elects the same Waiver Limited Purpose HRA option (\$50 - \$2,100) from plan year 2021 to 2022
- Can be used to pay for qualified dental and vision expenses
- Does not require member to sign the Waiver HRA Declaration

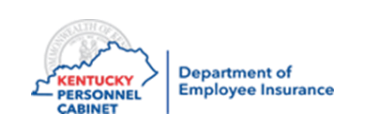

### **Who is Eligible**

- Any active employee of a participating agency
- A return to work retiree who does not have coverage under the retirement systems
- An employee who does not have other **employer-sponsored group** health insurance coverage but, has an individual or **government-sponsored** health plan like Medicare, Medicaid, Tricare, or VA Benefits etc.

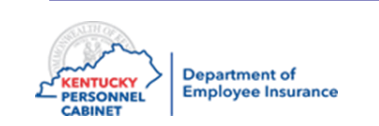

## **Waiver No HRA**

- No funds are provided
- Does not require member to sign the Waiver HRA Declaration

## **Who is Eligible**

- Any active employee of a participating agency
- A return to work retiree who has coverage with the retirement systems
- A member, member's spouse or dependent who is contributing funds to a Health Savings Account (HSA)

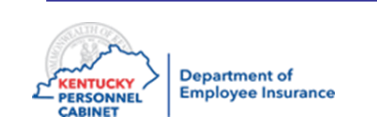

### Flexible Spending Accounts

## **HEALTHCARE FSA**

- Medical and prescription deductibles, co-payments and co-insurance
- Certain dental fees such as cleanings, fillings and crowns
- Orthodontic treatment

**Department of** Employee Insurance

- Vision fees including contacts, eyeglasses and laser vision correction
- Medical supplies such as wheelchairs, crutches and walkers
- FSA funds can be used for family members
- The current limit for contributions to a Healthcare FSA is \$2,750 per employee (plus up to \$550 carry over)
- Healthcare FSA funds are pre-loaded on a Healthcare Card with WageWorks
- It is a use it or lose it account, with only \$550 allowable carry over to the next plan year

\*Check with WageWorks for a complete IRS approved listing or visit the FSA Store on their website

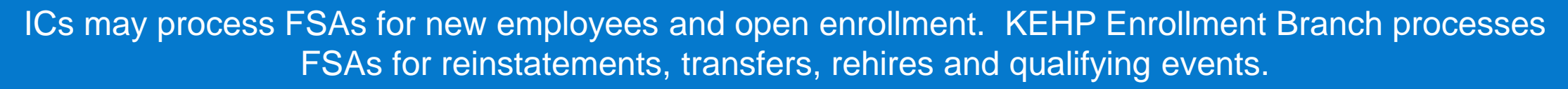

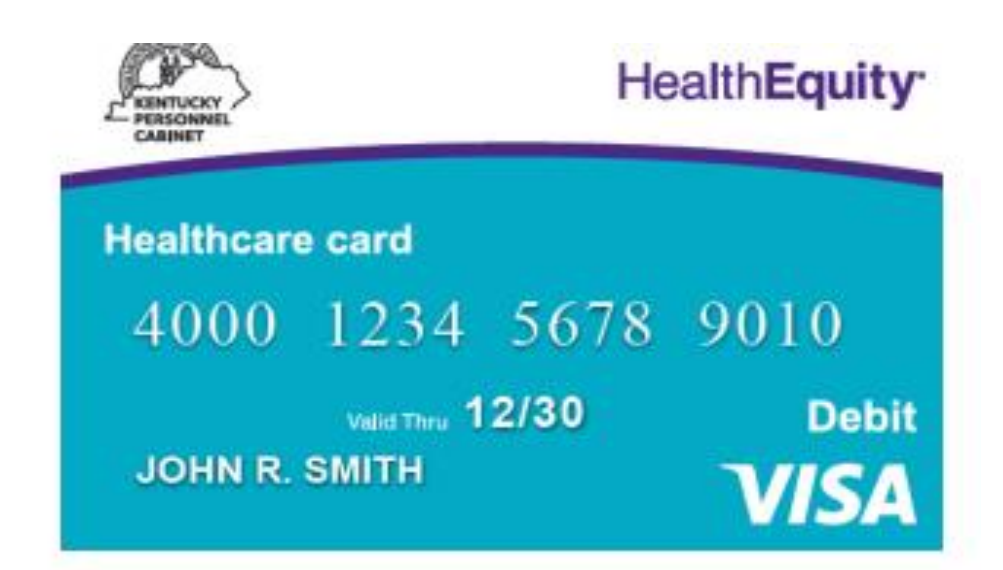

#### **Child and Adult daycare FSA**

- Allows members to pay for dependent care expenses such as daycare or after-school programs for dependents up to age 13, or an adult day care
- Maximum contribution is based on member's tax filing status.
	- \$5,000 for married, filing a joint return;
	- \$5,000 filing as head-of-household;
	- \$2,500 married, filing separate returns
- No VISA card available
	- Members can only be reimbursed as funds are contributed to the account

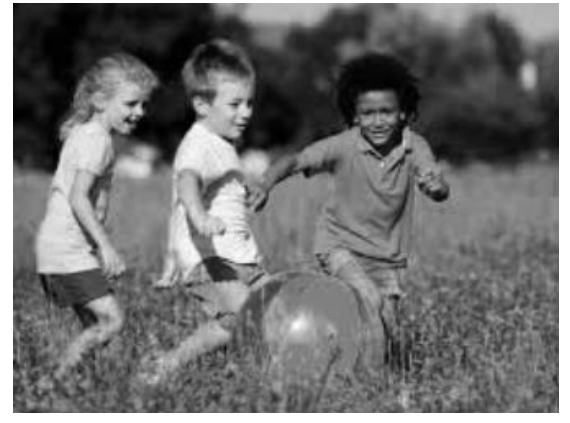

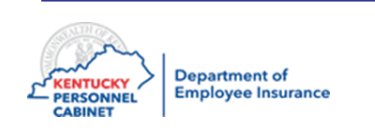

#### **No Cost Preventative Care**

- For preventative services such as immunizations, preventative screenings, well-child, and well-adult visits
- All KEHP plans cover an extensive list of preventative services delivered by a network provider without charging a co-payment or co-insurance even if yearly deductible hasn't been met

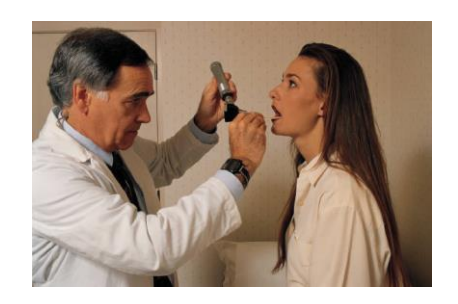

• Flu shots are free at any participating pharmacy or provider through the KEHP's preventative benefit all year

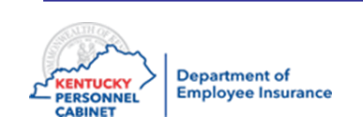

- Networks and doctors are the same for all plans
- You do not need a referral to see a specialist unless the specialist is requiring the referral

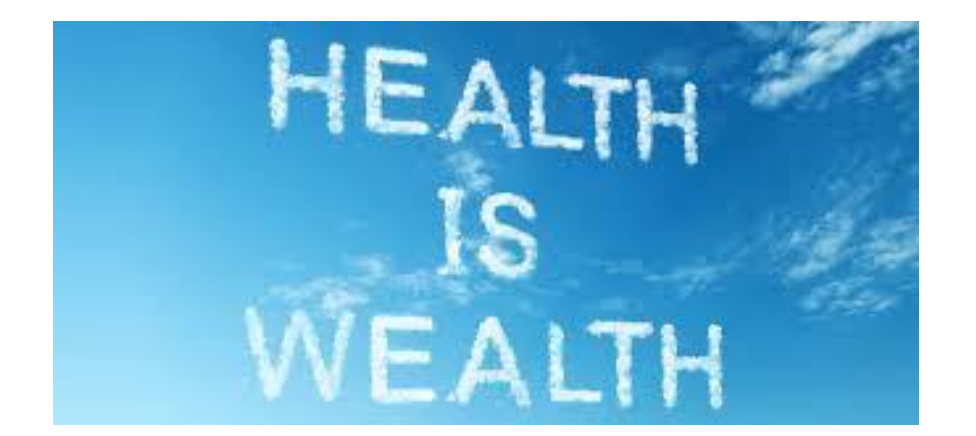

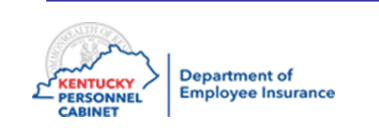

#### **Tobacco Use Declaration**

- The commonwealth is committed to fostering and promoting wellness and health in the workforce
- Focus is on tobacco use, not just smoking
- Status is based on both the member and/or dependent(s) tobacco use for ages over 18
- As part of the KEHP wellness program, KEHP provides a monthly discount in premium contribution rates for non-tobacco users

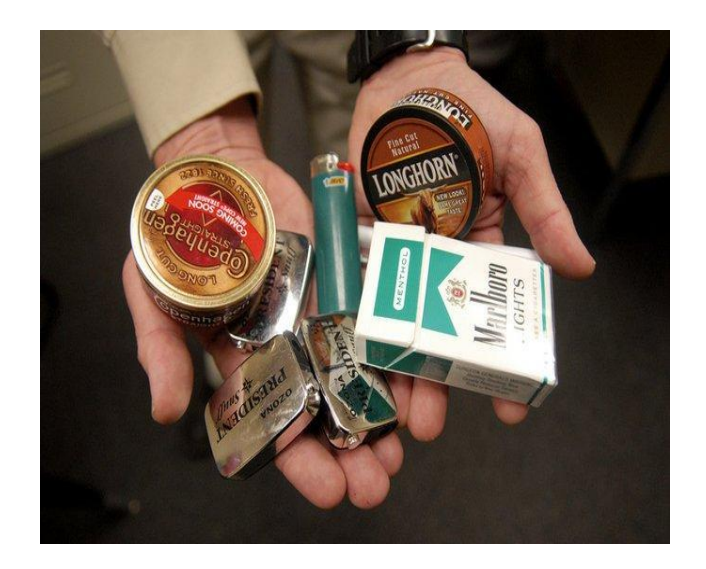

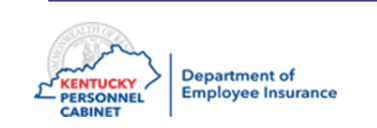

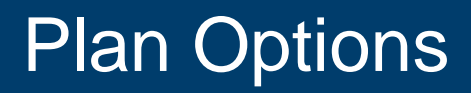

#### **Life Insurance Options for employee include:**

• Basic \$20,000 Accidental Death & Dismemberment (AD&D) provided to all full time eligible employees by the employer

#### **Additional AD&D Plans employee may purchase for themselves:**

- \$5,000
- \$10,000
- \$25,000
- \$50,000
- \$100,000
- \$150,000

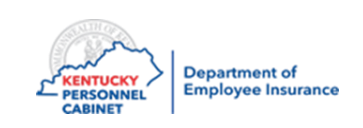

# Dependent Plan Options

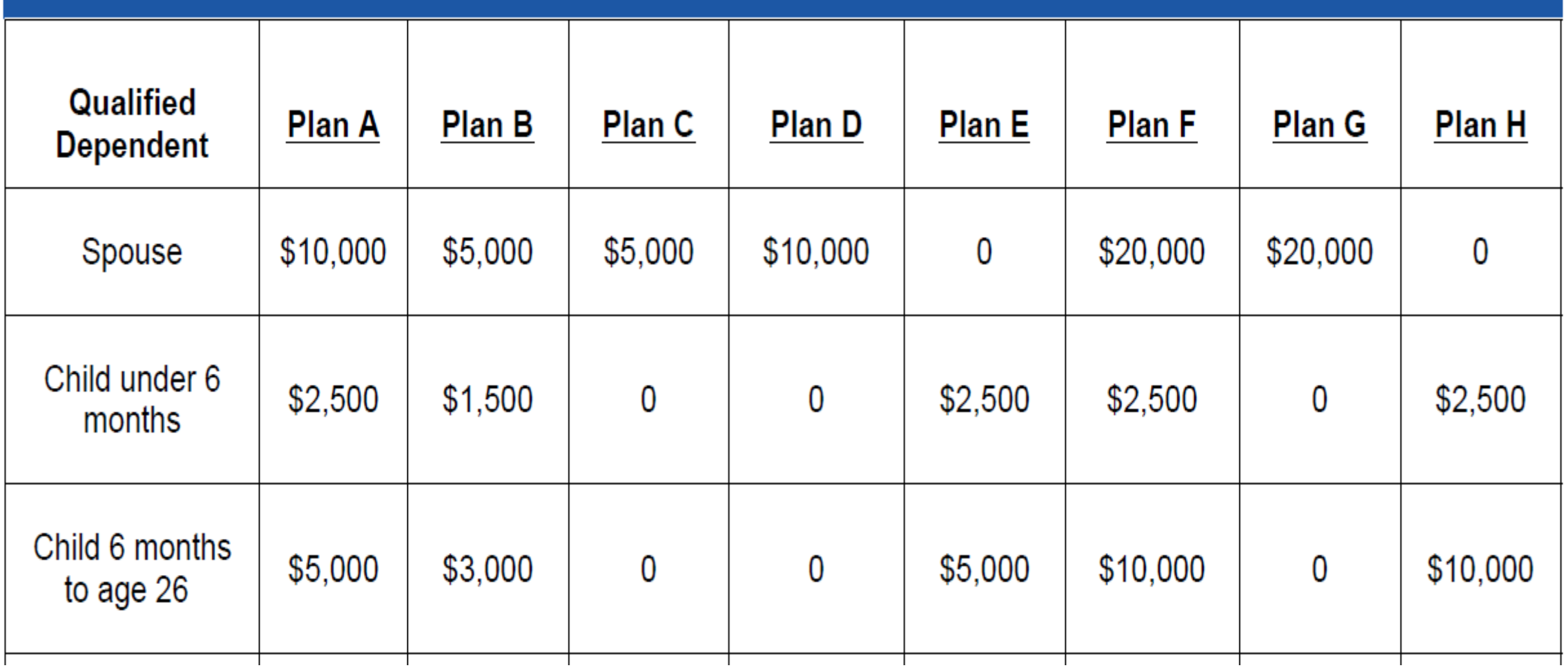

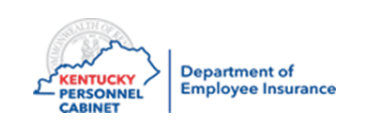

### **Basic and Optional Life AD&D**

- Basic and Optional Life include AD&D (accidental death and dismemberment)
- Basic and Optional Life also covers death due to natural causes

## **Example**

- Employee passes due to an accident the beneficiary will receive \$40,000 (insurance amount doubles)
- Employee passes due to natural causes the beneficiary will receive \$20,000 (amount of policy)

### **Dismemberment Coverage**

- AD&D also includes dismemberment coverage
- Amount payable depends on the type of loss the employee experiences due to an accident
- For Dismemberment Percentages and losses not covered for accidental death please refer to the Booklet/Certificate of Coverage

#### <https://personnel.ky.gov/KGLI/Life%20Insurance%20Booklet.pdf>

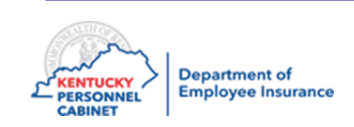

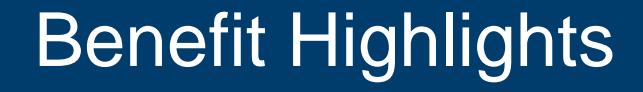

#### **Accelerated Death Benefit for Basic and Optional Life Coverage**

- An employee must have a life expectancy of 12 months or less
- Employees premiums must be paid up to date to be eligible
- The terminal illness proceeds are equal to 75% of what employee is currently enrolled in. (basic and optional)

### **Example**

- Employee is enrolled in \$20,000, they would receive \$15,000 of benefit
- Employee passes and the remaining balance of \$5,000 would be paid out to the beneficiary, providing the employee is still employed and not drawing any type of disability

### **Dependent Life Plans are not covered under the AD&D or Accelerated Death Benefit plan options**

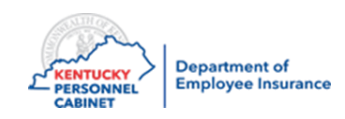

## Dental and Vision Optional Insurance - Anthem

- Dental and vision insurance is available to active employees.  $\bullet$
- Pre taxed  $\bullet$
- If a member elects health, dental and/or vision, the member will receive more than one card from Anthem. For  $\bullet$ example, the member may receive one card for health and one card for dental/vision depending on what they have elected.

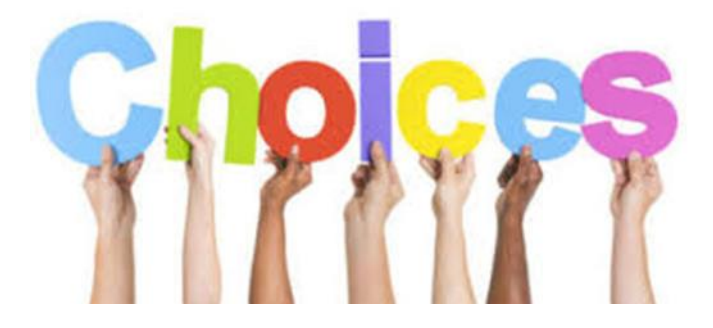

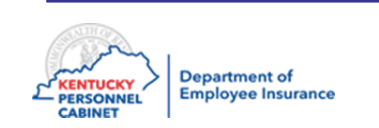

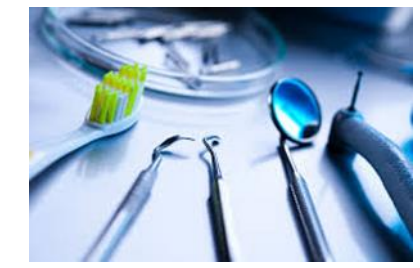

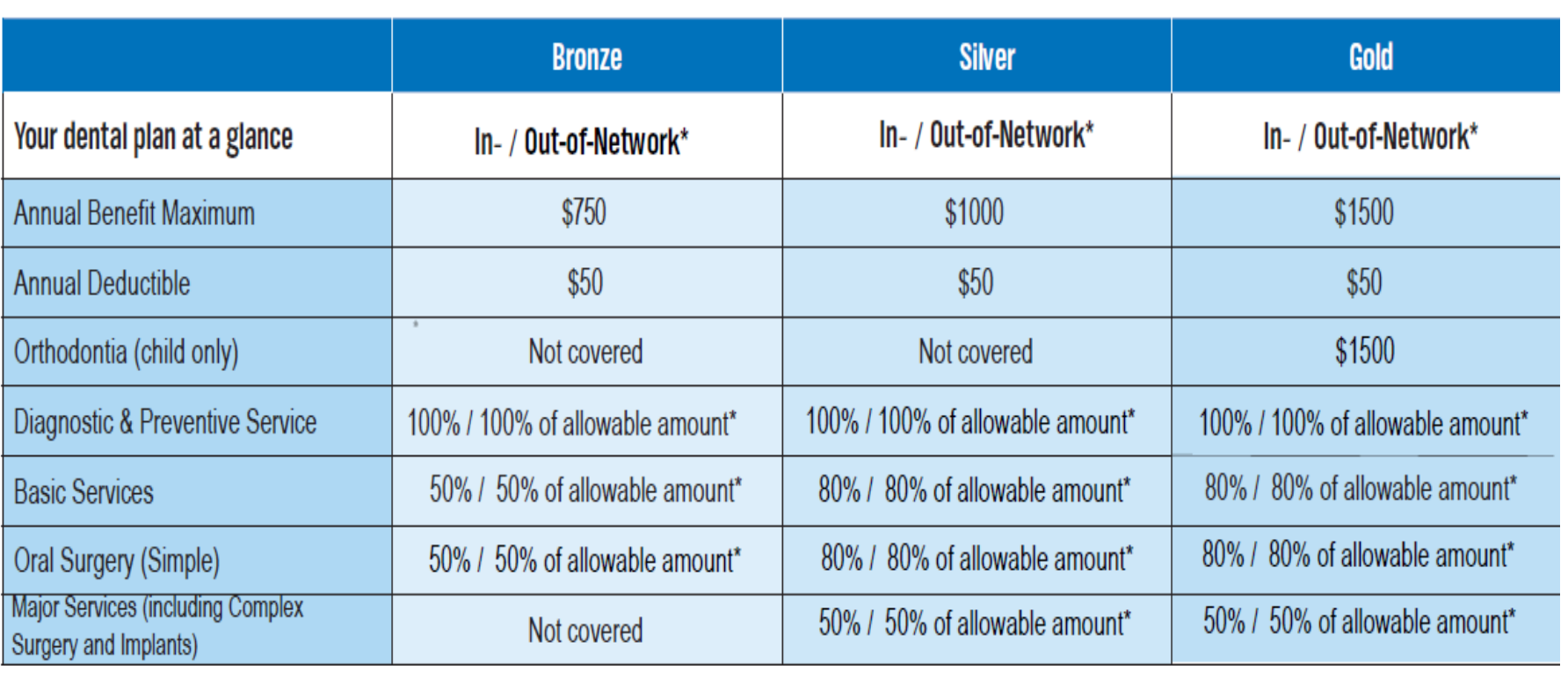

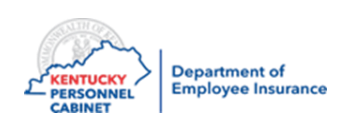

## Vision

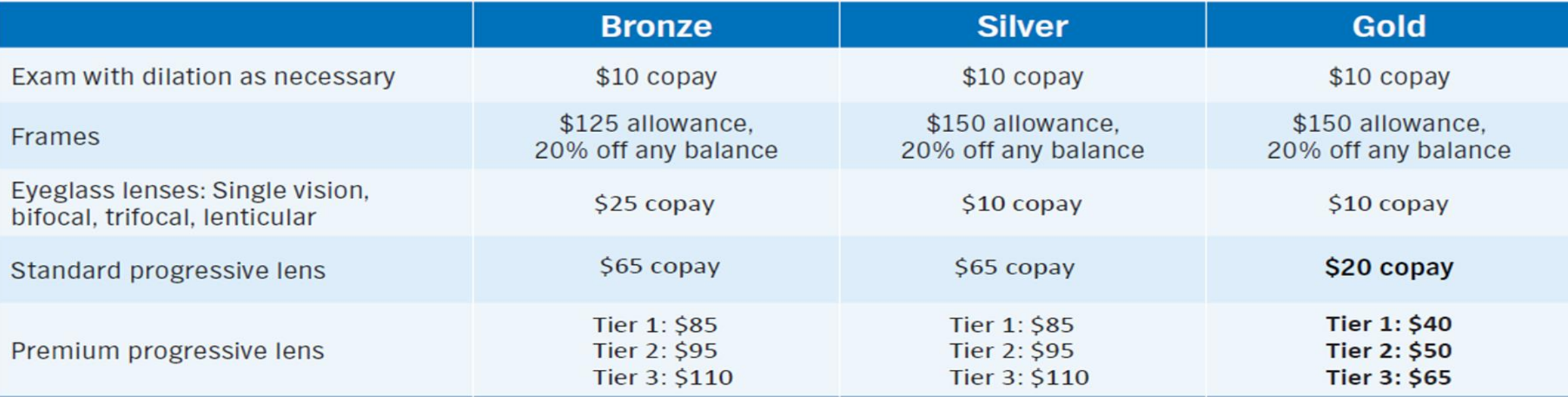

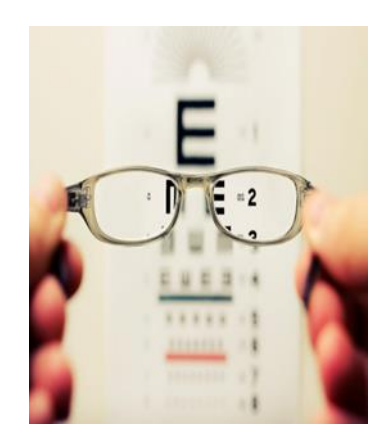

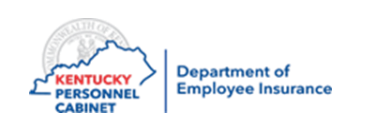

## Course Map

Lesson 1: IC Responsibilities

Lesson 2: Benefits Offered

Lesson 3: Additional Benefits and TPAs

Lesson 4: On-Line Tools

Lesson 5: Benefits Administration

Lesson 6: Optional Insurance

Lesson 7: Qualifying Events

Lesson 8: Transfers, Leaves, & Terminations

Lesson 9: KHRIS Processing

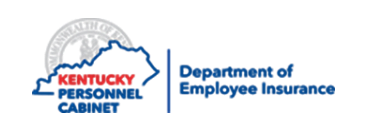

## TPAs Contact Information

#### **Anthem BC/BS**

- Medical TPA 844-402-5347(KEHP)
- Dental and Vision

#### **CVS/Caremark**

• Pharmacy Benefits Manager – 866-601-6934

#### **HealthEquity**

- $FSA/HRA 877 430 5519$
- COBRA Administrator 877-502-6272

#### **Nationwide**

• Group Life – 888-581-8834

#### **WebMD**

• Wellness Vendor –866-746-1316

#### **Smartshopper**

• Transparency Vendor – 855-869-2133

#### **Rethink**

• Supports those caring for children with learning or

behavioral challenges including autism – 800-714-9285

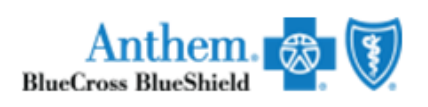

**CVS/caremark** 

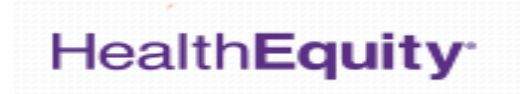

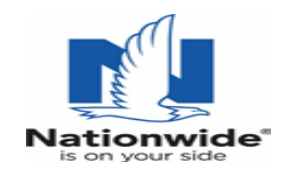

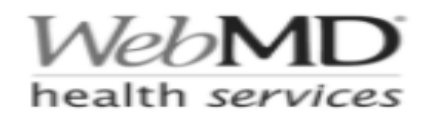

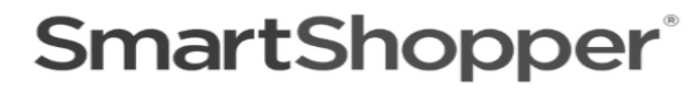

**BENEFITS** 

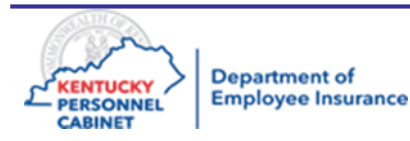

## Additional Benefits

### **LiveHealth Online**

• Sign up for free at livehealthonline.com or on the mobile app

### **Diabetes Prevention Program (DPP)**

• 844-402-KEHP (5347)

#### **Value Benefits Diabetic,COPD & Asthma**

• 844-402-KEHP (5347)

### **myStrength**

• Anthem.com/KEHP or 844-402-5347

#### **Personal Health Consultants**

• Anthem.com/KEHP or 844-402-5347

#### **NurseLine 24/7**

• 877-636-3720

### **Future Moms**

• Anthem.com/KEHP or 844-402-5347

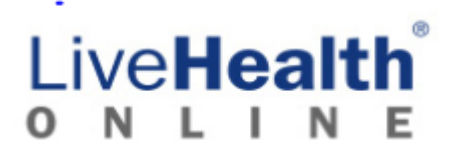

Anthem. **BlueCross BlueShield** 

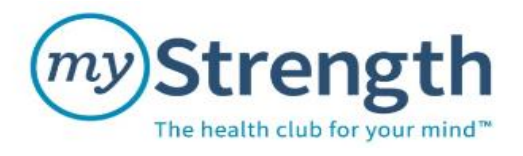

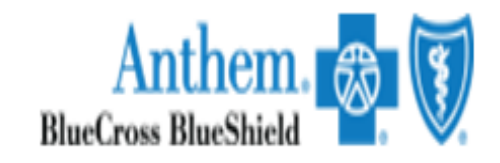

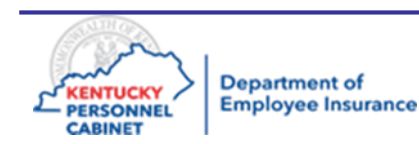

## Value Benefits For Diabetes & COPD/ Asthma

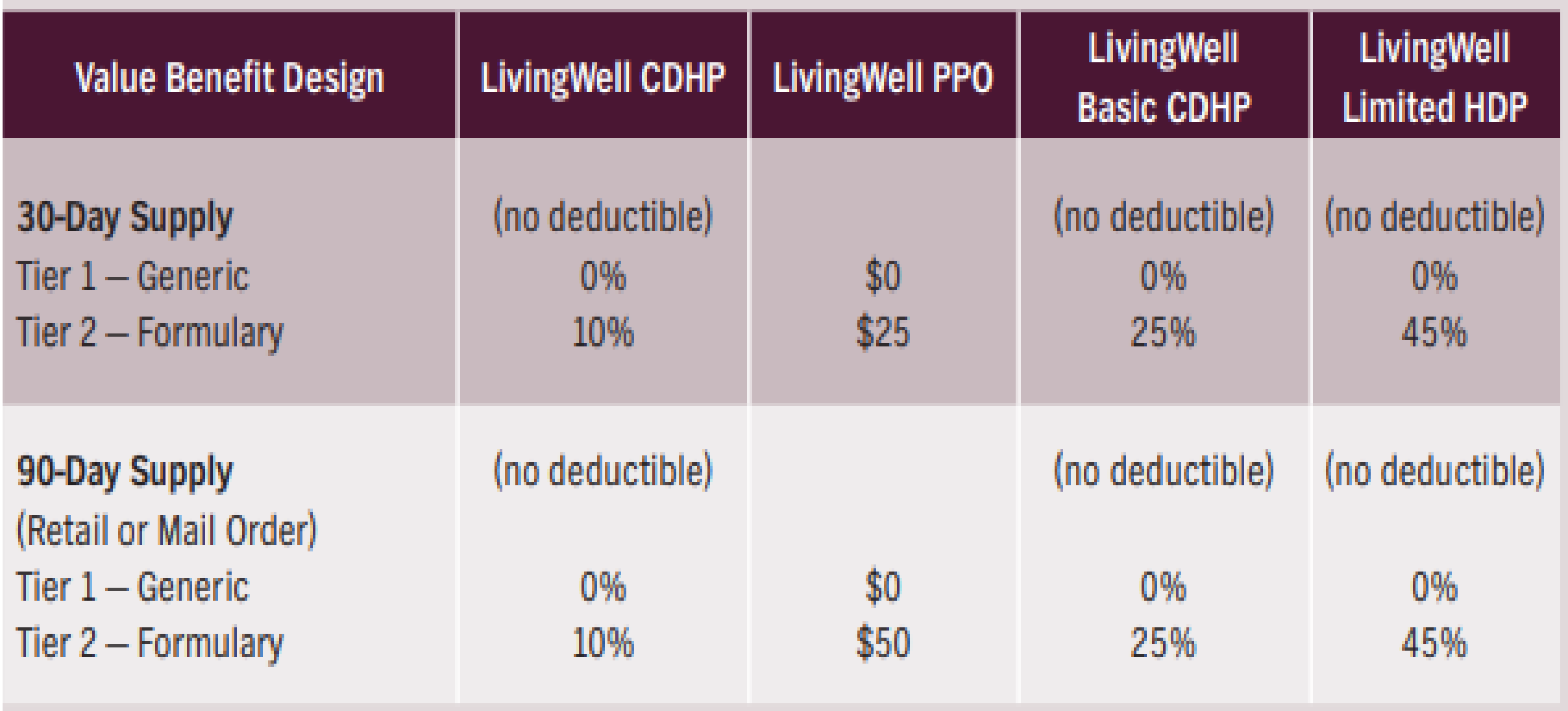

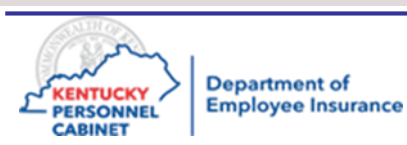

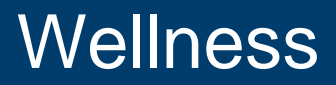

- WebMD offers KEHP members wellness benefits and rewards
- It all starts with keeping your LivingWell promise but **all** KEHP members have access to the same wellness benefits regardless of the health plan they choose
- All planholders must complete the LivingWell promise
- Cross-reference members must both fulfill the LW promise
- Requires completion of the WebMD Health Assessment (HA) using the online portal or a Biometric Screening
- \$40 monthly premium discount if promise is fulfilled
- Promise period is January 1, 2021 through **July 1, 2021**
- Refer all wellness questions and inquiries regarding the completion of the LivingWell Promise to WebMD

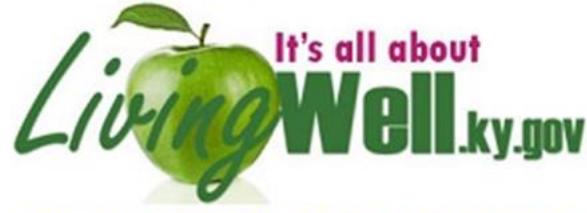

Kentucky Employees' Health Plan member wellness portal

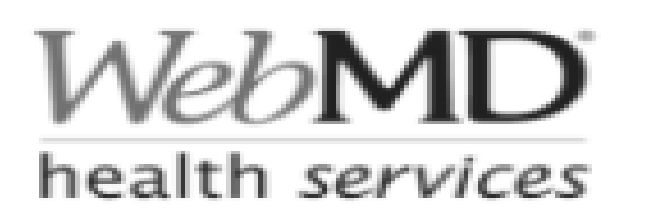

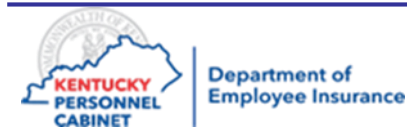

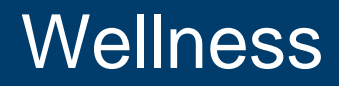

#### $Living \gg \text{Well}$ Ludiou **Bellevine** Erlange Dayton **Regional Well-being Coordinators Territory Map** Ft. Thomas Niewport **STRAKY GROUP Walton Veron** Southeate Individual questions about your LivingWell account or portal? Contact the Customer Service: 1-866-746-1316. Bracker Grant **endieto Augusto** Greenu Mason Planning a well-being presentation, fair or event? Russell Lewis Anhiland Owen lacelon **Contact your Regional Well-being Coordinator below.** Fairview enry **Reming** Carter Eminer Scott Bourbor aridi Shelby **Elliott Jefferson** memmor Morgan Feyette **Gark** Menifee hnson **Building** Wolfe Madison Surgin Handin **Kanada** Estili **Date** Clowgrant Hoyd Ellisobeth tee Pike Changerath **Breathitt Pileville** Union Merion **ackson Carried** Oweley Knott Grayson Perry OHo tterade Casey Hopkins **Hart** City. Jeridin Pulaski Laurel Muhlenber Edmonsor Butler Leslie art Merried **Jonatest** Actair **Science HIV Berren Warren** Cras Knox Hartan **Bailard Iowing Green** Paducak Coverna Logan Wayne Whitley **Russellville Carlisle** Marshall Oxistian Graves Trigg Todd **Allen McCrean** Monroe Simpson *<u>ickense</u>* **Magleid** Calloway Marroy **Elisha Fisher Ken Robinson Kim Demling Charity Kabaiku D. Renee Smith** efisher@webmd.net krobinson@webmd.net kdemling@webmd.net ckabaiku@webmd.net dawsmith@webmd.net 502-200-4733 502-780-1047 502-200-4734 502-909-2512 502-873-6129

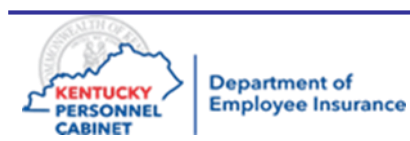

## **Customer Service 1-866-746-1316**
# Where Can it Be Done?

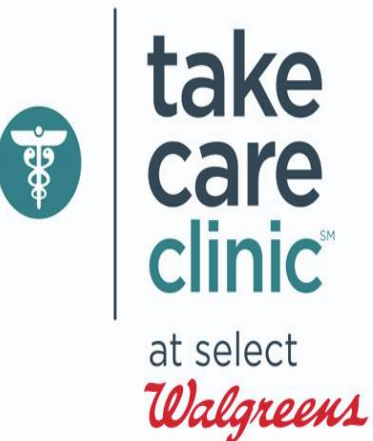

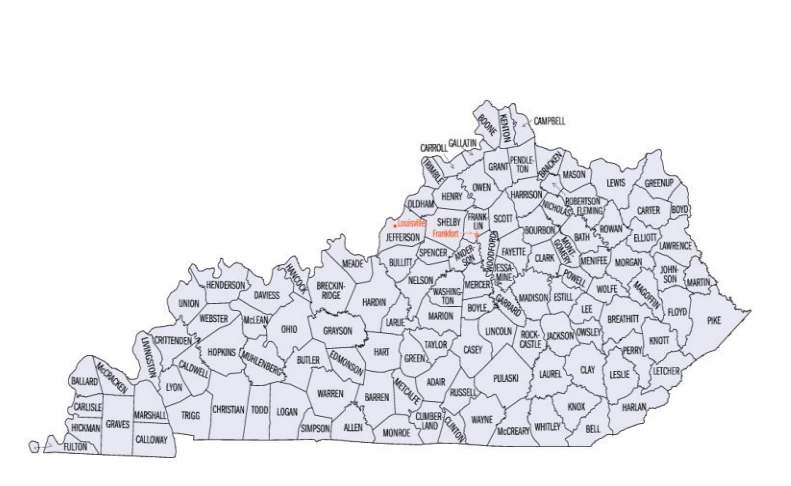

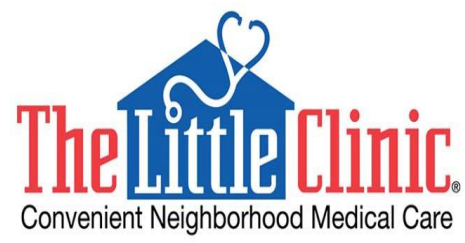

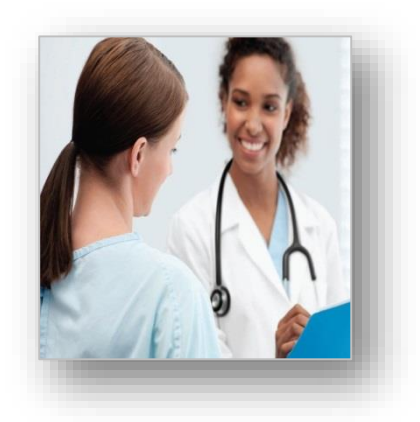

# **Your Local Health Department**

### Primary Care Physician

**If you want to have a Biometric Screening event hosted at your worksite, please contact your Regional Well-being Coordinator in your area**

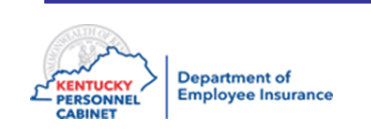

# Course Map

Lesson 1: IC Responsibilities

Lesson 2: Benefits Offered

Lesson 3: Additional Benefits and TPAs

Lesson 4: On-Line Tools

Lesson 5: Benefits Administration

Lesson 6: Optional Insurance

Lesson 7: Qualifying Events

Lesson 8: Transfers, Leaves, & Terminations

Lesson 9: KHRIS Processing

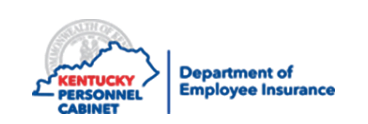

# KHRIS

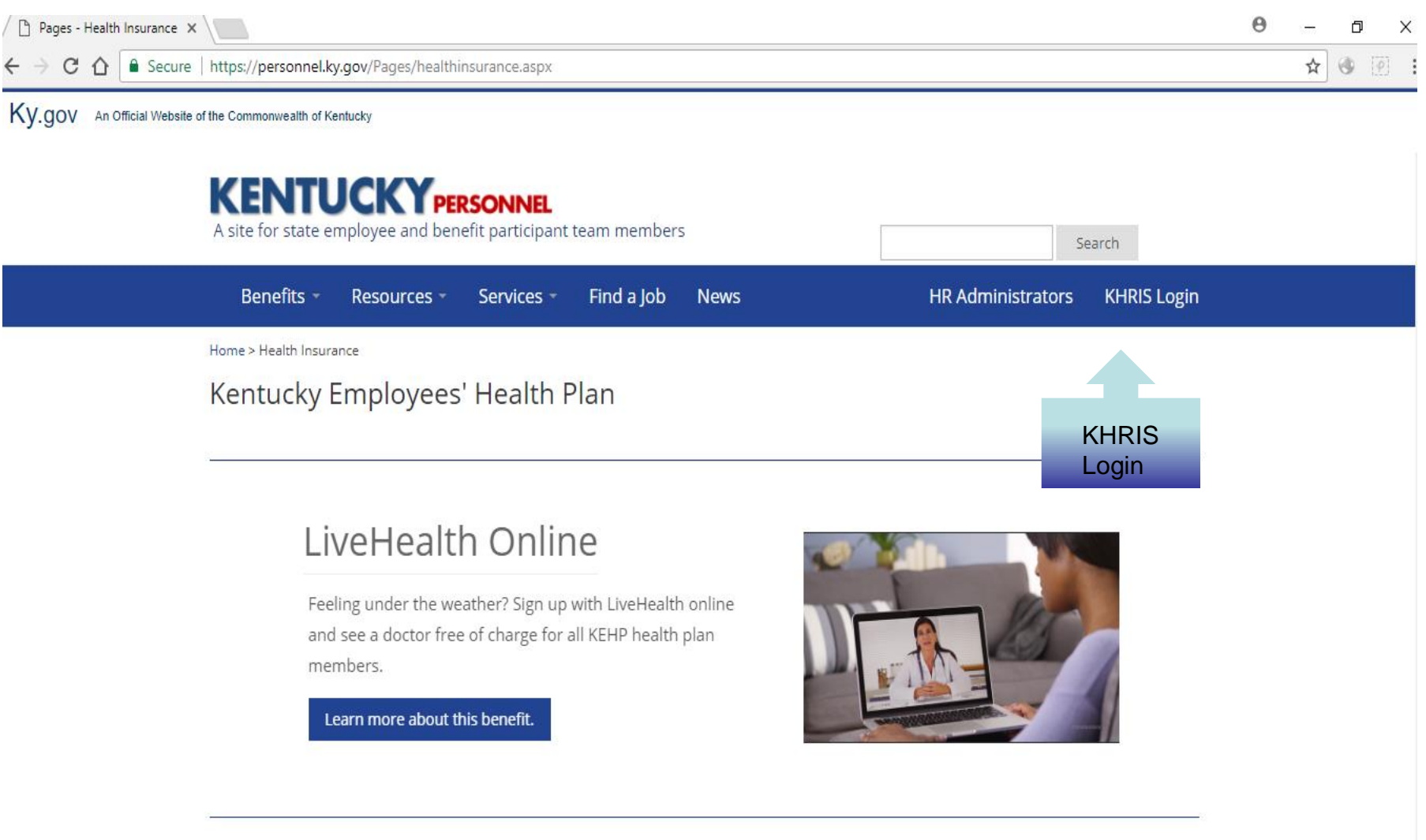

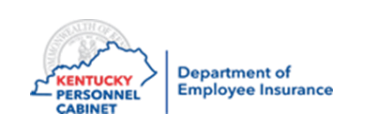

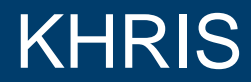

### **Enter your KHRIS ID and Password**

**If you have cannot remember your password click on the link for Forgot/Reset Password link below**

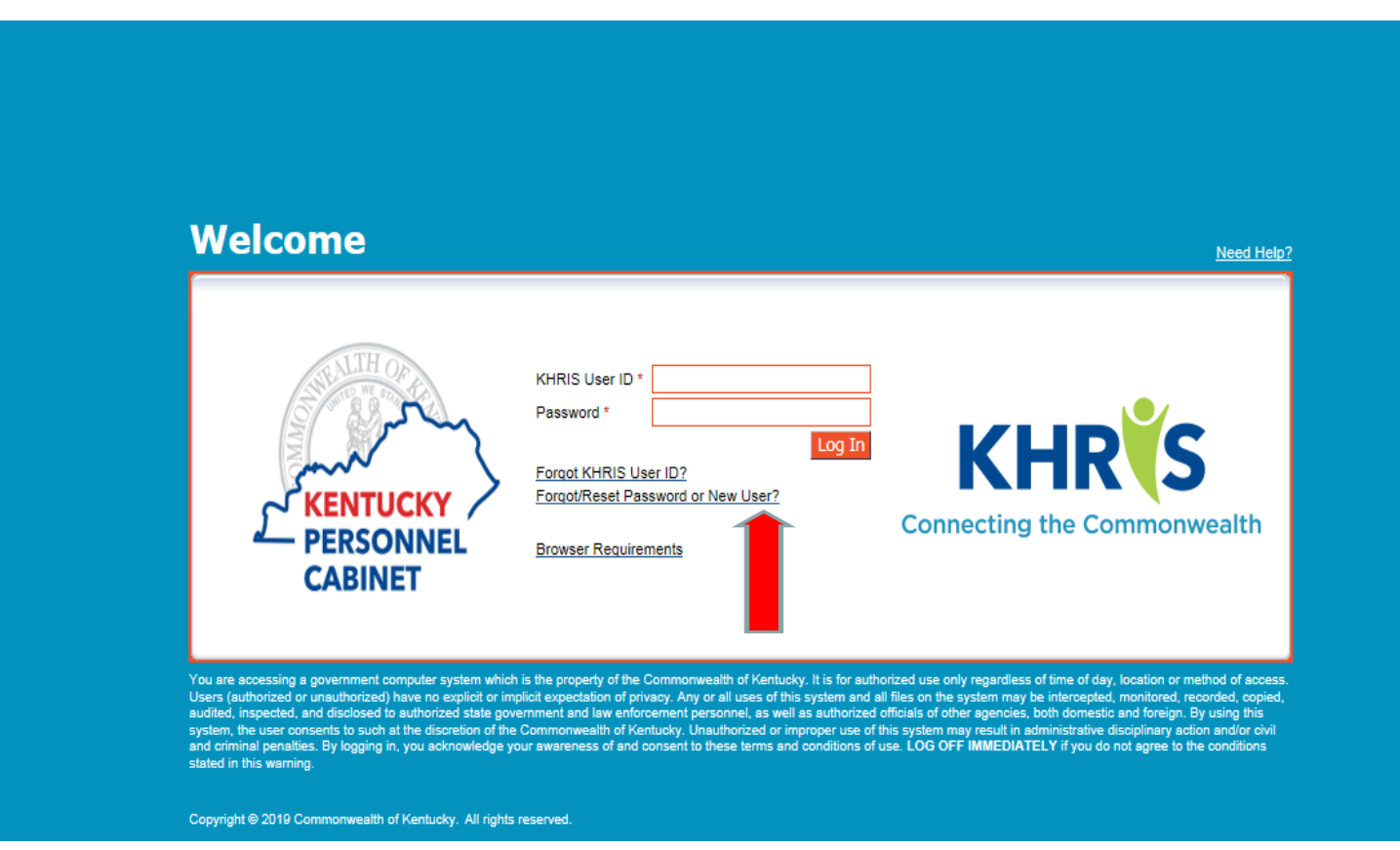

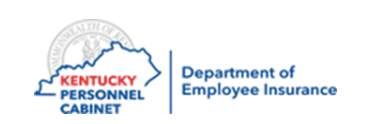

**This is what you will see when you click on Forgot/Reset Password.**

**Please follow the prompts for your information so that KHRIS can verify you. Once you have completed all the information you will be allowed to set up a new Password.**

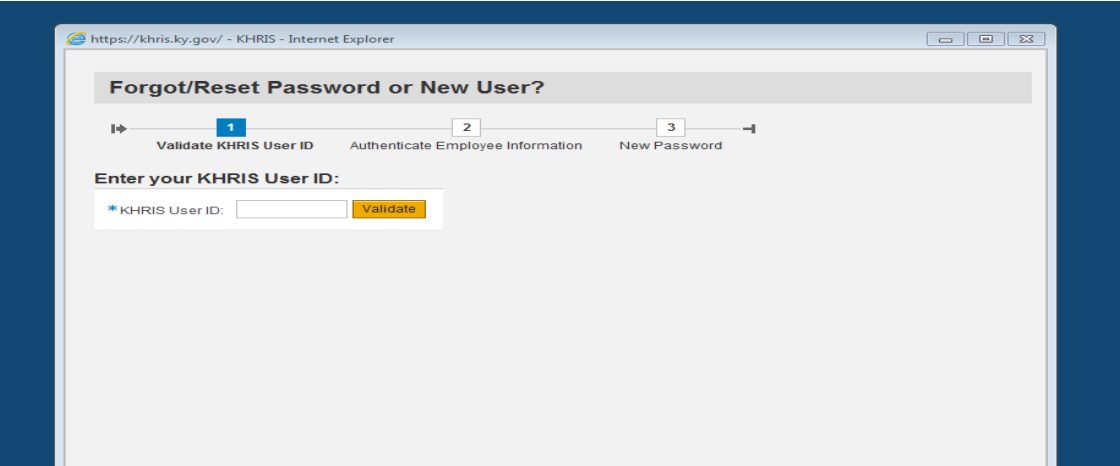

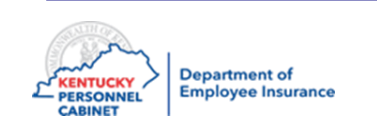

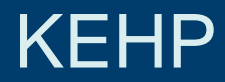

# KENTUCKYPERSONNEL

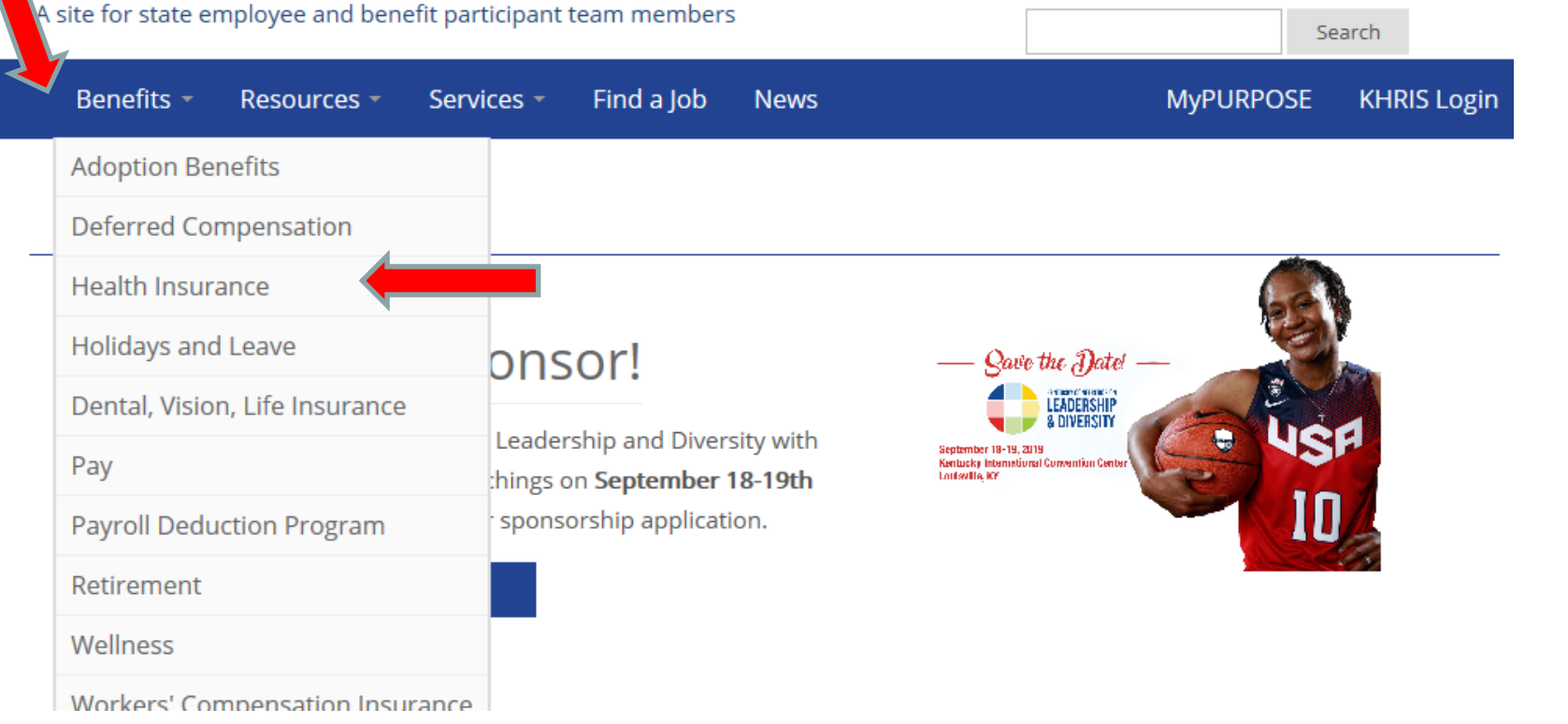

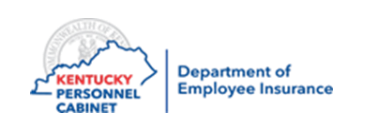

# Optional Insurance

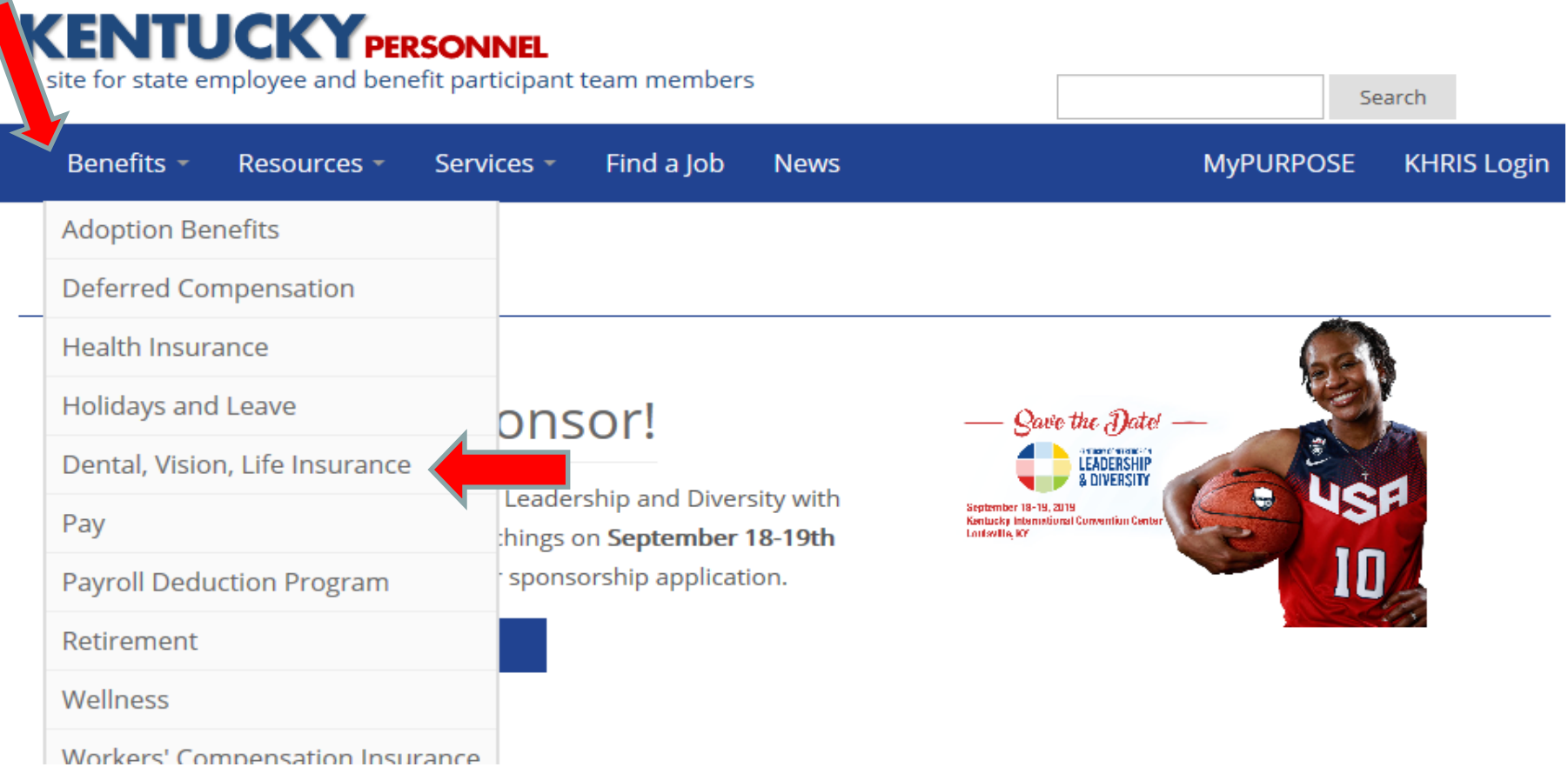

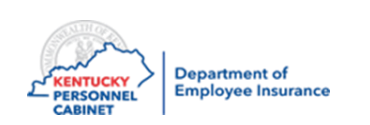

# KEHP

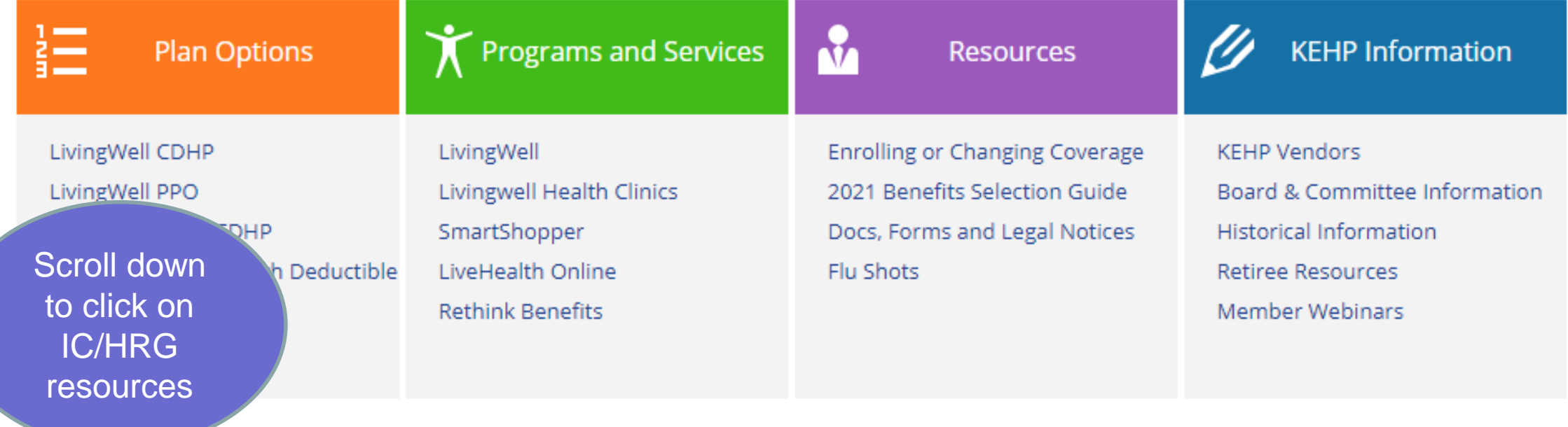

### **COBRA**

For information about your COBRA benefits, please click here.

### **IC/HRG Resources**

Information, tools and resources for insurance coordinators, human resource generalists and billing liaisons. Click here.

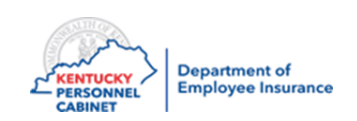

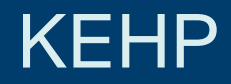

 $\triangle$ Click  $\Box$  here for the new enrollment application.

Click **B**here for 2021 Newborn Calculator.

Click <sup>n</sup> here for Living Well Regional Well-being Coordinator Territory Map.

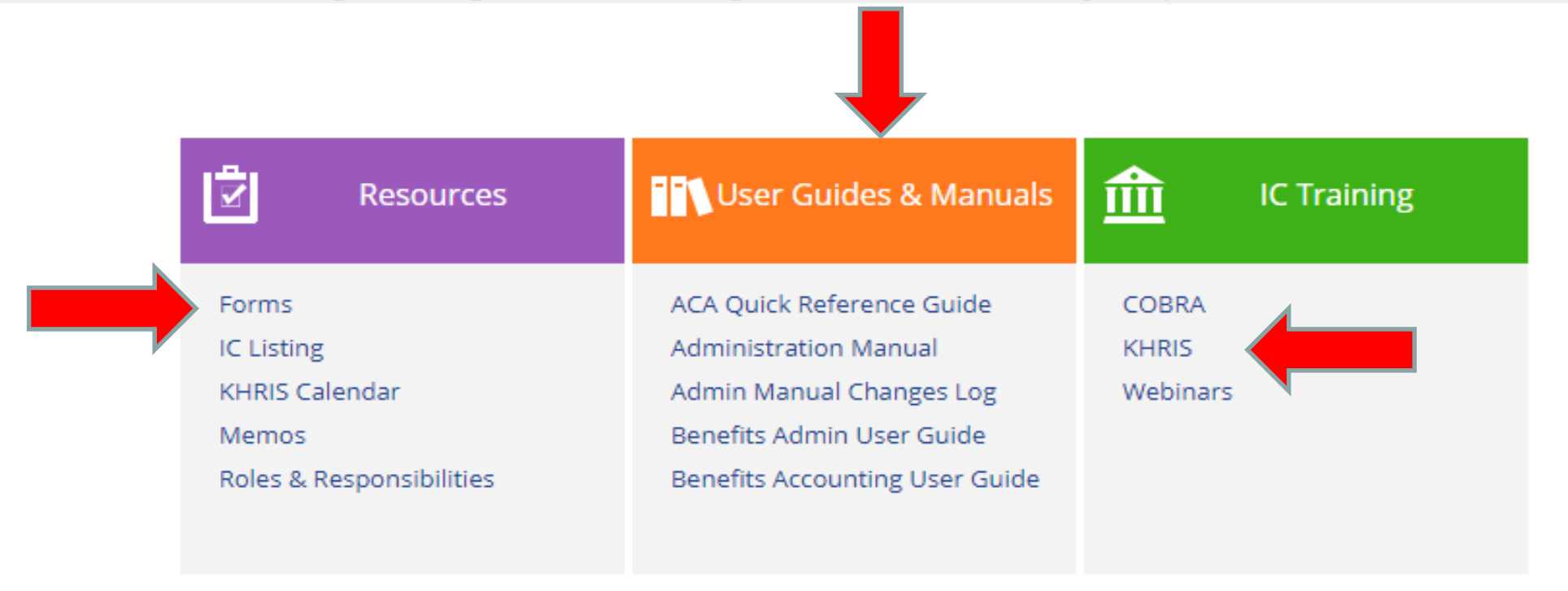

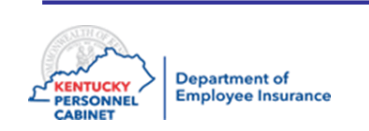

# **LivingWell**

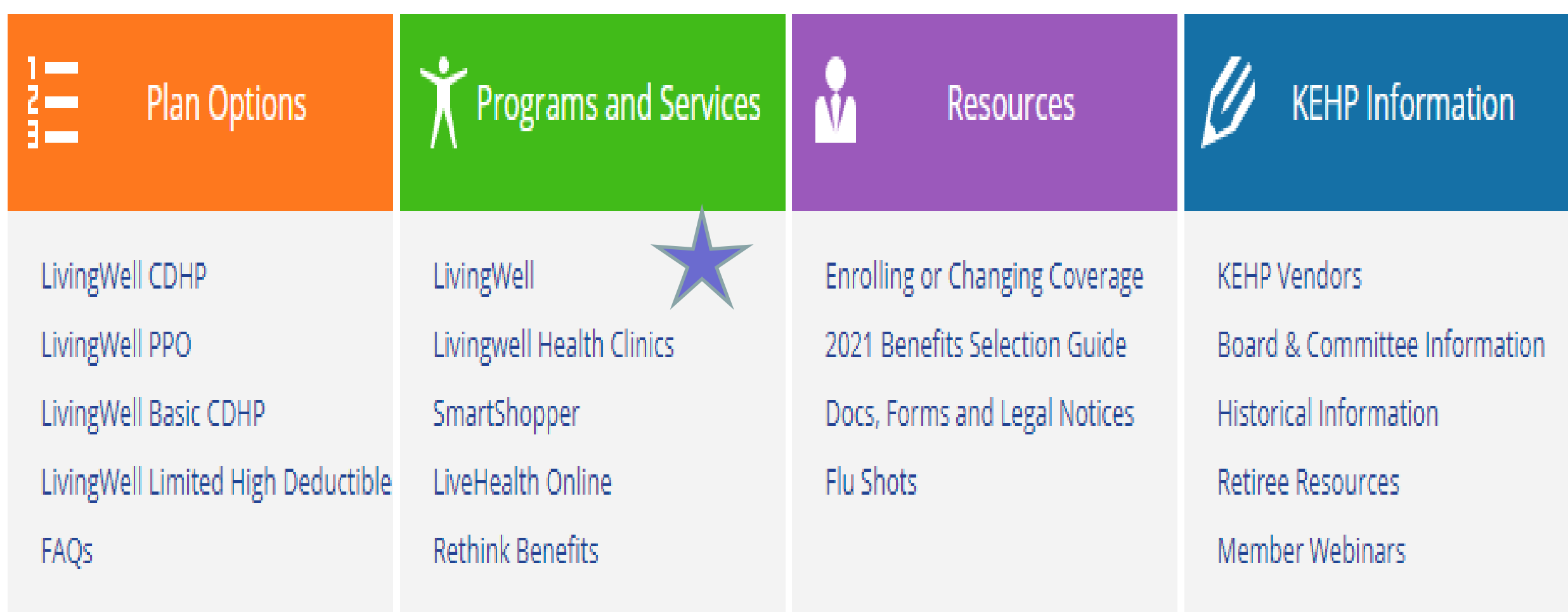

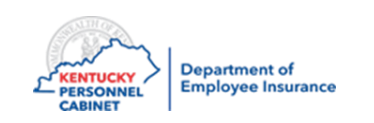

# WebMD ONE

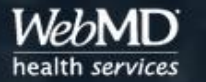

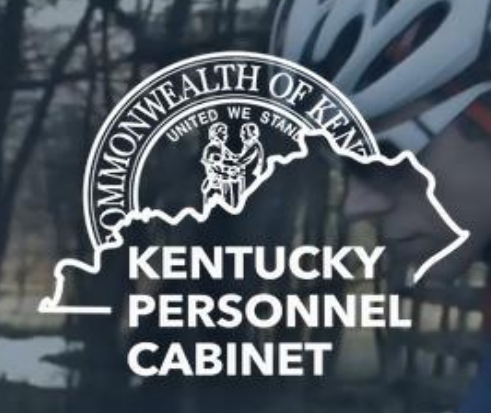

**Kentucky Employees' Health Plan** 

### Improved experience powered by WebMD ONE

Our well-being partner, StayWell, has merged with WebMD Health Services to boost your LivingWell experience in every way.

With the new WebMD ONE wellness portal, you can find what you're looking for more quickly and enjoy personalized recommendations, information, and action plans. And you can rest assured that your information is secure.

### What to expect the first time you visit the site in 2021:

If this is your first visit in 2021, you will need to create a new WebMD account to participate in the 2021 LivingWell program.

Eollow the stage to enter a new Peristration ID and create a new Hearname ar

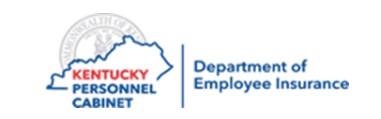

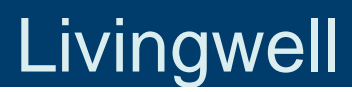

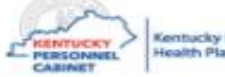

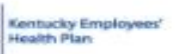

 $Living \gg$  Well

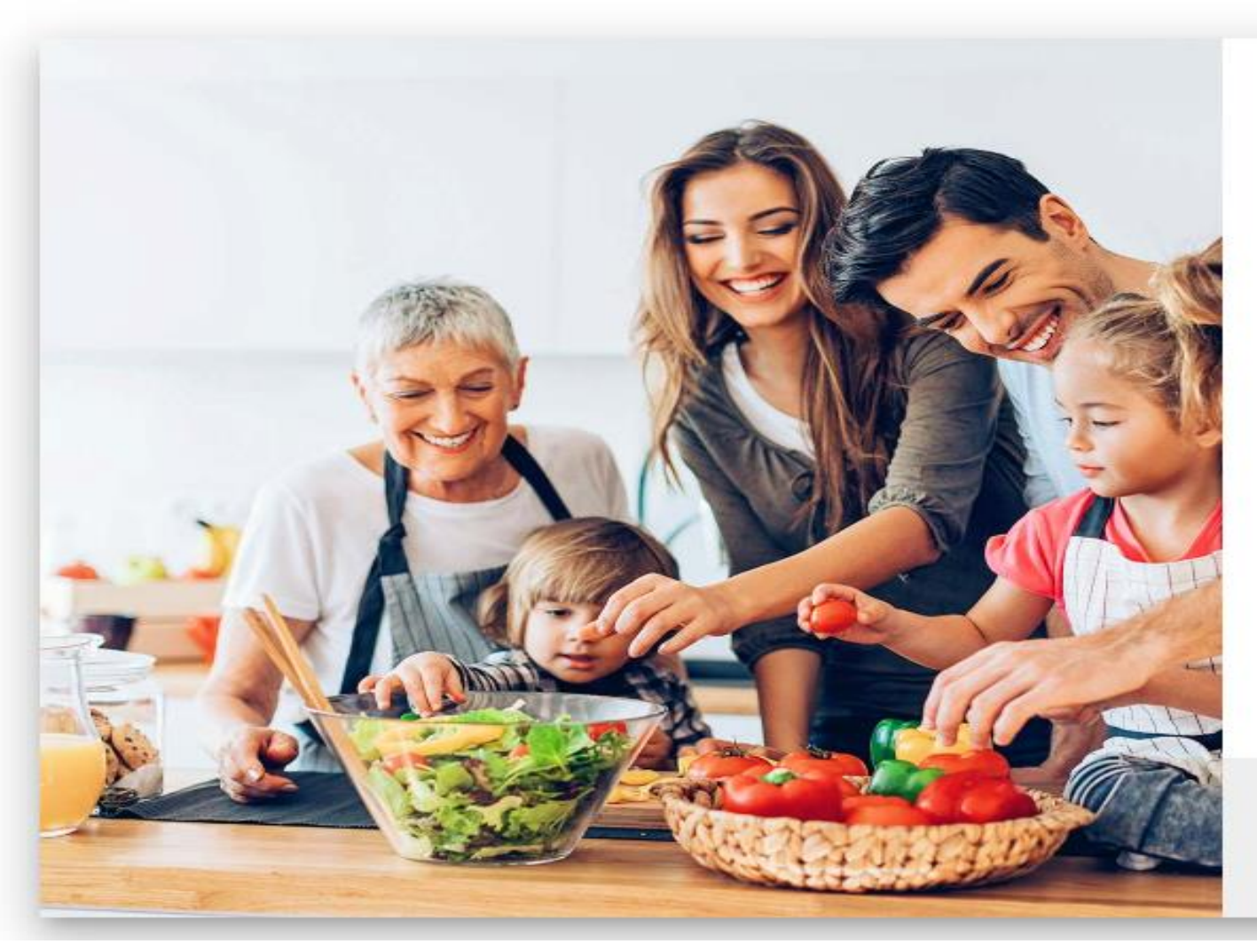

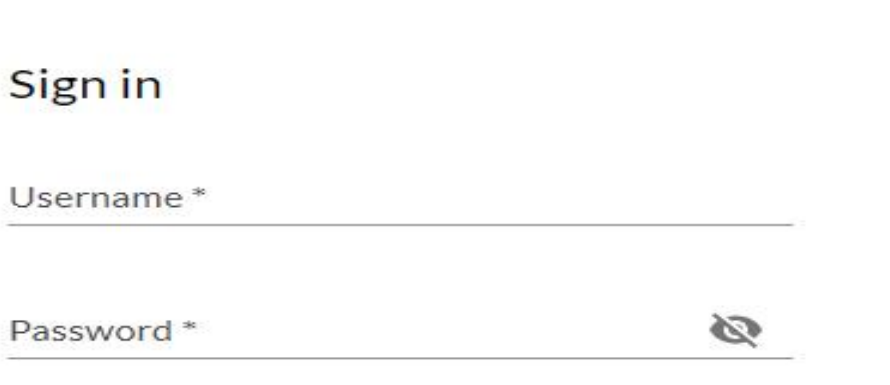

**SIGN IN** 

Forgot username or password?

Don't have an account yet?

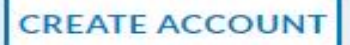

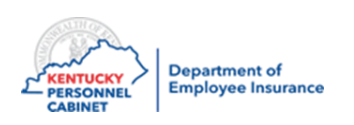

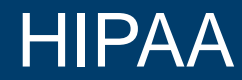

### **All ICs/HRGs are required to complete annual HIPAA training**

- You will receive an IC memo with a link each year
- Training links are available under *MyPurpose*
- You will need your KHRIS ID and Password
- Follow the directions given in IC MEMO 20-15

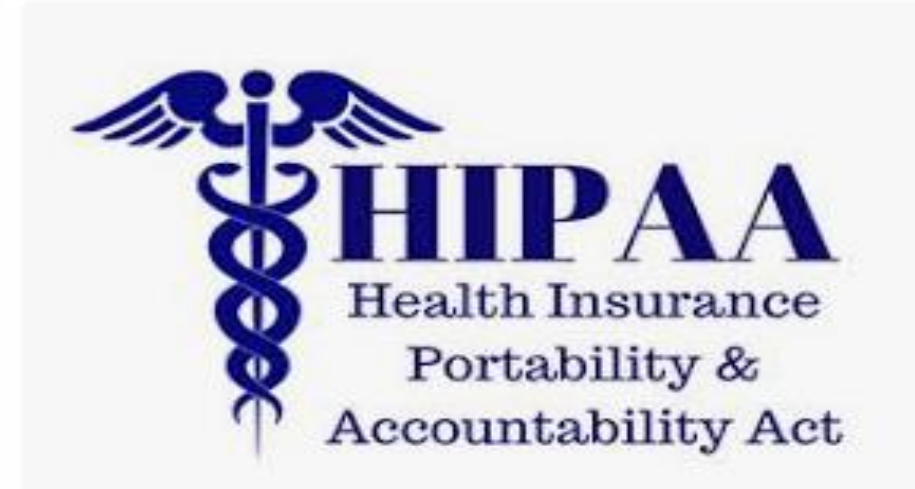

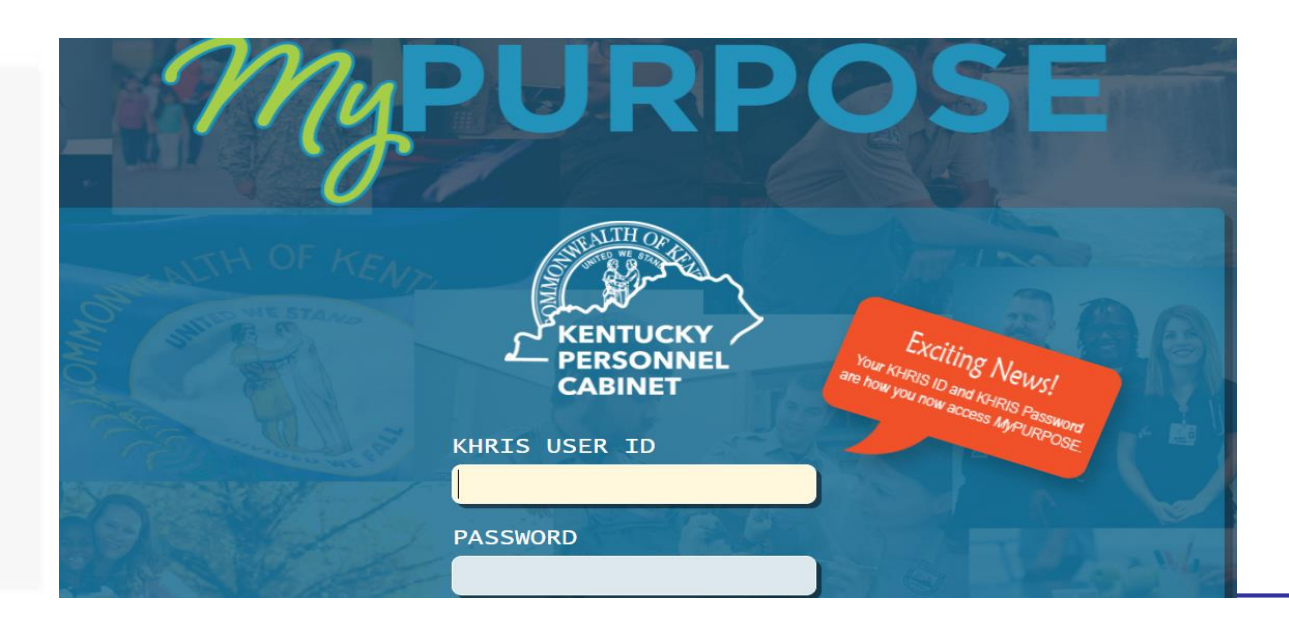

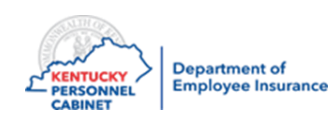

# Course Map

Lesson 1: IC Responsibilities

Lesson 2: Benefits Offered

Lesson 3: Additional Benefits and TPAs

Lesson 4: On-Line Tools

Lesson 5: Benefits Administration

Lesson 6: Optional Insurance

Lesson 7: Qualifying Events

Lesson 8: Transfers, Leaves, & Terminations

Lesson 9: KHRIS Processing

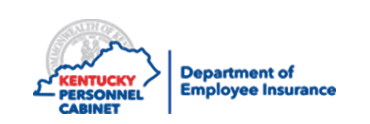

### Use KHRIS to manage the following benefit types:

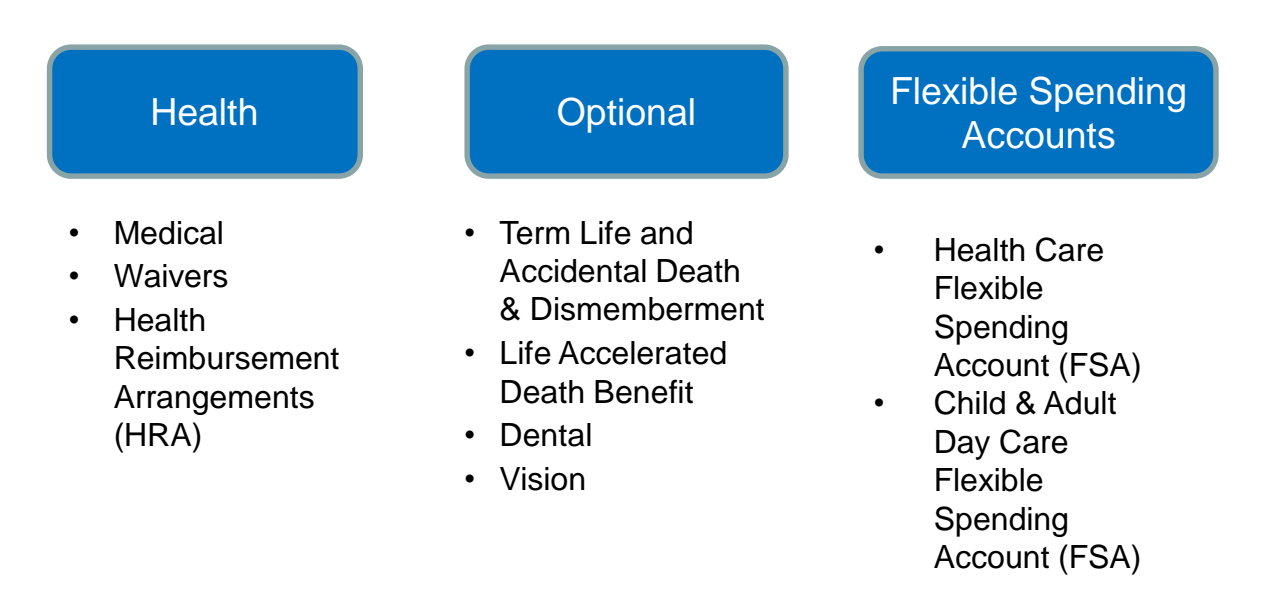

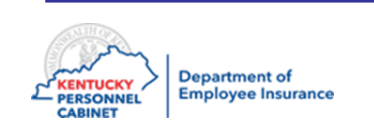

**Full time employees of the following agencies who contribute to a state sponsored retirement system**

- State Agencies
- Boards of Education
- Health Departments
- Quasi Agencies
- School Board Members (participate on a post-tax basis and are responsible for total premiums). Participation in life insurance is not permitted.

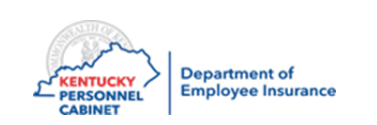

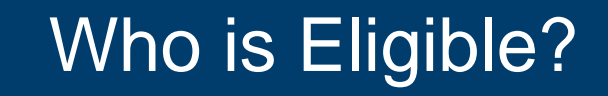

### **KPPA and TRS Retirees who return to work**

- Must be offered a KEHP health plan, Waiver HRA or Waiver No HRA
- Employees must contact their retirement system to determine whether they will be eligible for a plan through their retirement system or whether they should enroll in KEHP
- A current Enrollment/Change application must be completed with the active agency to avoid a default election. Refer to the Administration Manual Chapter 1.
- If they want to elect an FSA, they must complete the Enrollment/Change application with their active employer

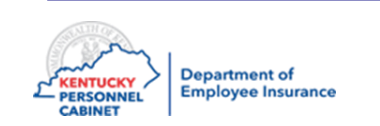

## **Employee or Retiree's Spouse**

• Legally married spouse

# **Employee or Retiree's child under age 26**

- Single or married
- Working or not
- In school or not
- Includes member's child, step-child, adopted child, foster child or grandchild who meets dependent eligibility criteria

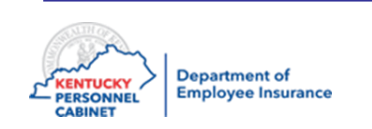

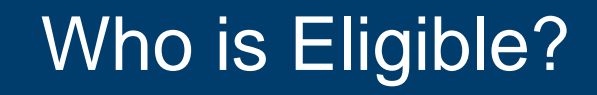

### **Disabled dependent children**

- May continue to be covered beyond the limiting age if:
	- The disability started before the limiting age
	- The disability is medically certified by a physician
- If not covered prior to the limiting age, will be allowed to enroll only if the dependent experiences loss of other coverage
- All other eligibility requirements apply
- You can request a Certification Form from Jeff Wiley at 502-564-1205 or [jeffrey.wiley@ky.gov](mailto:jeffrey.wiley@ky.gov)

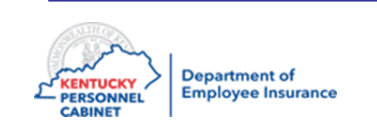

### **Other considerations**

- A foster child must have been placed by an authorized agency or court order
- A grandchild may only be added with a court order
- Superintendent with working spouse
- Active employees and dependent spouses age 65 or older
- Deceased or Medicare Eligible Retiree's Beneficiary
- Spouses of Retirees

Note: All of these may require supporting documentation and are subject to signature date guidelines. Refer to current Administration Manual Appendix I for specifics.

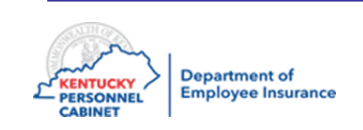

### **Affordable Care Act**

- Federal law requires all large employers to offer minimum essential coverage to all of the fulltime employees and their dependents
- The employee must be employed on average at least 30 hours of service per week (or 130 hours of service per month)
- The ACA eligible Employee must be provided the opportunity to enroll in Health Insurance coverage
- An ACA eligible Employee who fails to enroll or waive coverage will be automatically enrolled in the Single Coverage Level of the LivingWell Limited High Deductible Plan

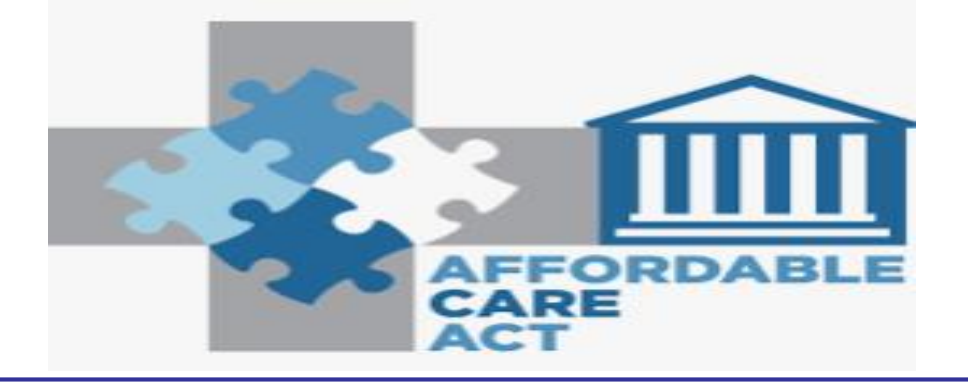

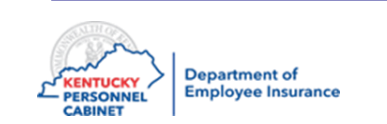

New employees have **35** calendar days from their date of hire to make elections online through KHRIS ESS or complete an enrollment application electing one of the following:

- Enroll in a health insurance plan
- Enroll in a General Purpose Waiver HRA or Waiver Limited Purpose **HRA**
- Waive coverage with no HRA

### **and/or**

- Enroll in a Healthcare and/or Child and Adult Daycare FSA
- Enroll in a life insurance plan
- Enroll in Anthem dental plan
- Enroll in Anthem vision plan
- \*\***Coverage for new employees is effective on the first day of the second month following the date of hire**

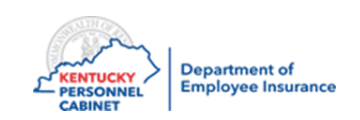

The KHRIS system counts exactly **35** calendar days beginning with the day after the hire date

- Employees should enroll online via KHRIS ESS. They will receive a new hire letter instructing them to do so. In addition, New Hire Enrollment Steps are available on the website. If for some reason, they are unable to complete their new hire enrollment online, they may complete a paper application and provide to you to enter into KHRIS.
- ICs may enroll the employee in KHRIS provided the employee completed the application and signed it within **35** days
- ID cards will be mailed to the employee's home address **10-14** business days after the enrollment is processed in KHRIS

NOTE: ICs who enroll an employee online MUST keep a copy of the employee's application on file. DO NOT SEND APPLICATION TO EIB or OIB.

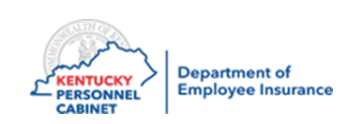

# Enrollment – New Hire

### **1 – Personnel Action PA40**

- IC performs the **new hire action** in KHRIS to **create an employee record**
- KHRIS generates the employee's KHRIS user ID within 24-48 hours. The IC will give the employee ID to the employee as part of their new employee orientation to enroll in their eligible benefits.

**\*Note:** New employee or employees going from PT<100 to PT>100 or FT should be given a full **"New Employee"** Packet.

> *\*Refer to the Admin Manual for the KEHP Insurance and Flexible Spending Account Checklist for New Employees*

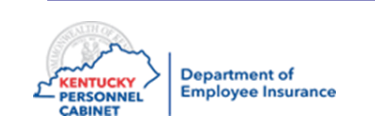

To trigger a KHRIS User ID, the IC must complete the employee's "shell" in PA40

- The employee is automatically enrolled into the Default LivingWell Limited High Deductible Plan single level and the Basic Life **Insurance**
- New Hires will have 35 days from hire to enroll in any Optional Plans
- If the application is not entered into KHRIS within 14 calendar days of the plan's effective date, the default plan ID card will be triggered

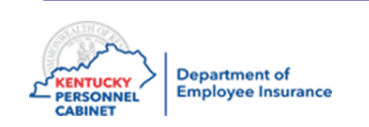

# KHRIS User ID

### **ICs can look up KHRIS user IDs**

- 1. PA20 "Basic personal data" tab
- 2. IT 00105 "Communication"
- 3. Click "Display" and view the system ID
- 4. ID format: ABC1234

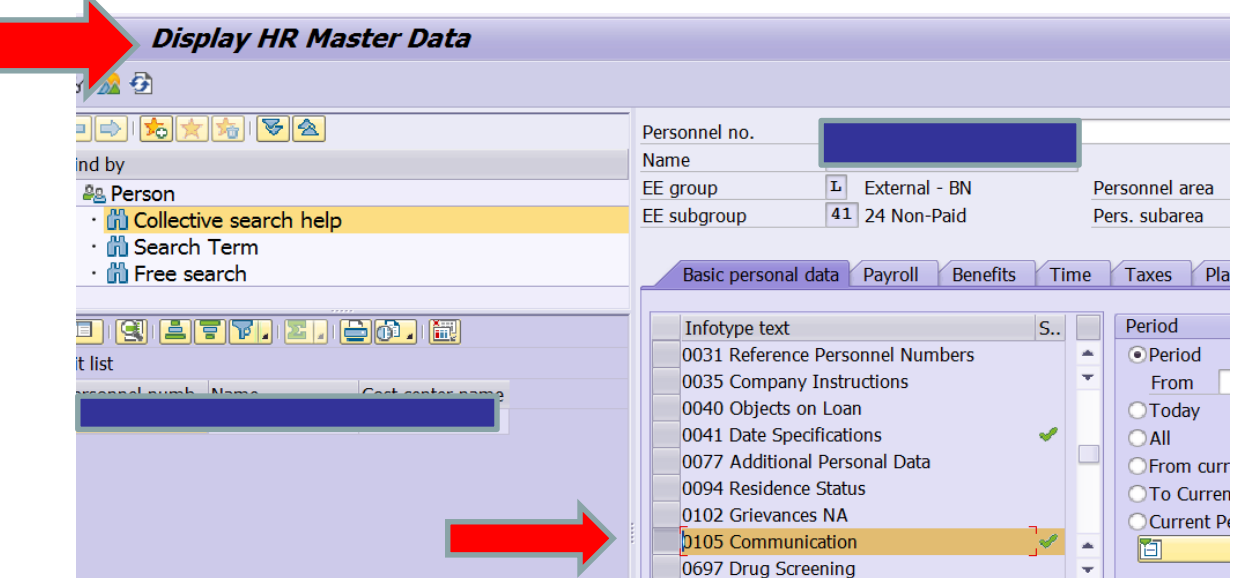

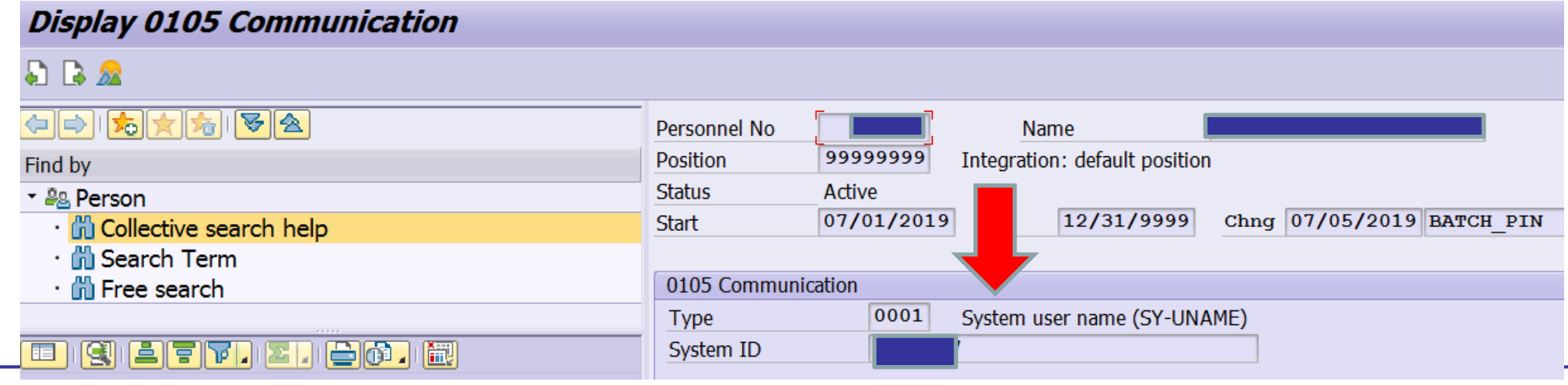

 $\mathbf{h}_i$ 

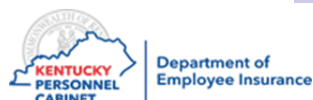

# Who Can Enroll Online?

### **The following members can enroll online:**

- Commonwealth Paid Employees
- Non-Commonwealth Paid Employees
- KCTCS Retirees
- TRS Retirees
- JCP/LRP

### **The following must use a paper application:**

- **Cross-reference planholders**
- Members with a disabled dependent
- KPPA retirees (or enroll through KPPA enrollment portal)
- **Qualifying events**

NOTE: IC must complete hiring action (PA 40) for members to enroll online

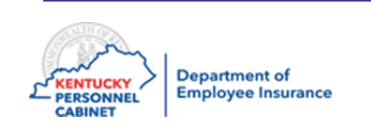

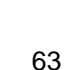

# Enrollment – New Hire

**This action is completed after the New Hire Action:**

### **2 –PA30**

- **Employee** enrolls through **ESS** or submits paperwork to IC for processing
- If there is a paper application submitted, the IC must add dependents and beneficiaries

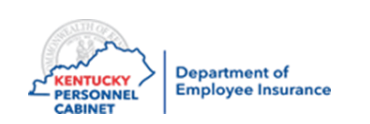

# Enrollment – New Hire

**This action is completed after the New Hire Action:**

### **3 –HRBEN001 Enrollment**

- **Employee** enrolls through **ESS** or submits paperwork to IC for processing.
- If there is a paper application submitted, the IC completes the initial benefit enrollment in KHRIS.

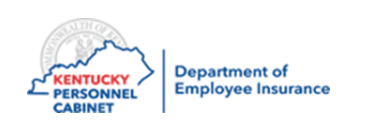

# Enrollment

New employees who do not meet the enrollment deadline will be defaulted to the LivingWell Limited High Deductible Plan at the single level.

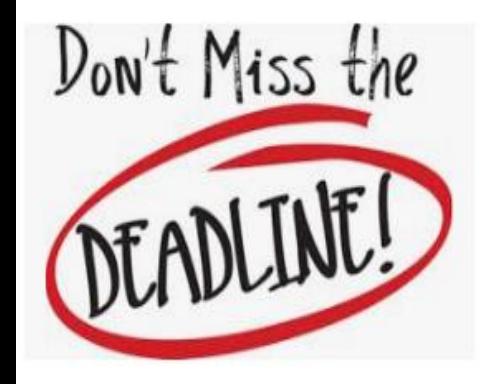

- KHRIS will automatically **default** the member to a LivingWell Limited High Deductible Plan unless action is taken within the timeframe to enroll
- Member will not be able to enroll in coverage until the next Open Enrollment period or unless a qualifying event is experienced that will allow enrollment
- The member may file an exception

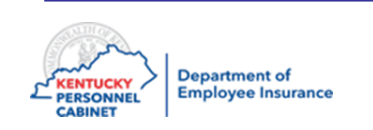

**COBRA is a federal law that requires all employers to provide continuation of medical coverage at group rates in certain instances where there is a loss of group insurance coverage** 

**Timely entry into MUNIS or KHRIS is important to generate all notices to members**

- New hires
- New dependents
- Transfers
- New retirees

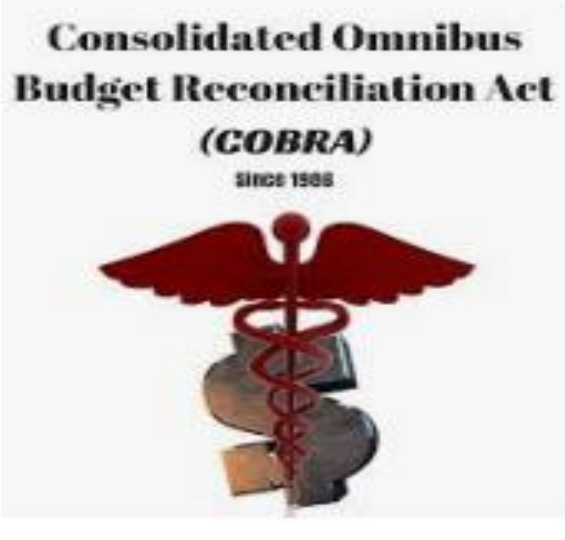

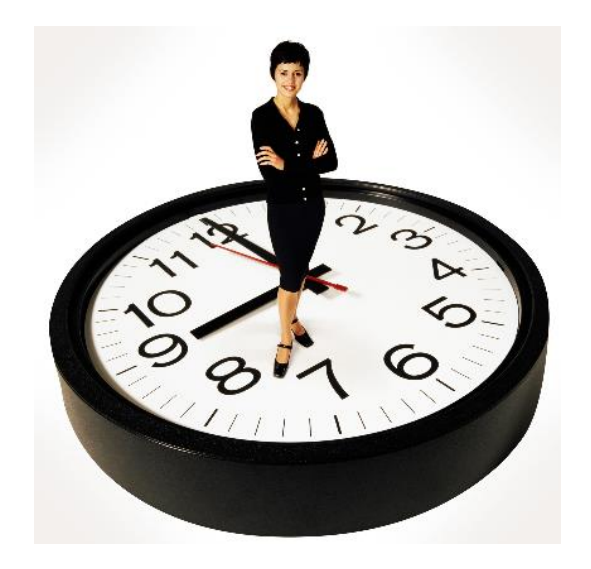

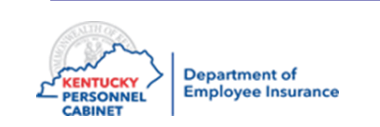

# New Hire COBRA Notification

After an employee is hired into KHRIS or after an employee is entered into KHRIS, HealthEquity will then send the COBRA packet to the employee.

**\***ICs **are not responsible** for notifying HealthEquity regarding COBRA of qualifying events and separations such as retirements and terminations.

Questions can be directed to Gregg.turner@ky.gov or 1-888-581-8834 Option 4.

# **HealthEquity**

COBRA Administrator Customer Service 888-678-4861

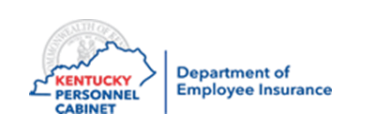

### **Life Insurance**

**\***IC is **responsible** for notifying employee they're able to covert their life insurance, if their employment terminates. You may use transaction **ZBNF002** in KHRIS to generate a letter. Please refer to the **Benefits User Guide** for step by step instructions.

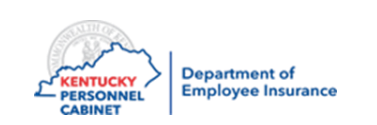

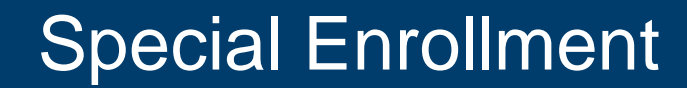

**For certain enrollment situations, you may not see what you expect when you try to enroll the employee. Here are a few Special Enrollment scenarios listed below:** 

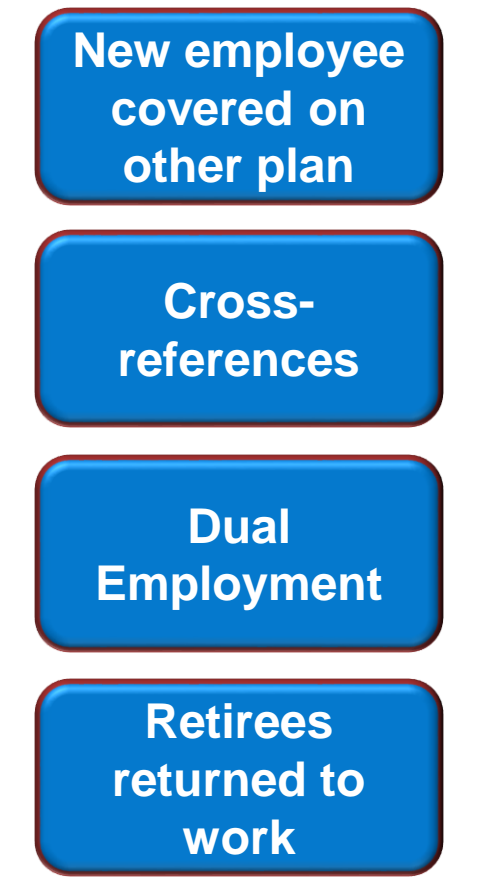

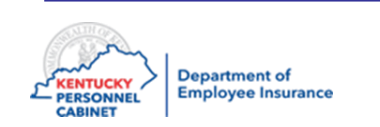

# New Employee on Another Plan

**New employee covered on someone else's plan**

- The system determines if the new employee is a child between the ages of 19-25 currently covered under another KEHP plan (child will be dropped automatically at the end of the month they turn 26)
- **Only waiver plans offered**  until the new employee (child) has been dropped from the other plan

### **Child Spouse**

- The system determines if the new employee is a spouse on another member's plan
- **Only waiver plans offered**  until the new employee (spouse) has been dropped from the other plan

If your employee has selected a waiver plan, go ahead and enroll, if KHRIS will let you. If it is the Waiver w/\$ be sure to attach the dependents they have listed.

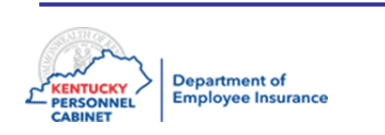

# Cross Reference

When an employee's spouse becomes eligible for health benefits, they may request the cross reference payment option to apply their money towards the same family plan.

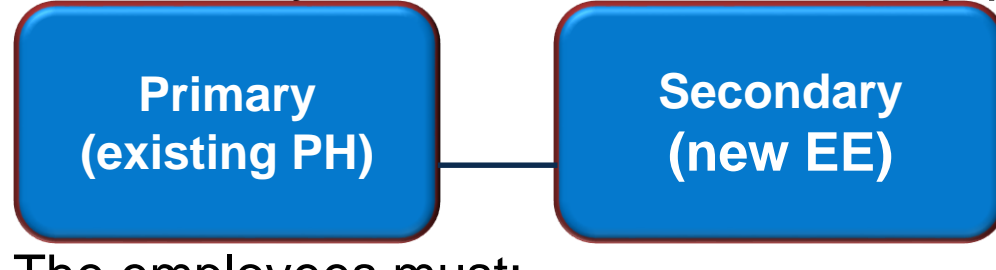

The employees must:

- Be legally married and have at least 1 dependent under 26 years old.
- Be eligible employees or retirees participating in KEHP
- Elect the existing coverage
- Complete an enrollment application and submit to IC for signing. All four signatures should be on application before uploading to DEI.

**Important: Upload the application to DEI for processing through the DEI online form** 

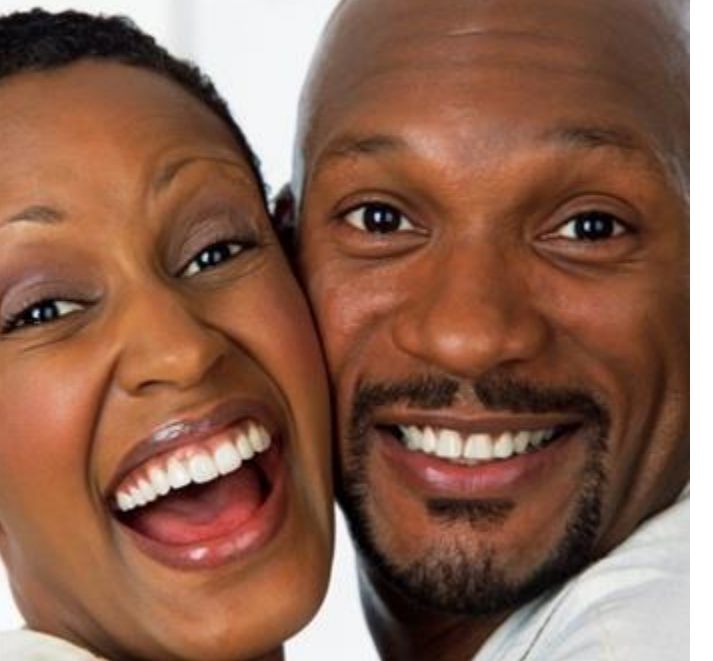
## Cross Reference Primary Determination

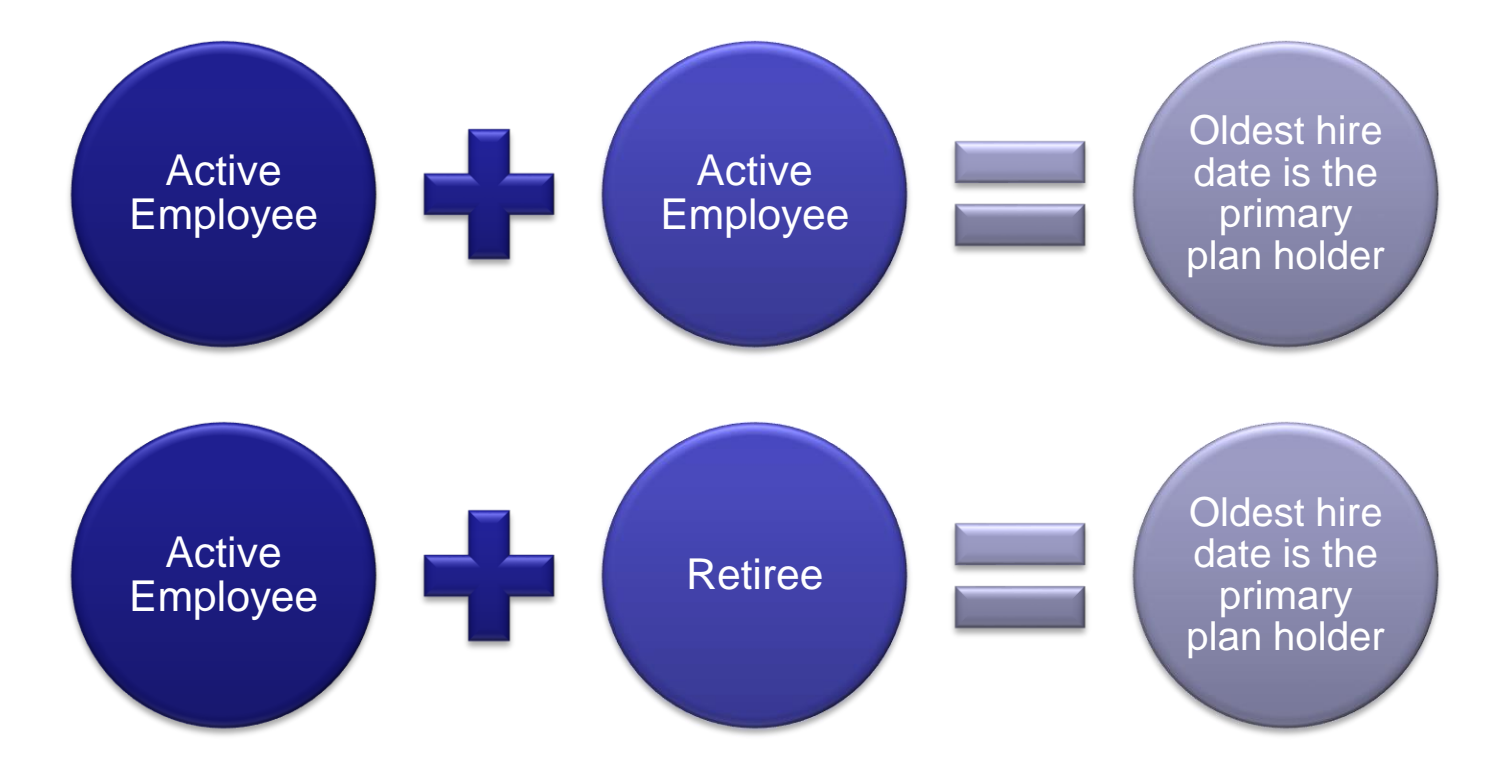

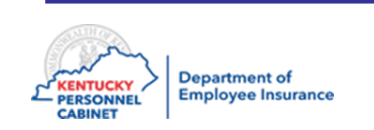

### Cross Reference Process Flow

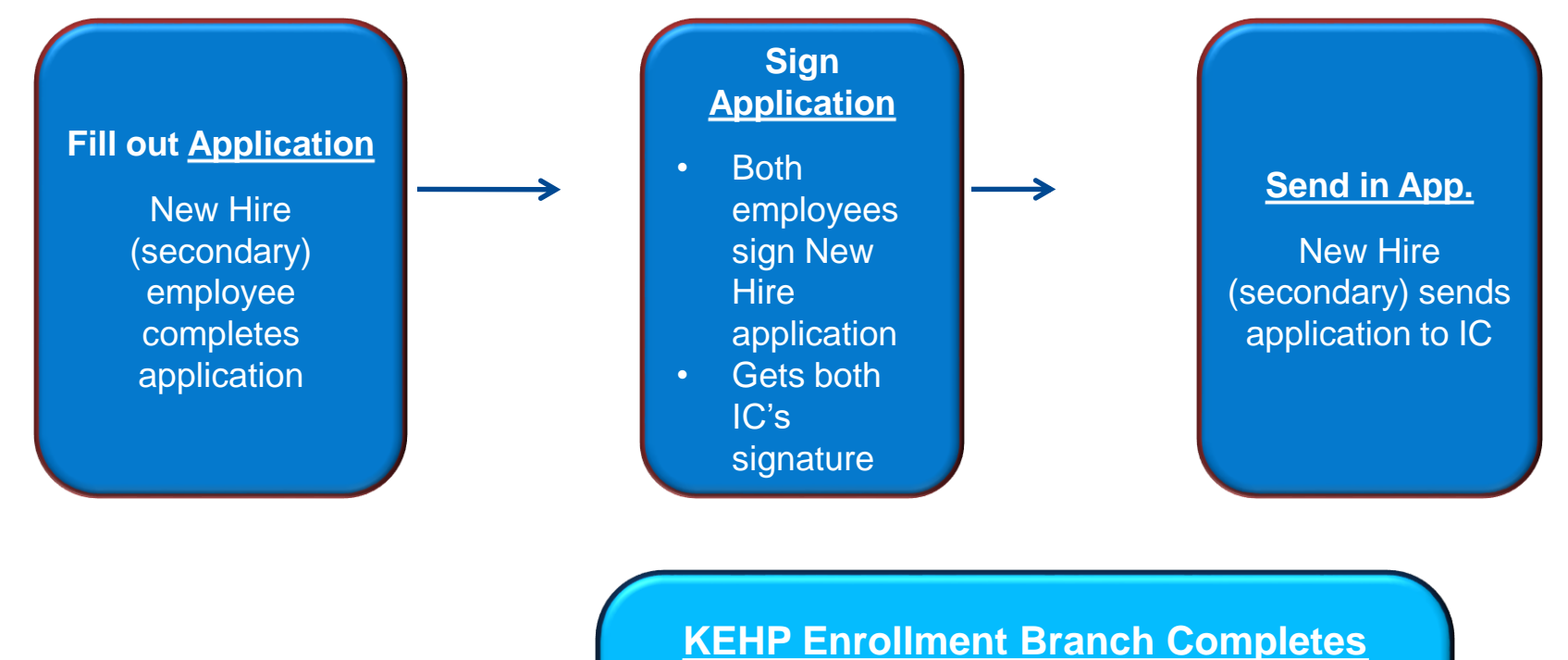

**Enrollment Process**

- Enrolls the secondary in the Health FSA and cross referenced payment option.
- Sets up primary with a cross referenced payment option.

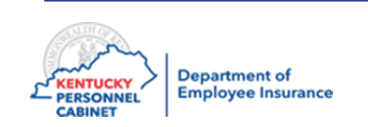

## Cross Reference Termination

VERY IMPORTANT: No automation to this process

\*KEHP Enrollment Branch **must** be notified by IC when their employee becomes ineligible.

- The remaining plan holder is defaulted to Parent Plus
- Plan holder has **35** days to change to a single, full family, or waiver/no HRA plan
- Refer to Chapter 3 of the Administrative Manual for more Cross reference information

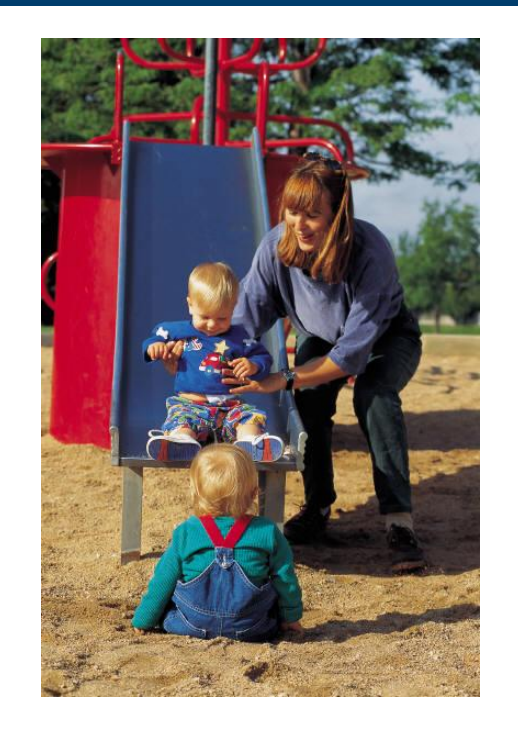

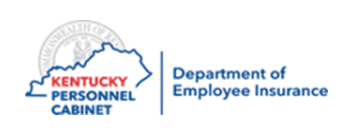

## Dual Employee

Represents an employee actively employed and eligible for benefits under more than one KEHP or OIB participating employer.

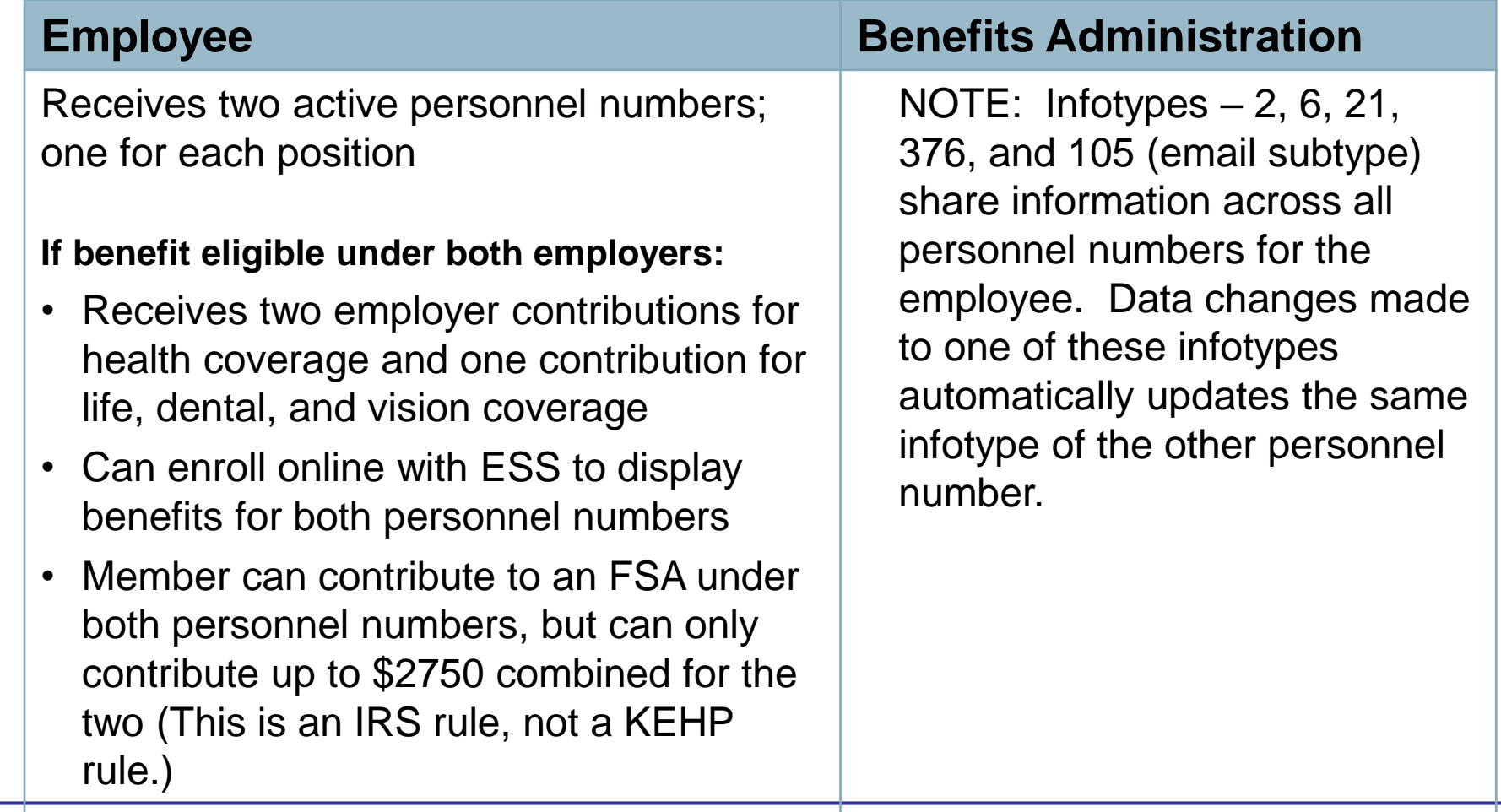

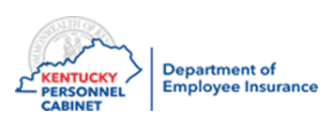

## Dual Employee

**Dual Employee - Two Contributions What you will see in HRBEN0001**

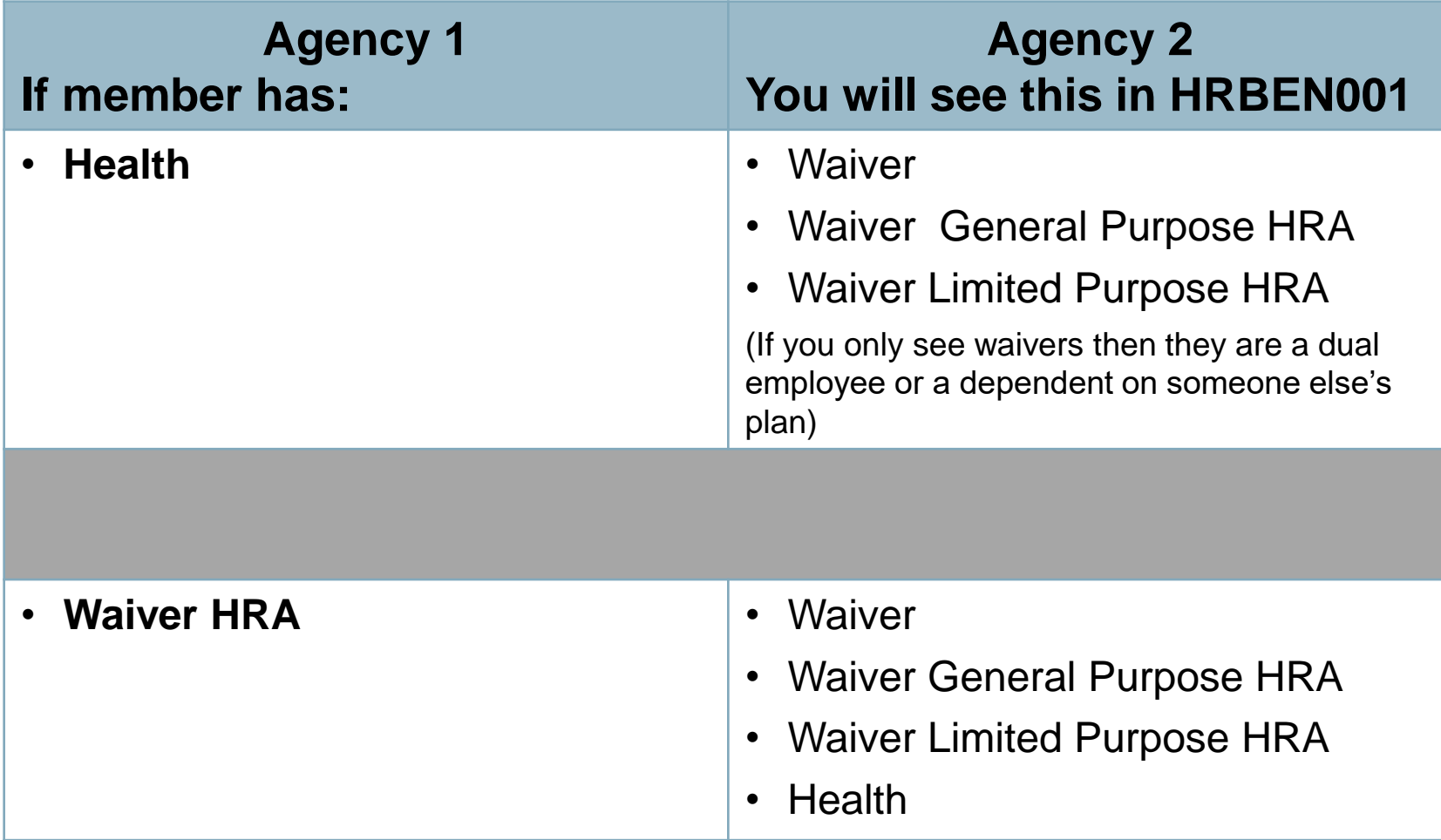

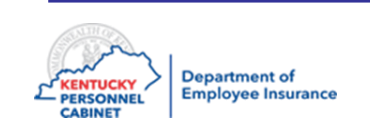

## Retirees Returning to Work

### **Retirees who return to work**

### **Health:**

- Have two active personnel numbers
	- Retiree pernr
	- New Active Agency pernr
- May enroll in ESS on their active job only (using new active agency pernr )
- May enroll through retirement system using retiree information assigned by retirement agency
- For Optional plans employee will be processed as a New Hire

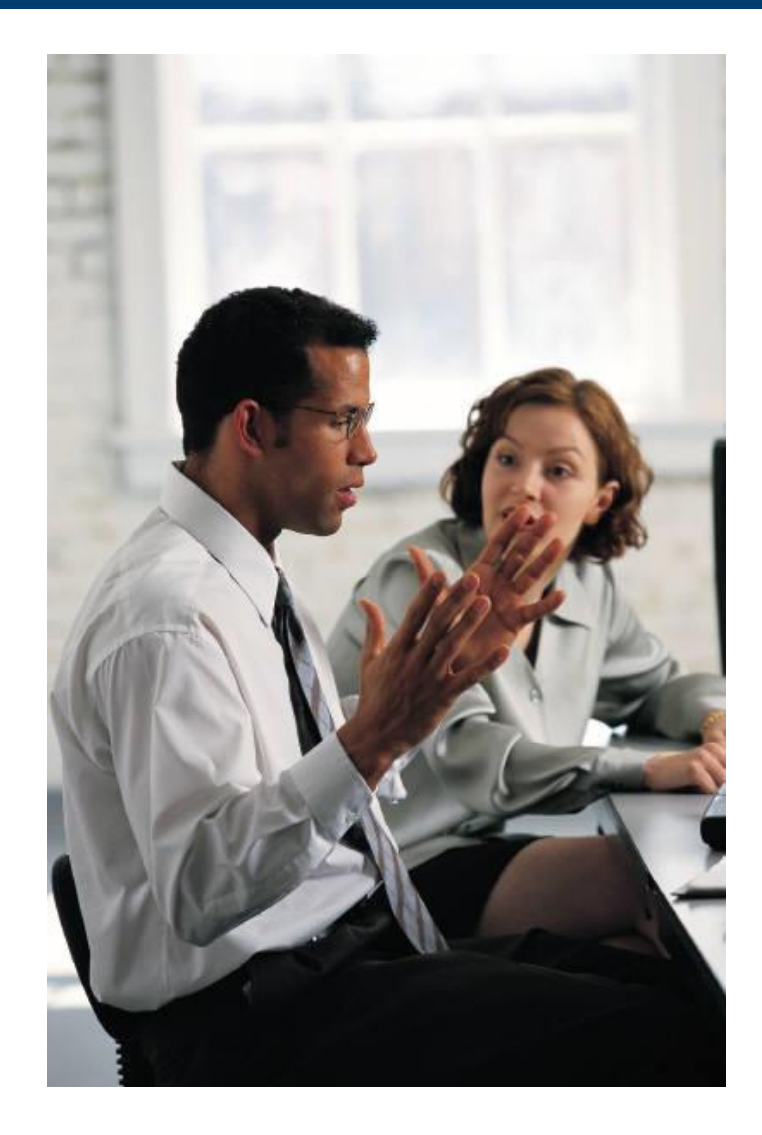

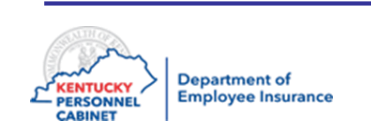

### Retirees Returned to Work

**Retirees returned to work**

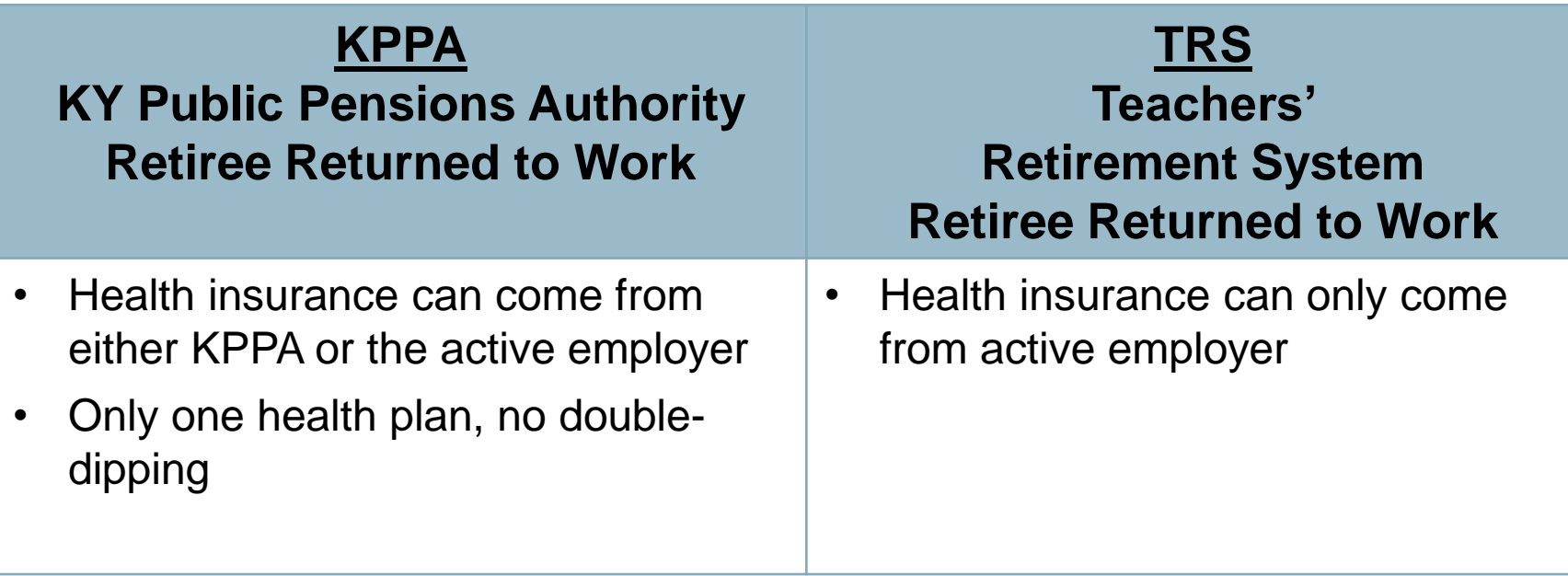

\*Return to work Retirees should contact their retirement system to confirm benefit eligibility rules

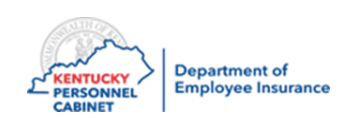

## Course Map

Lesson 1: IC Responsibilities

Lesson 2: Benefits Offered

Lesson 3: Additional Benefits and TPAs

Lesson 4: On-Line Tools

Lesson 5: Benefits Administration

Lesson 6: Optional Insurance

Lesson 7: Qualifying Events

Lesson 8: Transfers, Leave & Terminations

Lesson 9: KHRIS Processing

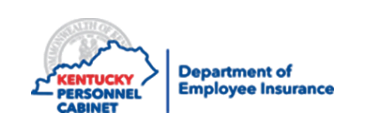

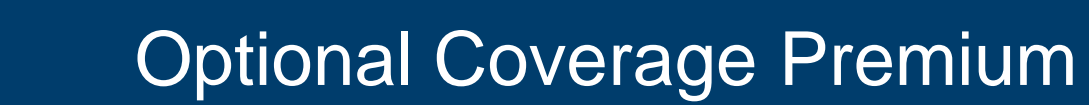

KHRIS automatically re-calculates the optional coverage premiums for an employee when he/she moves from one of the following age groups to another:

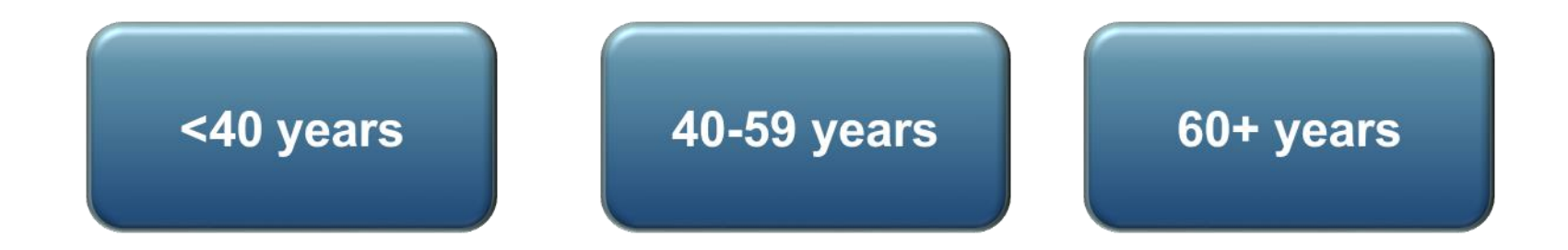

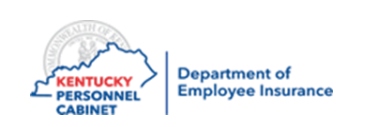

## Life Plans – Evidence of Insurability (EOI)

Participants can request to add or increase life plans without a qualifying event by submitting an Enrollment Change **Termination Form. IC will** forward to OIB to initiate the EOI process. Please do not start payroll deductions until employee has been approved. If the employee is approved the new deduction will appear on your next months bill, following approval.

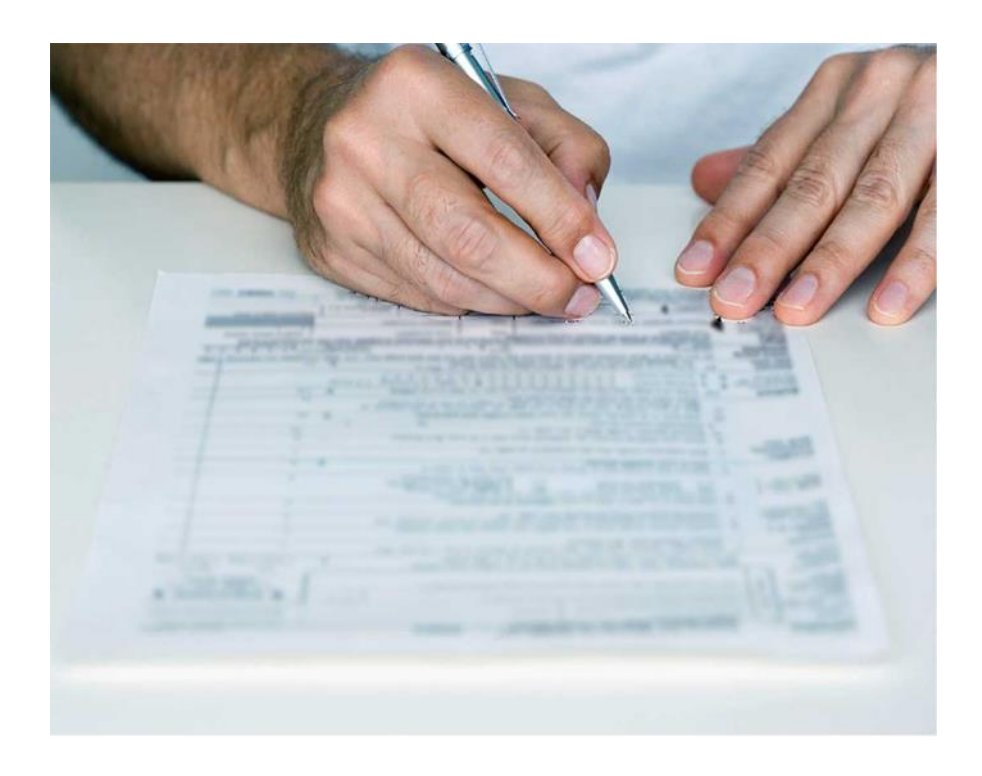

**Note: EOI is not required for** children. Any questions concerning eligibility, call OIB.

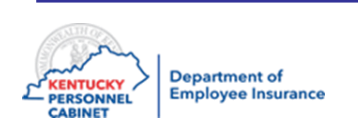

## **Life Beneficiary**

- An employee may change his/her beneficiary at any time in ESS, *this is the preferred method*
- **The following instructions are to be used for individuals needing technical assistance, or for those who are otherwise unable to complete a Designation of Beneficiary in ESS:**
- After the employee has completed the designation of Beneficiary Form, the IC may add or change the beneficiaries on an employee's life insurance plan. (ICs should print confirmation in HRBEN0015 for the employee – this confirmation is for the employee to see that everything was entered correctly). It's recommended to have the employee sign the confirmation.
- When selecting beneficiaries for life, use the following from the drop down list:
- **1 – Spouse / 2 – Child / 9003 – Other Beneficiaries**
	- **Note 1:** If a new beneficiary needs to be entered to IT0021 in PA30, use the signature date of updated beneficiary form to add them
	- **Note 2:** When completing HRBEN0001, the start date must be same as signature date on beneficiary form
	- **Note 3:** If the Employee is unable to enter the beneficiary in ESS or the IC is unable to enter in KHRIS; a Designation of Beneficiary form must be completed, signed and dated. The IC should file the original in the employee's personnel file and provide the employee a copy

**Note 4:** OIB should enter beneficiaries if the agency can't

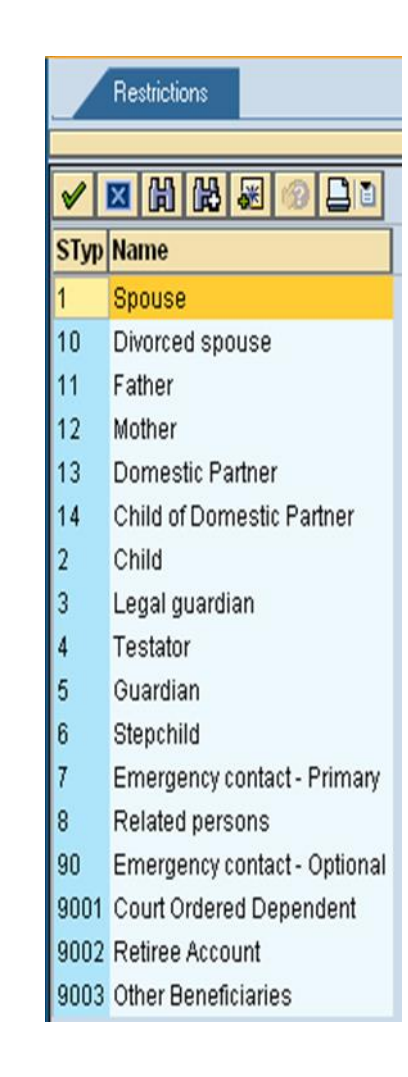

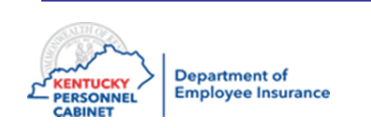

## Course Map

Lesson 1: IC Responsibilities

Lesson 2: Benefits Offered

Lesson 3: Additional Benefits and TPAs

Lesson 4: On-Line Tools

Lesson 5: Benefits Administration

Lesson 6: Optional Insurance

Lesson 7: Qualifying Events

Lesson 8: Transfers, Leave & Terminations

Lesson 9: KHRIS Processing

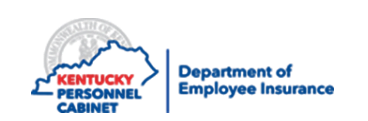

## Qualifying Event- Health, Dental, & Vision

A qualifying event is a life changing event which allows a permitted change to health, life, dental & vision insurance elections or FSA contributions, outside of the open enrollment period.

Consult the **Administrative** Manual Appendix I for **QEs** Mid-year scenarios **Dependent** Eligibility Chart

ICs must always notify the Enrollment Information Branch of the following qualifying events:

### **Health and/or FSA Qualifying Events**

- Marriage
- Birth / adoption / placement
- Court order for child
- Divorce / separation / annulment (Lose Spouse) \*
- Starting Employment
- Termination of Employment
- Death / Death of dependent
- Dependent becomes ineligible (26)
- Dependent reestablishes eligibility
- Begin/End Medicare / Medicaid
- Special enrollment due to eligibility for state premium assistance subsidy
- Begin/End paid leave
- Loss of group health
- Loss of eligibility for individual health coverage
	- (Marketplace)
- Retiree open enrollment
- Military leave
- Resident child care change (dependent day care)
- Other open enrollment
	- Other employer plan decreases or ceases coverage
	- Other permitted

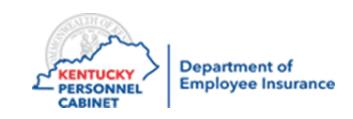

ICs must always notify OIB of qualifying events:

### **Life Insurance QE's**

- Children can be added at ANY time
- Marriage
- Death
- Employee may term or decrease life plans at anytime

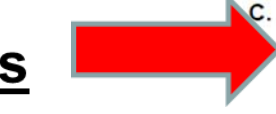

### Dependent Life Insurance (Select One Plan)

Please ■ enroll\* my dependents in, ■ change\* my present plan to, or ■ terminate the plan checked below:

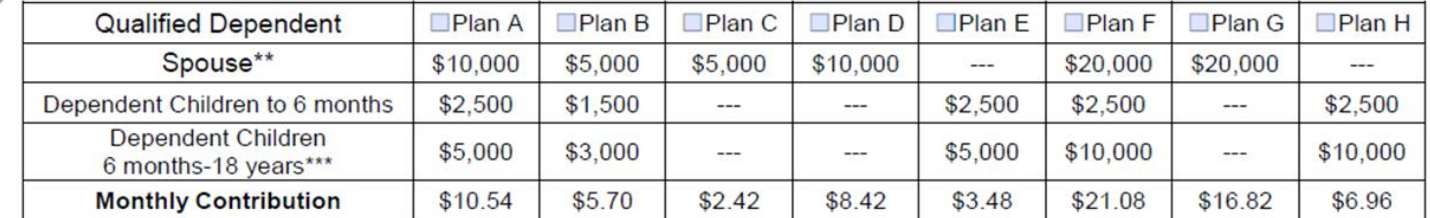

\*Evidence of insurability may be required depending on circumstances.

\*\* Spouse means a person to whom you are legally married.

\*\*\* 18 and older if attending an educational institution and relying on the employee for financial support or incapacitated and proof received within 31 days of age limit.

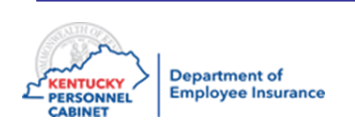

- When an employee experiences a qualifying event, the employee will complete the appropriate form. The forms can be obtained at:
	- The KFHP website:

<https://personnel.ky.gov/Pages/KEHP-Forms-for-members.aspx>

• The DEI Insurance Online Form

<https://apps.personnel.ky.gov/DEIFormUpload/login/UploadLogin>

• Once the employee has gathered the supporting documentation, completed, signed and dated the form; the employee must submit the form to his/her IC

### **\*Please use current forms for 2021**

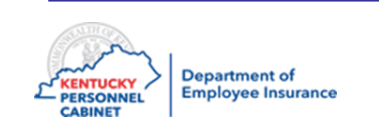

## Enrollment/Change Form

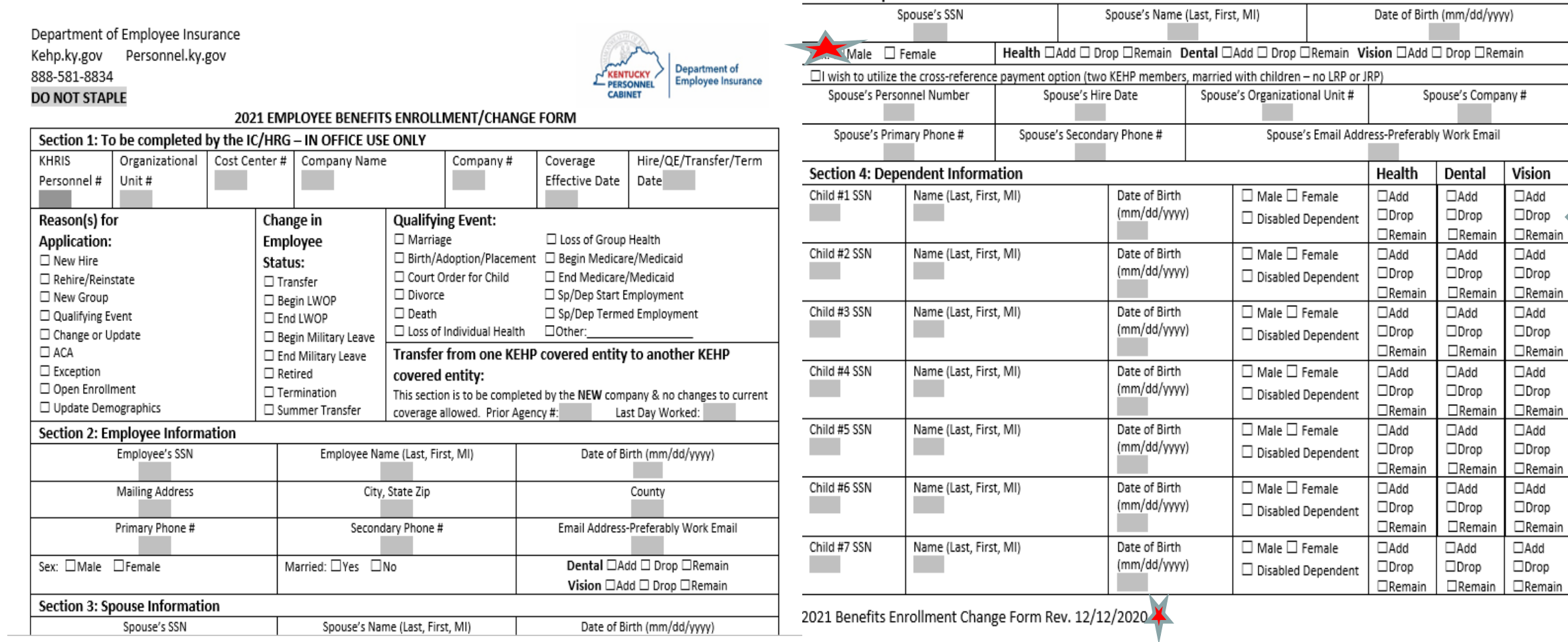

Section 3: Spouse Information

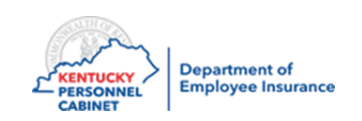

## Enrollment/Change Form

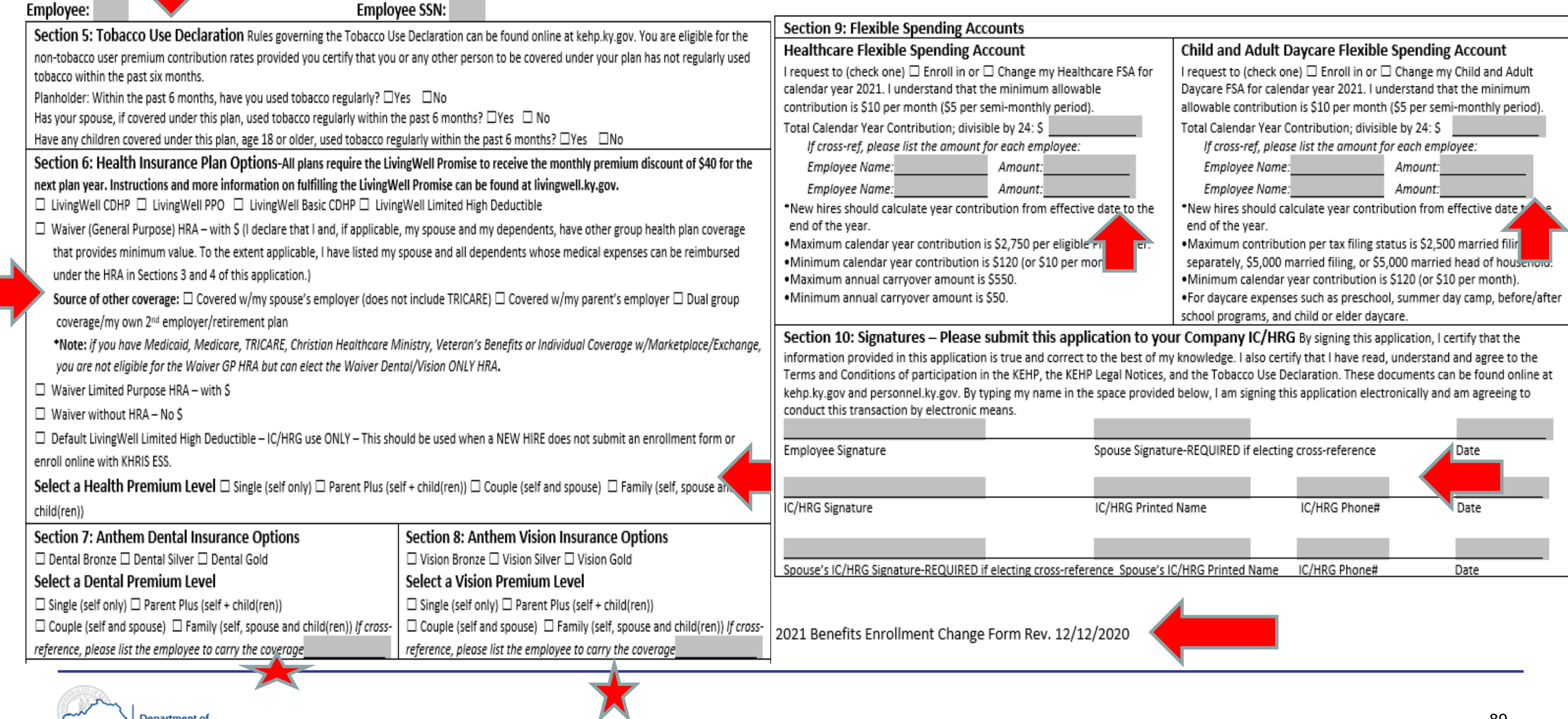

**Department of Employee Insurance** 

- PERSONNEL

### Life Insurance Beneficiary Form

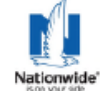

**Nationwide Life Insurance Company** Home Office: Columbus, Ohio

Commonwealth of Kentucky Employee Group Life Insurance Program Enrollment/Change/Termination and Designation of Beneficiary Form **Group Insurance Contract: NP01002** 

#### 2021 Plan Year

Please do not staple or attach other documents to this form. Please complete and print all information. Use black or blue ink only. Application Type: 
G New Hire 
C Qualifying Event

C Open Enrollment

C Beneficiary Change

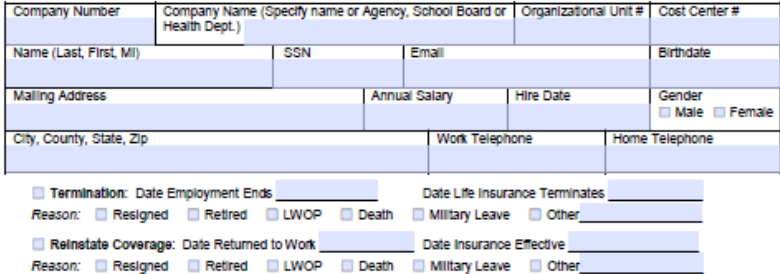

Transfer or Summer Transfer To be completed by the NEW company

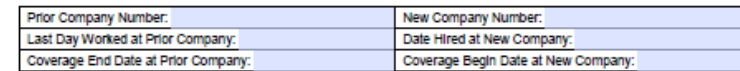

#### A. Basic Life and Accidental Death and Dismemberment (AD&D) Insurance Eligible employees are insured at no cost to the employee for Basic Life and AD&D insurance All Eligible Employees \$20,000 Cost: (employer paid)

B. Optional Life and Accidental Death and Dismemberment (AD&D) insurance (Select One Plan)  $ch$  to  $\square$  comit in  $\square$  channel to  $\square$  temperate the orthonal inc

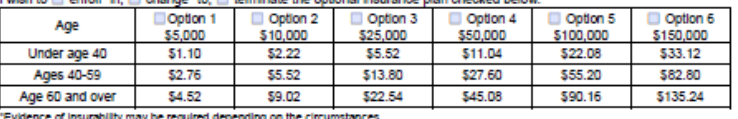

#### C. Dependent Life Insurance (Select One Plan)

Please  $\square$  enroll" my dependents in,  $\square$  change" my present plan to, or  $\square$  terminate the plan checked below:

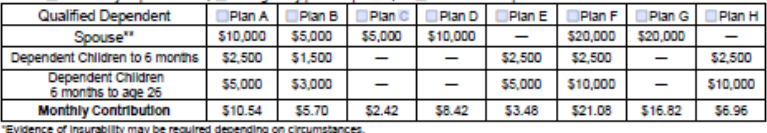

"Spouse means a person to whom you are legally married.

#### D. Walver of Optional Life and Dependents Coverage

I certify that I have been given the opportunity to enroil myself and my eligible dependents in the above coverage. I have declined the Optional and/or Dependents Life coverage and understand it will be necessary for me and my dependents to fumish evidence of insurability if I desire any of the above coverage in the future (other than during an open enrollment period or other exception detailed in the certificate booklet).

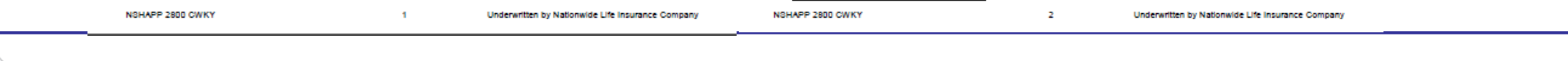

#### **Nationwide Life Insurance Company** Home Office: Columbus, Ohio Nationwide

Commonwealth of Kentucky Employee Group Life Insurance Program Enrollment/Change/Termination and Designation of Beneficiary Form Group Insurance Contract: NP01002

#### E. Beneficiary Designation/Change

Please complete all appropriate boxes in Ink, printing legibly. If you do not designate one or more beneficiaries, policy proceeds will be paid as outlined in the Certificate (of Coverage, unless otherwise requiated by law.

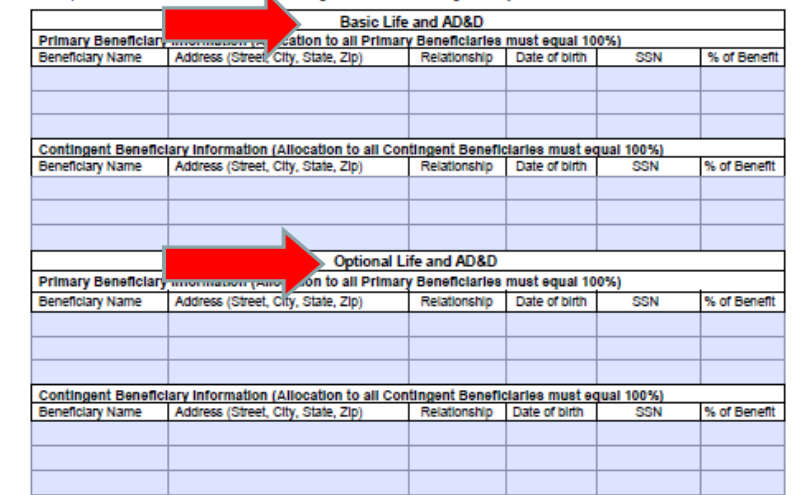

. If more room is needed to indicate additional primary or contingent beneficiaries, please attach a separate sheet and list the information indicated above for each beneficiary. Please sign and date all additional sheets as well as this original form. . Your group life coverage is issued by Nationwide Life Insurance Company, One Nationwide Plaza, 4-06-101 Columbus, OH

43215. Please refer to the Certificate of Insurance and Insurance Contract for all plan details, including any exclusions. limitations and restrictions which may apply.

#### F. Fraud Warning

Any person who knowingly and with intent to defraud any insurance company or other person files an application for insurance containing any materially false information or conceals, for the purpose of misleading, information concerning any fact material thereto commits a fraudulent insurance act, which is a crime.

#### G. Employee Signature and Date (Required)

I, the undersigned, certify that I have read the completed enrollment/change/termination form and agree that all answers in this form are true and complete to the best of my knowledge and belief. I hereby authorize my employer to deduct from my paycheck ngs the amount required to cover my share of the coverage I have selected

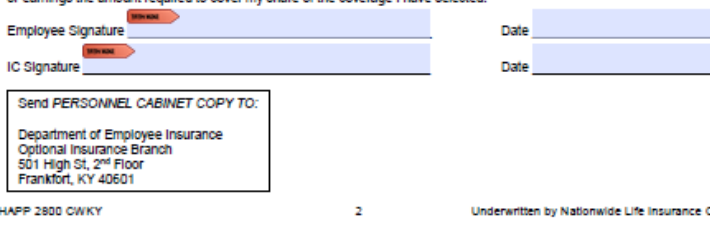

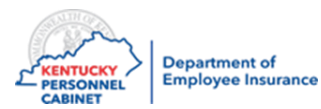

### https://personnel.ky.gov/Pages/ICs-and-HRGs.aspx

Click L'here for the new enrollment application.

Click Chere for 2021 Newborn Calculator.

Click <sup>a</sup> here for Living Well Regional Well-being Coordinator Territory Map.

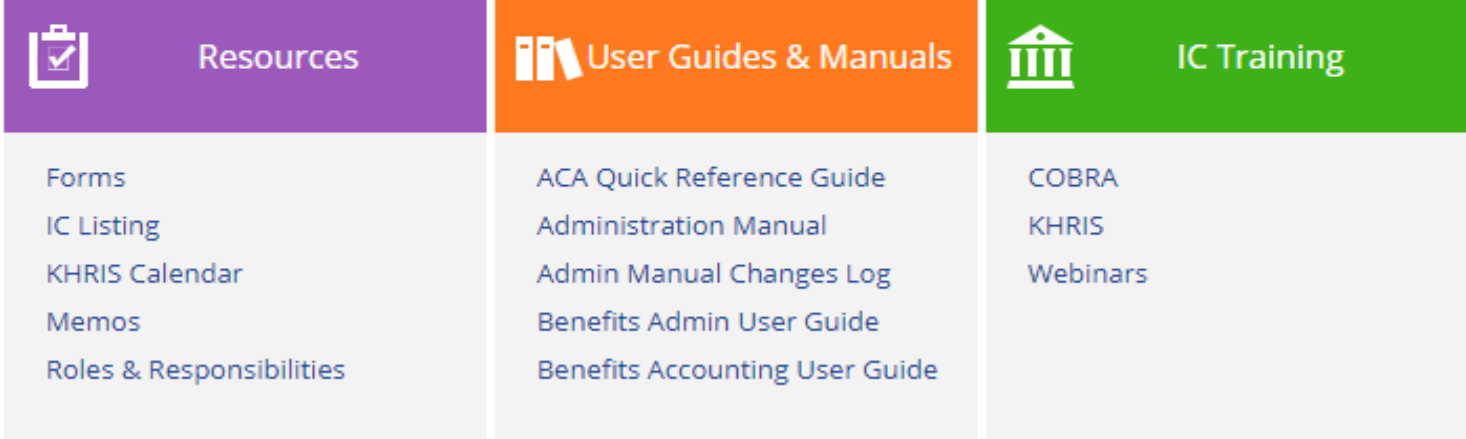

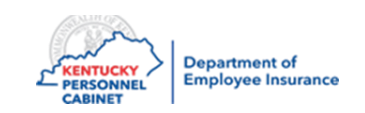

## DEI Insurance Form

### DEI Health Insurance Form Uploads

\* This site is fully compatible with IE 11, Edge, and Chrome browsers. \*

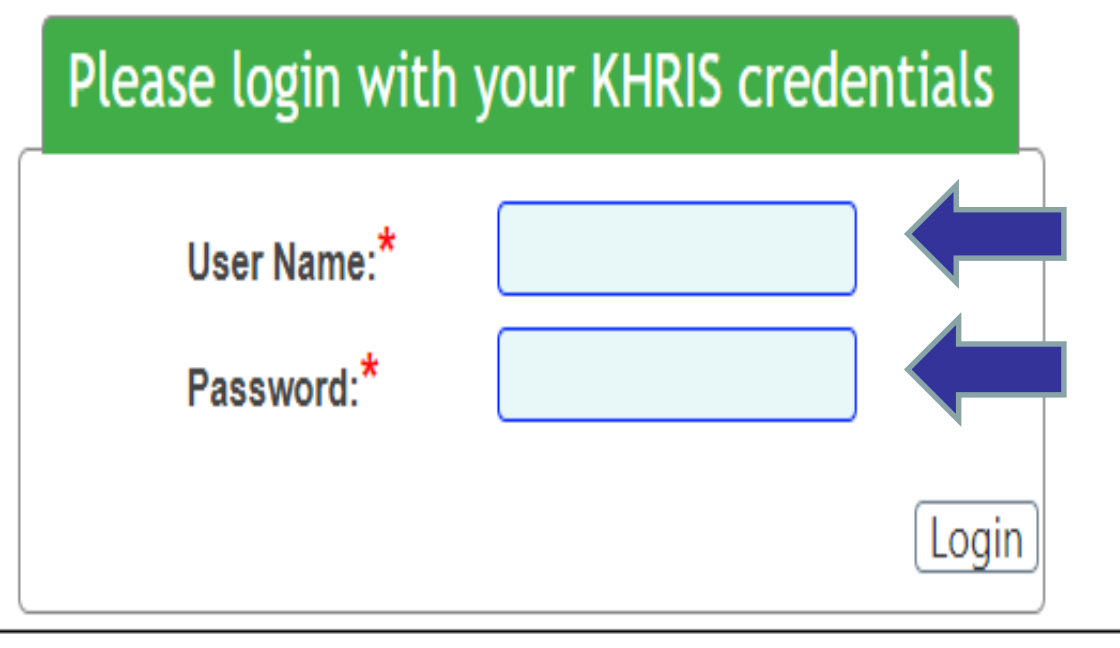

> 2020 - DEI Health Insurance Form Uploads

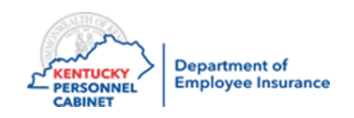

## DEI Online Form

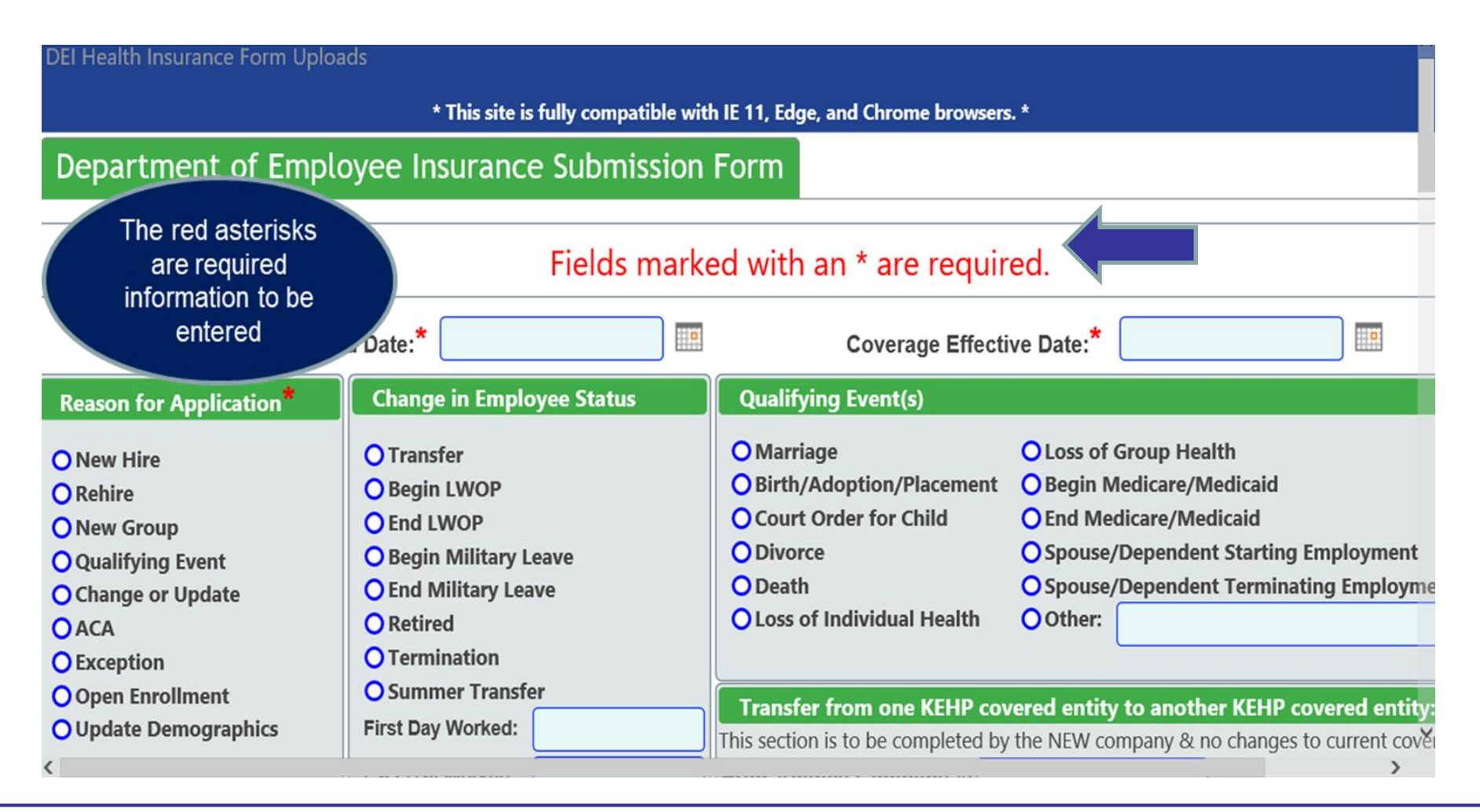

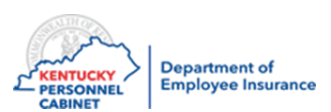

## DEI Online Form

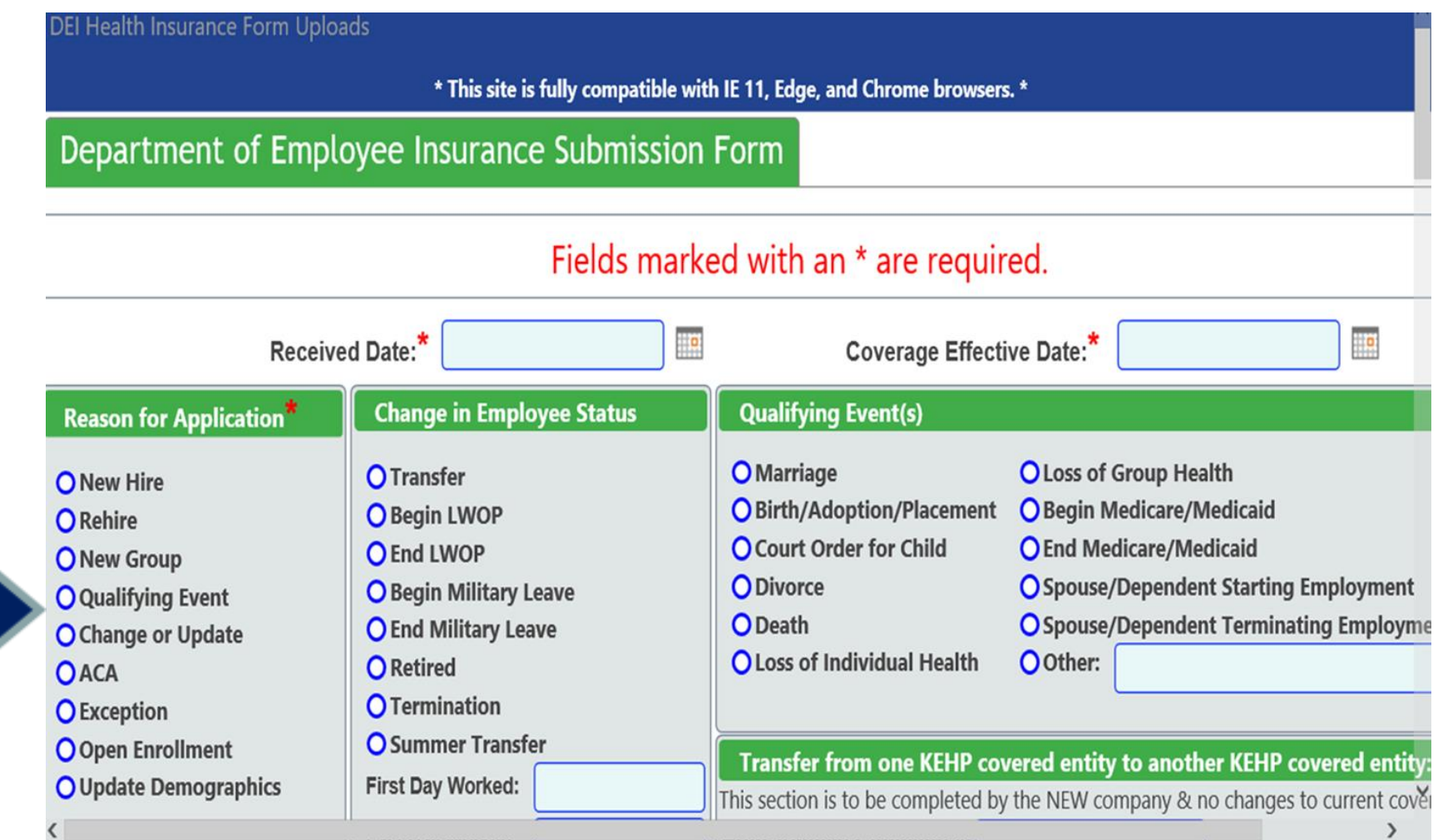

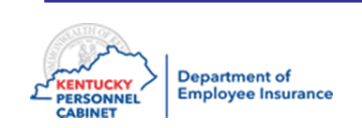

\_

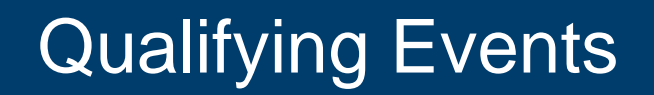

- The timing of the signature date is **critical**
	- Employees must complete and sign the applicable form before the signature date deadline of **35 days**
	- The only exception is gaining Medicaid which has a signature date of 60 days
	- **The employee does NOT need to wait for any supporting documentation to arrive before the form is signed**
- The IC will submit the form to EIB for health insurance **and** to OIB for Optional insurance:
	- Once the supporting documentation is received
	- The employee and IC have signed and dated the form

### **\*Please use current forms for 2021**

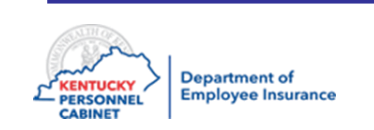

### **Qualifying Events that allow pre-signing to the event taking place are:**

- Loss of other coverage
- Gaining other group coverage
- Entitlement to Medicare or
- Experiencing a different open enrollment period

**The changes are typically effective on the 1st of the month or termed at the end of the month.**

**No Qualifying Event will become effective prior to the event taking place.**

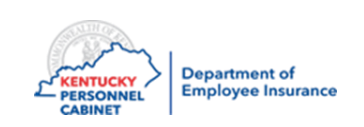

**The Qualifying Event date is the date the event takes place NOT the date an employee is notified of the event taking place**

### **Notification date is only accepted for**

• Entitlement to Medicare and Medicaid

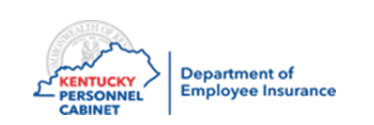

- We will **reject** any application that we receive that is not complete. Applications must be on the correct form, completed in its entirety and have the required supporting documentation attached (example: loss of other coverage documentation)
- New hires and most QEs have 35-days from the hire date or QE date to sign the application (gain of Medicaid has 60-days)
- ICs must submit the QE to the EIB within **45-days from the event date** (70-days for gain of Medicaid)
- We will reject the application if it is not received within the required timeframe
- We will email the IC who signed the application

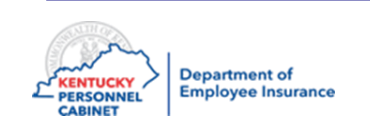

# **[EIB@ky.gov](mailto:EIB@ky.gov)**

# **optionalinsurance@ky.gov**

- General questions
- Questions regarding Rejected Applications
- Not to be used for submitting new applications. However, you can resubmit rejected applications with the required documentations.
- Not to be used for Urgent Adds Health Only. Dental/Vision do not have Urgent adds available
- It is monitored for more efficient processing
- Will get a response within 24-48 hours depending on volume, phone and applications to be processed

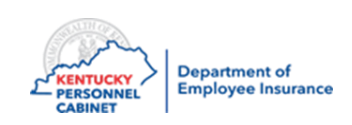

- Use when a member or dependent needs to see a doctor, go to the hospital or get a prescription within the next 24 hours
- Call EIB if the document(s) has not already been submitted or if the member needs to go to the doctor or get a prescription immediately
- If necessary, fax document(s) directly to the EIB/MSB representative you spoke with as this is the only time you should be faxing to us
- If a doctor or hospital visit is required, please provide us with the name and phone number of the doctor or hospital

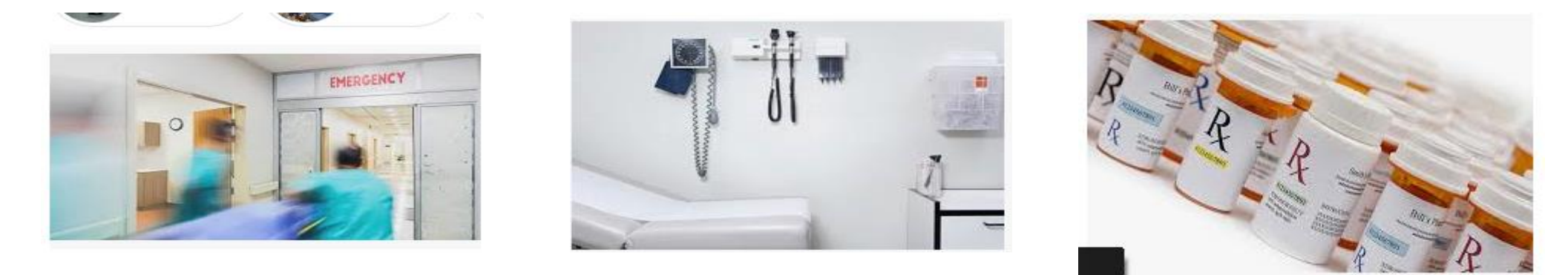

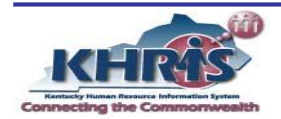

- Nothing should ever be faxed or emailed without calling first and someone from EIB/MSB/OIB has requested it
- Faxes should ALWAYS be addressed to the EIB/MSB/OIB representative you spoke with

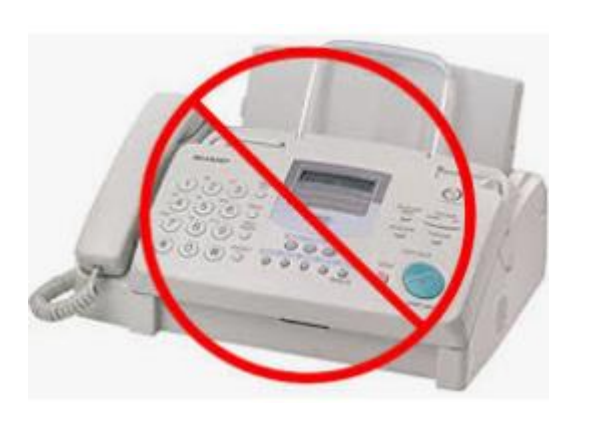

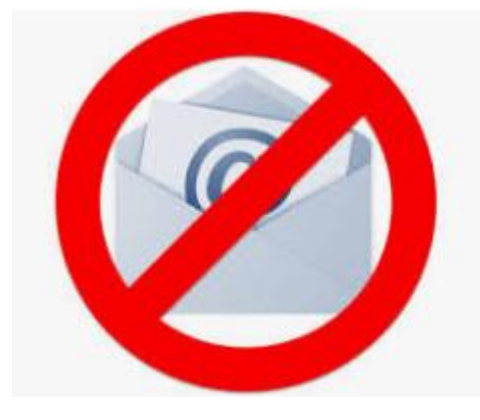

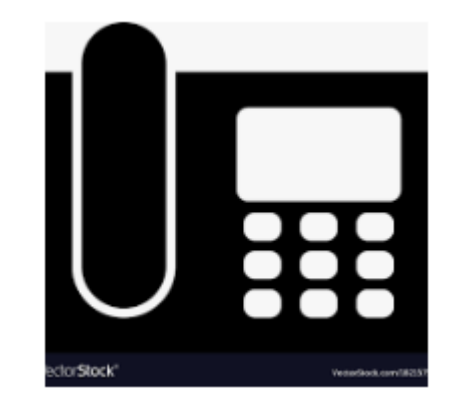

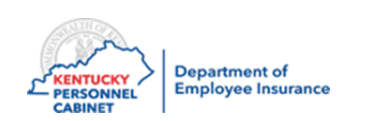

## Mailing to DEI

- No staples
- Do not highlight information. This prevents it from being legible when scanned in.
- 8  $\frac{1}{2}$  x 11 copies only
- Always include the following to ensure timely and correct processing:
	- Name of the employee
	- Social Security Number of the employee
	- Your name
	- Your company number
- Health, Life, Dental & Vision insurance documents should be addressed to either Enrollment Information Branch or Optional Insurance Branch, DEI, 501 High Street, 2nd floor, Frankfort, KY 40601
- Checks should be addressed to Financial Management Branch, DEI, 501 High Street, 2nd floor, Frankfort, KY 40601

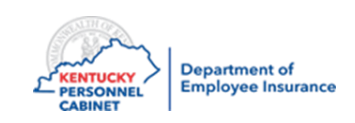

## Course Map

Lesson 1: IC Responsibilities

Lesson 2: Benefits Offered

Lesson 3: Additional Benefits and TPAs

Lesson 4: On-Line Tools

Lesson 5: Benefits Administration

Lesson 6: Optional Insurance

Lesson 7: Qualifying Events

Lesson 8: Transfers, Leave & Terminations

Lesson 9: KHRIS Processing

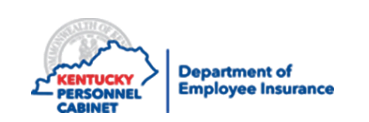

### Transfer Process in KHRIS

### **When Transferred to a Different Agency**

• Two personnel numbers

### **NOTE:**

These employees will receive a new personnel number, but will keep their existing plan. KEHP monitors a transfer report and; if needed, corrects the transferred employee's health insurance, effective dates or adjusts the FSA amount and life insurance. The IC will not have to take any action.

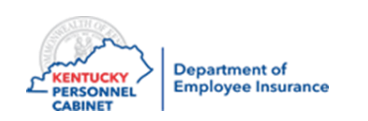

**A Transfer takes place when an employee terms employment with one KEHP agency and begins employment with another KEHP agency within 11 days from termination date** 

- The effective date of the coverage will depend on the type of transfer member experienced:
	- Clean Transfer 0 day
	- Small Break Transfer 1 to 10 working days
	- $-$  11+ days Break Transfer Considered a new hire, 1<sup>st</sup> day of the 2<sup>nd</sup> month following transfer date

Please refer to Administration Manual, Chapters 2 & 6 for guidelines regarding Transfers and effective dates for coverage

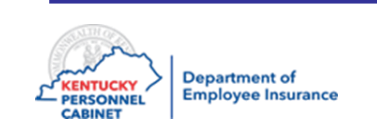

## Leave Without Pay (LWOP)

### **Starting and Ending LWOP - Health Insurance**

- Employee on approved LWOP and works during the Semi-Monthly Billing Period of the 1st through the 15th
	- Health Insurance ends on the 15th of the same month
	- $-$  Health Insurance begins on the 1<sup>st</sup> of the same month
- Employee works between the 16th and the end of the month
	- Health Insurance ends on the last day of the same month
	- Health Insurance begins on the 16th day of the same month
- Do not use the MUNIS code 0008
- Must use "Start LWOP" in both MUNIS and KHRIS

### **KDE/Munis:** KDE KHRIS Support Desk at [kdekhrissupportdesk@education.ky.gov](mailto:kdekhrissupportdesk@education.ky.gov)

**\*\*\*\*\*\*If the paycheck an Employee receives is not sufficient to cover his/her portion of the premium, the Employee must submit a personal check for the amount due**

**\*\*\*\*\*\*Employee CANNOT make changes when ending LWOP unless, they missed OE** 

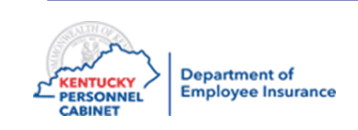

### **Starting LWOP – HRA Employer Contribution**

• Employees on LWOP must work any part of each Semi-Monthly Billing Period to be eligible to receive the HRA employer contribution

Example: If the Employee waives coverage and has the Waiver HRA, and the Employee works one day from the 1st through the 15th, the Employee will be eligible to receive  $\frac{1}{2}$  of the employer contribution (\$87.50) for that Semi-Monthly Billing Period.

If the Employee works any time from the 16th to the end of the month, the Employee will receive ½ of the employer contribution (\$87.50) for that Semi-Monthly Billing Period.

\*\*\*\*If not worked the HRA will terminate the end of the Semi-Monthly Billing Period.

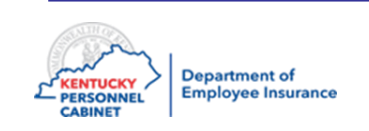

### **Employees called to active military duty are eligible for health benefits through TRICARE**

- The Employee's Dependents may also be eligible for TRICARE
- Employees have the options below when Beginning Military Leave:
	- Stop their Health Insurance coverage on the last day of the Semi-Monthly Billing Period in which they are activated with the Armed Services
	- Maintain their current level of Health Insurance coverage, as well as maintain military health care coverage. They must ensure that the total premium is paid by the 15<sup>th</sup> day of the month.

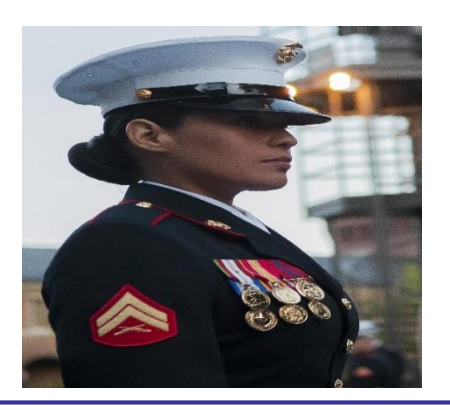

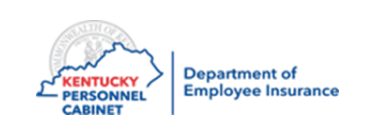
# Return from Leave Without Pay (Life)

When an employee returns from approved LWOP, OIB processes life insurance reinstatements using the following guidelines:

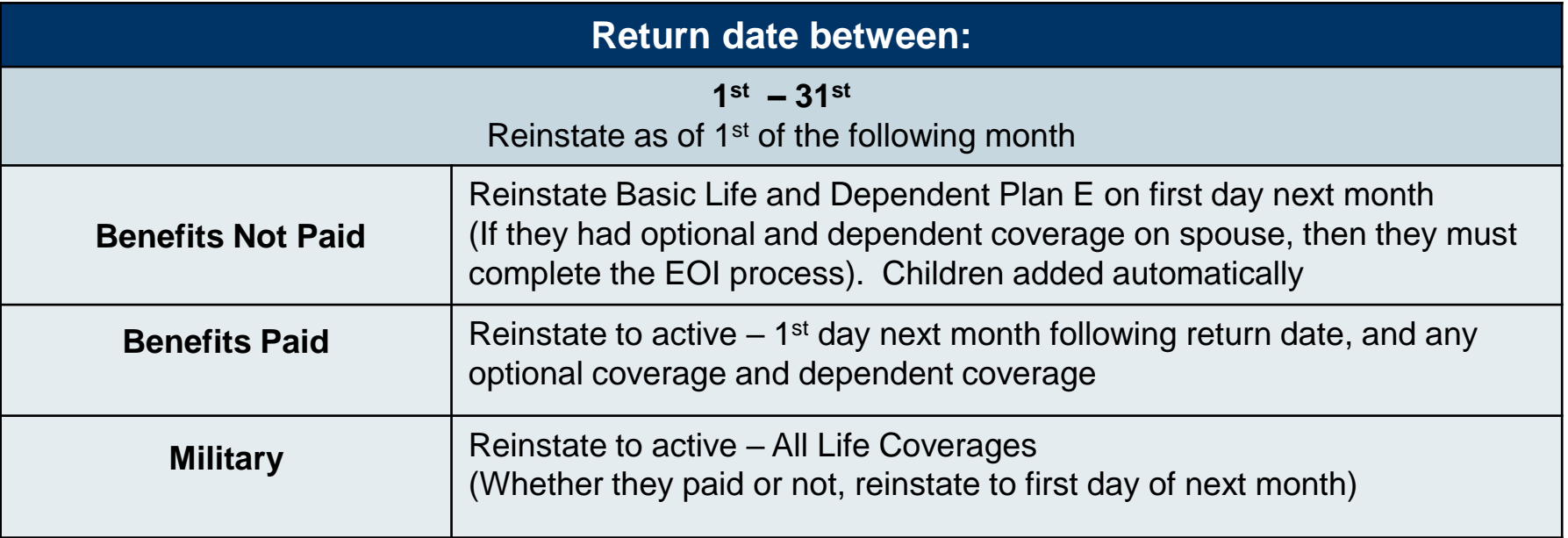

• Please make sure you notify your employees they're able to pay life premiums while on LWOP up to one year.

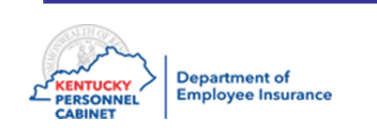

**Employees returning from military leave will have all benefits (Health Insurance and Flexible Spending Accounts) reinstated the date they return, without any waiting period**

- Employees returning from military leave have the option to delay the reinstatement of their prior elections until military coverage ends. During that time:
	- Employees may waive coverage and enroll in a Waiver Limited Purpose HRA until TRICARE ends
	- Employees electing this option MUST present supporting documentation of military coverage end date and coverage will be reinstated the first day of the month following the date of the loss of coverage through TRICARE

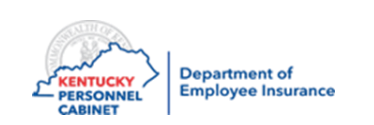

## **Military LWOP**

- Begin Military LWOP Coverage stops at the end of the month in which Military LWOP began.
- End Military LWOP Coverage begins 1<sup>st</sup> of the following month from date of return. **Official LWOP**
- Begin Official LWOP Coverage stops at the end of the month in which LWOP began.
- End Official LWOP Coverage begins  $1<sup>st</sup>$  of the following month from date of return.

## **\*\*\*\*\*\*Employee CANNOT make changes when ending LWOP unless, they missed OE**

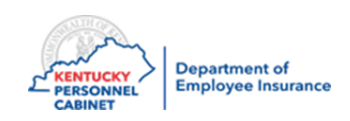

#### **Health Insurance Termination**

- If an employee terminates employment between the 1st and the 15th of the month
	- Health Insurance coverage will terminate on the 15th of the month
- If an employee terminates employment between the 16th and the last day of the month – Health Insurance coverage will terminate the last day of the month
- Process all terminations in MUNIS and KHRIS
- Follow instructions in the *Benefits User Guide* page 58 for Terminating Benefit **Participation**

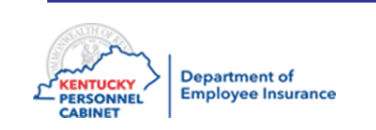

### **Optional Insurance Termination**

- Life Insurance will always term at the end of the month
- Dental & Vision will always term at the end of the month
- Process all terminations in MUNIS and KHRIS
- Follow instructions in the **Benefits User Guide** page 58 for Terminating Benefit **Participation**

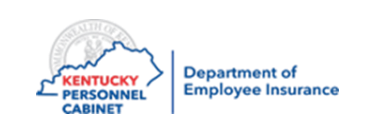

# Benefits Administration Contacts – Health

#### **Department of Employee Insurance**

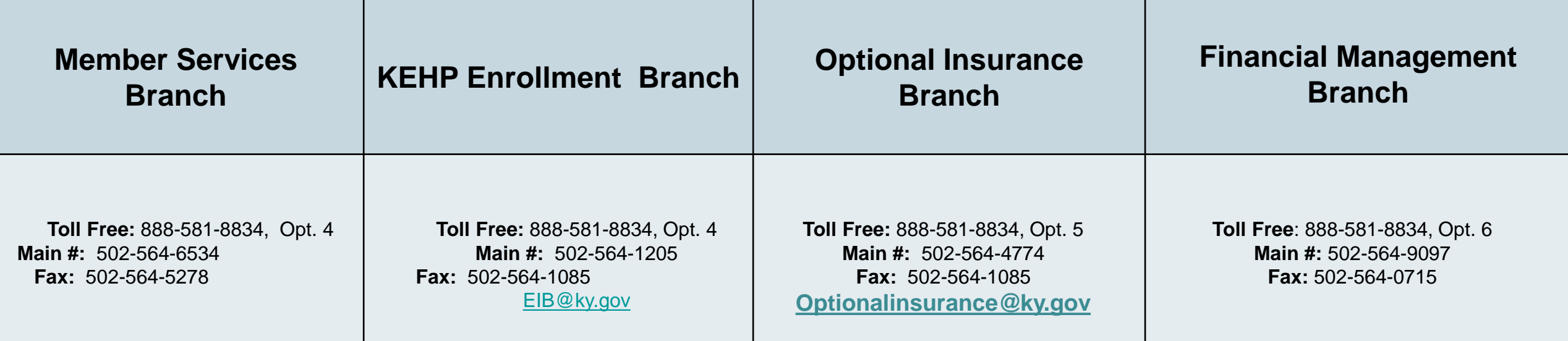

**Web site: [kehp.ky.gov](http://kehp.ky.gov/) Anthem – Medical Third Party Administrator CVS Caremark - Pharmacy Benefits Manager HealthEquity – FSA/HRA/COBRA Administrator WebMD- Wellness Administrator SmartShopper – Transparency Administration**

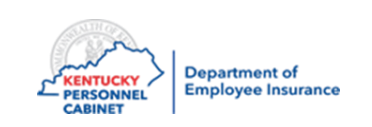

# KEHP Administration Manual, Forms, Memos

The KEHP Administration Manual is updated quarterly as KEHP establishes new internal processes.

Refer to this guide often for specific information and clarity regarding policy and procedures

# <https://personnel.ky.gov/Pages/ICs-and-HRGs.aspx>

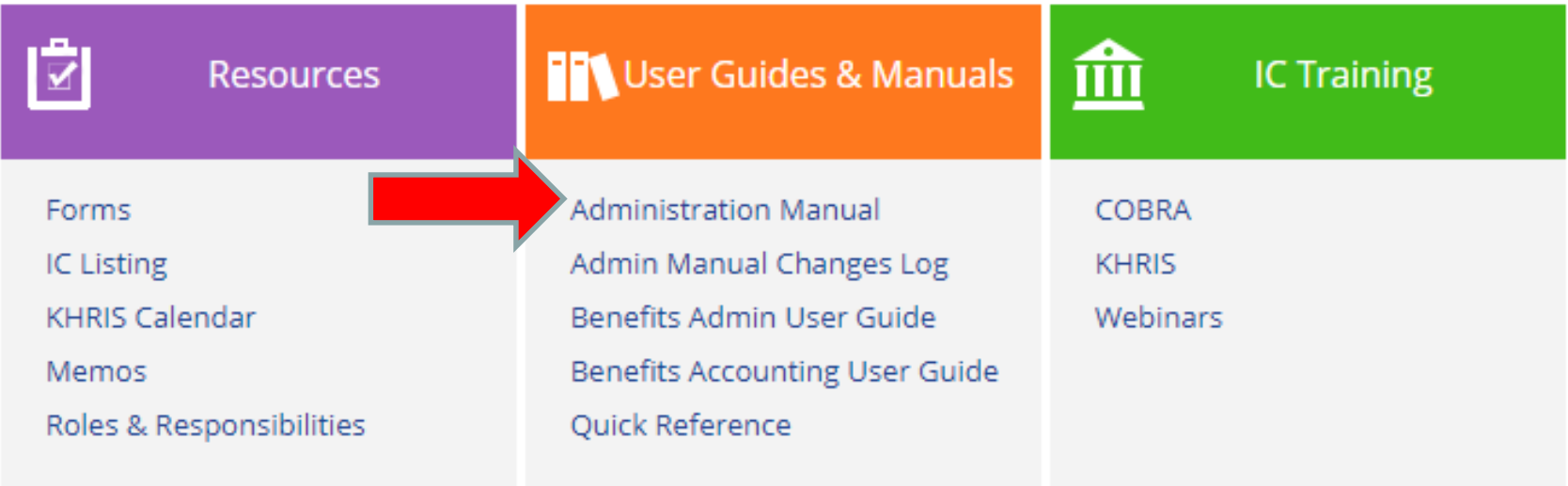

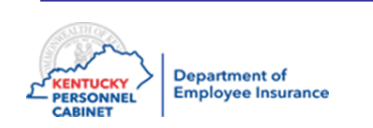

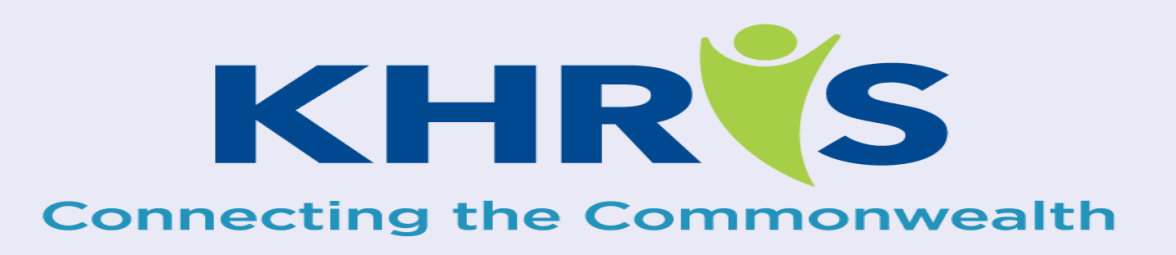

# **Processing**

**Health & Optional Insurance**

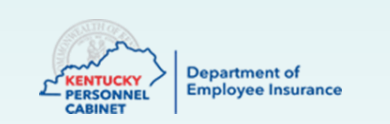

## Actions to be Completed by Insurance Coordinators

- New Hire Enrollments
- Employee Demographic Changes/ Updates
- Terminations
- Health Benefit Enrollment Reporting
- Plan Change History Report
- Insurance Plan Cost Report
- Tobacco Status Report
- Health Post Tax Participants Report
- Life Policy Conversion Letter

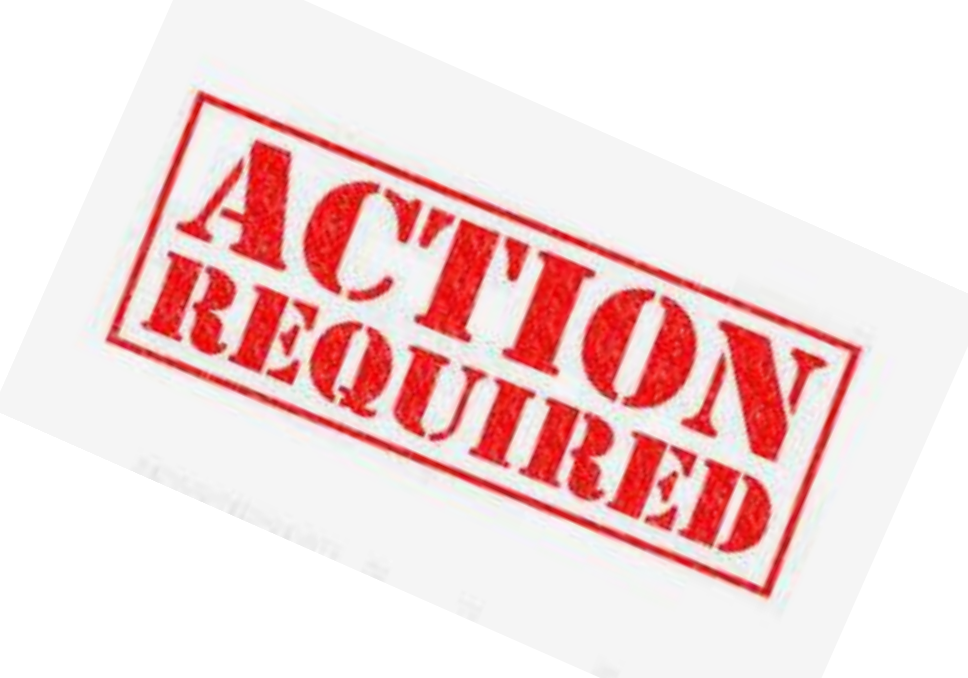

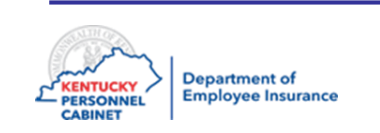

# Actions to be Completed by DEI

- Cross Reference Payment Options
- **Transfers**
- **Qualifying Events**
- Dependent Demographic Data Changes
- Rehires
- **Retirees Returning to Work**
- Military Leave begin/end
- Leave Without Pay (LWOP) begin/end

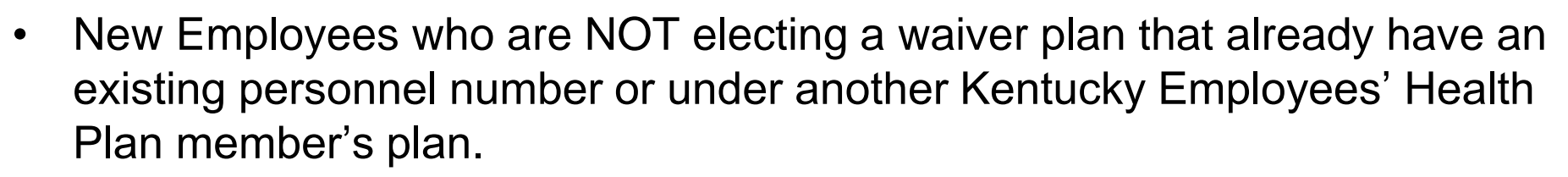

- Tobacco Use Change Form
- Evidence of Insurability (EOI) OIB only
- All Cancellation of Coverage Requests OIB only

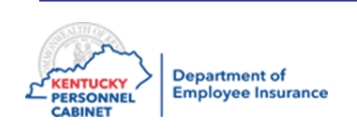

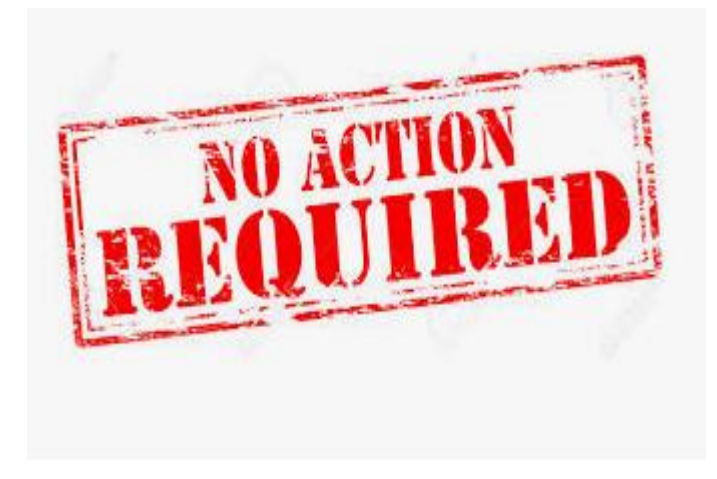

#### Log into KHRIS

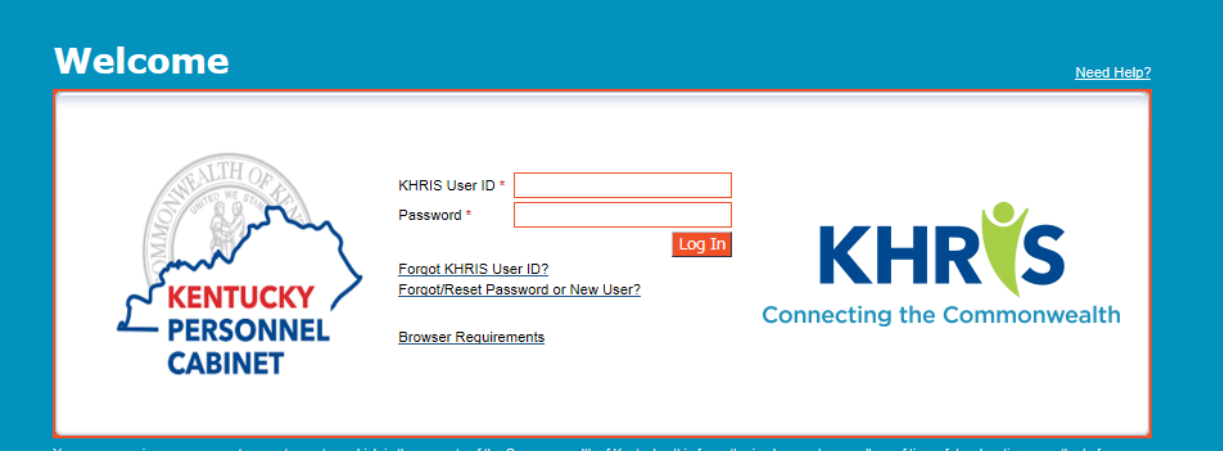

onwealth of Kentucky. It is for authorized use only regardless of time of day, k ized or unauthorized) have no explicit or implicit expectation of privacy. Any or all uses of this system and all files on the system may be intercepted, monito ected, and disclosed to authorized state government and law enforcement personnel, as well as authorized officials of other agencies, both domestic and foreign. By using this system, the user consents to such at the discretion of the Commonwealth of Kentucky. Unauthorized or improper use of this system may re istrative disciplinary action and/or civ and criminal penalties. By logging in, you acknowledge your awareness of and consent to these terms and conditions of use. LOG OFF IMMEDIATELY if you do not agree to the stated in this warning.

Copyright @ 2019 Commonwealth of Kentucky. All rights reserved.

To login, please use your own KHRIS User ID and Password. New/First time users should click on the "Forgot/Reset Password or New User?" link to create a password. Also, please notice the "Forgot KHRIS User ID" link. Those who have already accessed their KHRIS account but have forgotten or misplaced their User ID can use this link.

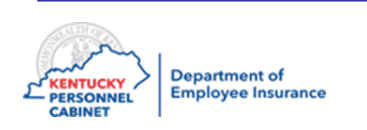

#### Welcome

- After you have logged into KHRIS using your KHRIS User ID and password, select the "**Insurance Coordinator NCP1"** tab
- Click on **My Transactions** to see the list of Transaction Codes

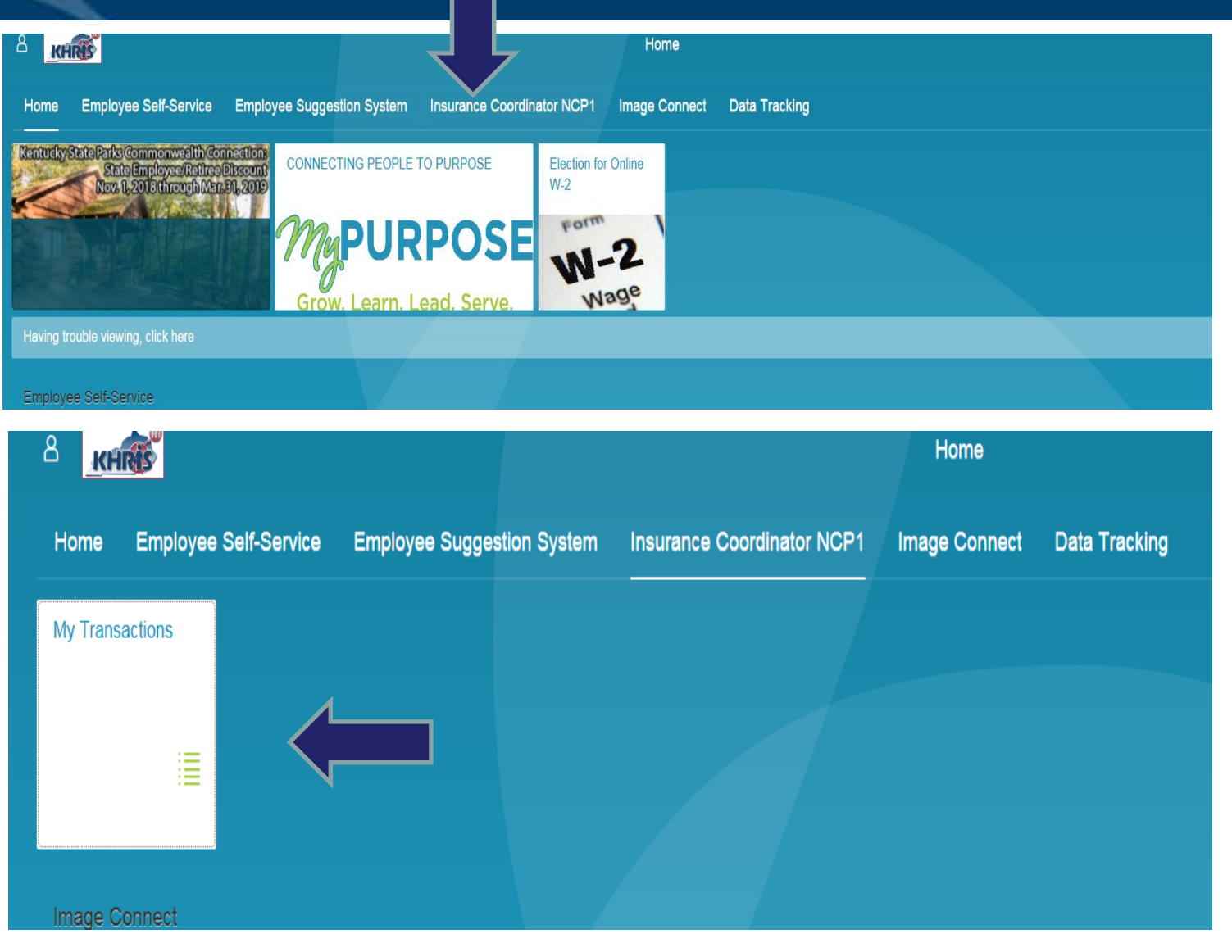

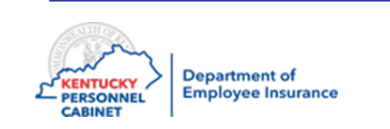

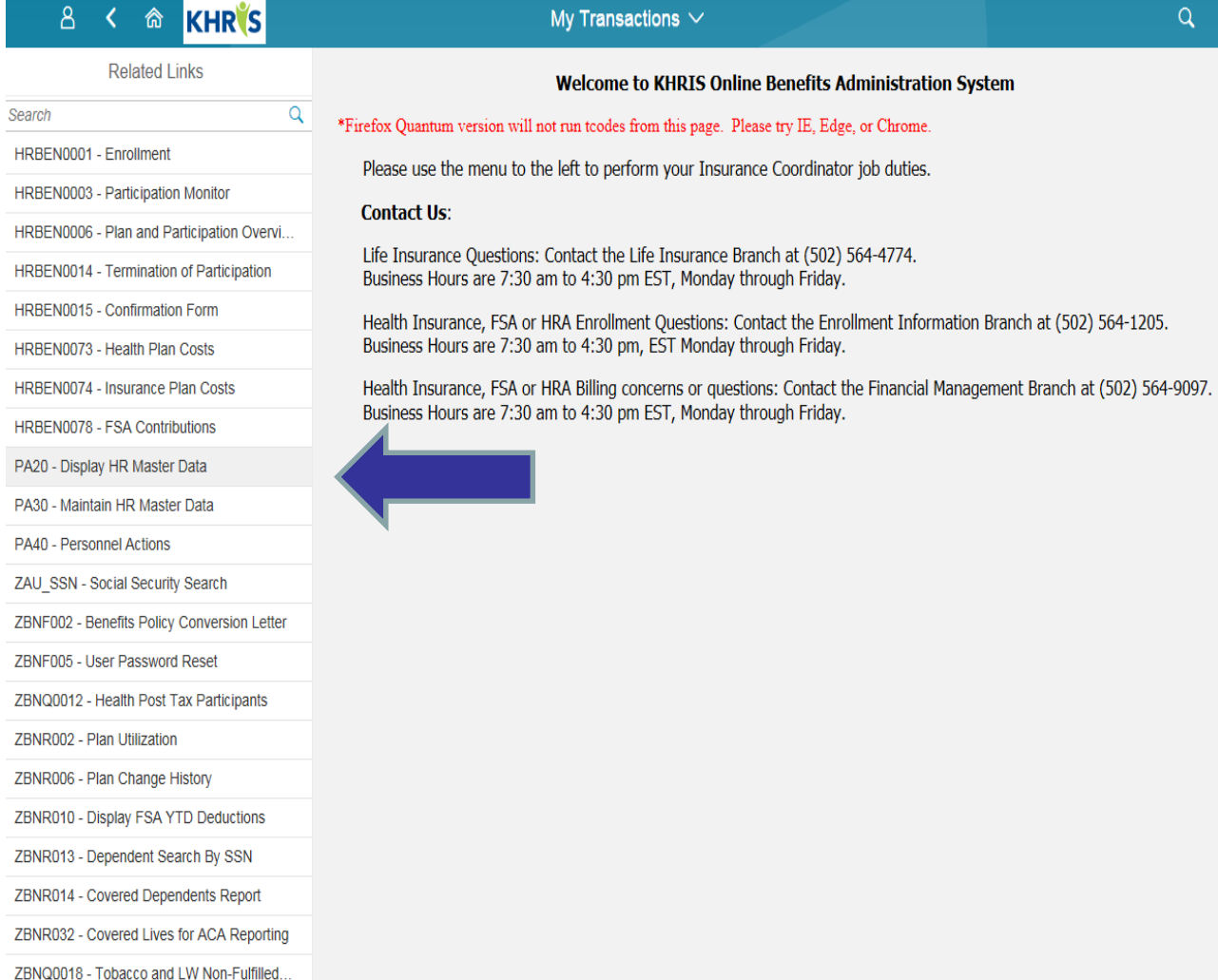

- This transaction screen is used for viewing employee information.
- Please choose the appropriate transaction from the list on the left to begin processing, displaying screens or running reports
- Before calling EIB, MSB and OIB always check the information in this screen. Never call before researching.
- When calling EIB, MSB and OIB, always view the employee's information on this screen.

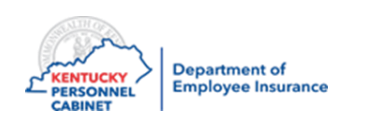

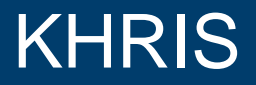

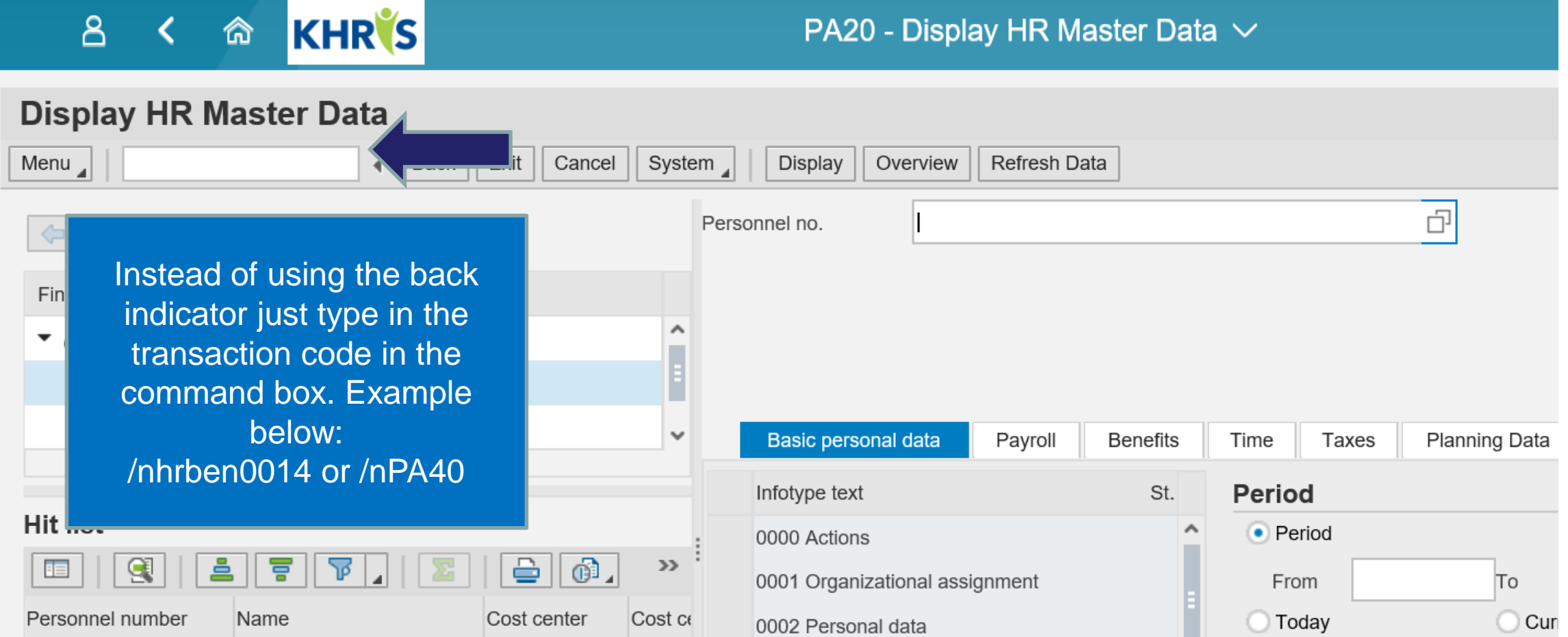

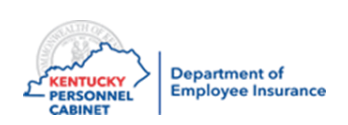

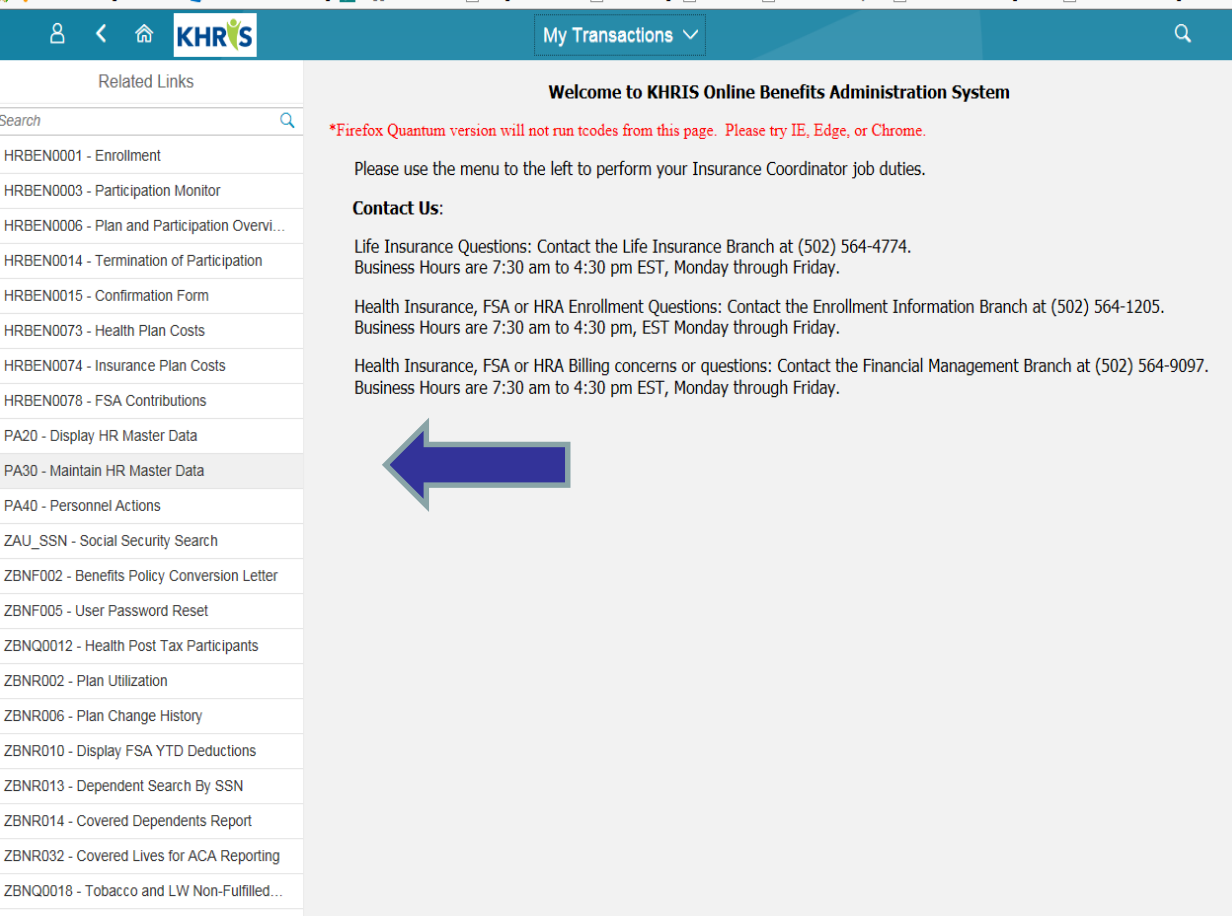

- This transaction screen is used to Update and Correct employee information.
- Does not have micro eligibility built in so many enrollment errors can be made
- Whatever is entered is a live update

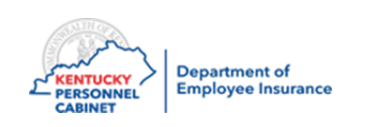

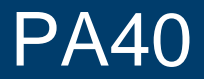

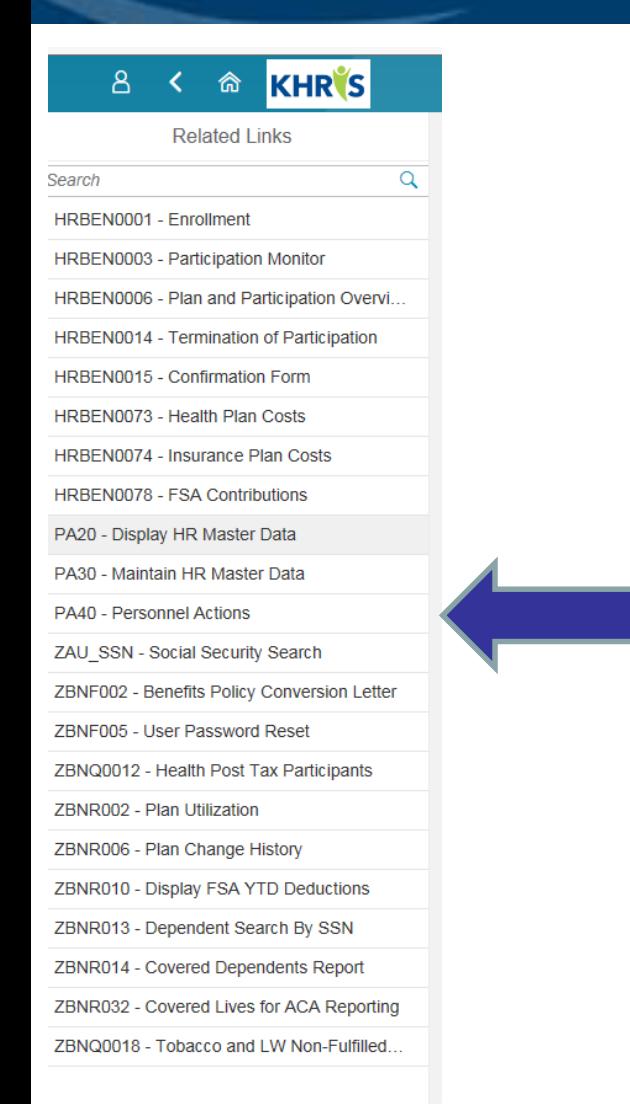

This transaction screen is used to enter or term employee status.

- BN-Begin Participation new hire
- BN-End Participation terming employment

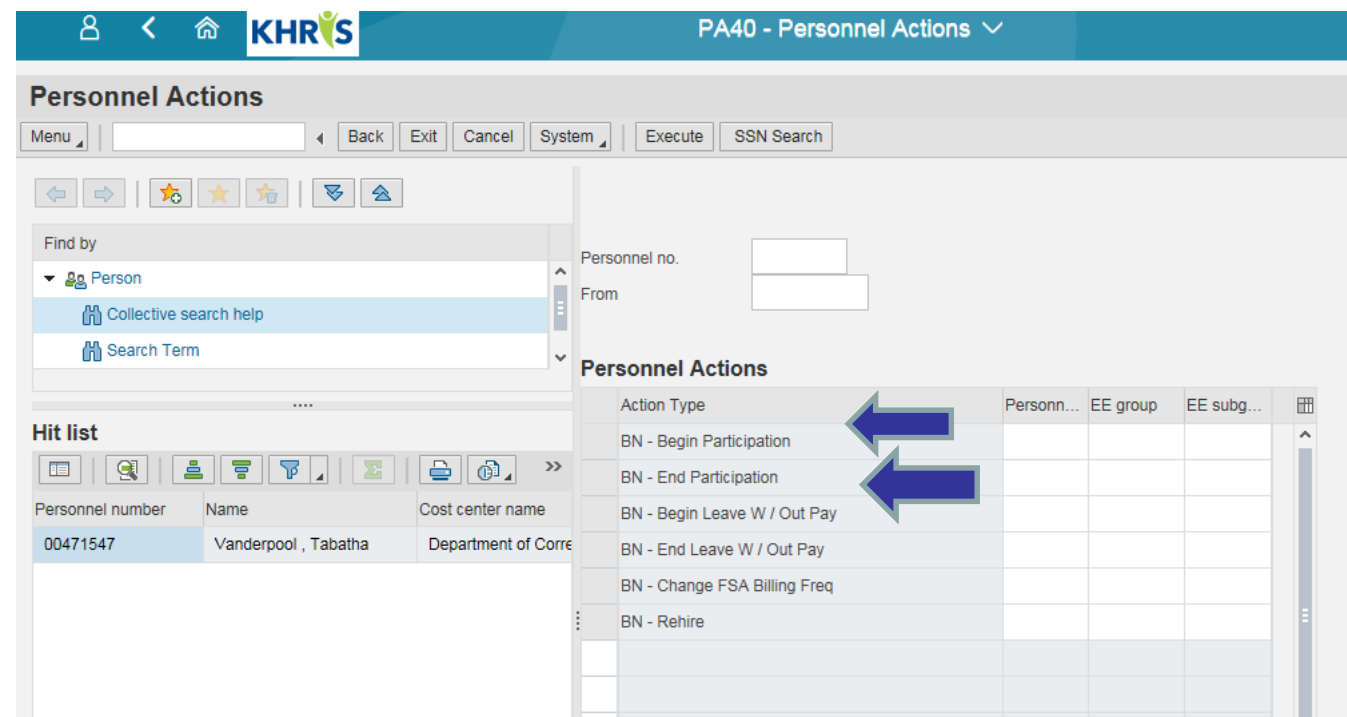

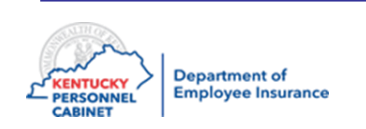

# HRBEN0001

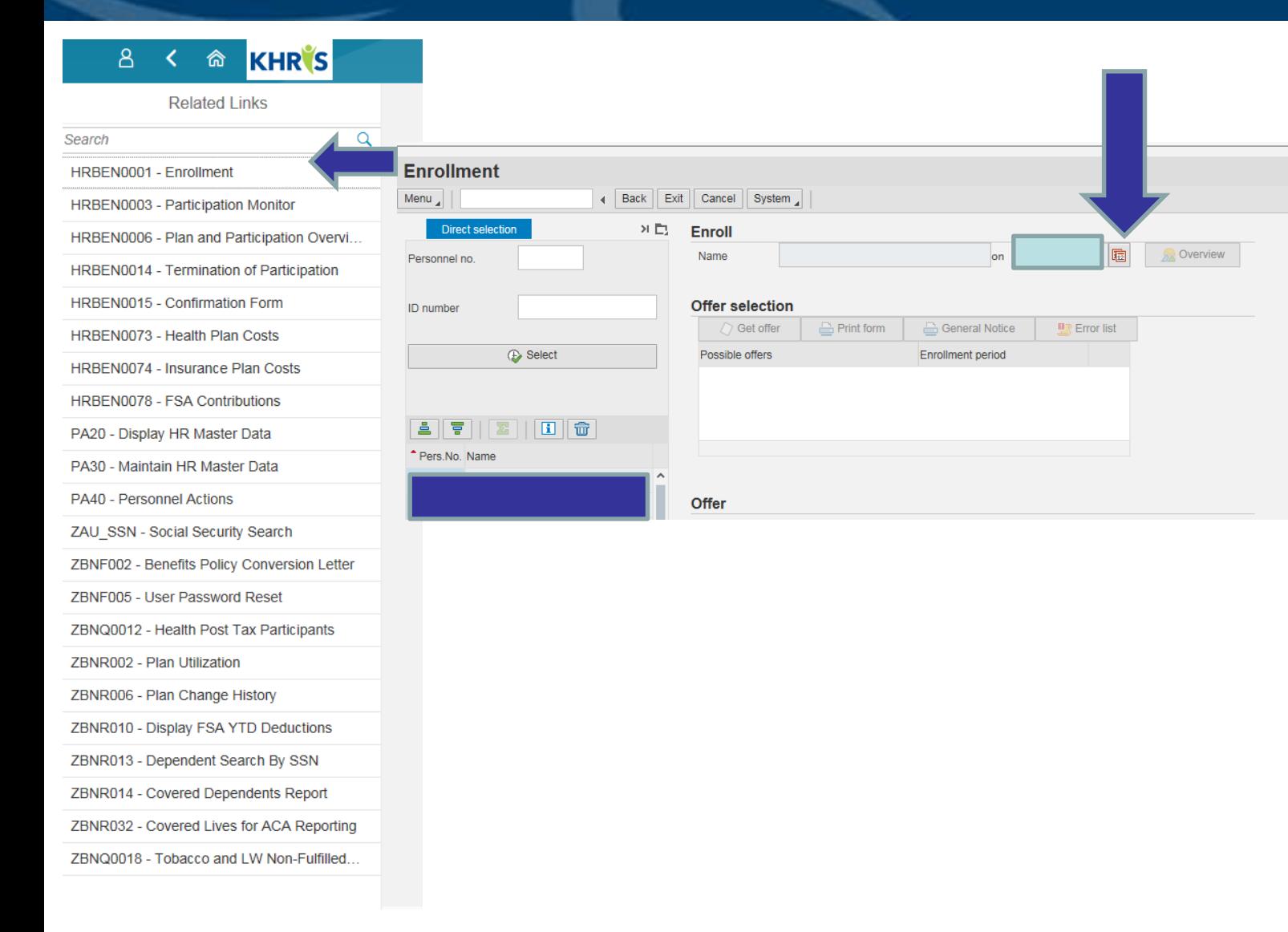

This transaction screen is used to enroll employees in Health, Life, Dental, Vision and FSA's.

- You must always click on the calendar icon to enter a date on this screen
- Enroll the employee in all they have selected before clicking the Enroll button
- Has Micro eligibility built in which ensures no enrollment errors are made

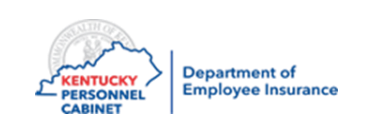

## HRBEN0014

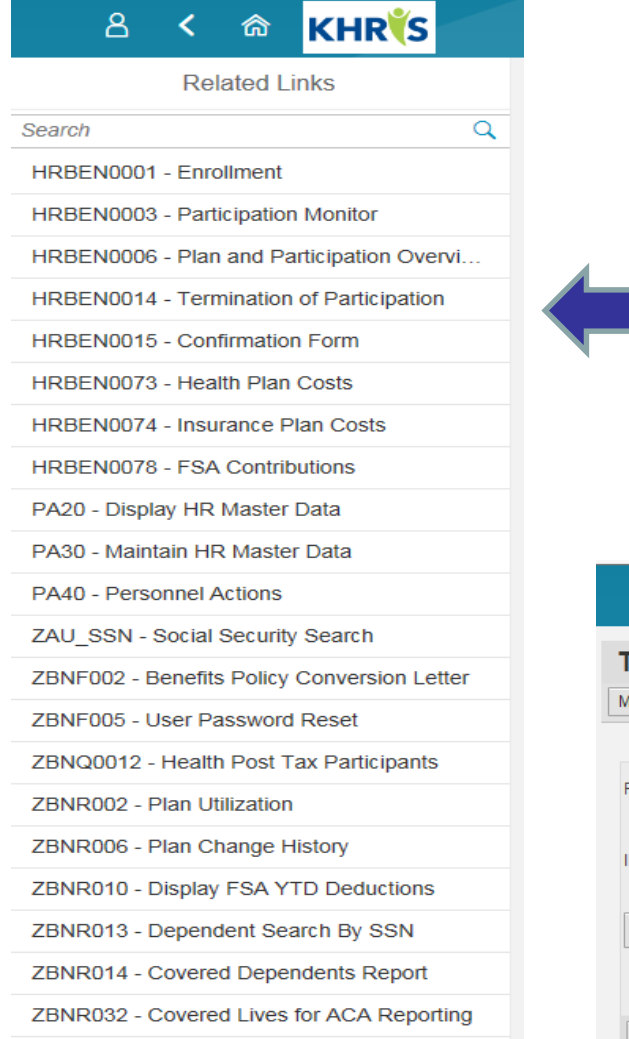

ZBNQ0018 - Tobacco and LW Non-Fulfilled.

This transaction screen is used to terminate benefits.

- You must always click on the calendar icon to enter a date on this screen
- Terminate the employee's coverage in all they are enrolled in before clicking the Terminate button

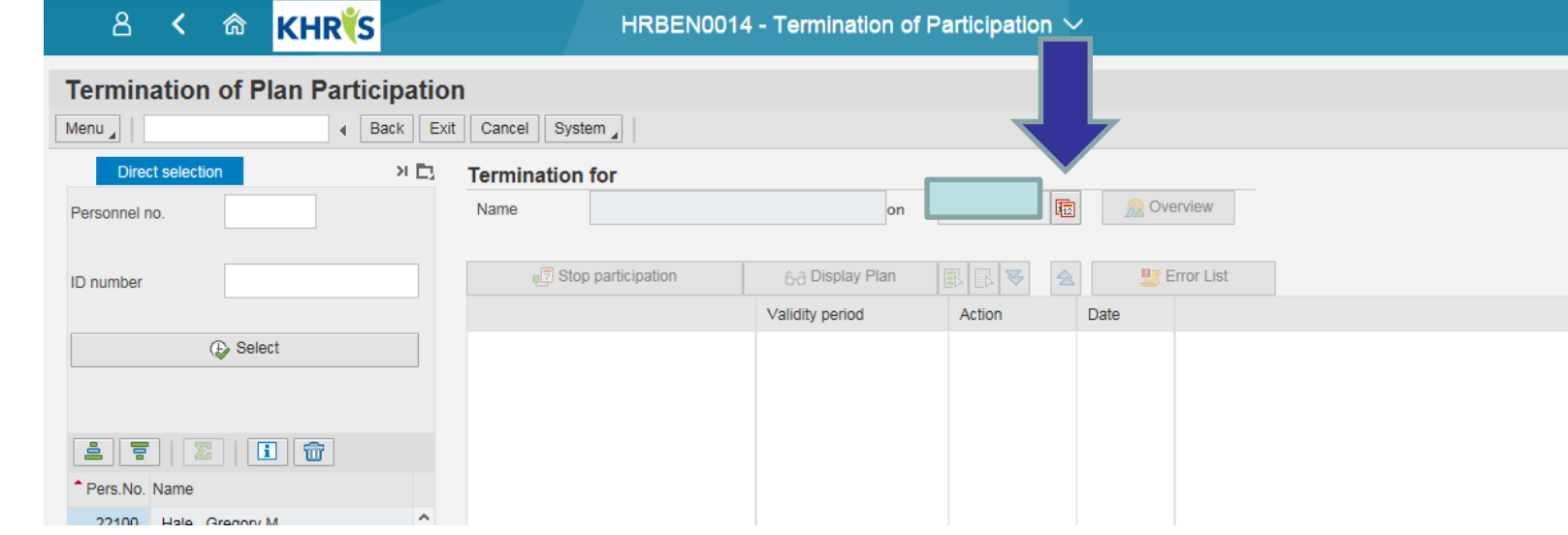

# Common Application Buttons

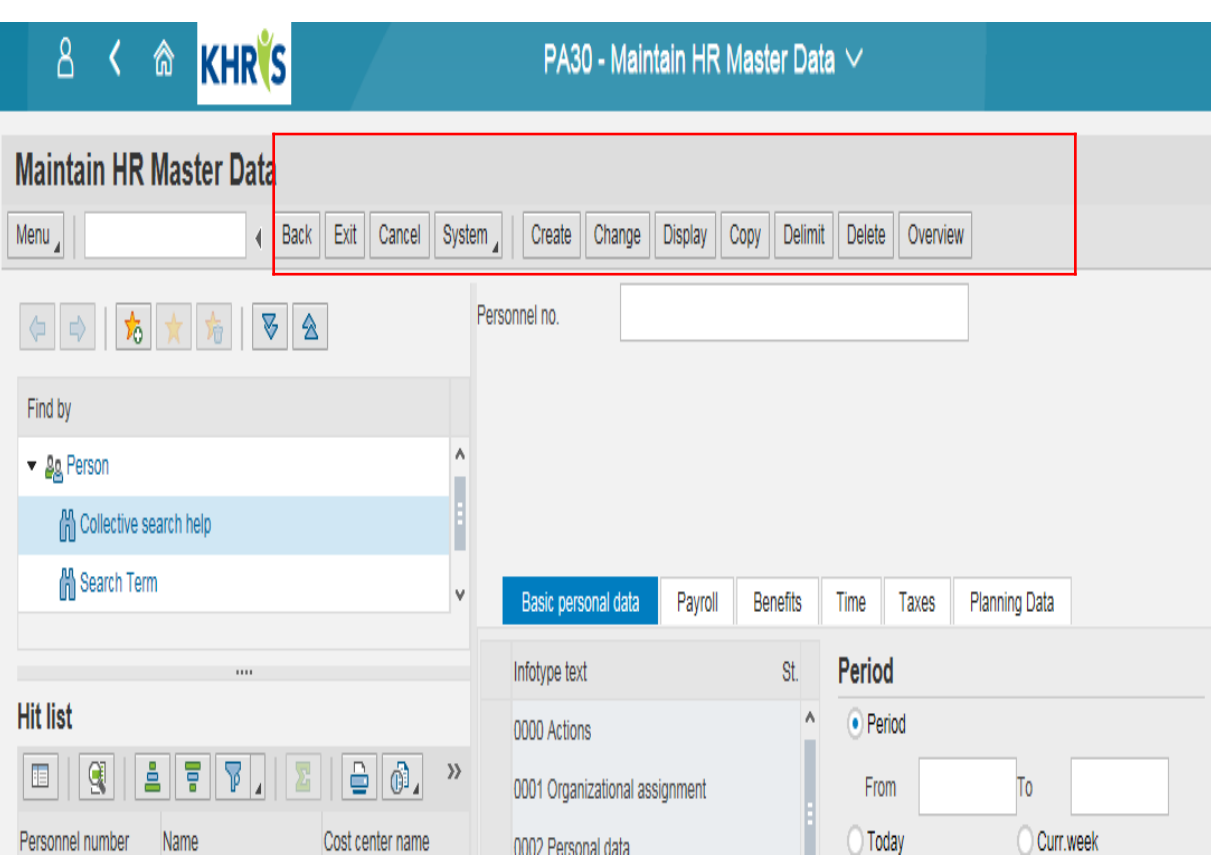

- Create create a brand new record. Always used when adding new dependents
- Change to correct an error just entered
- Display to view the record
- Copy to add a record to history
- Overview to view a summary of all records in a specific Infotype
- Execute execute or GO
- Save save

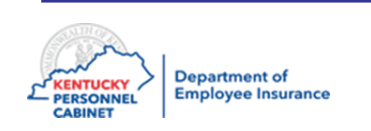

ICs have the ability to delete or void benefit plans; however, they should **NEVER** process a plan correction using the delete options.

• **Never** click the **Delete** button to delete a plan

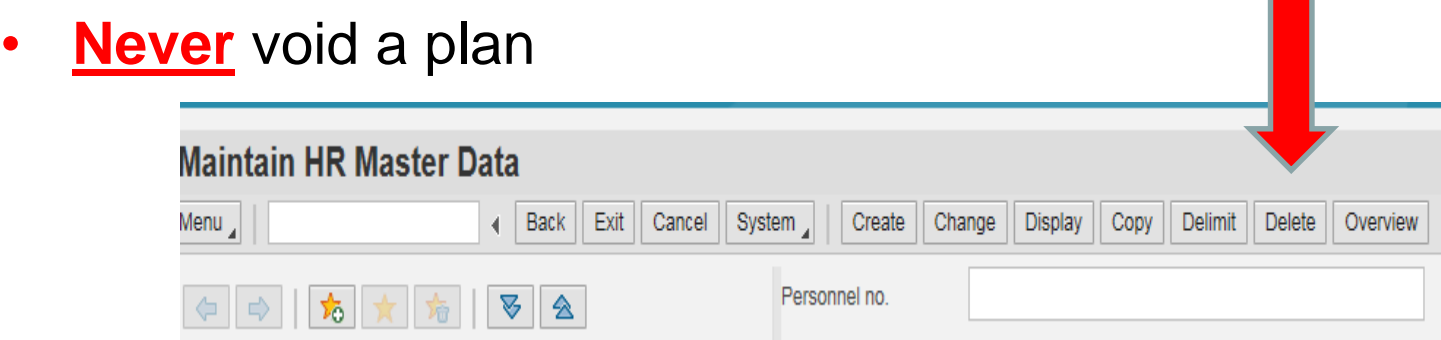

If an employee quits prior to the benefit effective date, the employee will need to be terminated in KHRIS.

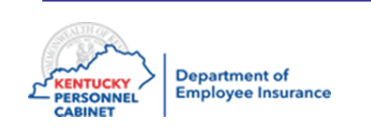

# Common Infotypes – Basic Personal Data Tab

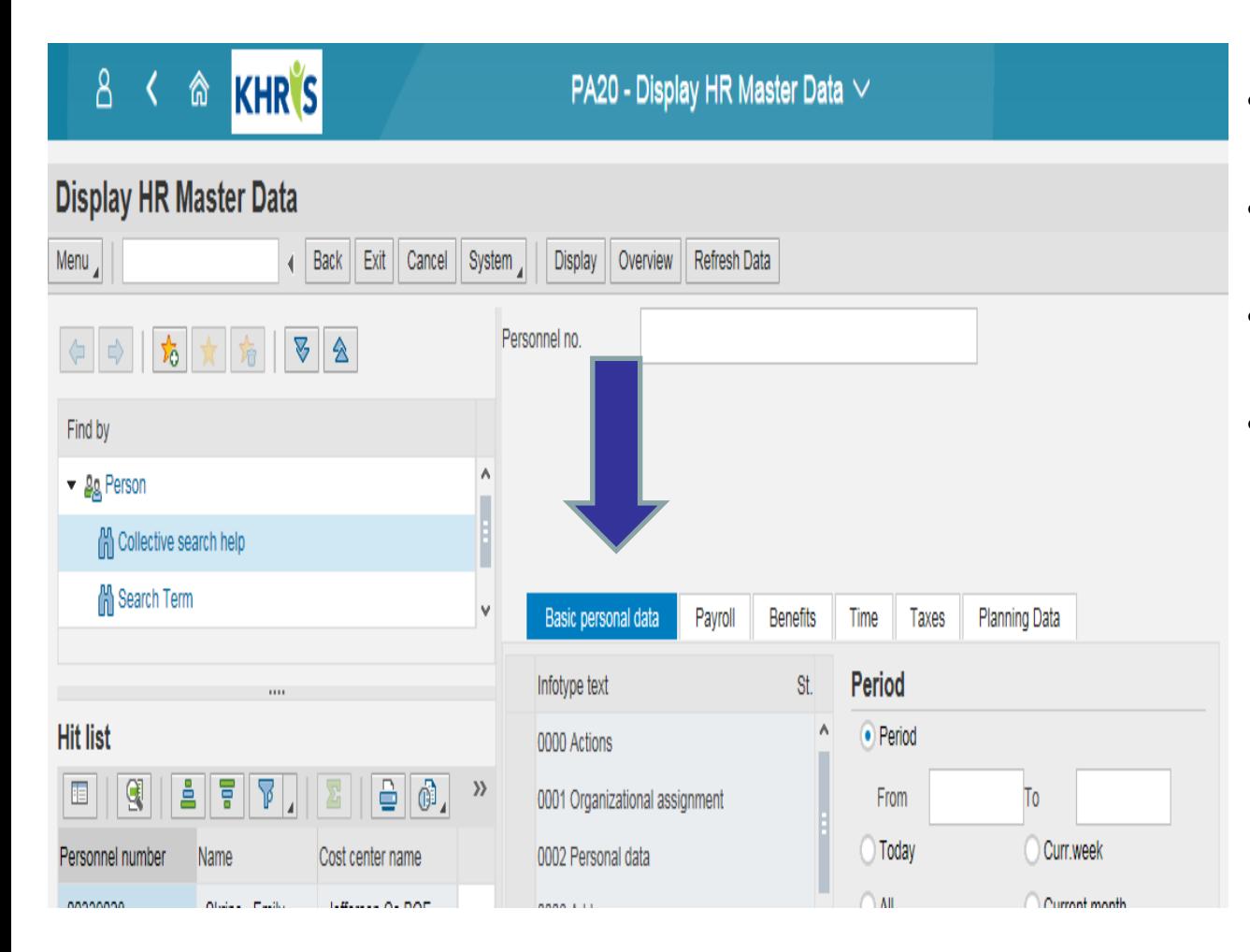

- **0000** Actions list all actions done to employment status
- **0002** Personal Data lists all personal information
- **0006** Addresses lists address(s) and phone numbers
- **0105** Communication lists emails, phone numbers and KHRIS user ID's

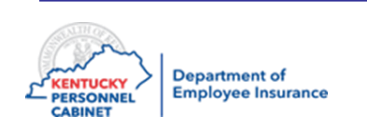

# Common Infotypes - Benefits Tab

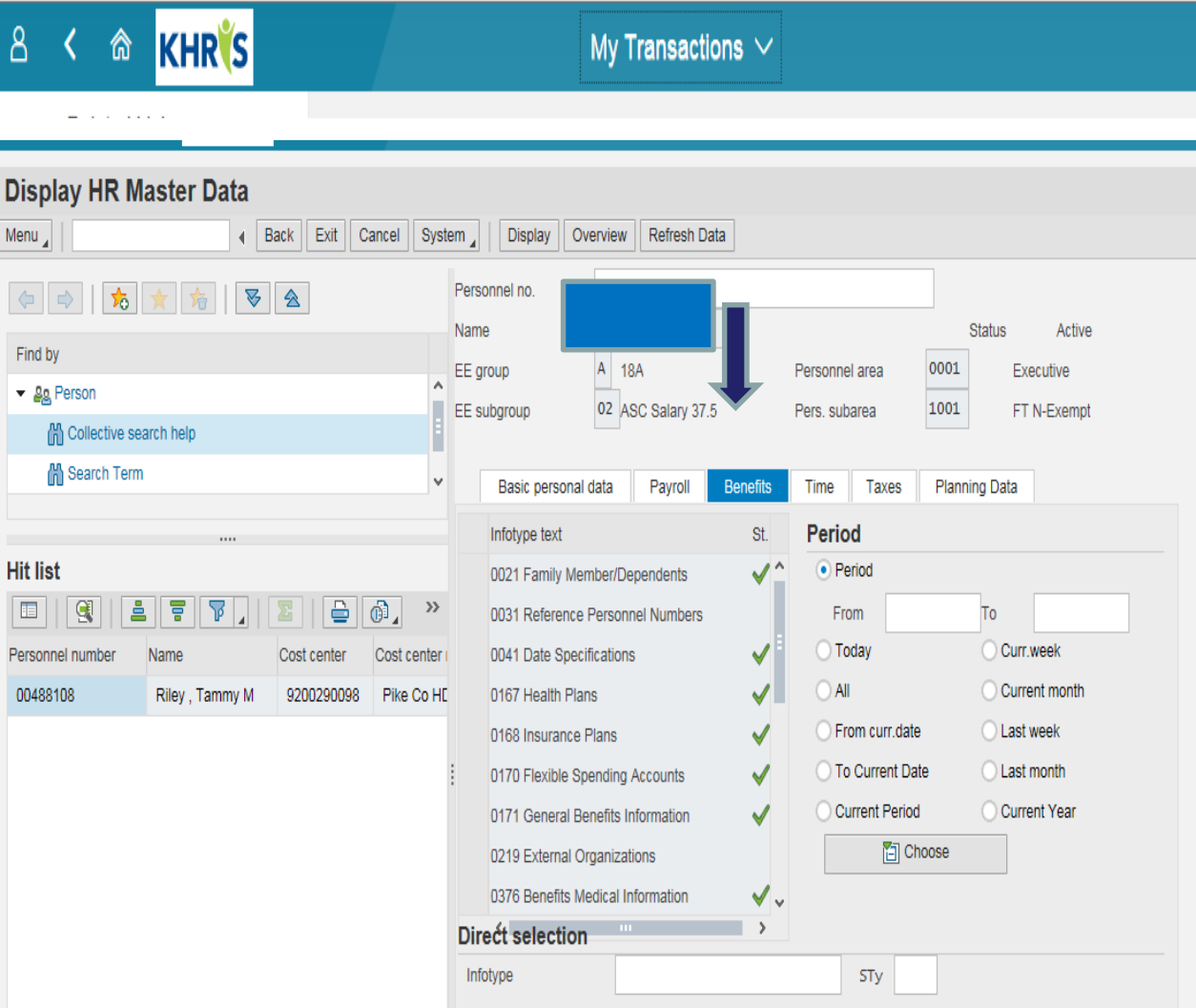

- **0021** Family Member/Dependents lists all family members, dependents and beneficiaries
- **0167** Health Plans view Health, Dental, & Vision plans
- **0168** Insurance Plans lists all Life Insurance plans
- **0170** Flexible Spending Accounts view Healthcare & Dependent Care FSA contributions
- **0171** General Benefits Data view cross-reference, hazardous Duty and plans & start date criteria
- **0219** External Organizations organization(s) that are the employee's beneficiary(s)
- **0376** Benefits Medical Info view tobacco status
- **0378** Adjustment Reasons reasons for plan change(s)

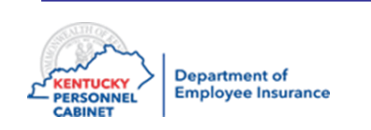

#### Social Security Search – ZAU\_SSN

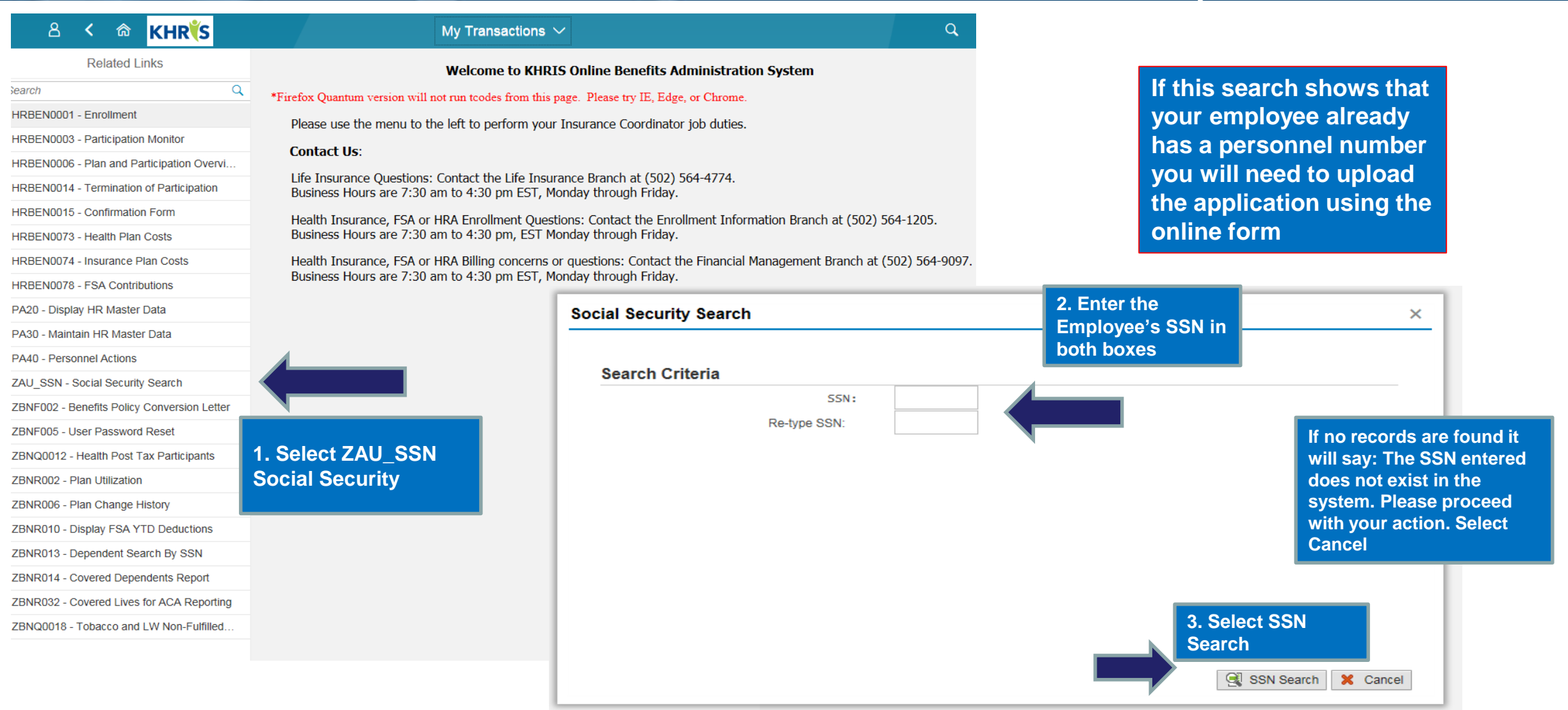

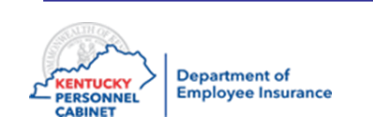

#### Dependent SSN Search- ZBNR013

• Always perform Dependent SSN Search before adding a New Hire

#### **KHR'S** ⋒

**Related Links** HRBEN0001 - Enrollment HRBEN0003 - Participation Monitor HRBEN0006 - Plan and Participation Ov... HRBEN0014 - Termination of Participation HRBEN0015 - Confirmation Form HRBEN0073 - Health Plan Costs HRBEN0074 - Insurance Plan Costs HRBEN0078 - FSA Contributions PA20 - Display HR Master Data PA30 - Maintain HR Master Data PA40 - Personnel Actions ZAU\_SSN - Social Security Search ZBNF002 - Benefits Policy Conversion L... ZBNF005 - User Password Reset ZBNQ0012 - Health Post Tax Participants ZBNR002 - Plan Utilization ZBNR006 - Plan Change History ZBNR010 - Display FSA YTD Deductions ZBNR013 - Dependent Search By SSN ZBNR014 - Covered Dependents Report ZBNR032 - Covered Lives for ACA Repo...

ZBNQ0018 - Tobacco and LW Non-Fulfill...

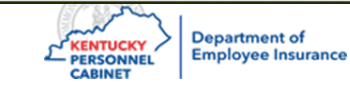

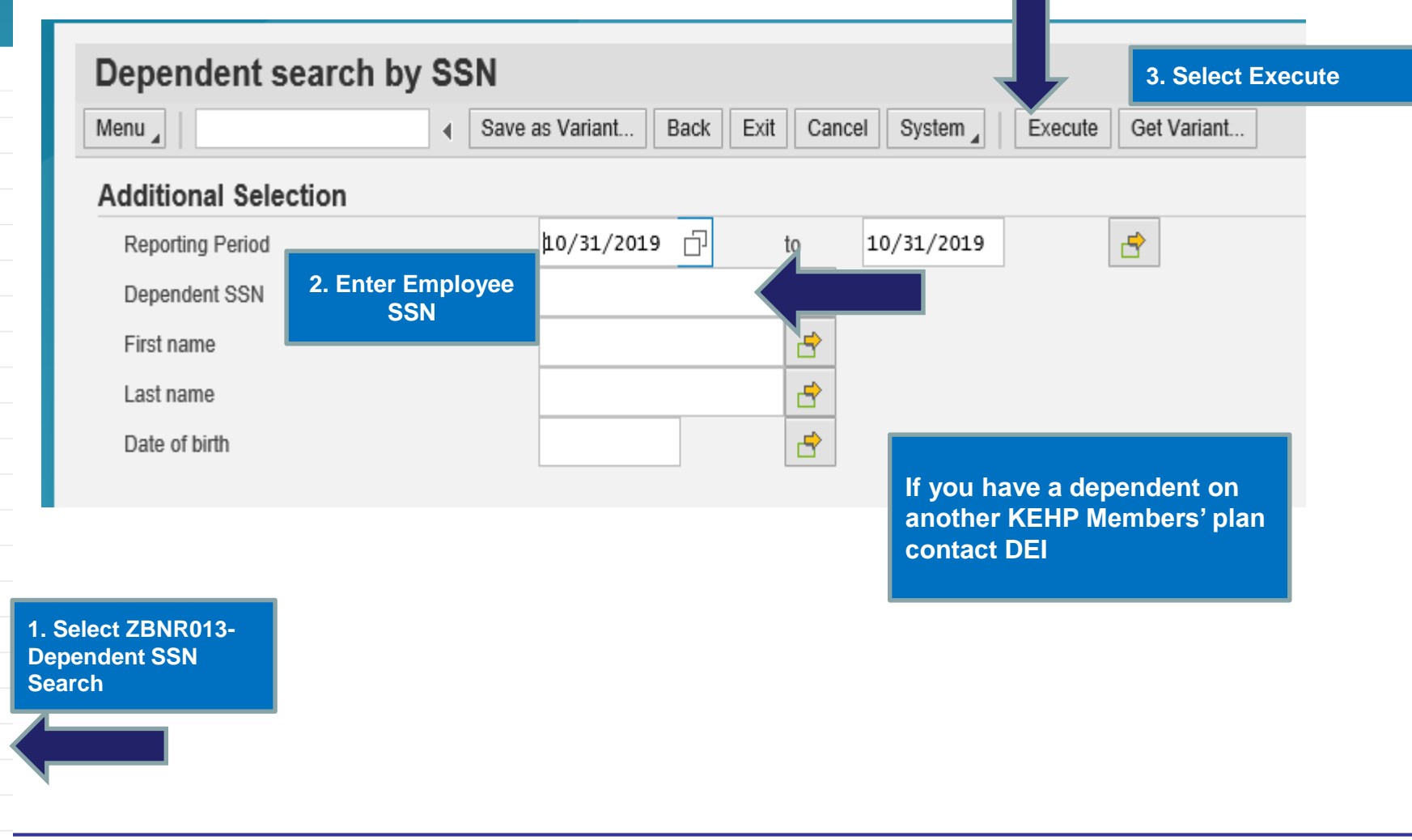

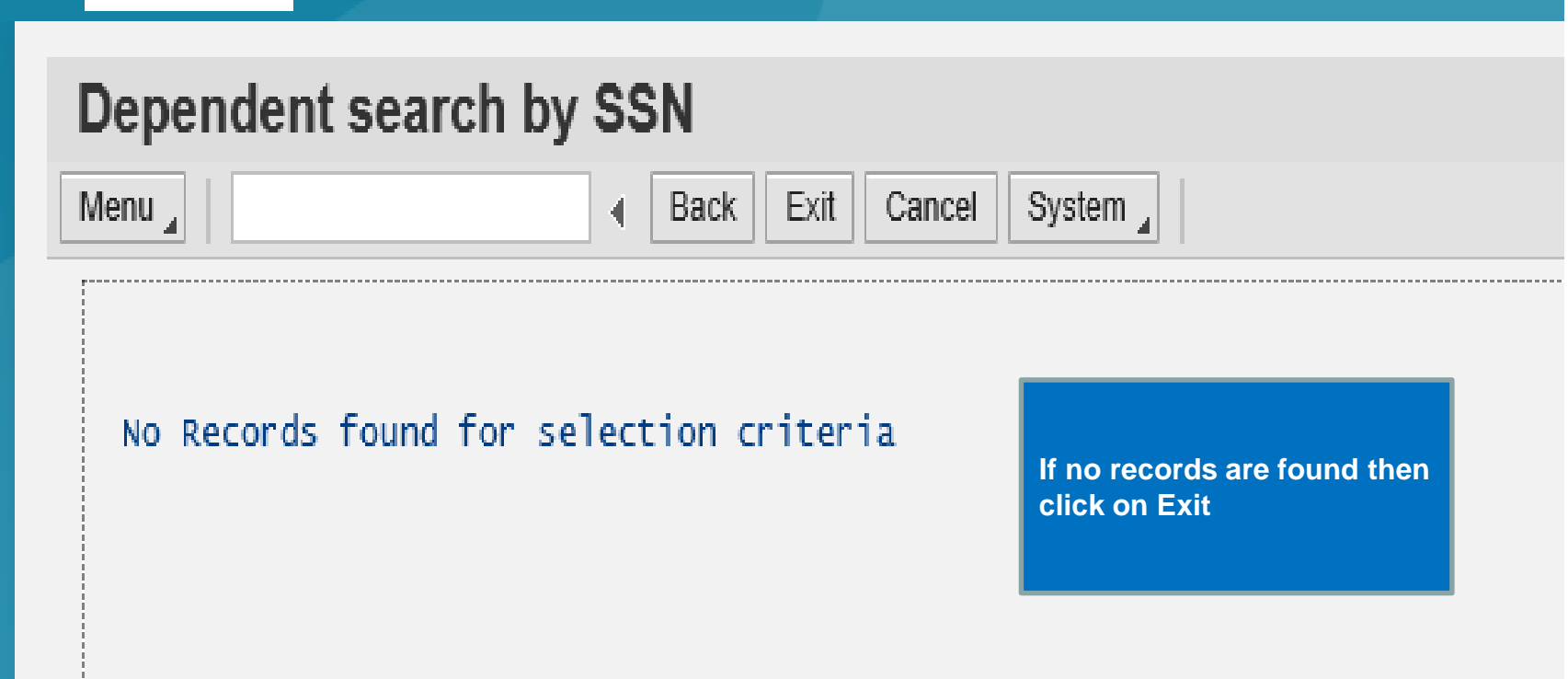

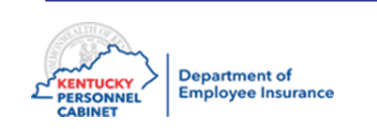

## Dependent search by SSN

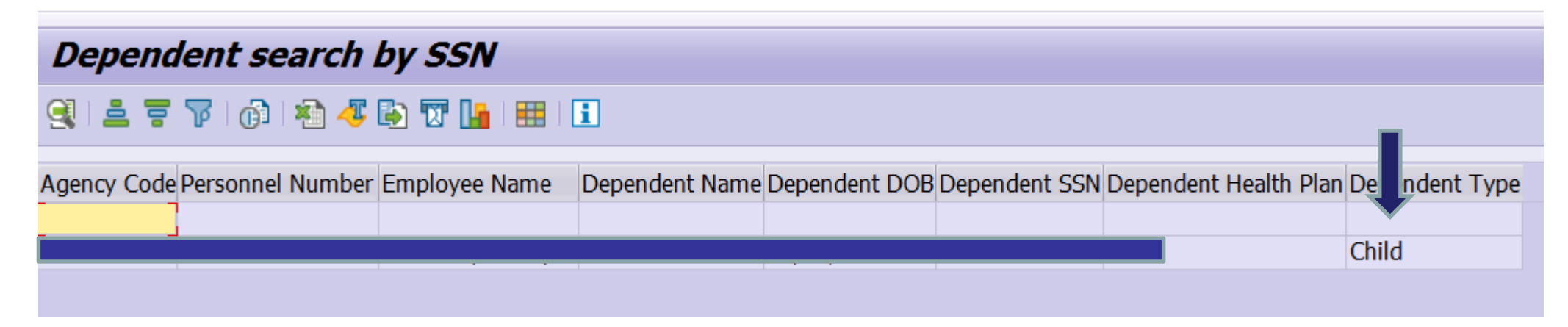

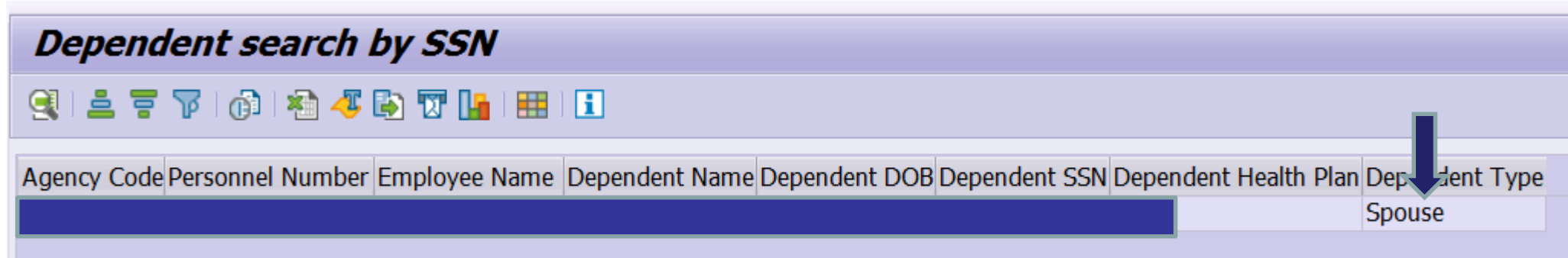

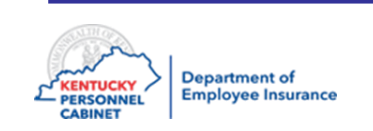

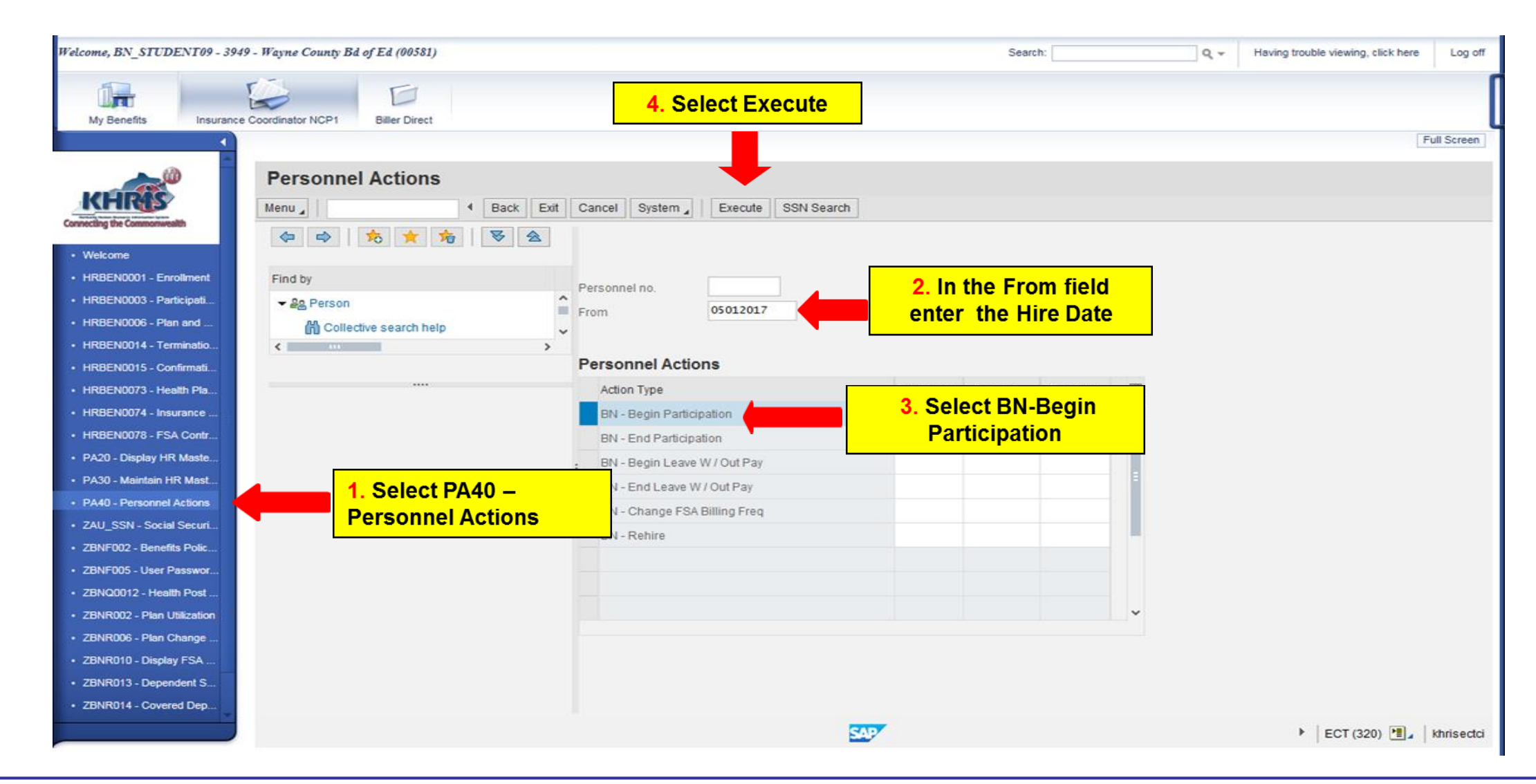

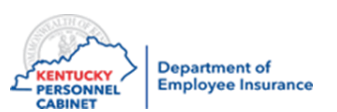

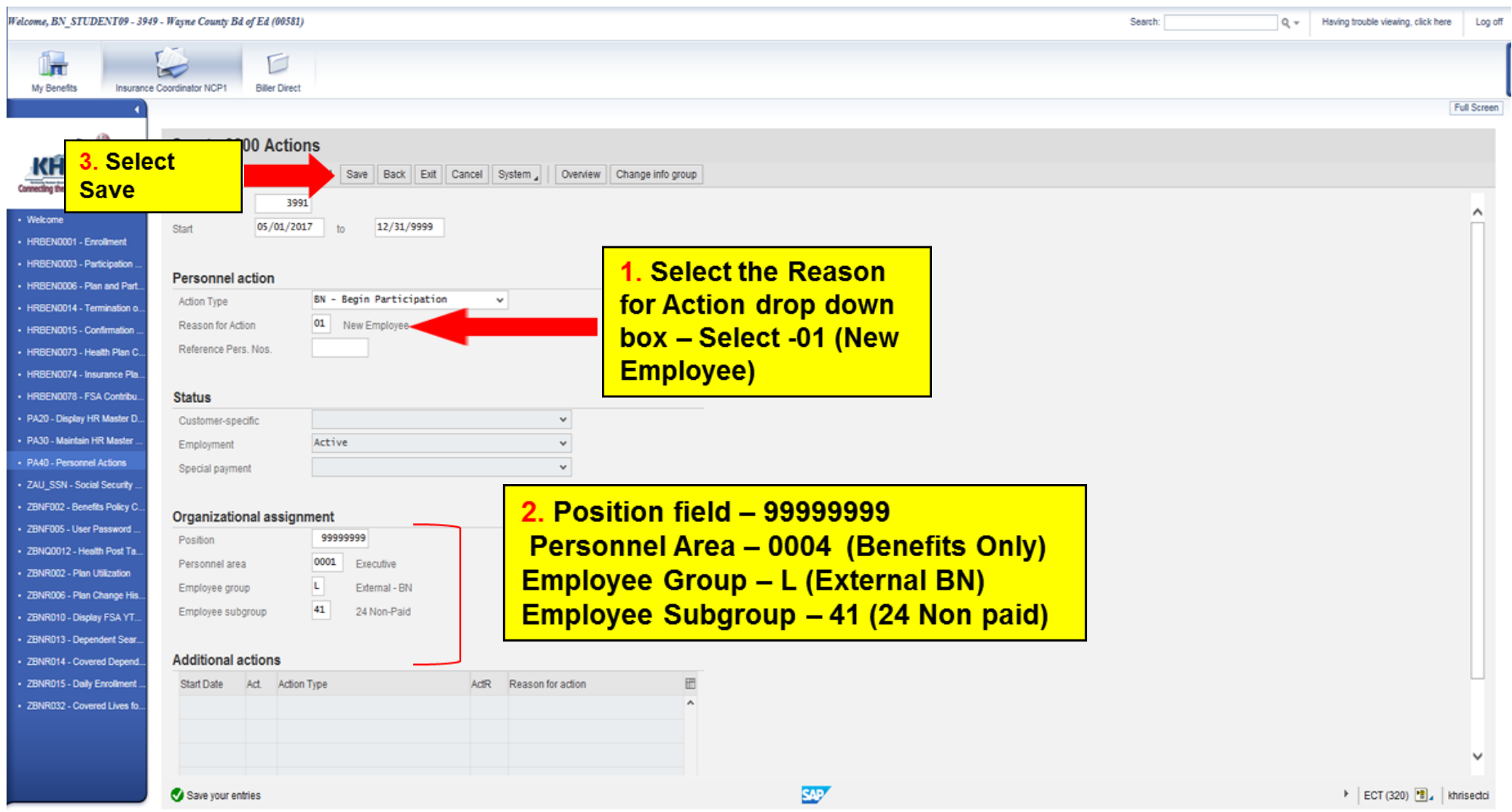

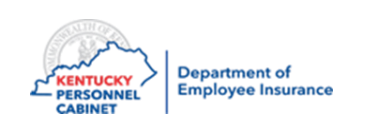

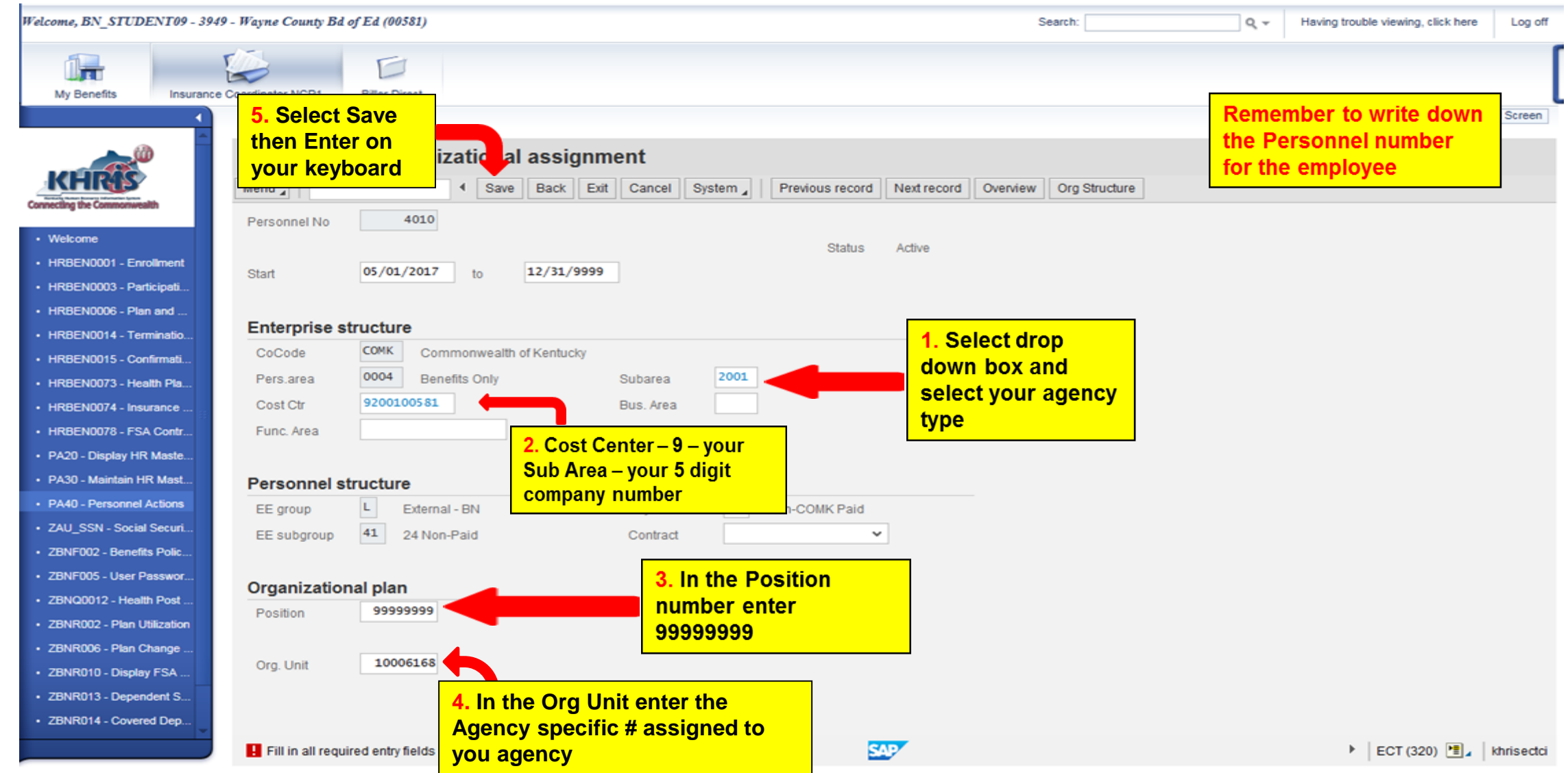

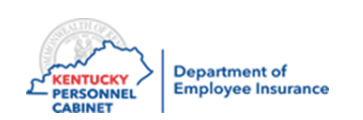

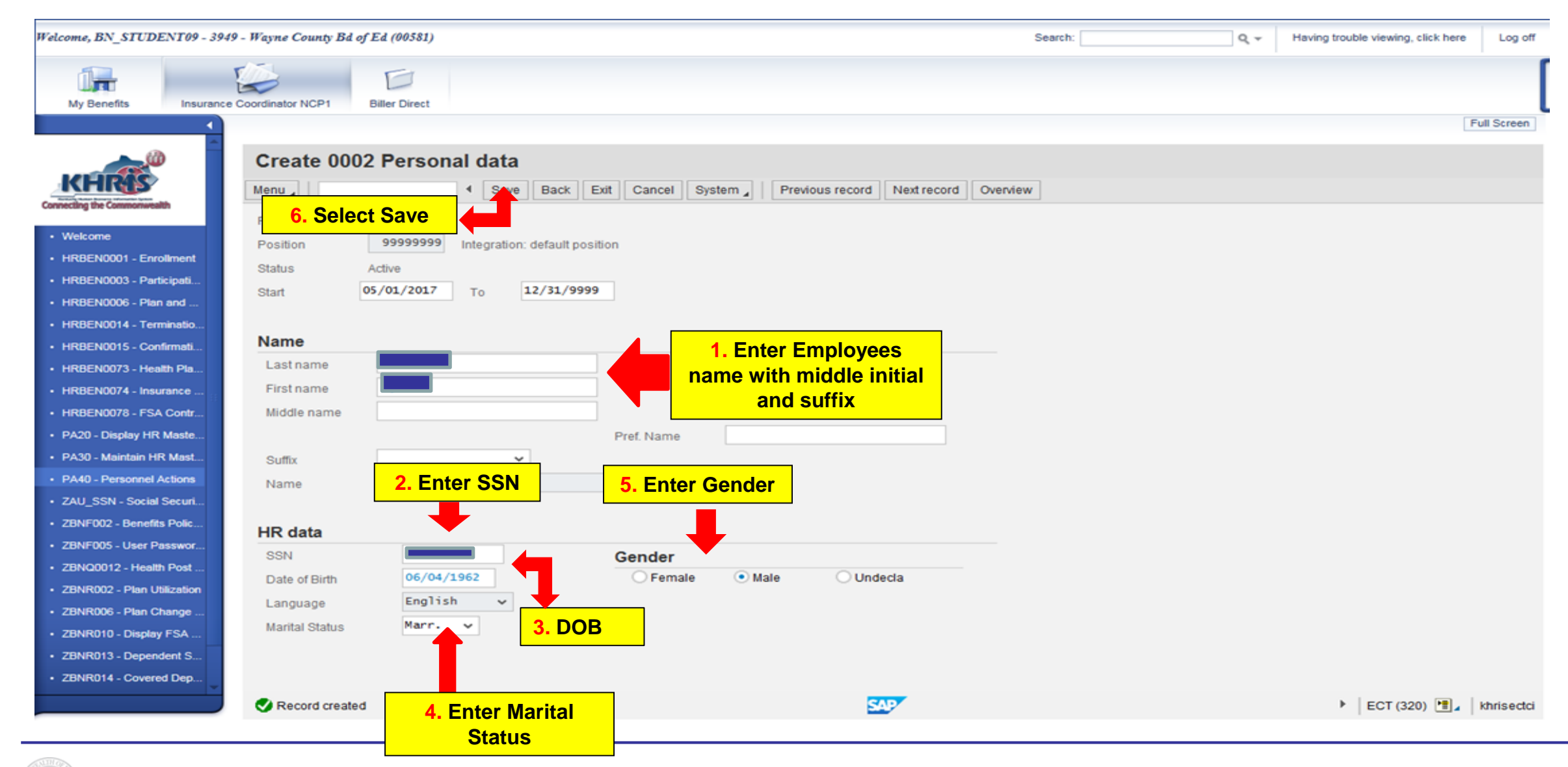

**Department of KENTUCKY Employee Insurance PERSONNEL CABINET** 

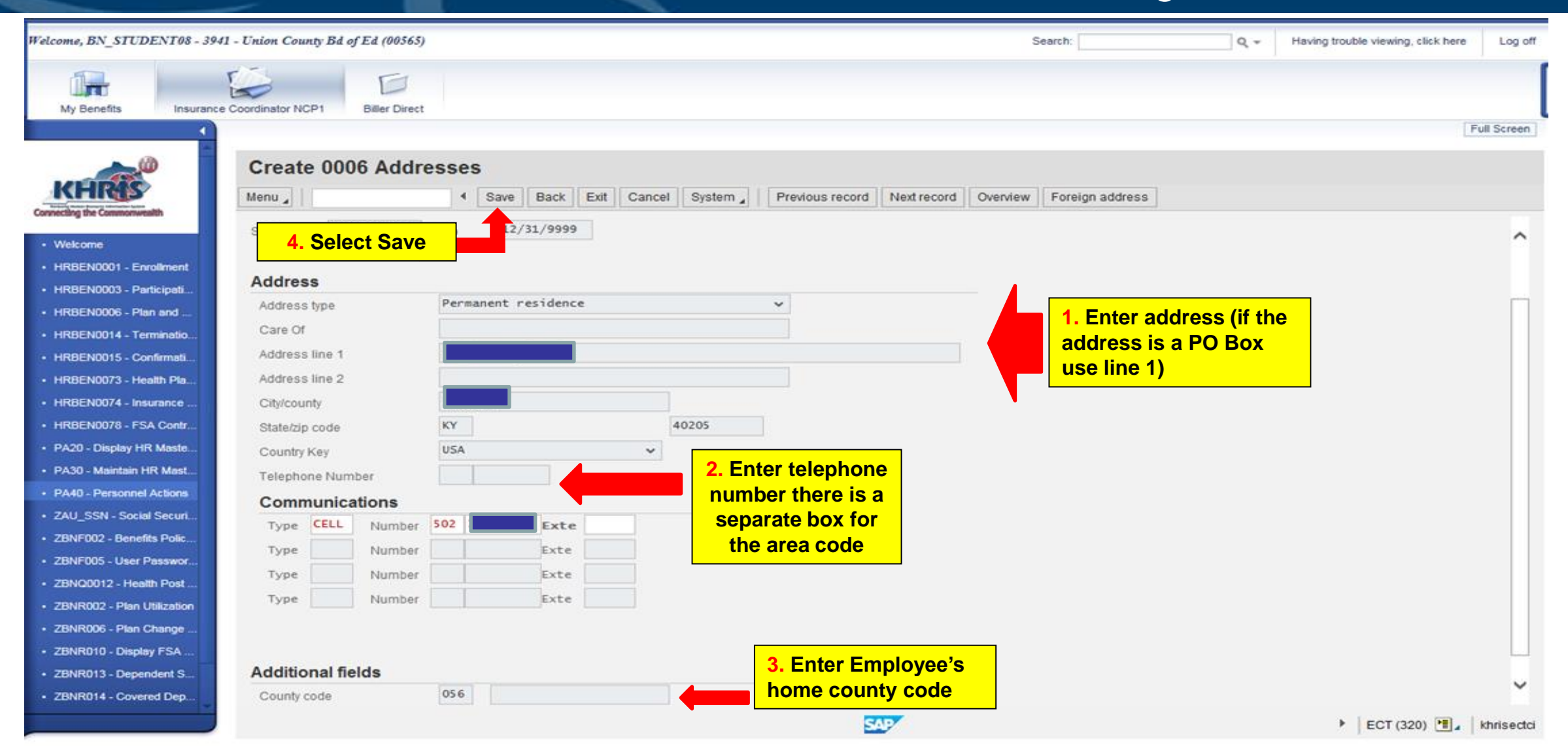

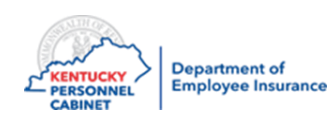

**Note:** If you get a zip code error, please use the USPS.com website to determine the correct zip code. You can also use Google.com to search for the correct county of residence.

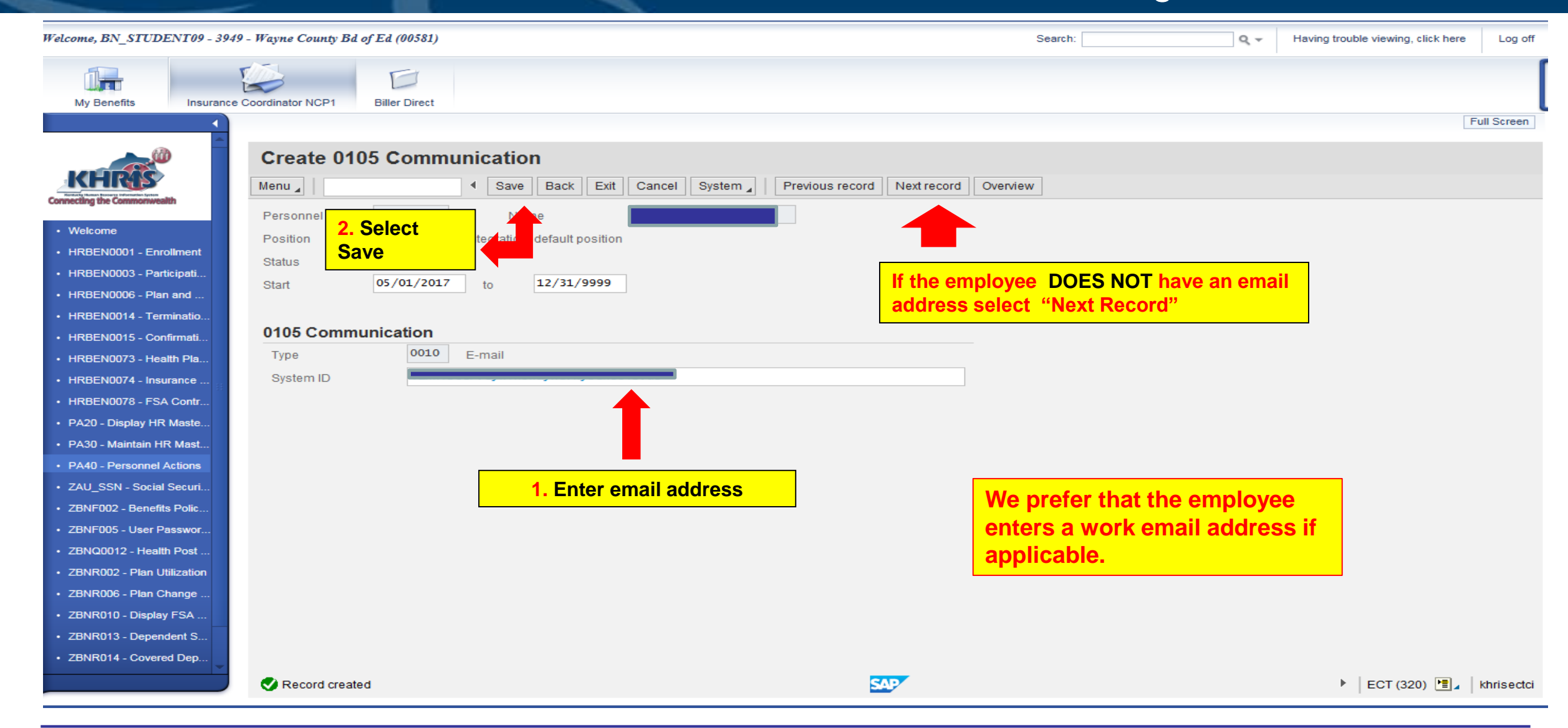

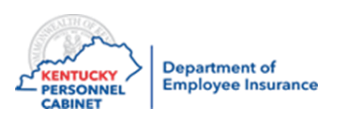

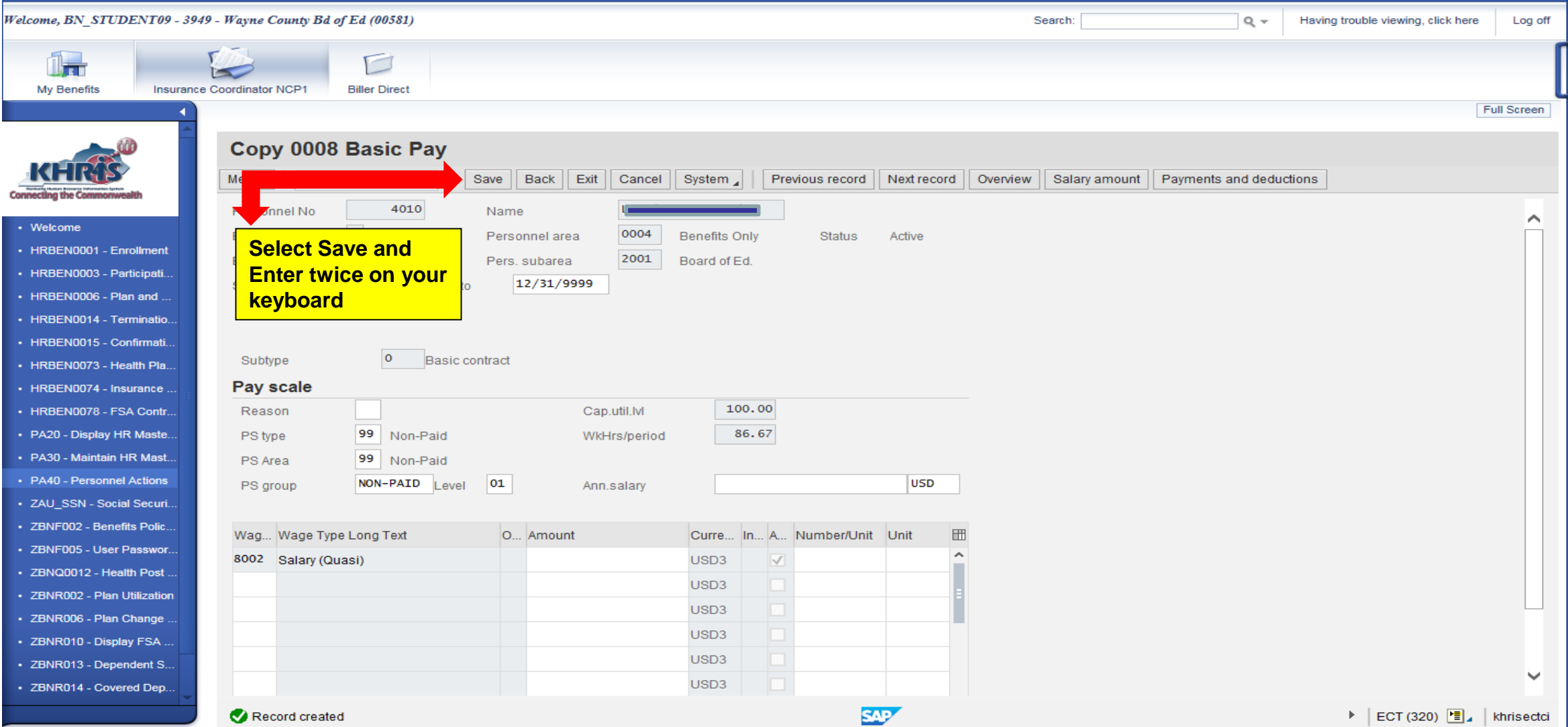

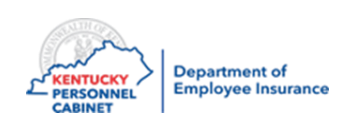

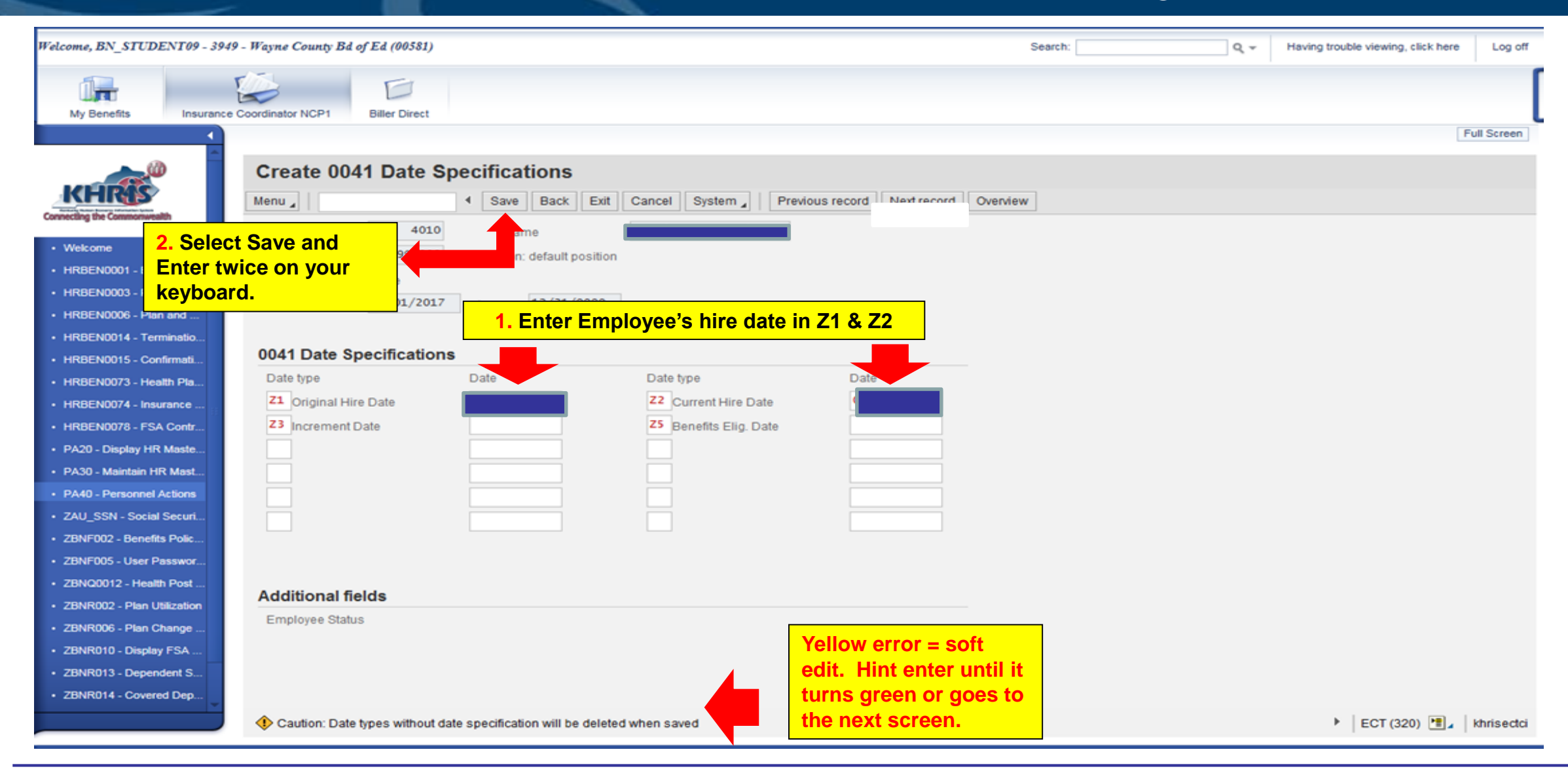

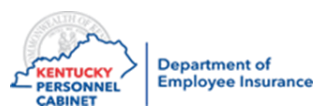

Note: Benefit eligibility date and increment date does not need to be entered. KHRIS will automatically calculate the Benefit Eligibility date for you. You can verify the accuracy of the date by using the "First day/Second moth" rule.

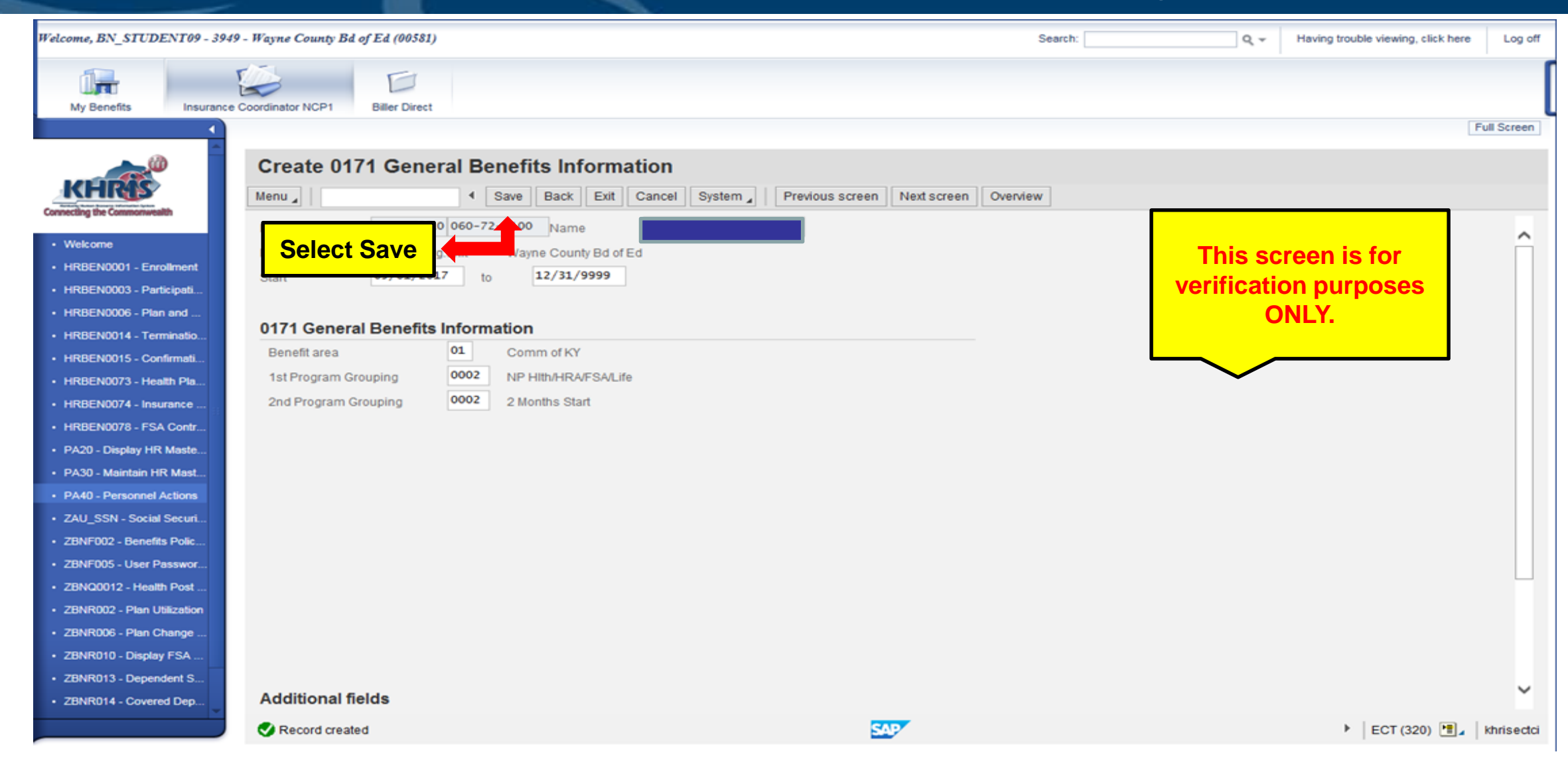

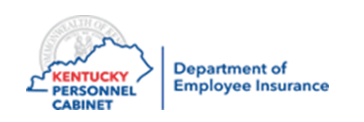

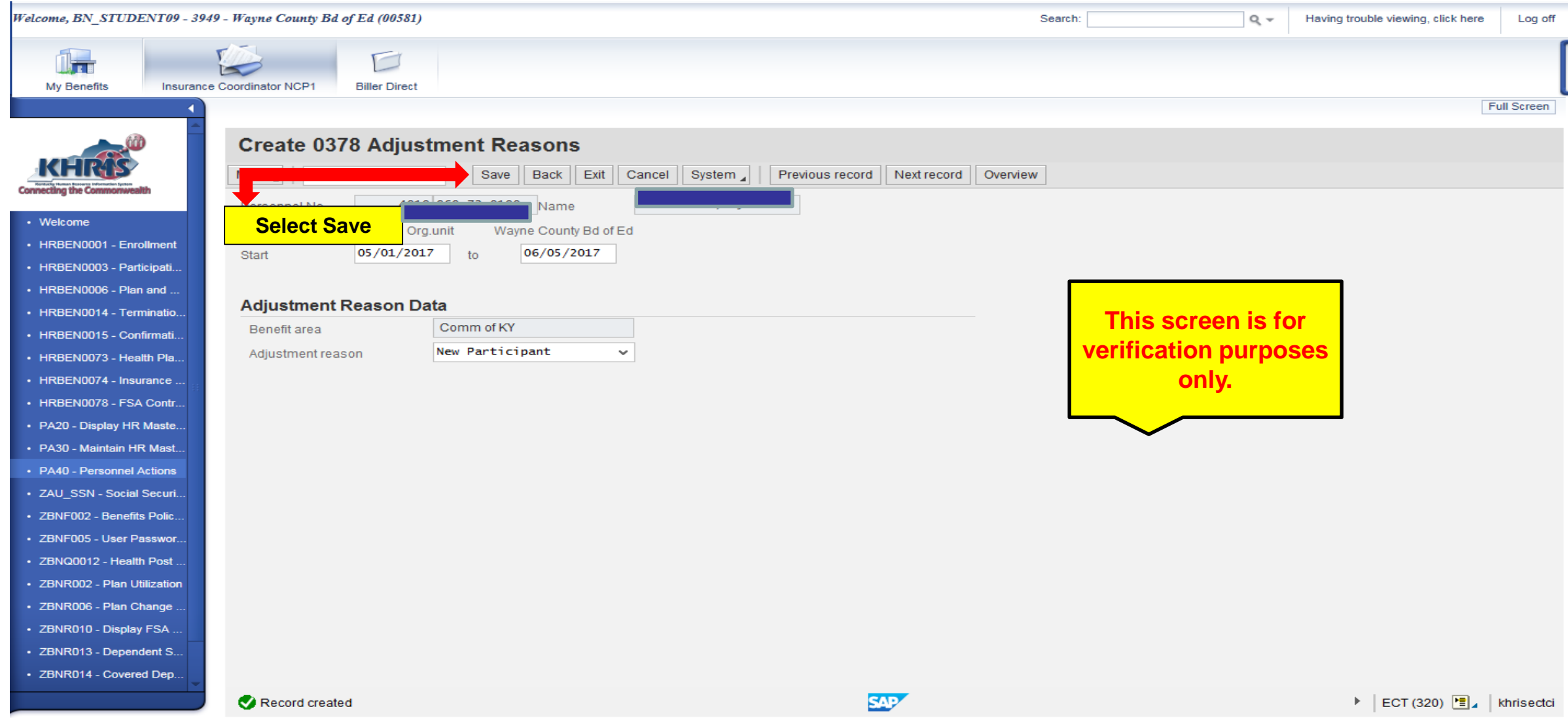

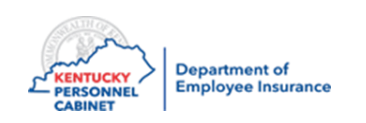
### Enrolling a New Hire - PA40

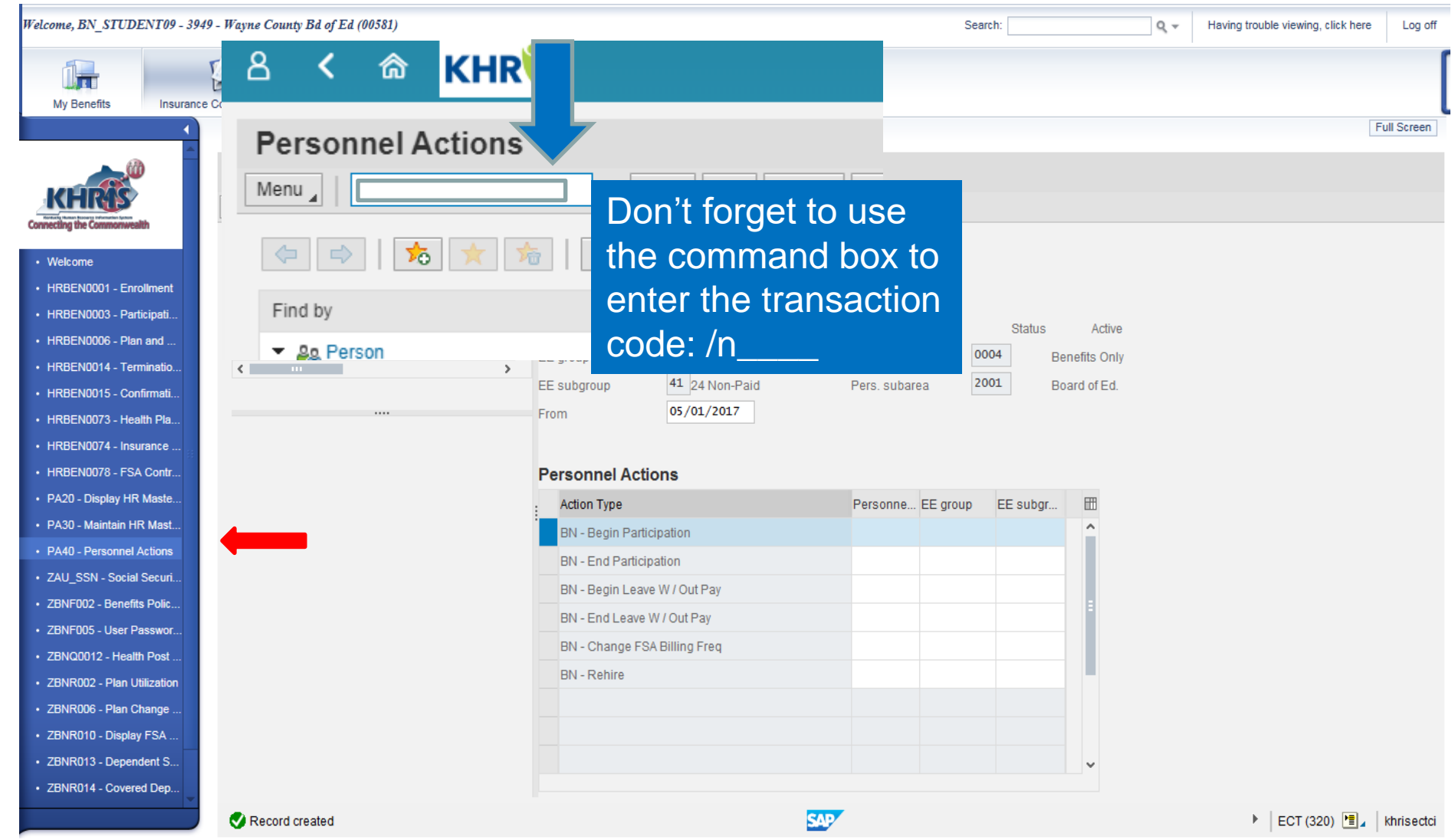

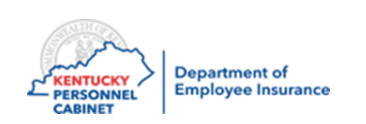

#### Enrolling a New Hire – PA30

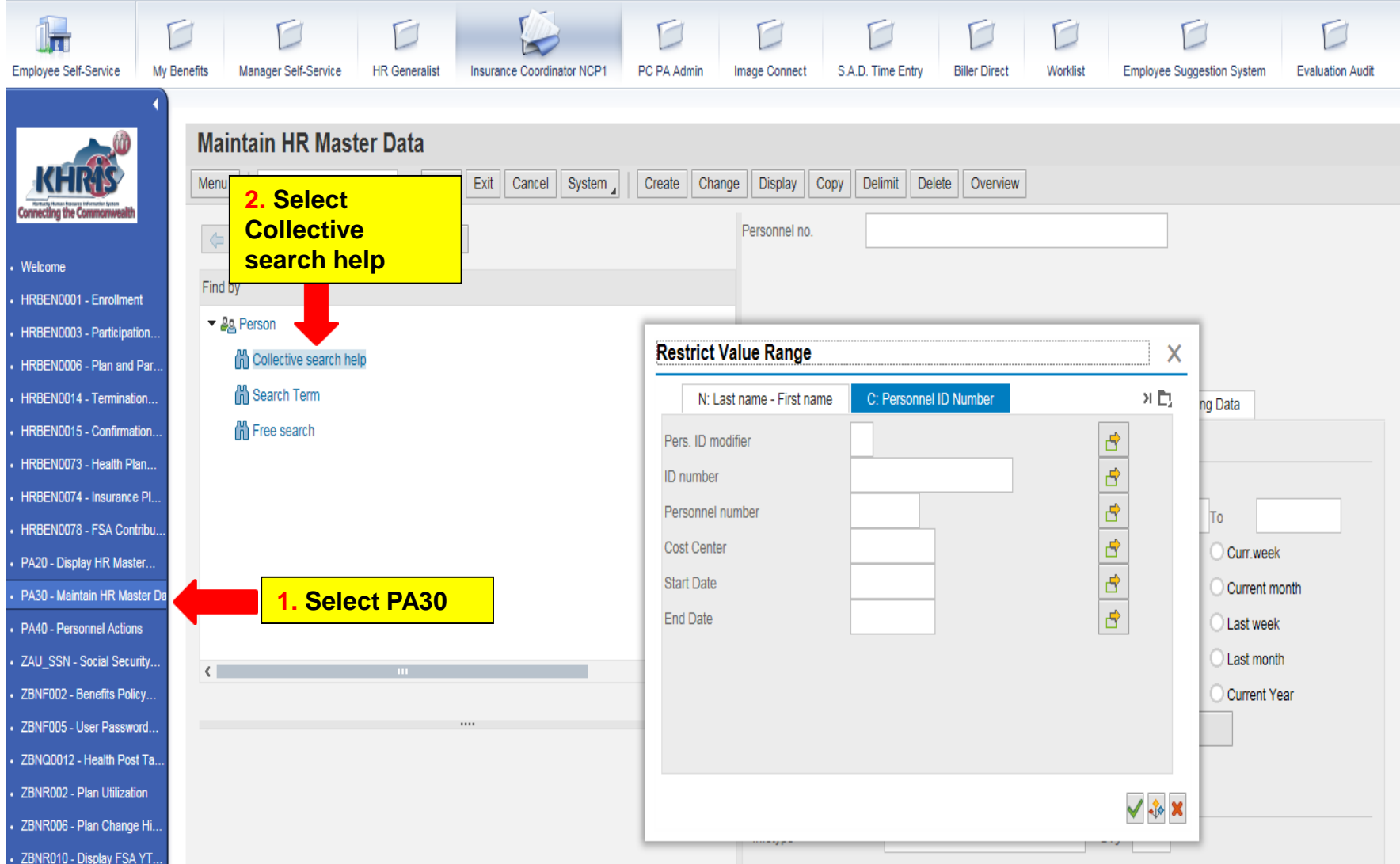

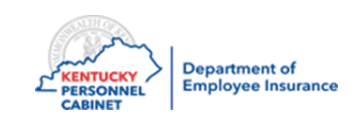

**Note:** If you did not write down or copy the Personnel Number in Step 3, you can search for the member using their SSN or first and last name by clicking on the icon to the right of the "Personnel no." field

#### Adding Dependents/ Beneficiaries– PA30

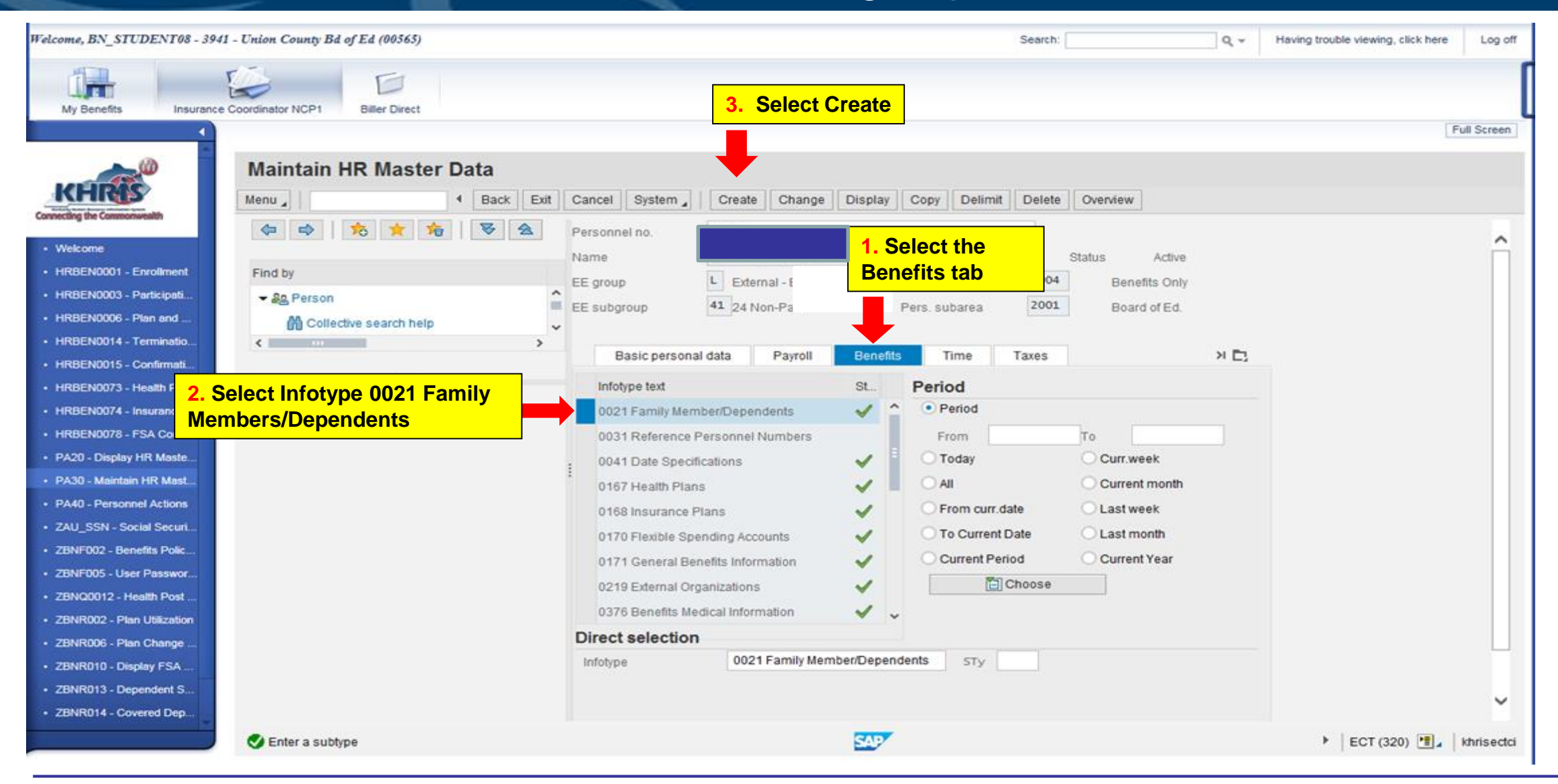

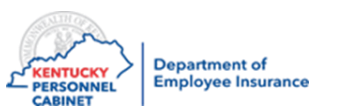

#### Health and Life can be set up at the same time

### or completed separately.

#### **HEALTH - Dependents**

- When selecting dependents for health, only use the following from the drop down list:
	- 1 Spouse
	- $\cdot$  2 Child

**Note:** On any plan other than a single plan, the dependents MUST be added to IT0021 before a plan can be selected.

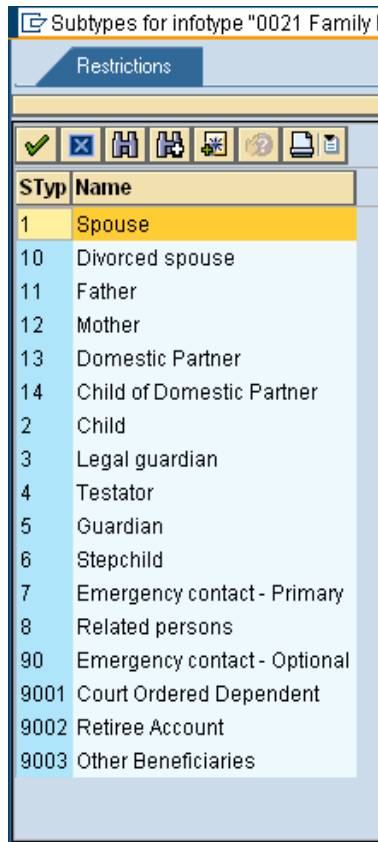

#### **LIFE - Beneficiaries**

- When selecting beneficiaries, only use the following from the drop down list:
	- 1 Spouse
	- $\cdot$  2 Child
	- 9003 Other **Beneficiaries**

**Note:** It is encouraged that employees do this through ESS

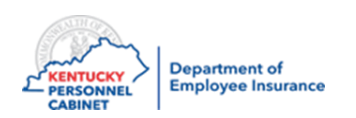

Remember the member will have to submit verification documents to Alight for their spouse and dependents

17 Entries found

#### Adding Dependents/Beneficiaries – PA30

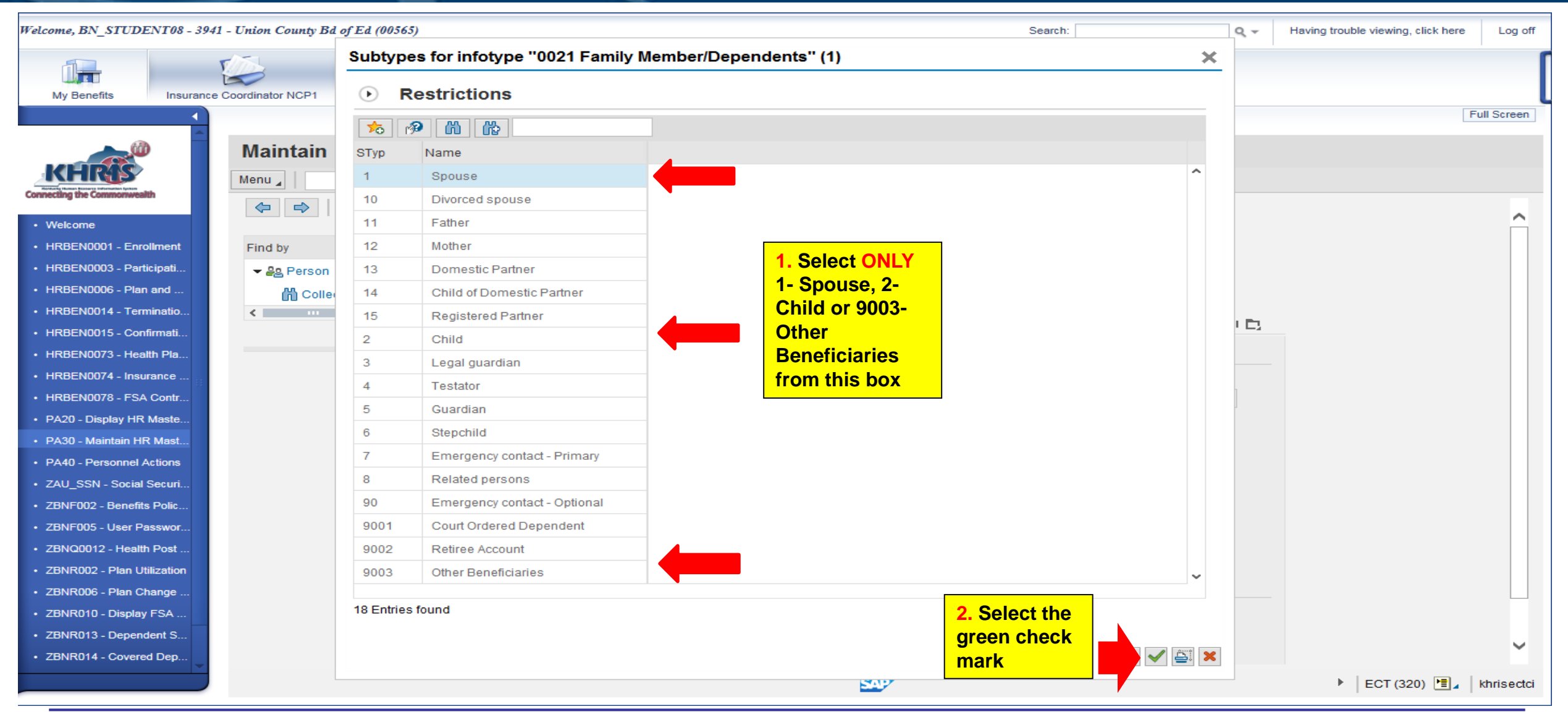

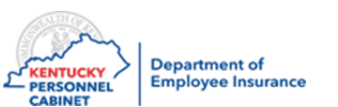

#### Adding Dependents/Beneficiaries – PA30

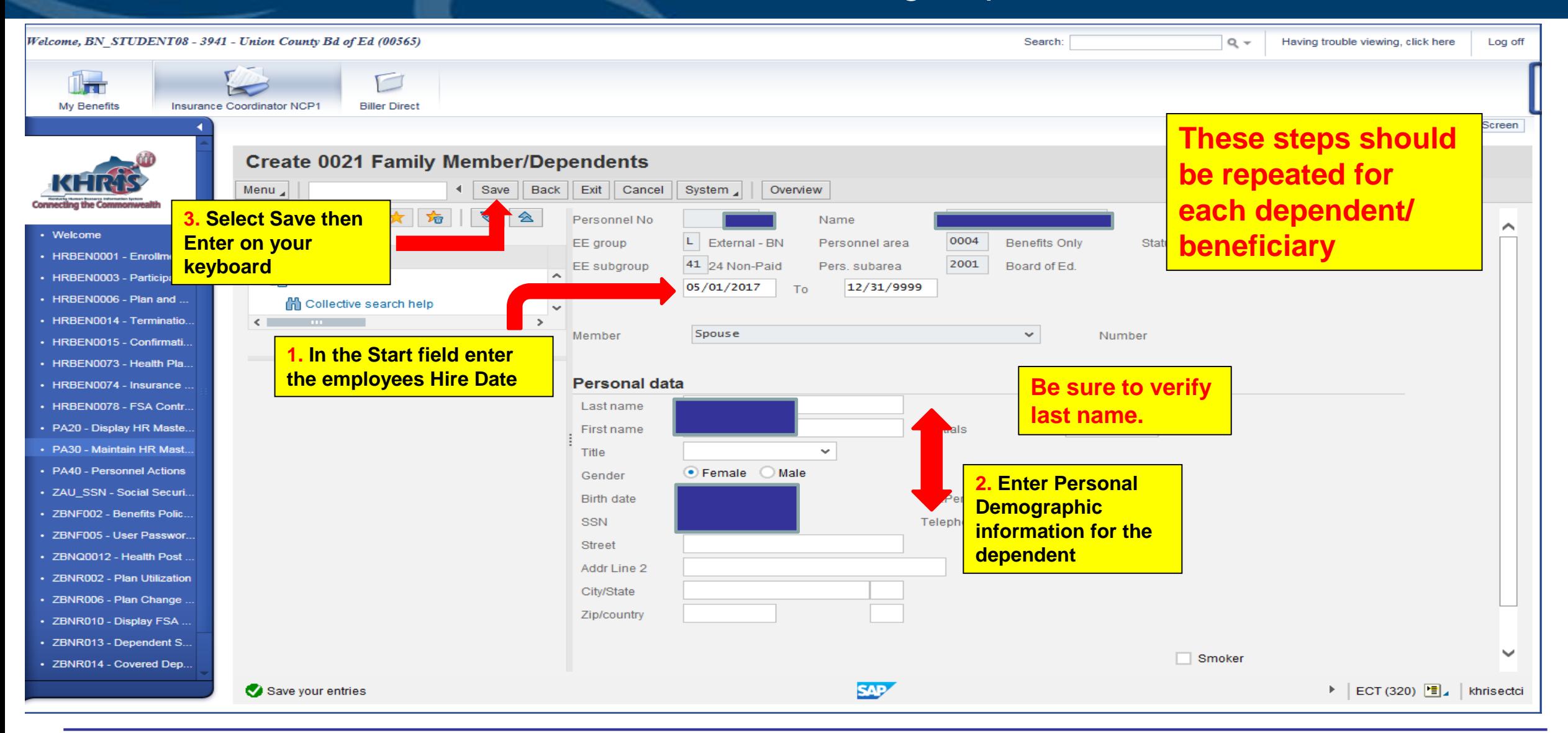

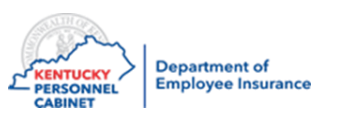

#### Adding Smoking Status– PA30

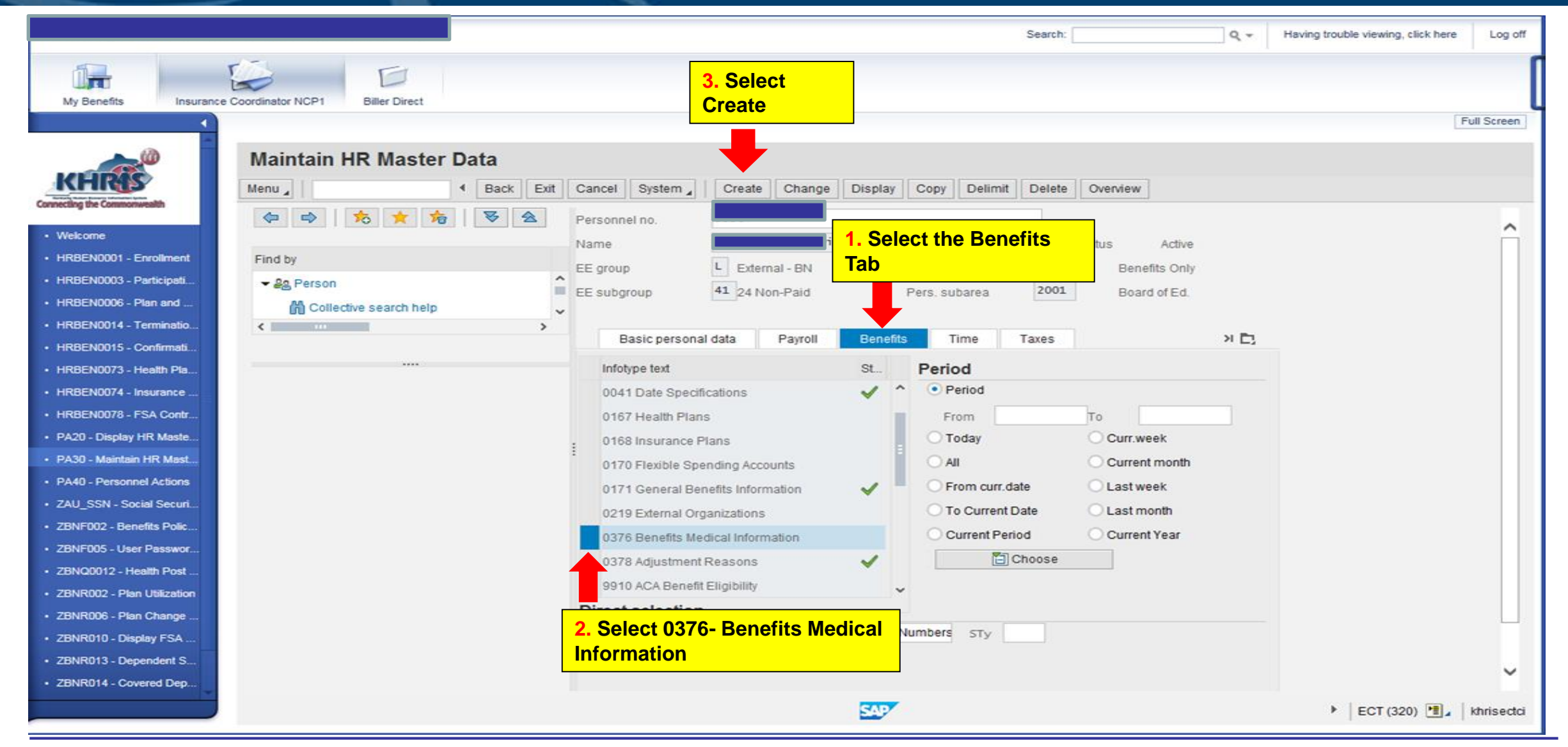

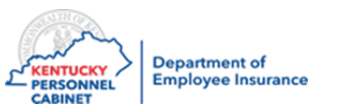

### Adding Smoking Status– PA30

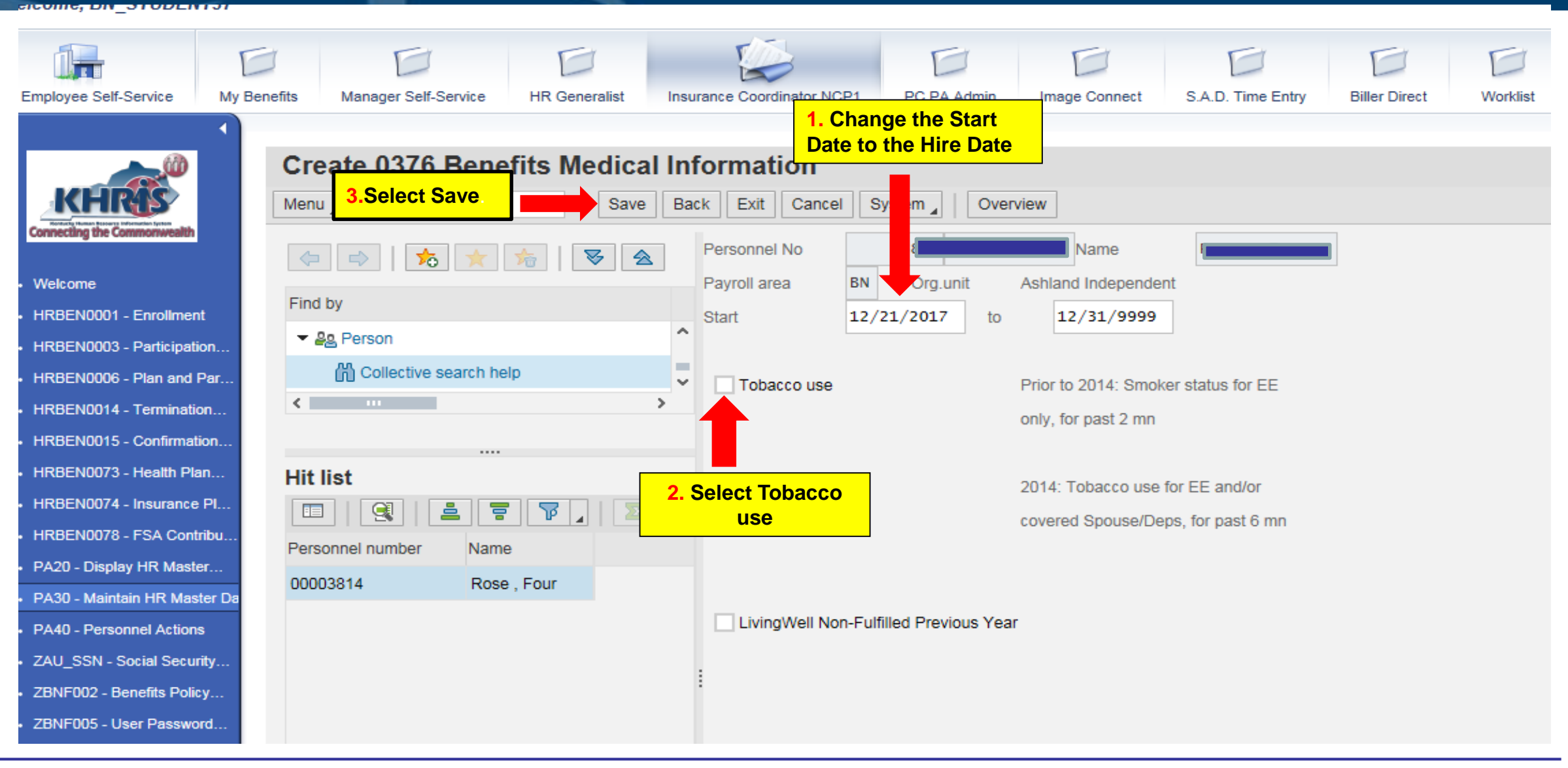

**Note:** Complete this step for all members, not just tobacco users. 152

**Department of** 

**Employee Insurance** 

**ENTUCKY** 

**PERSONNEL CABINET** 

### Enrolling a New Hire – HRBEN0001

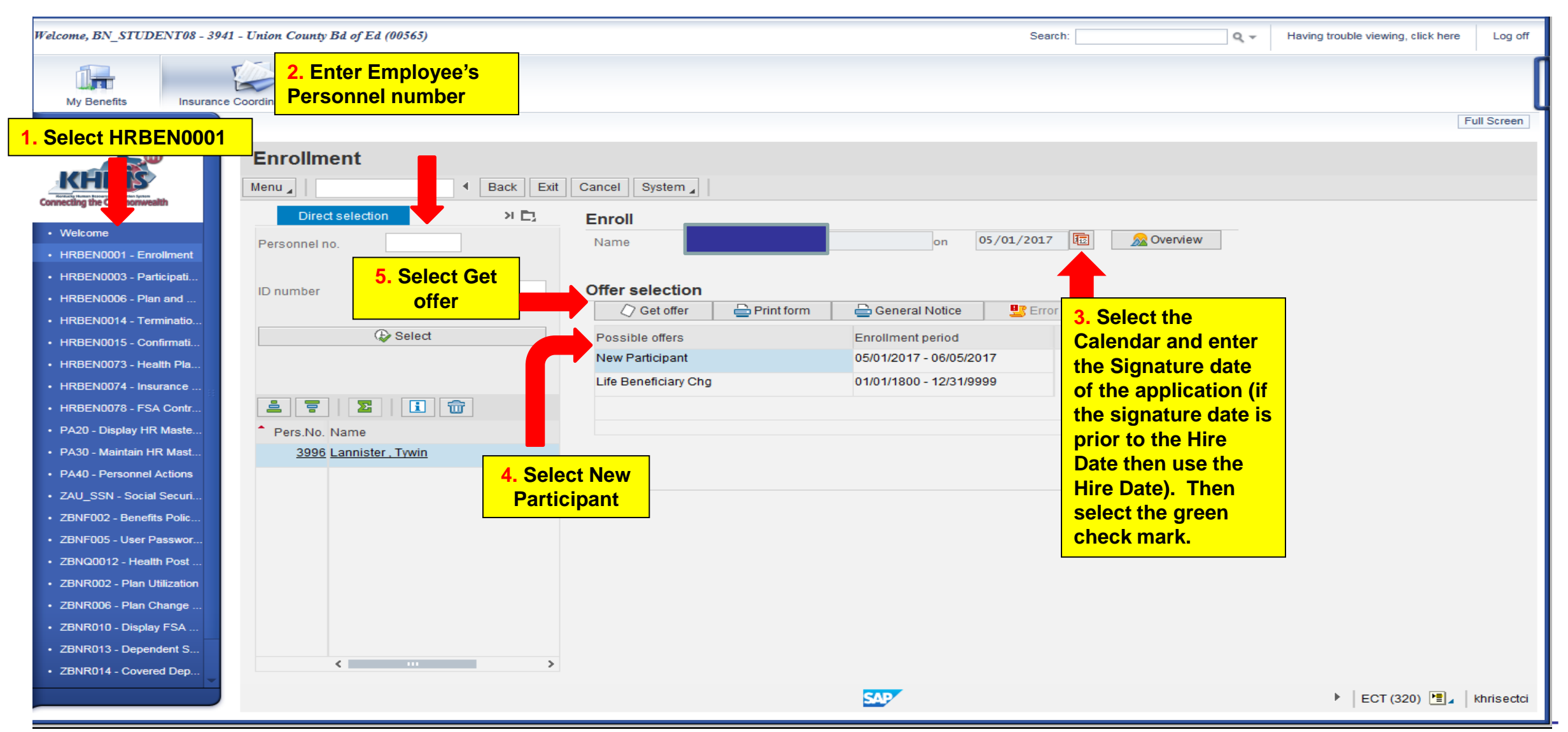

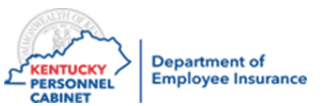

### Enrolling a New Hire - HRBEN0001

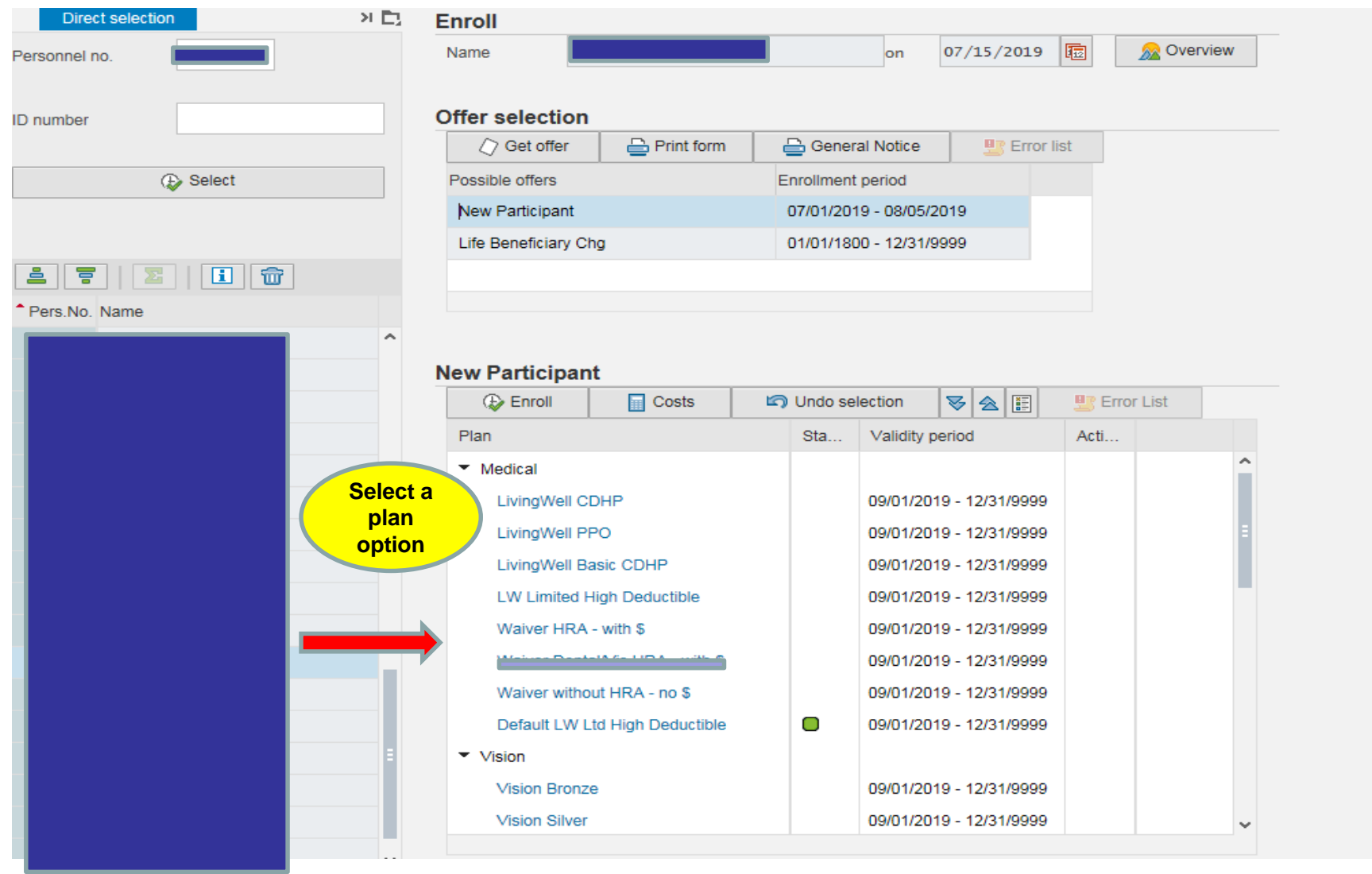

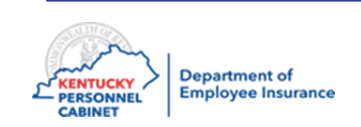

\*Health Departments will only see the "Waiver no HRA" option. 154

P.

#### Enrolling a New Hire - HRBEN0001

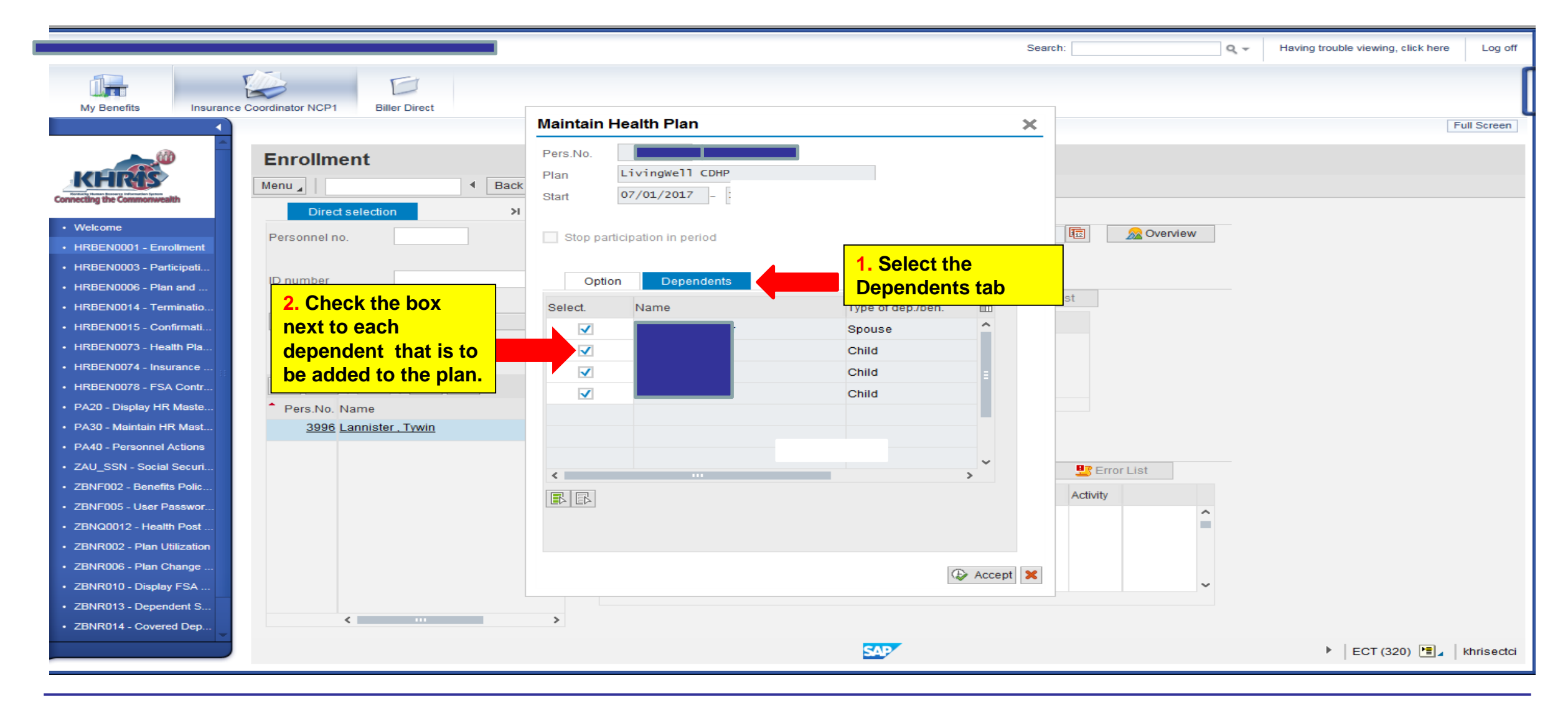

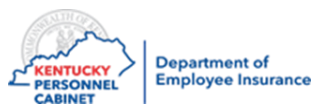

**This step is needed if the employee is adding dependents to their medical plan or GP Waiver with HRA \$.**

### Enrolling a New Hire - HRBEN0001

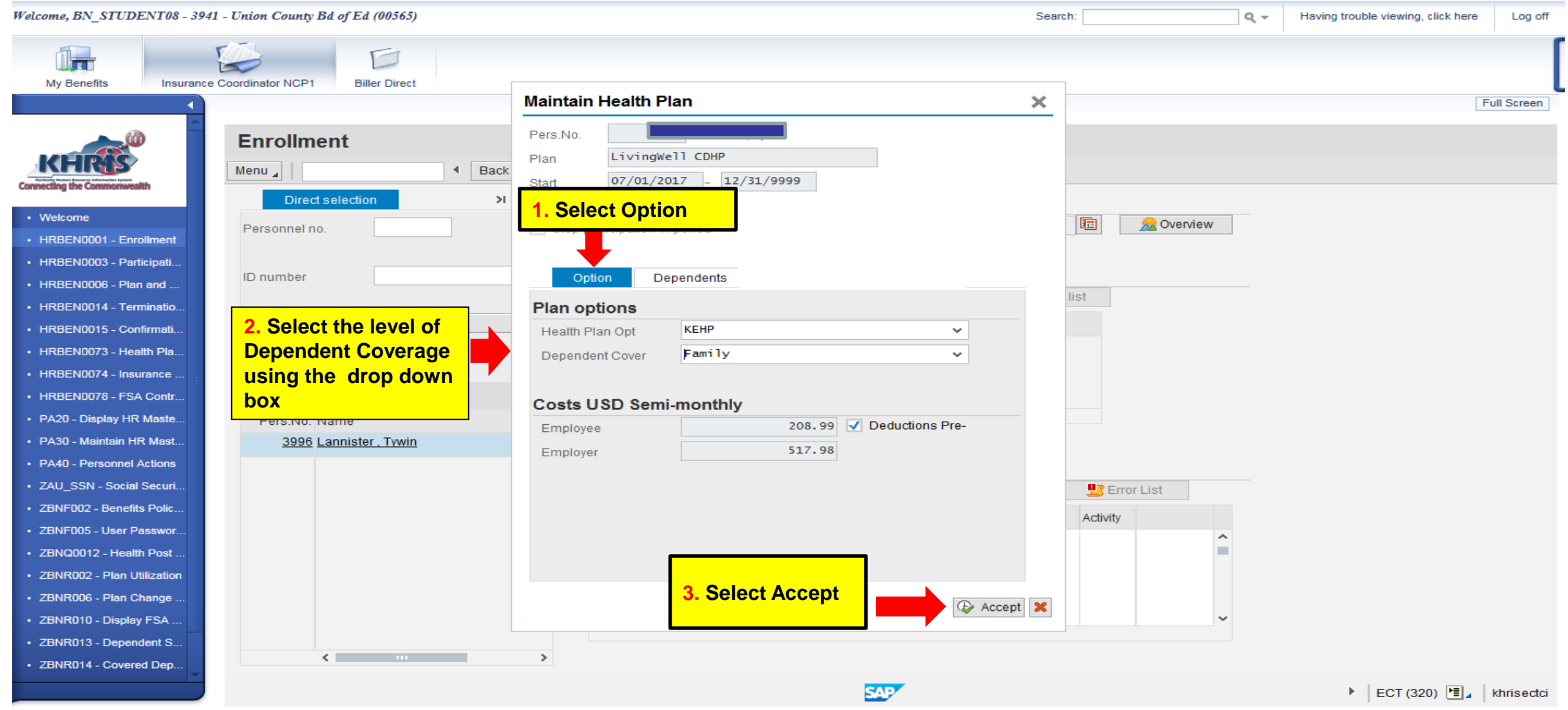

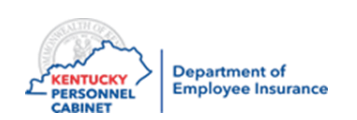

**If electing a single plan, just select accept.** 156

## Selecting Beneficiaries for Basic Life Insurance - HRBEN0001

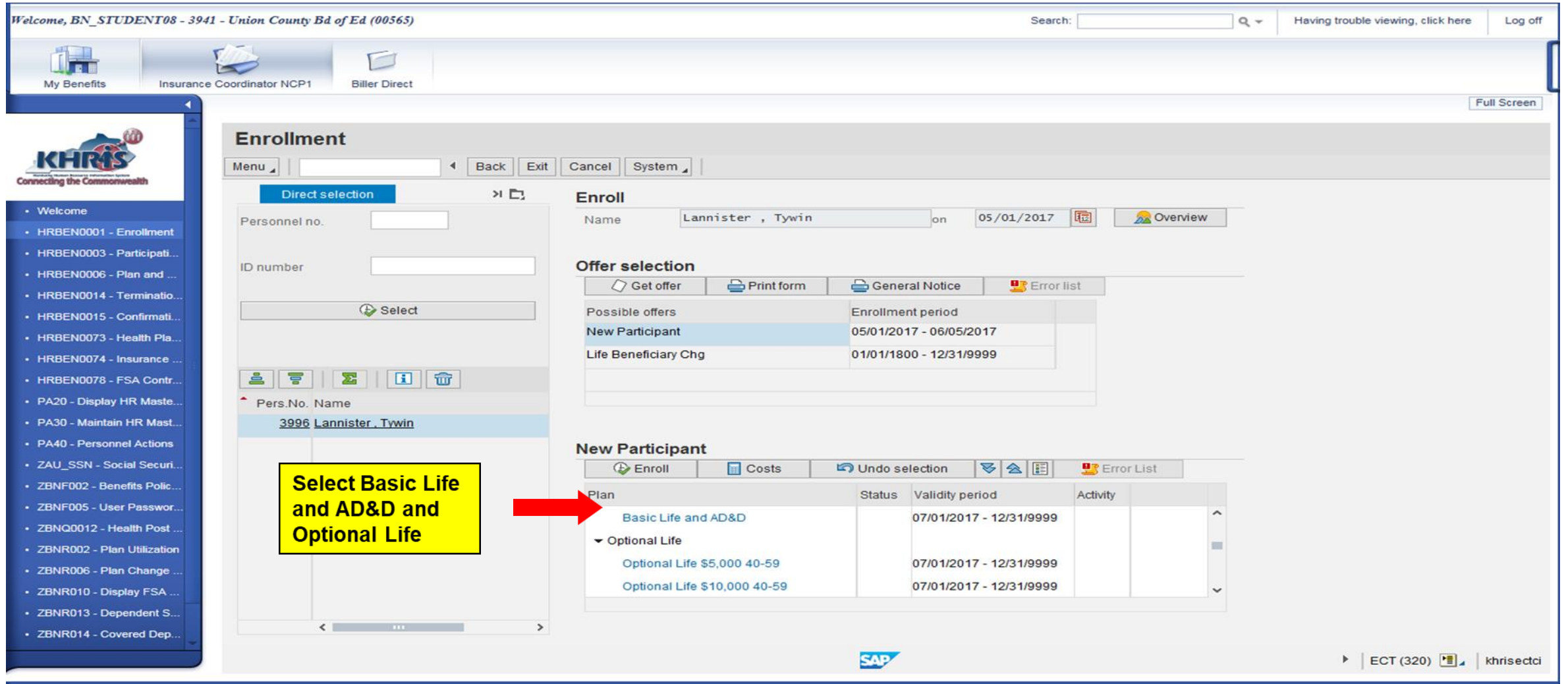

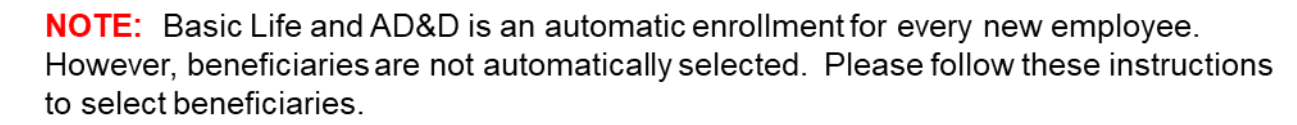

**Department of Employee Insurance** 

**PERSONNEL** 

**CABINET** 

### Selecting Beneficiaries for Basic Life Insurance

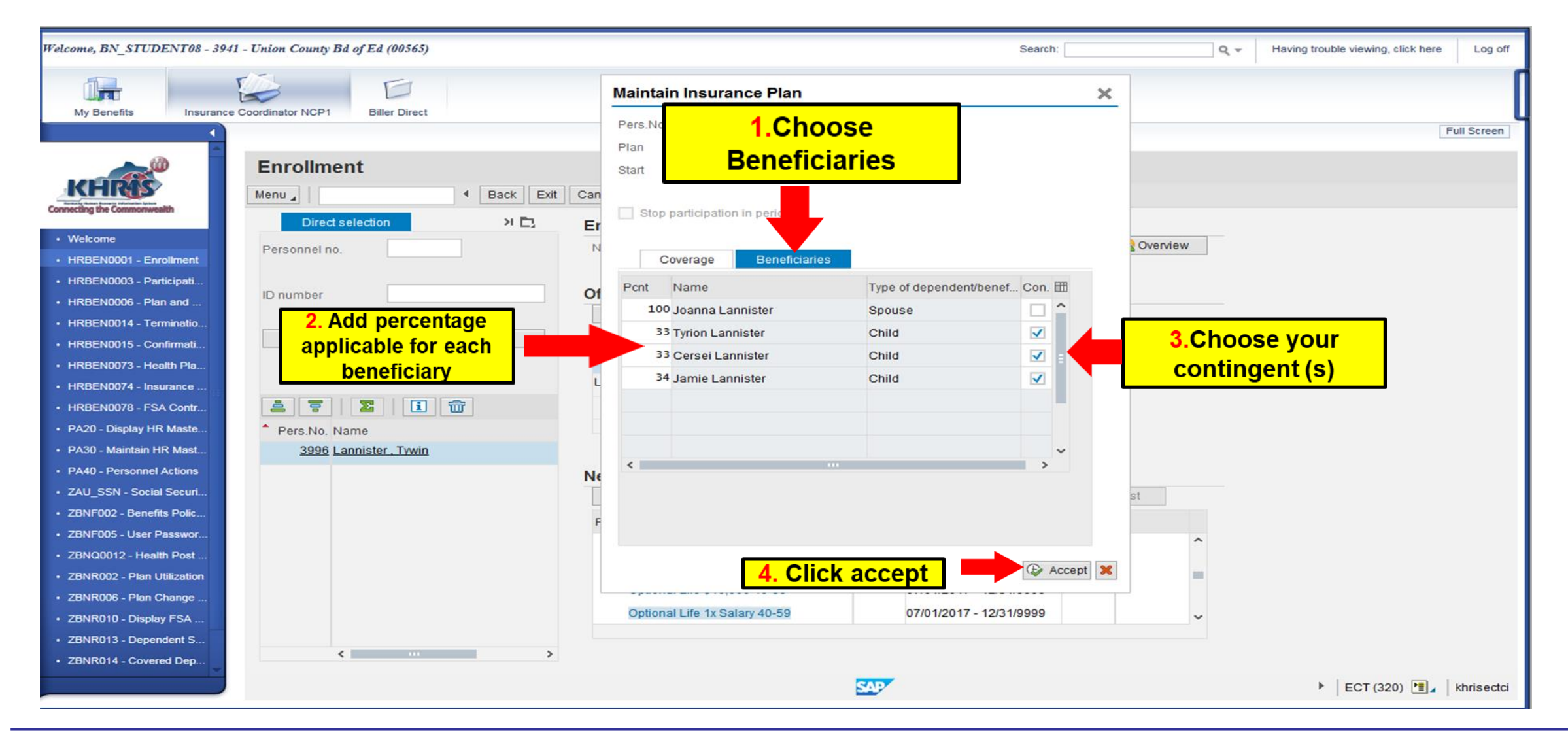

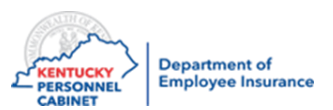

### Enrolling in Flexible Spending Accounts – HRBEN0001

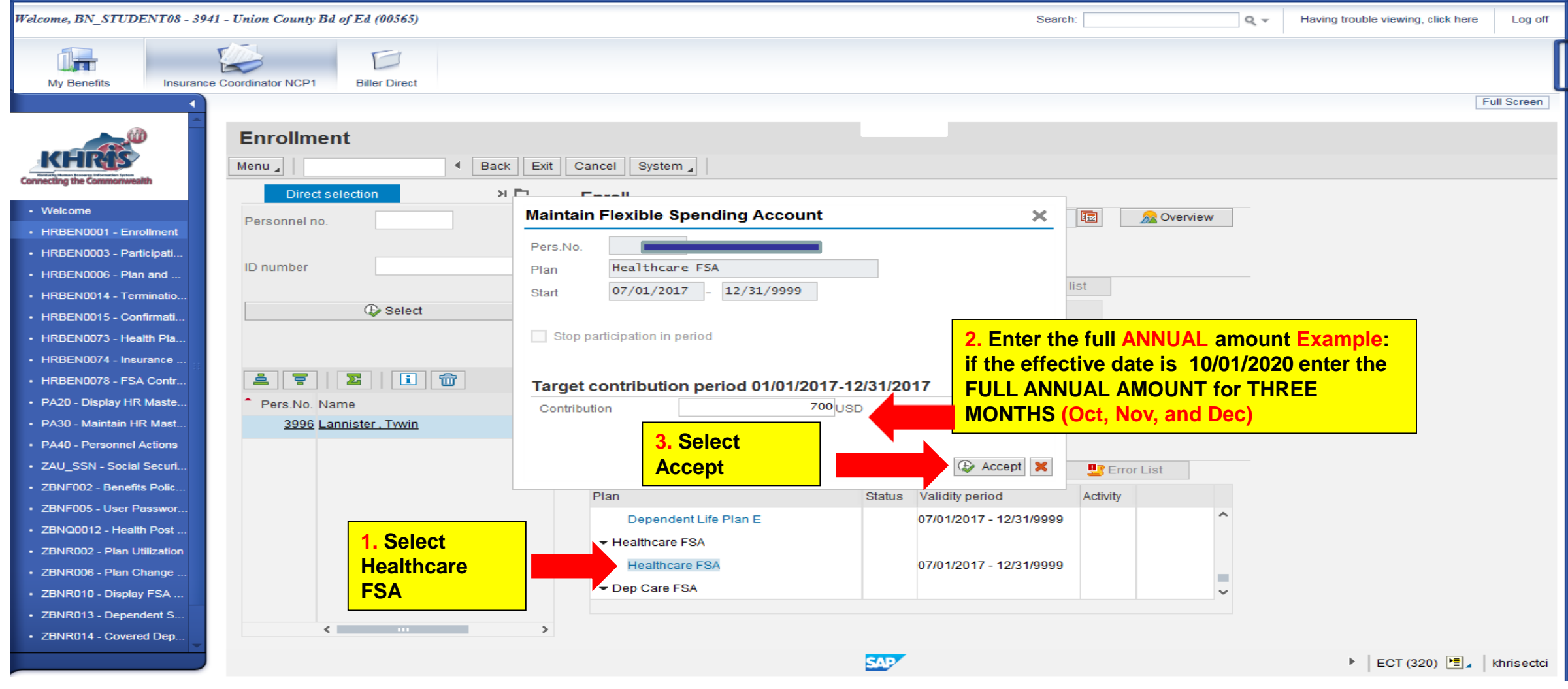

**Department of CENTUCKY Employee Insurance PERSONNEL CABINET** 

Repeat these steps if enrolling in Dependent Care FSA.

### **Accepting Enrollment- HRBEN0001**

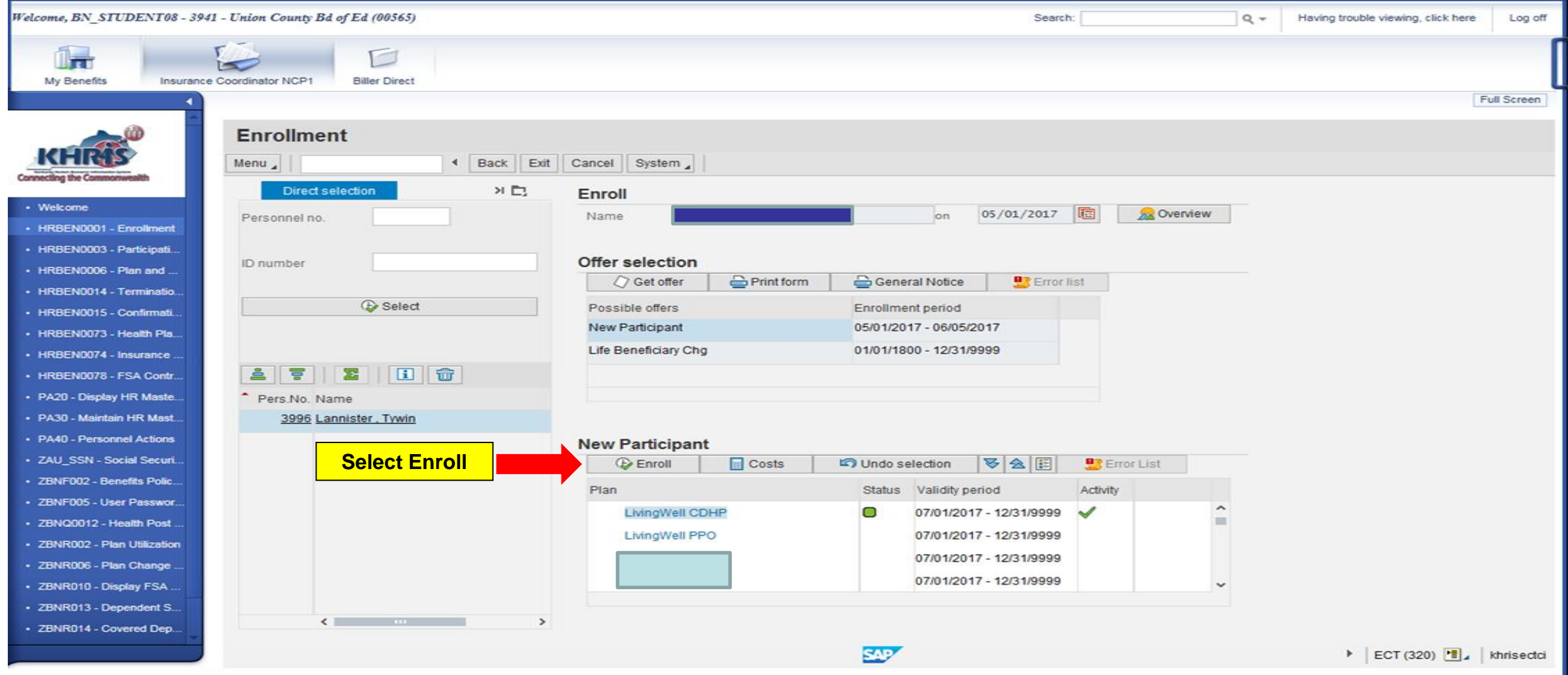

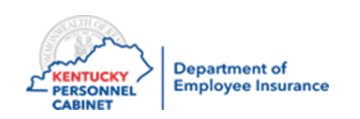

#### Accepting Enrollment– HRBEN0001

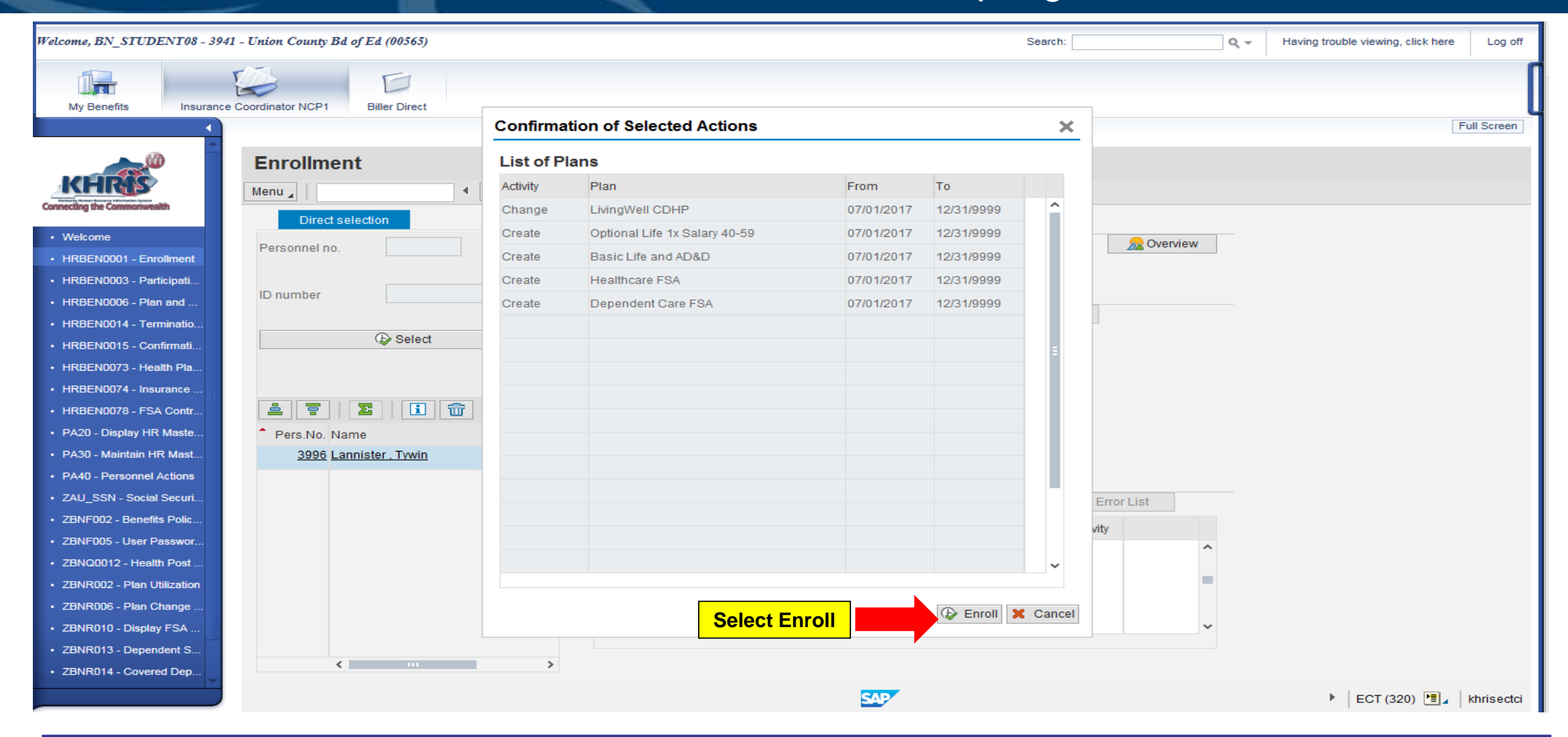

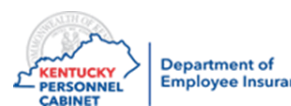

**NOTE:** Verify that all benefit elections (health, life, dental,vision, & FSA) that the member wants to enroll  $\frac{100}{200}$  Expartment of **in are in this list.** 161

#### Accepting Enrollment- HRBEN0001

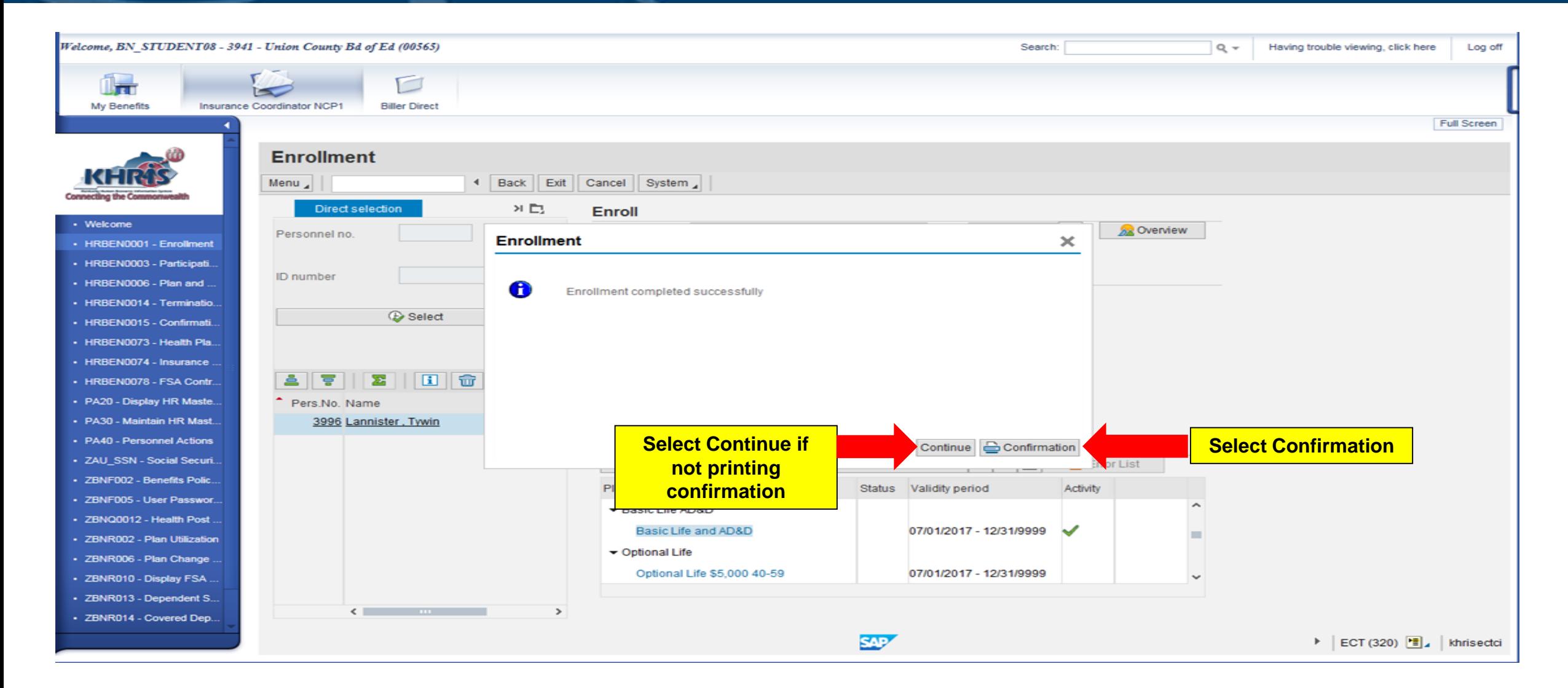

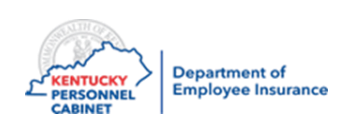

#### Print Confirmation HRBEN0001

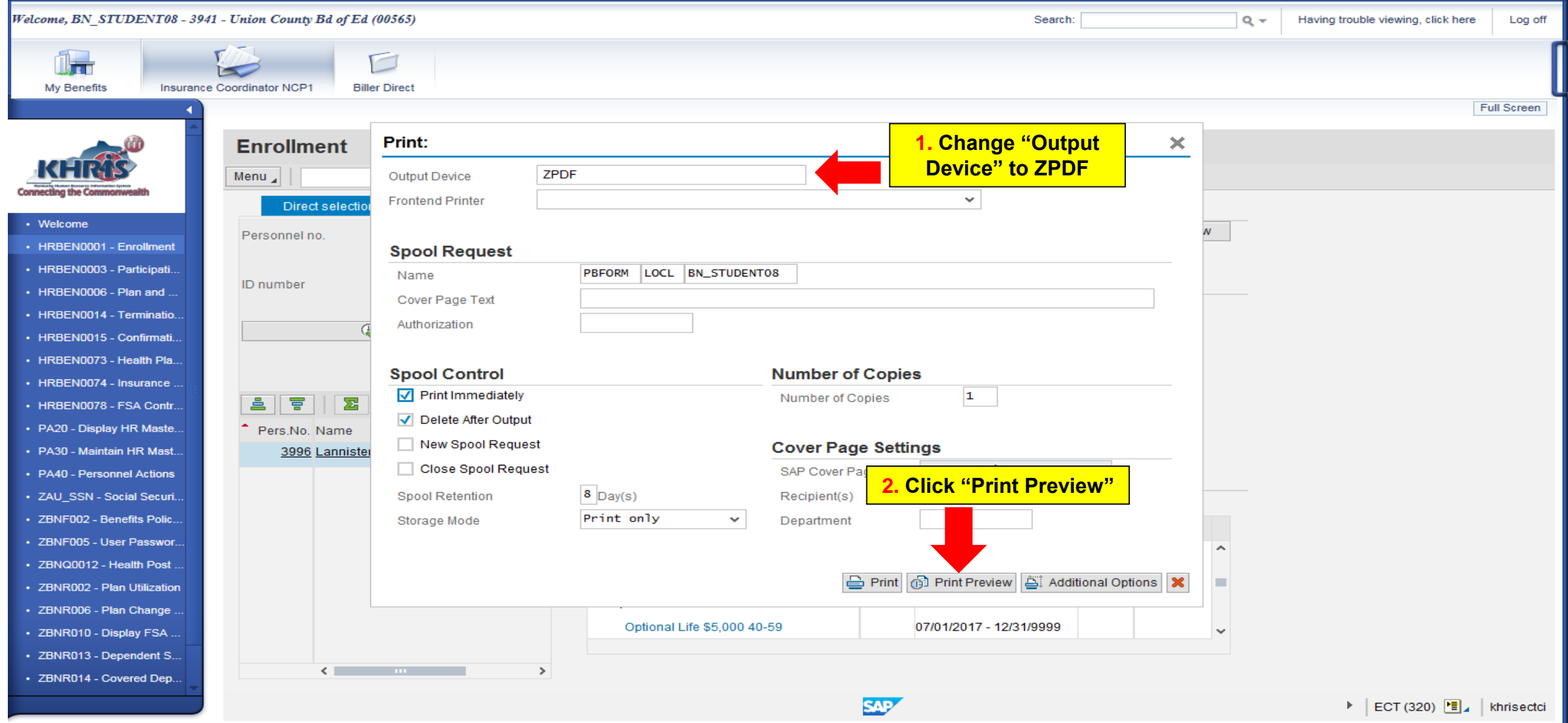

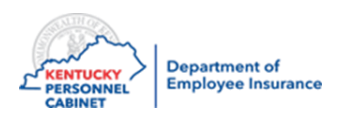

### Print Confirmation– HRBEN0001

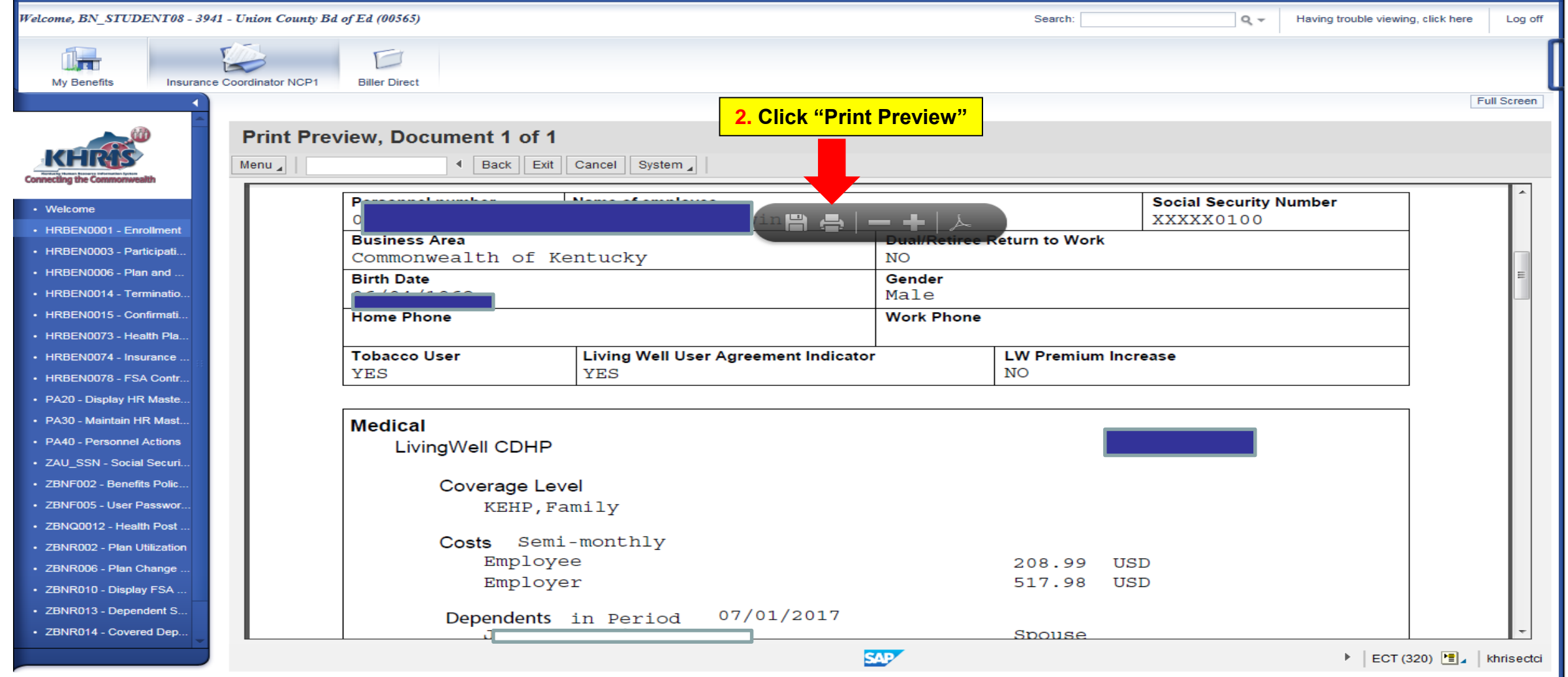

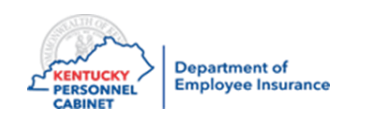

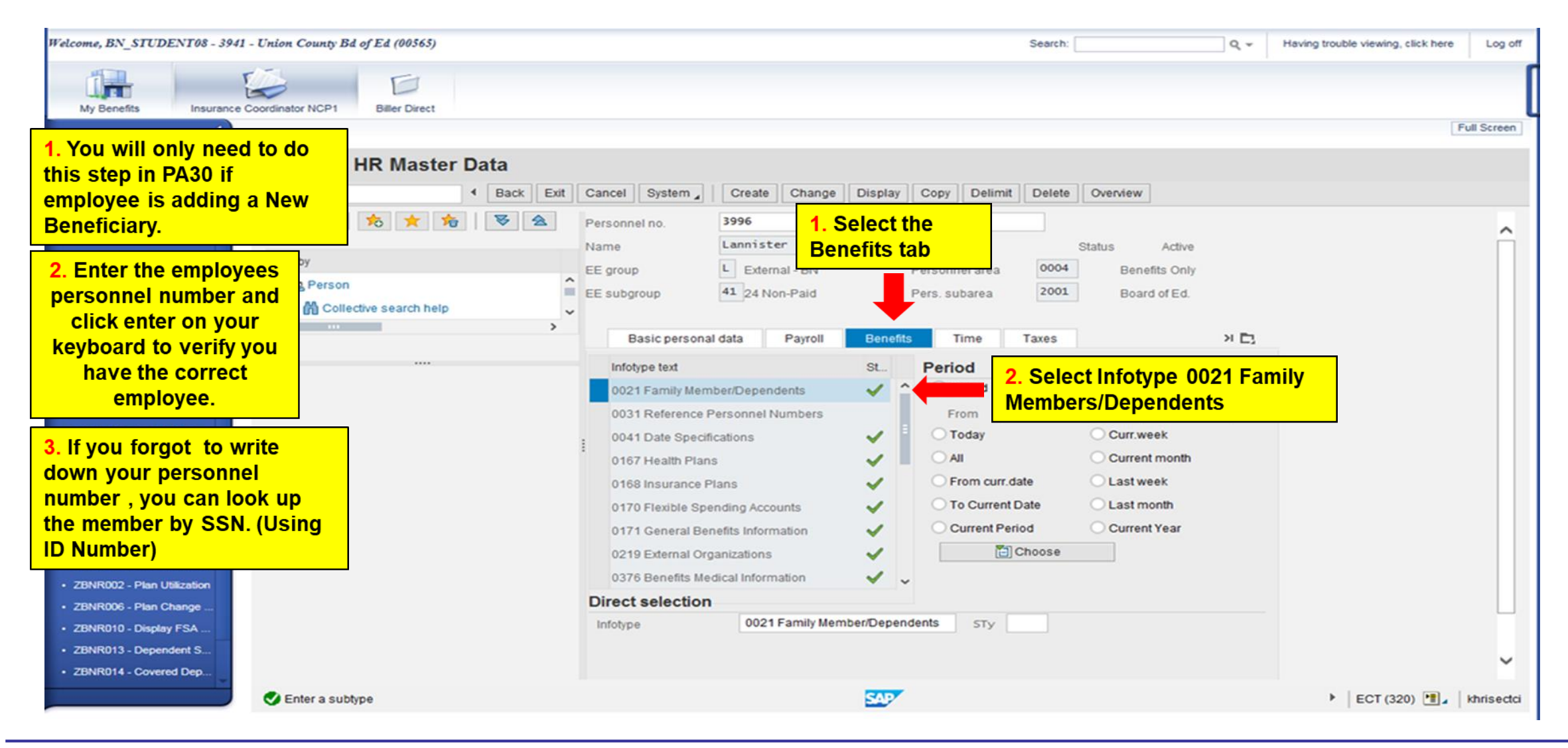

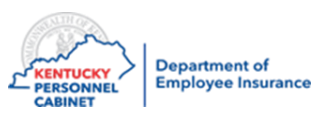

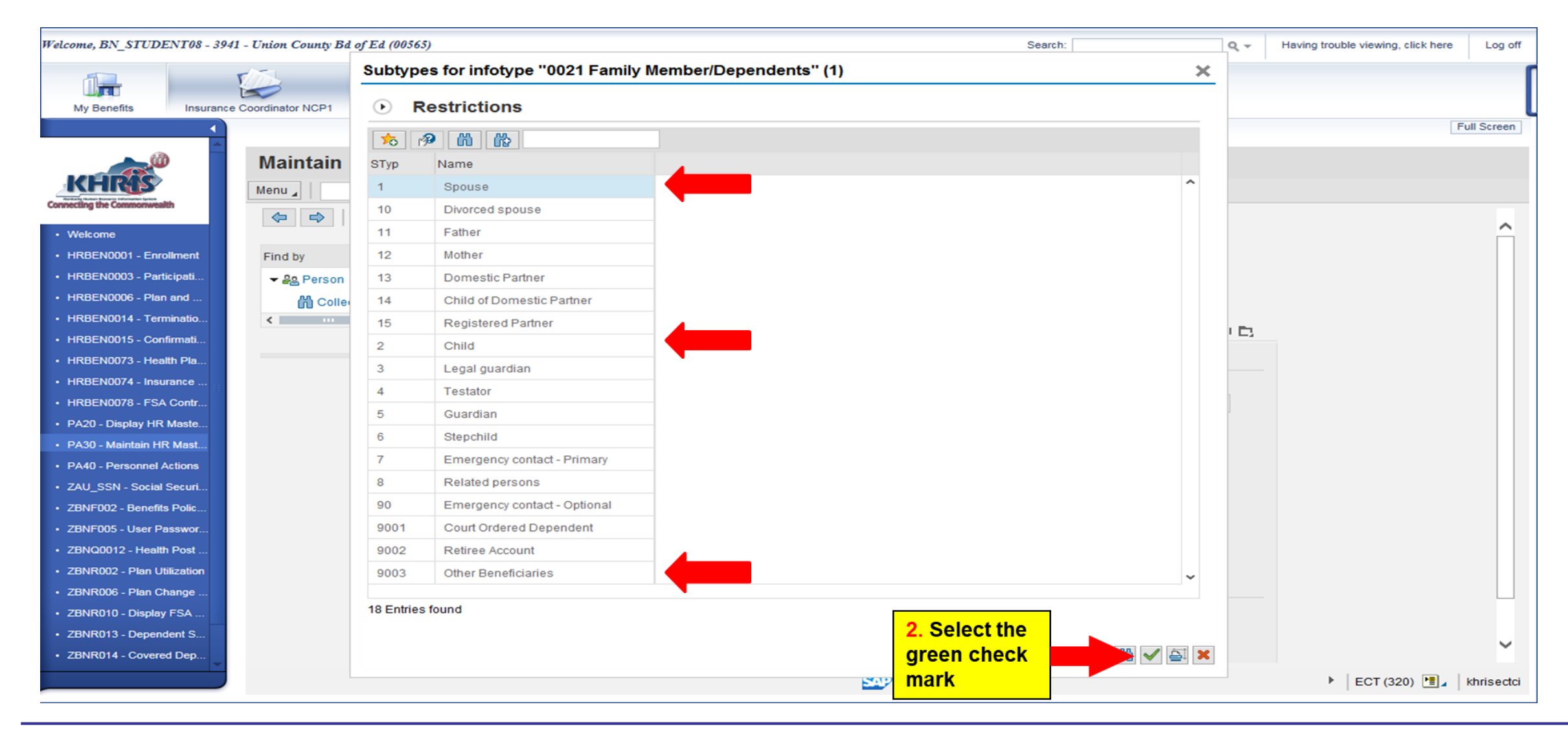

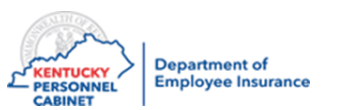

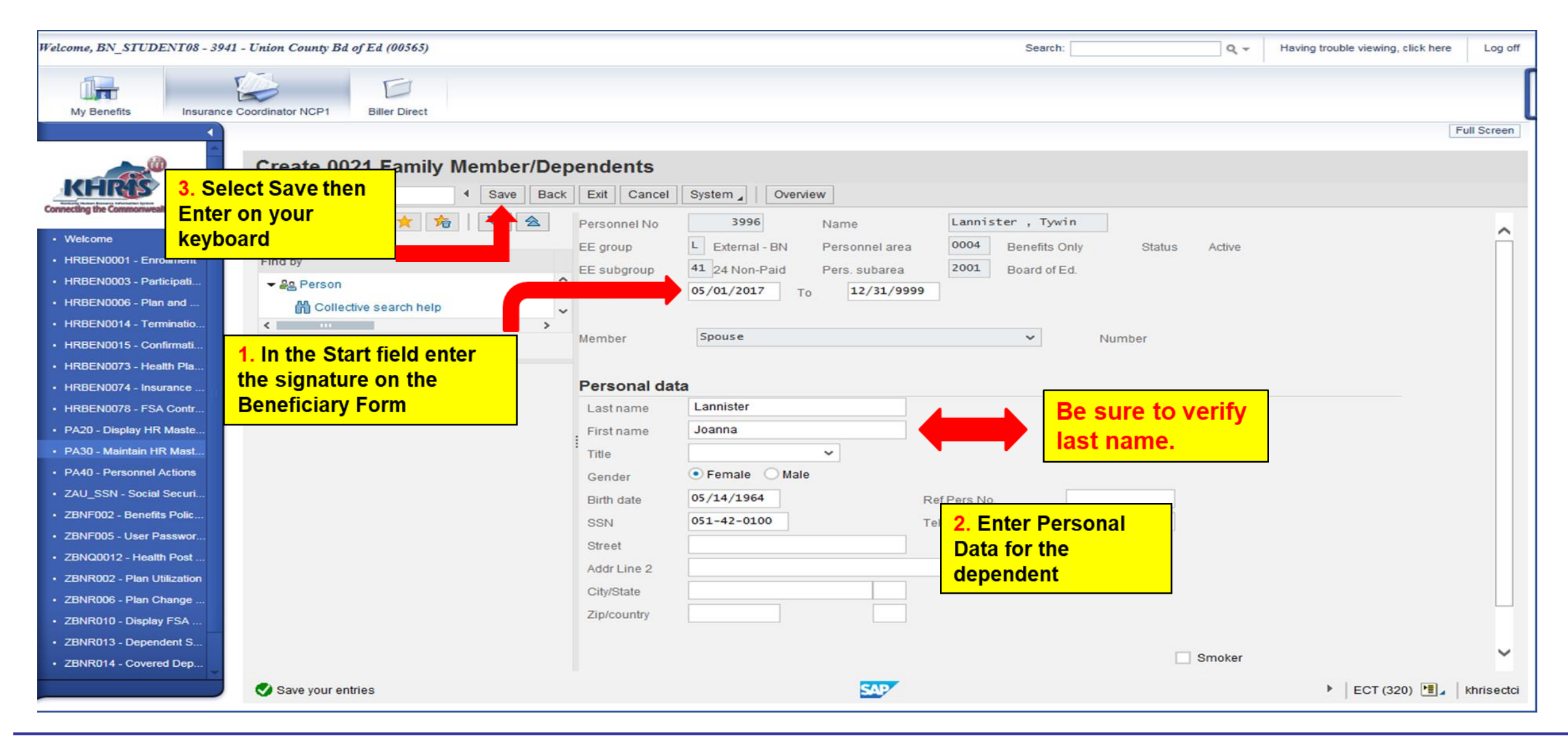

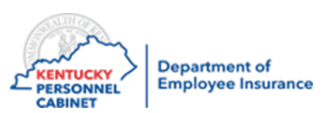

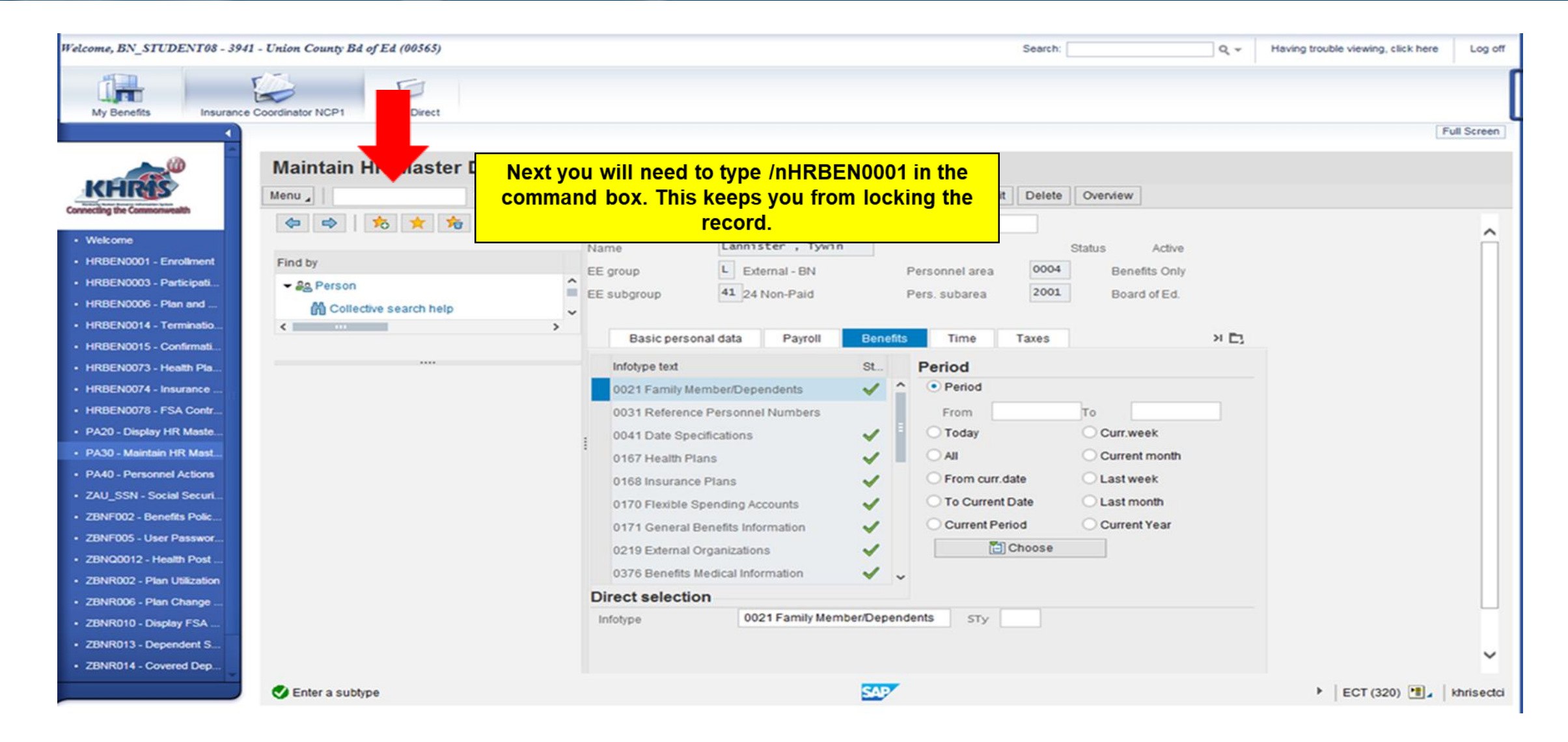

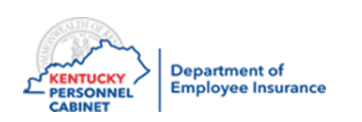

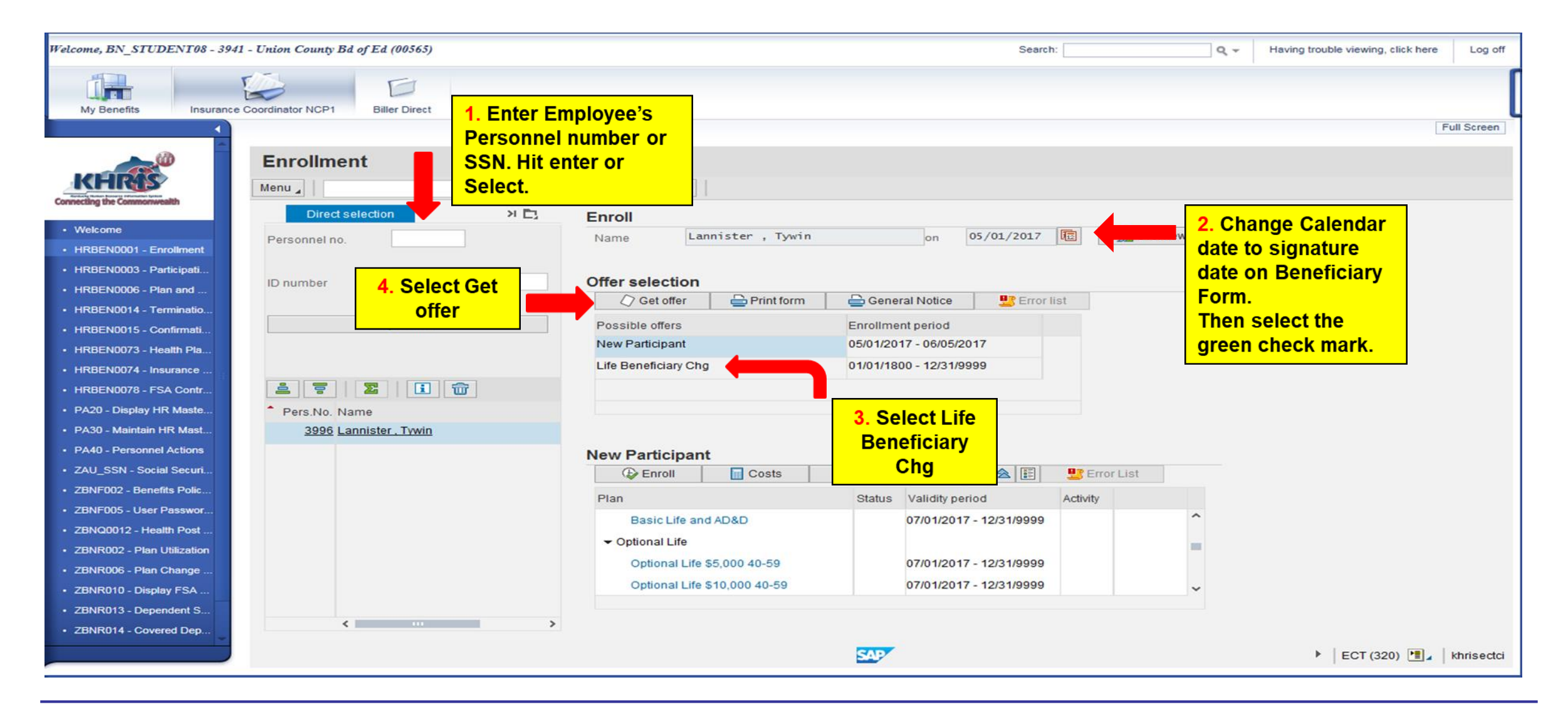

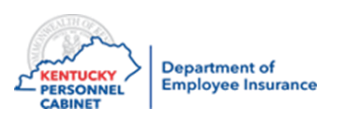

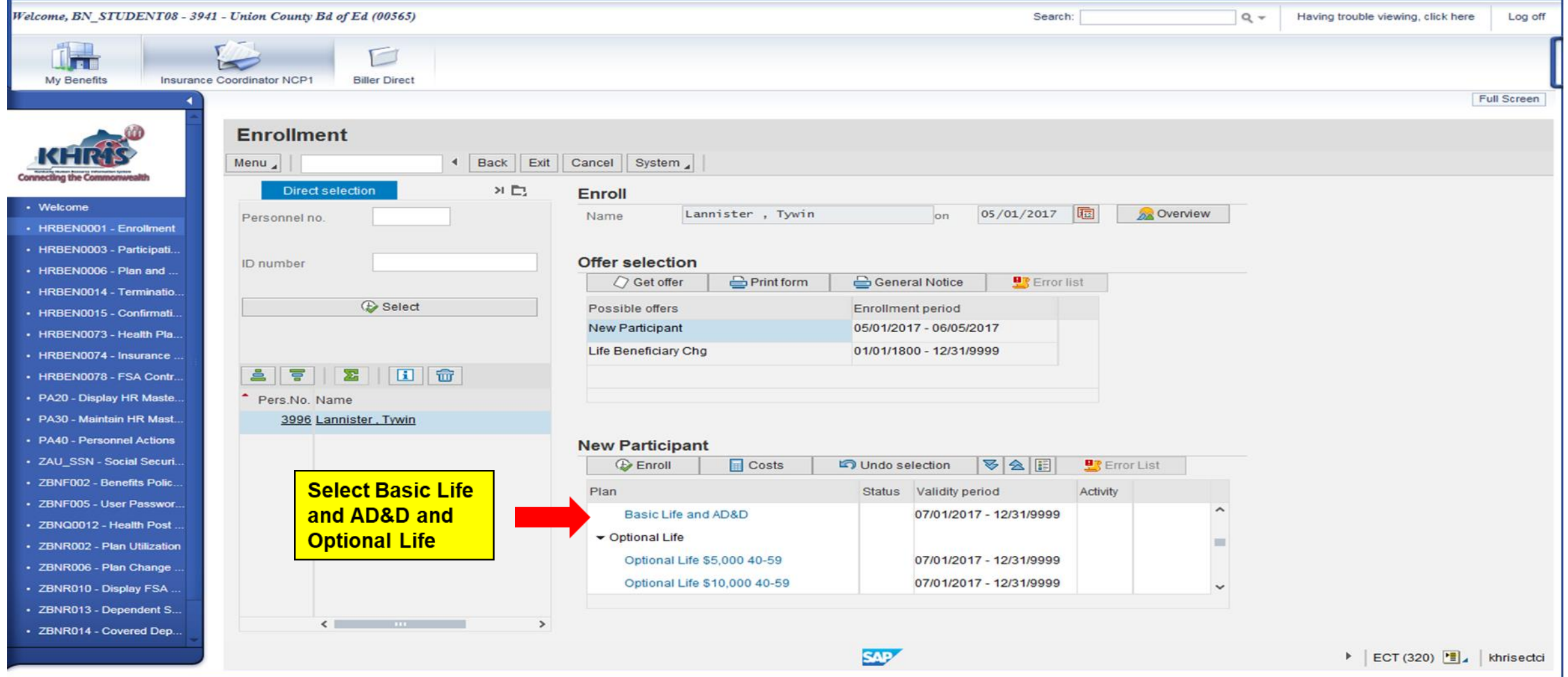

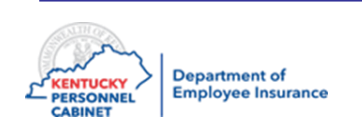

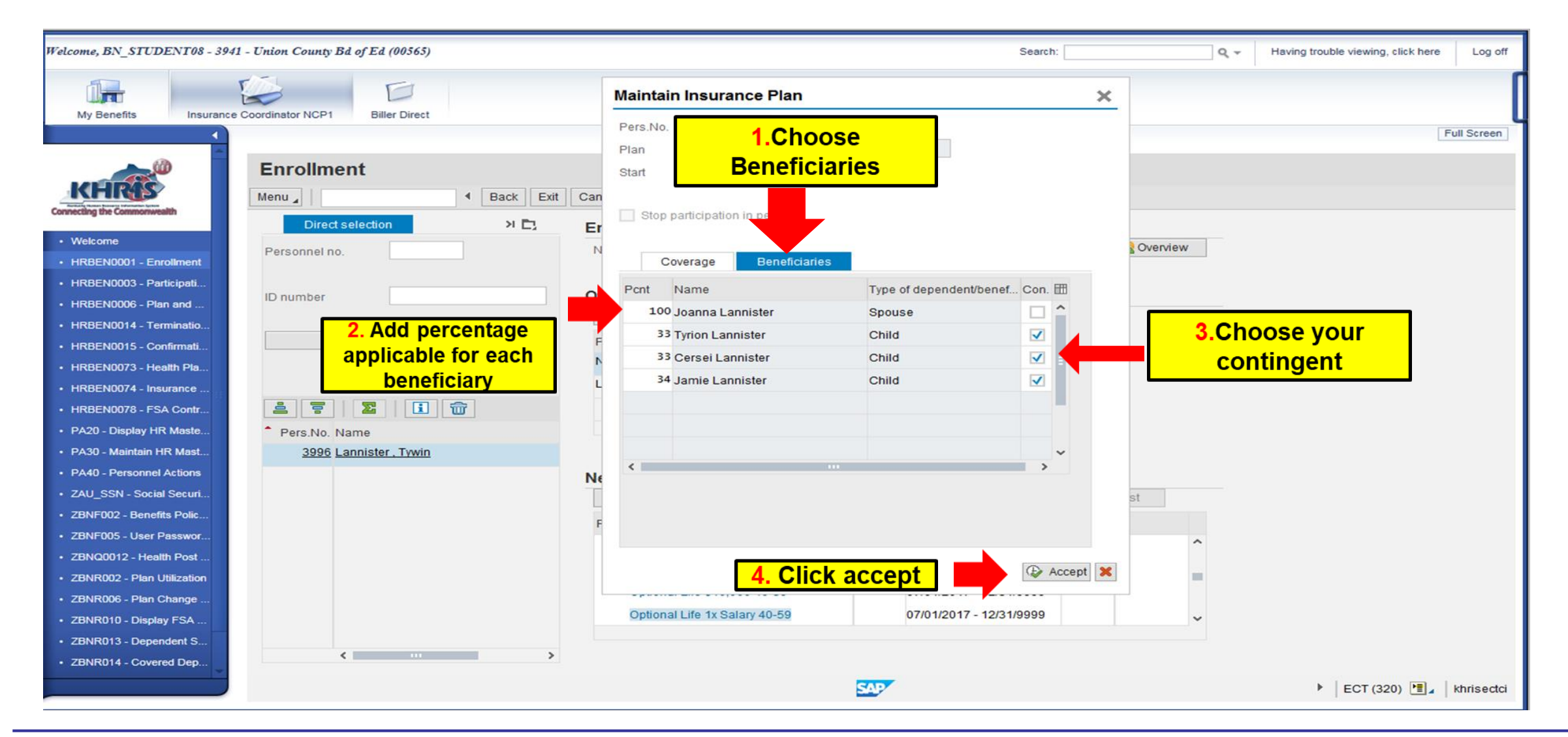

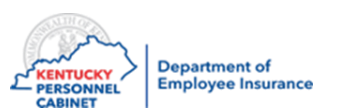

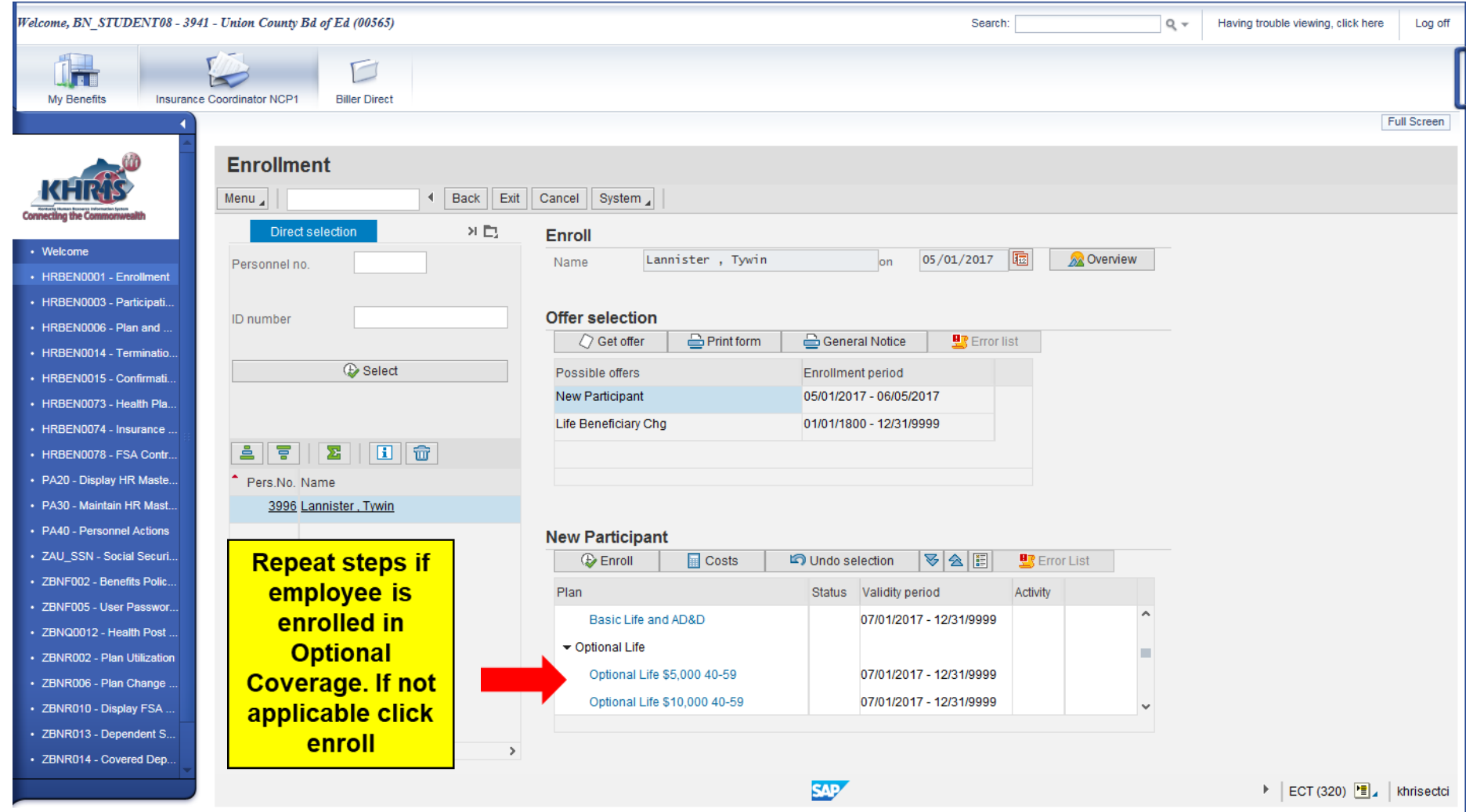

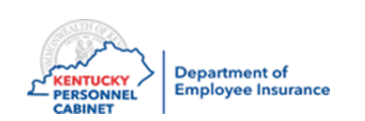

## **Accepting Beneficiary Change- HRBEN0001**

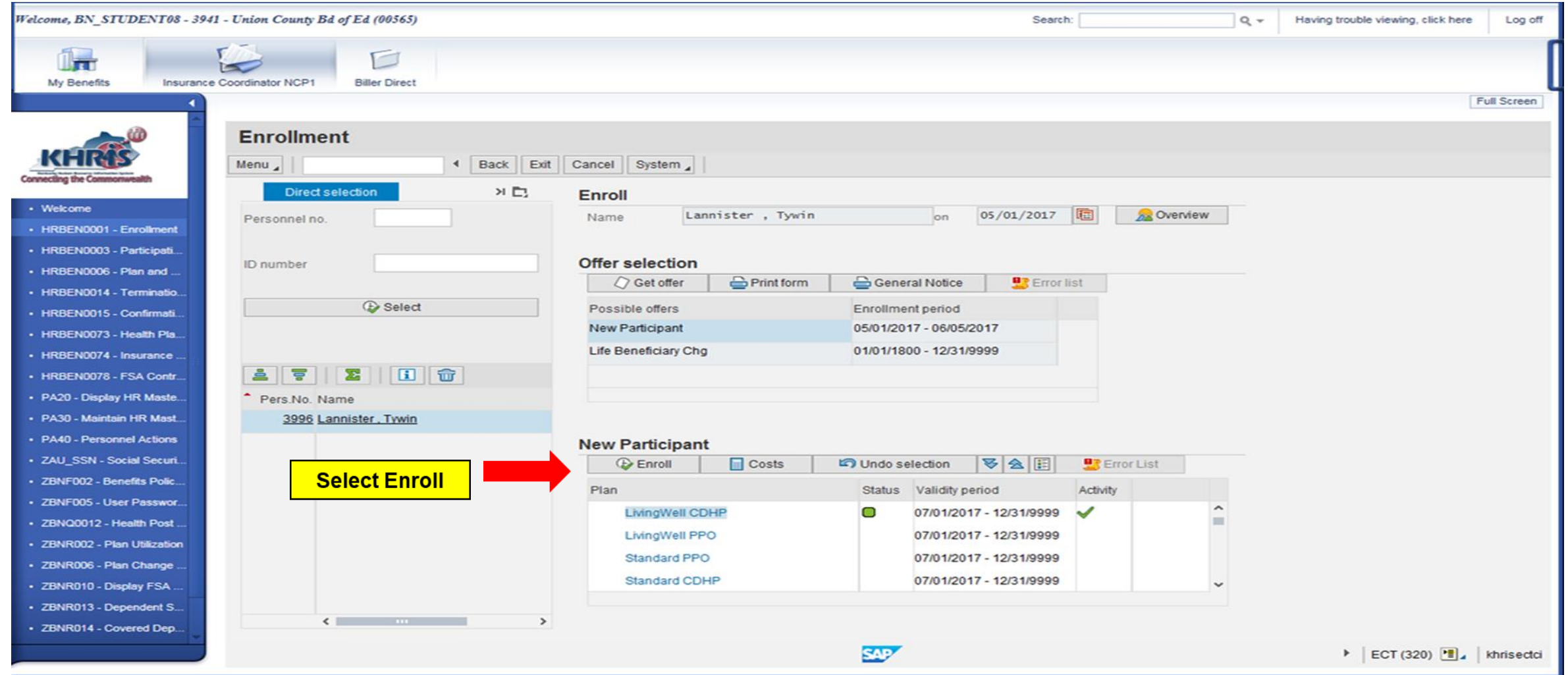

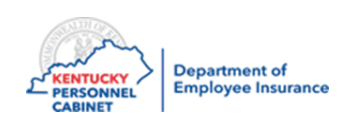

### **Accepting Beneficiary Change- HRBEN0001**

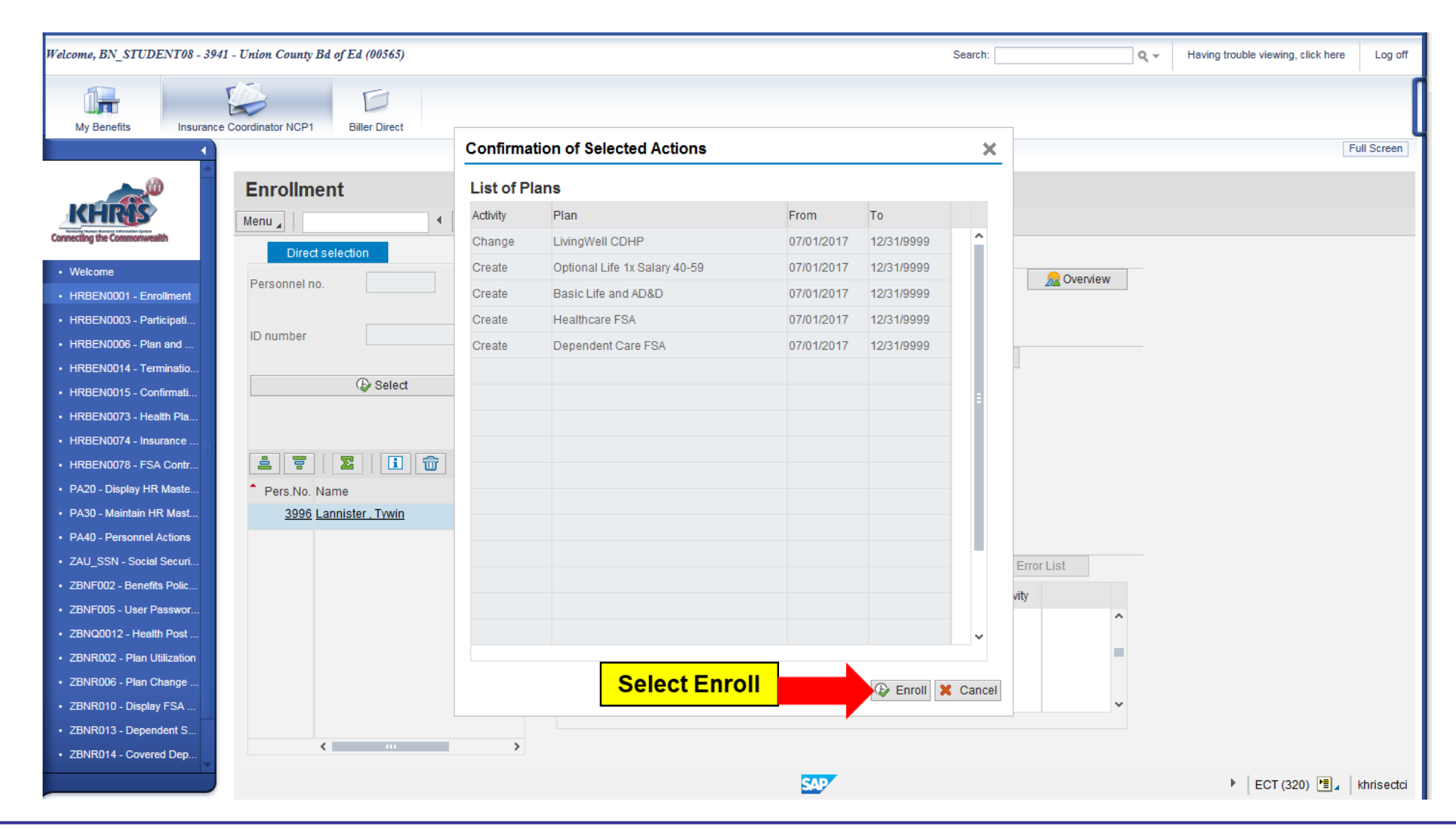

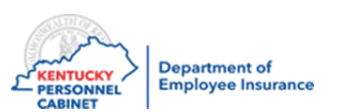

## **Accepting Beneficiary Change- HRBEN0001**

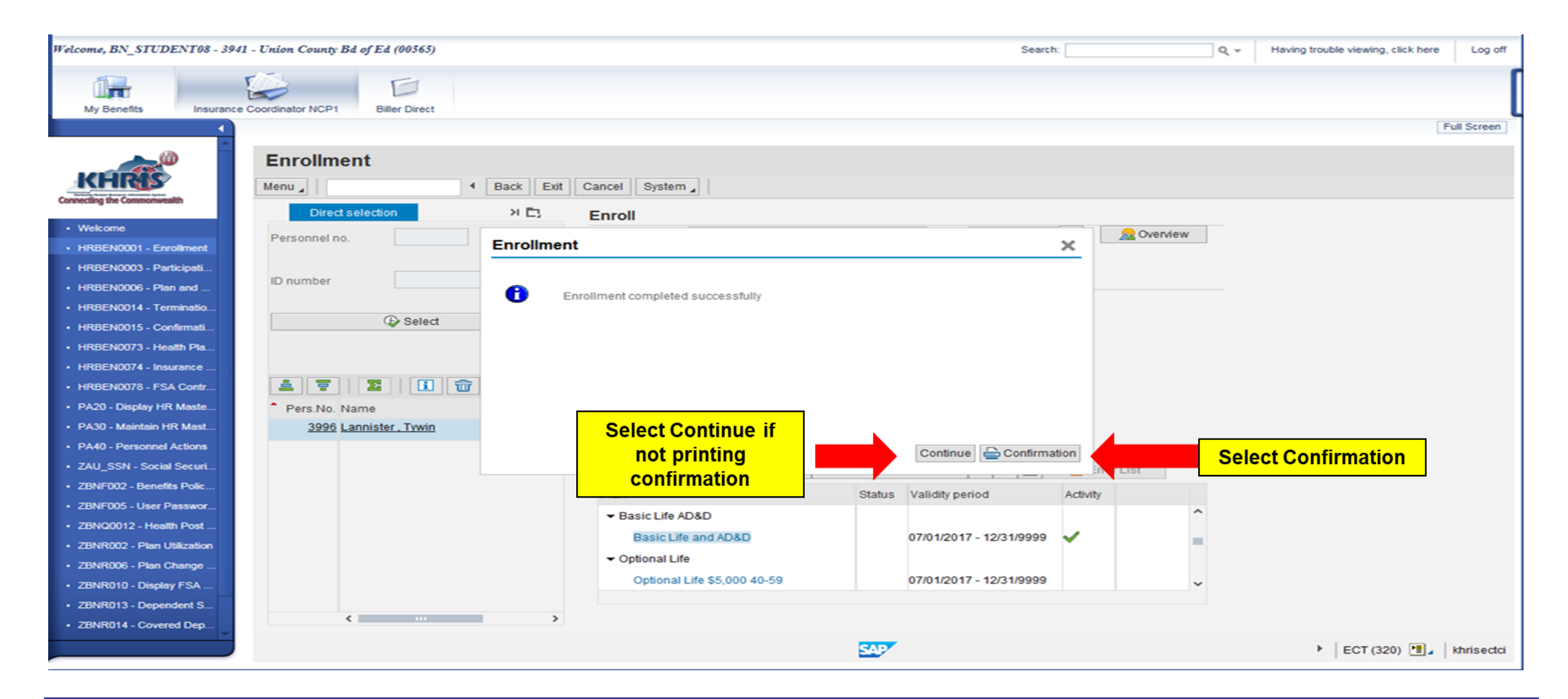

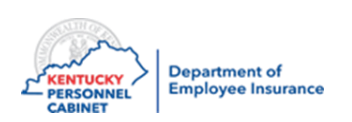

#### Correct a Benefit Plan

Perform this procedure when a new employee/retiree changes their plan information within the new hire enrollment period:

- ICs may correct or update the tobacco use, dependent(s), or other plan information within the valid enrollment period **(35 days from the date of hire)**
- ICs should NOT make plan changes outside the 35 days, but CAN make demographic changes such as SSN, address, etc.

Note: If you see more than one pernr, you can only access the pernr attached to your Agency.

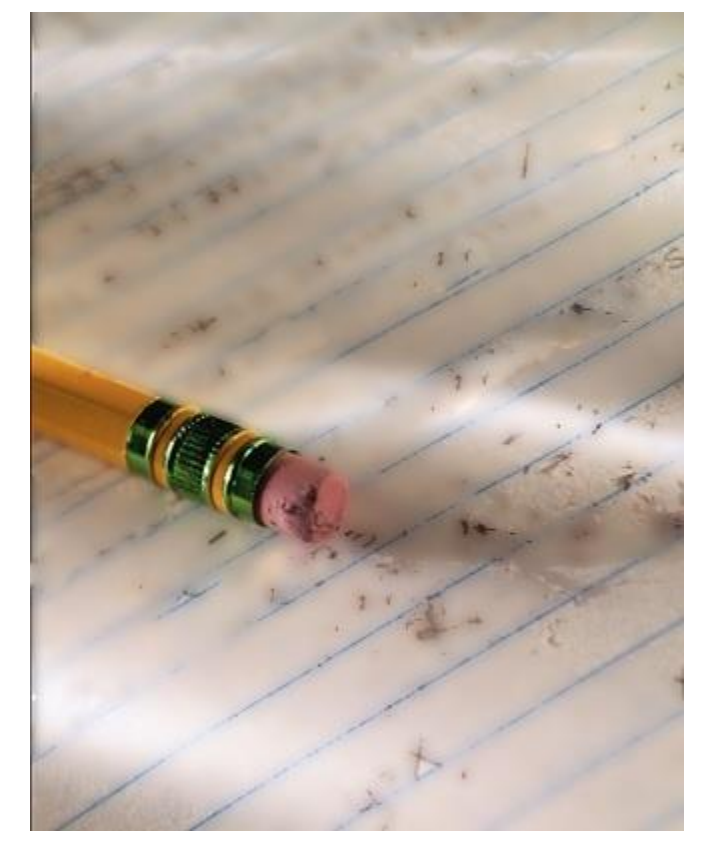

*NOTE: After 35 days, the employee must file an Exception if they require changes.*

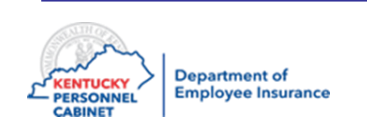

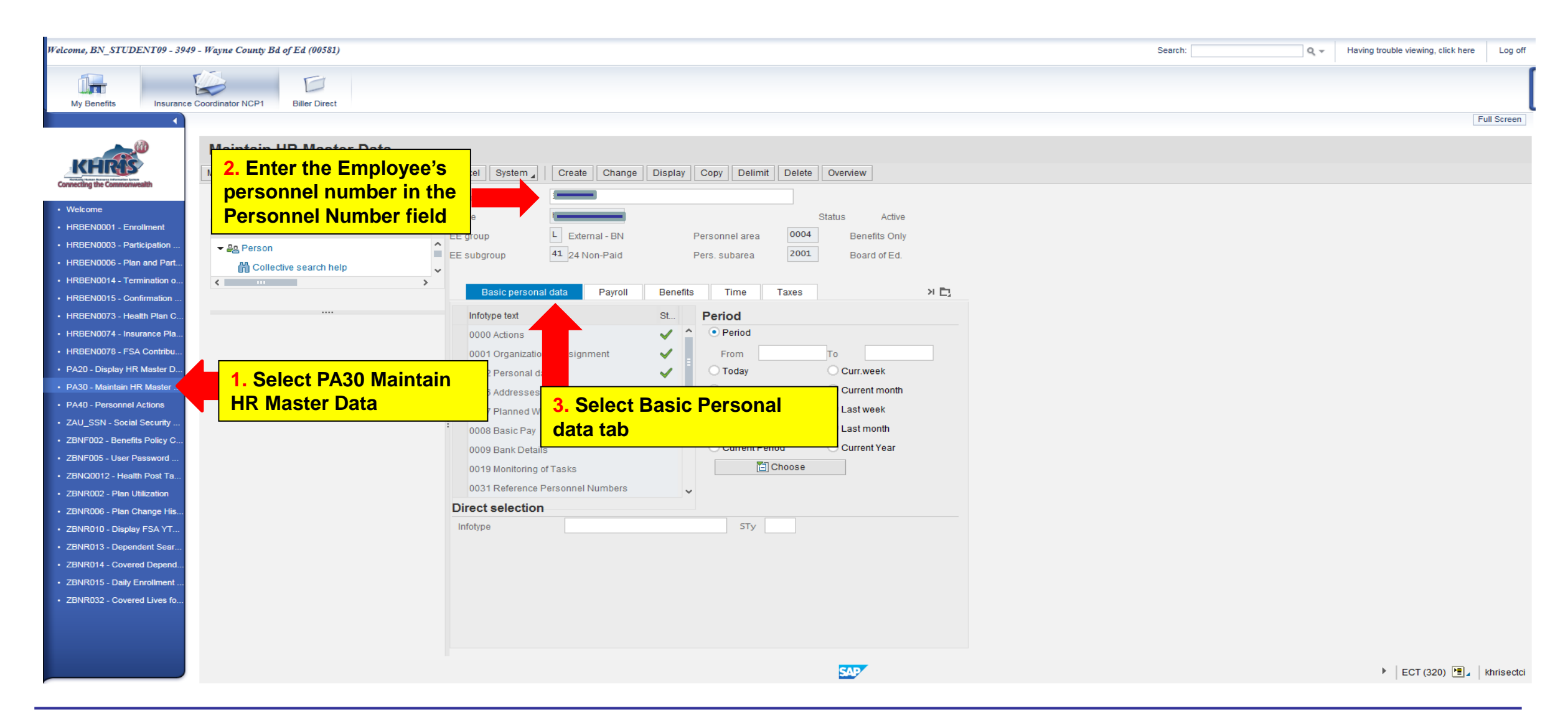

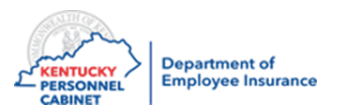

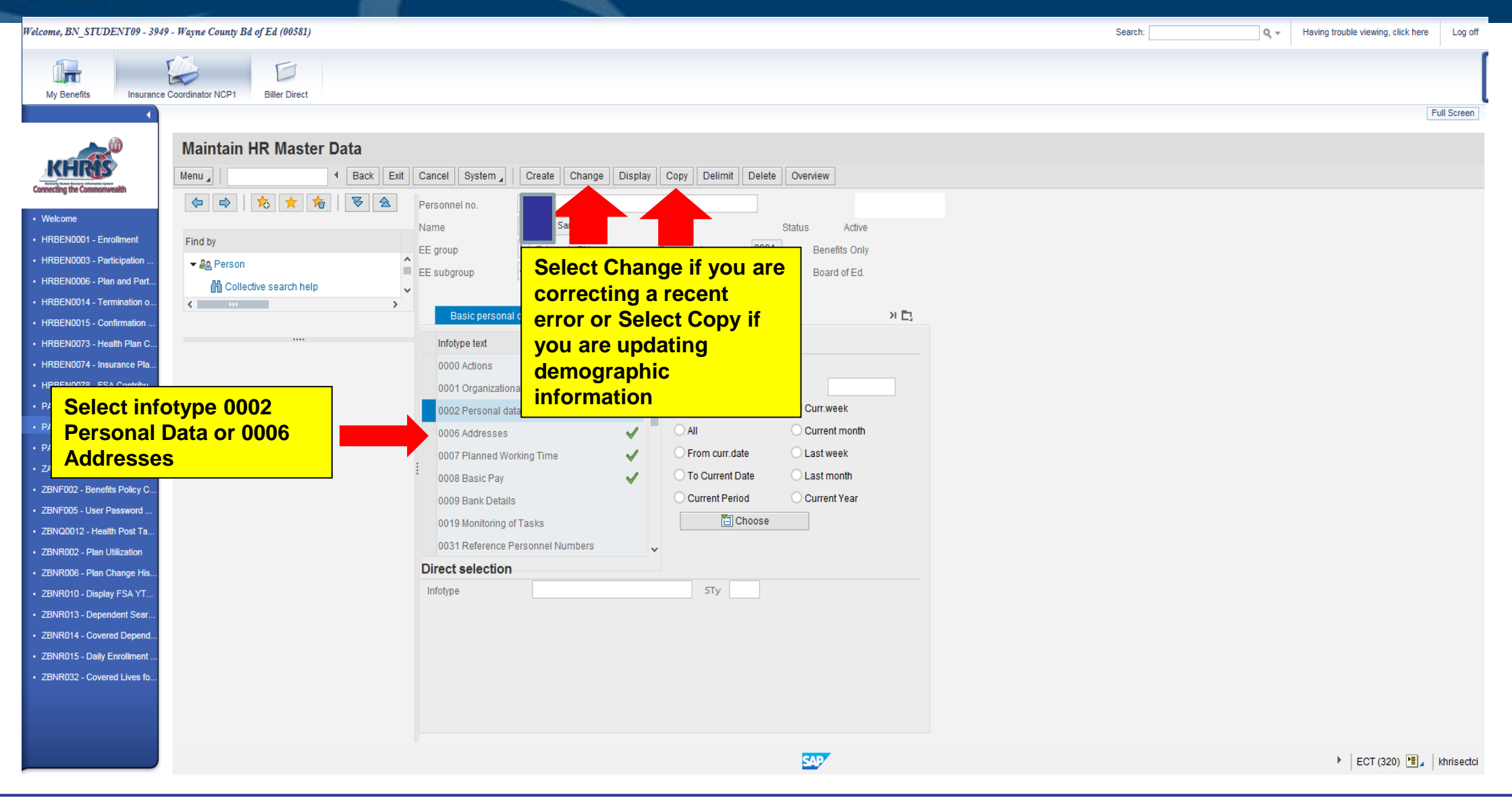

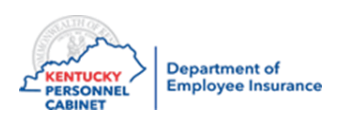

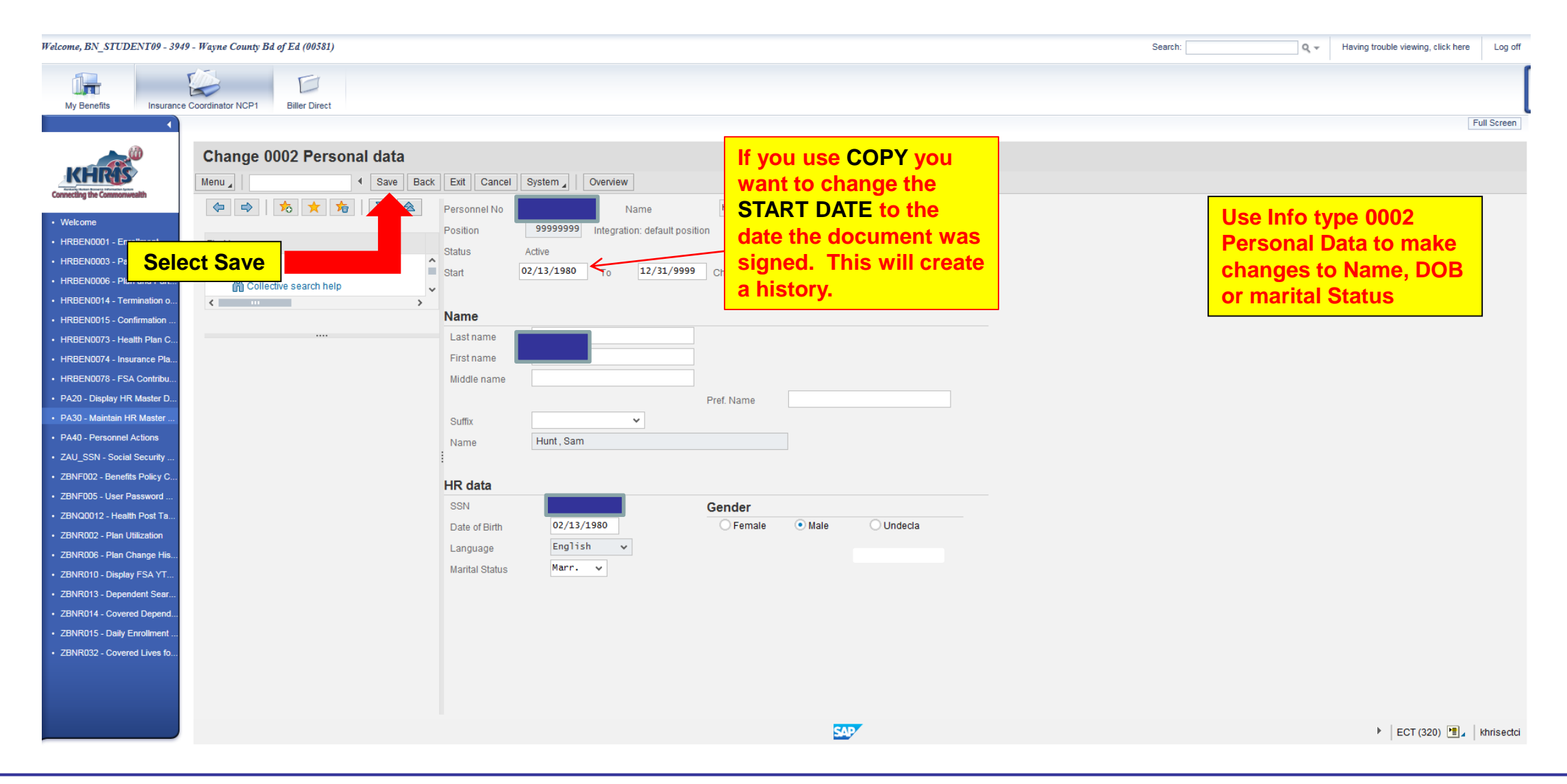

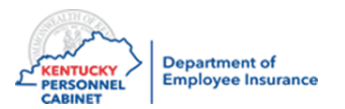

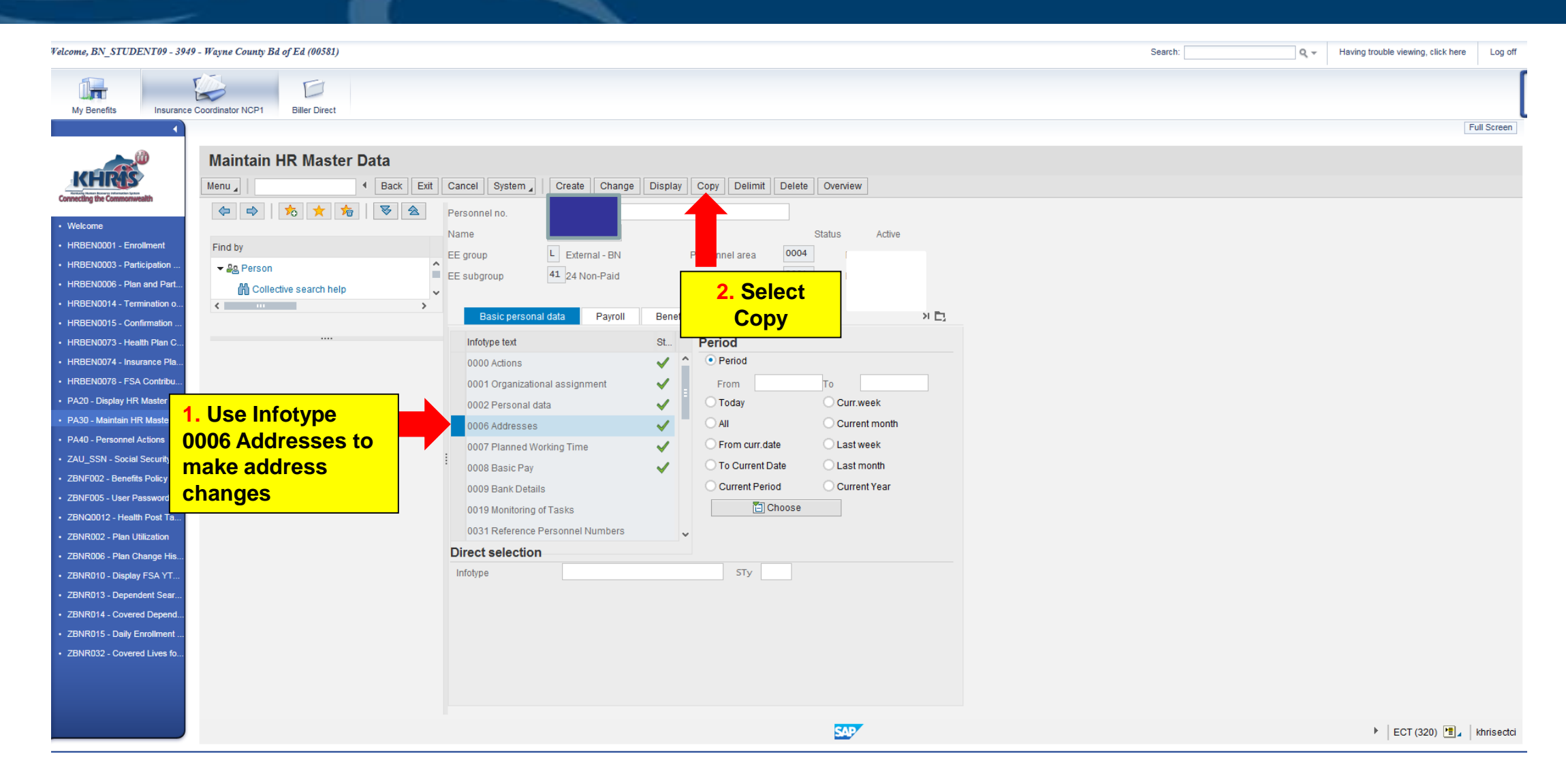

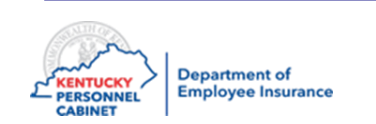
### Employee Demographic Updates/Corrections – PA30

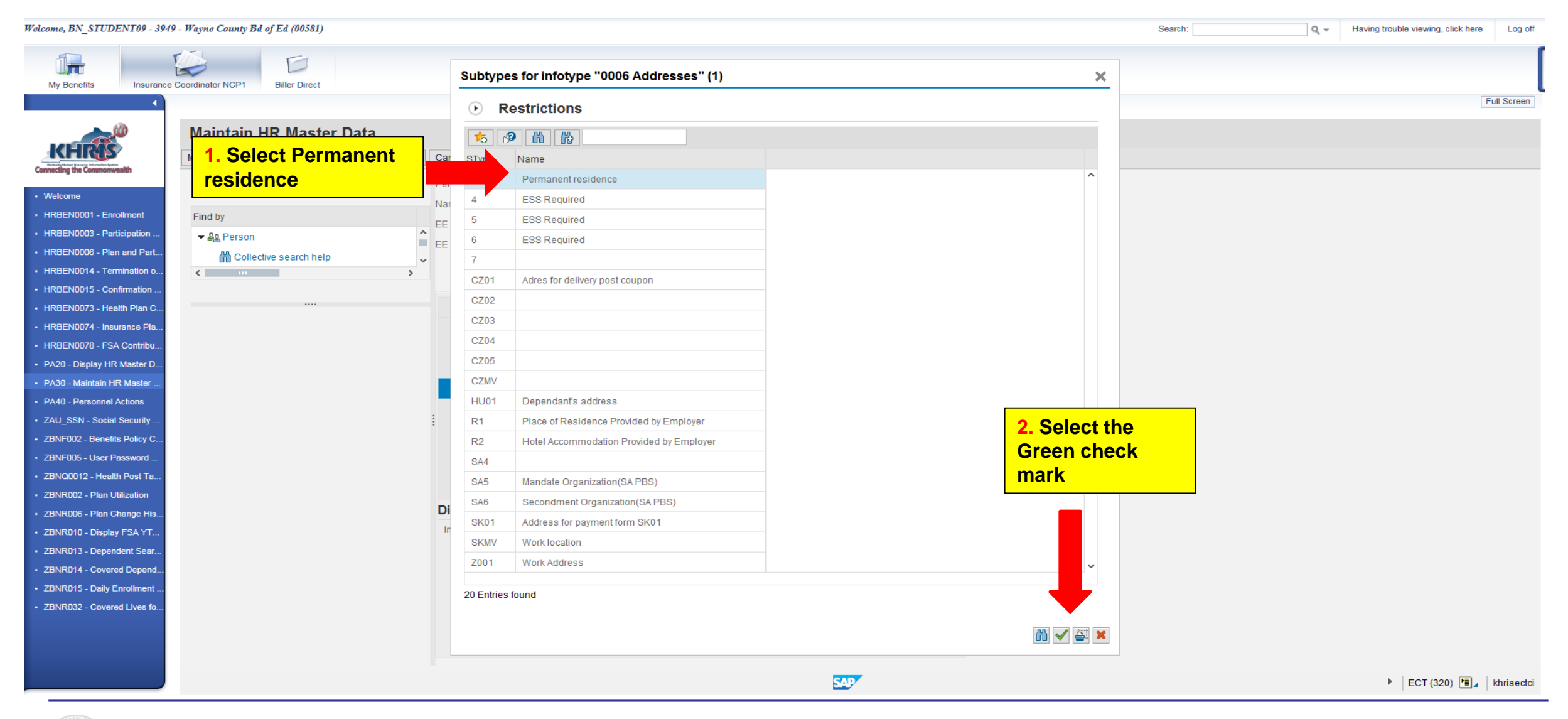

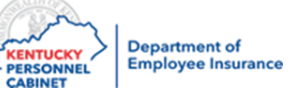

# Employee Demographic Updates/Corrections – PA30

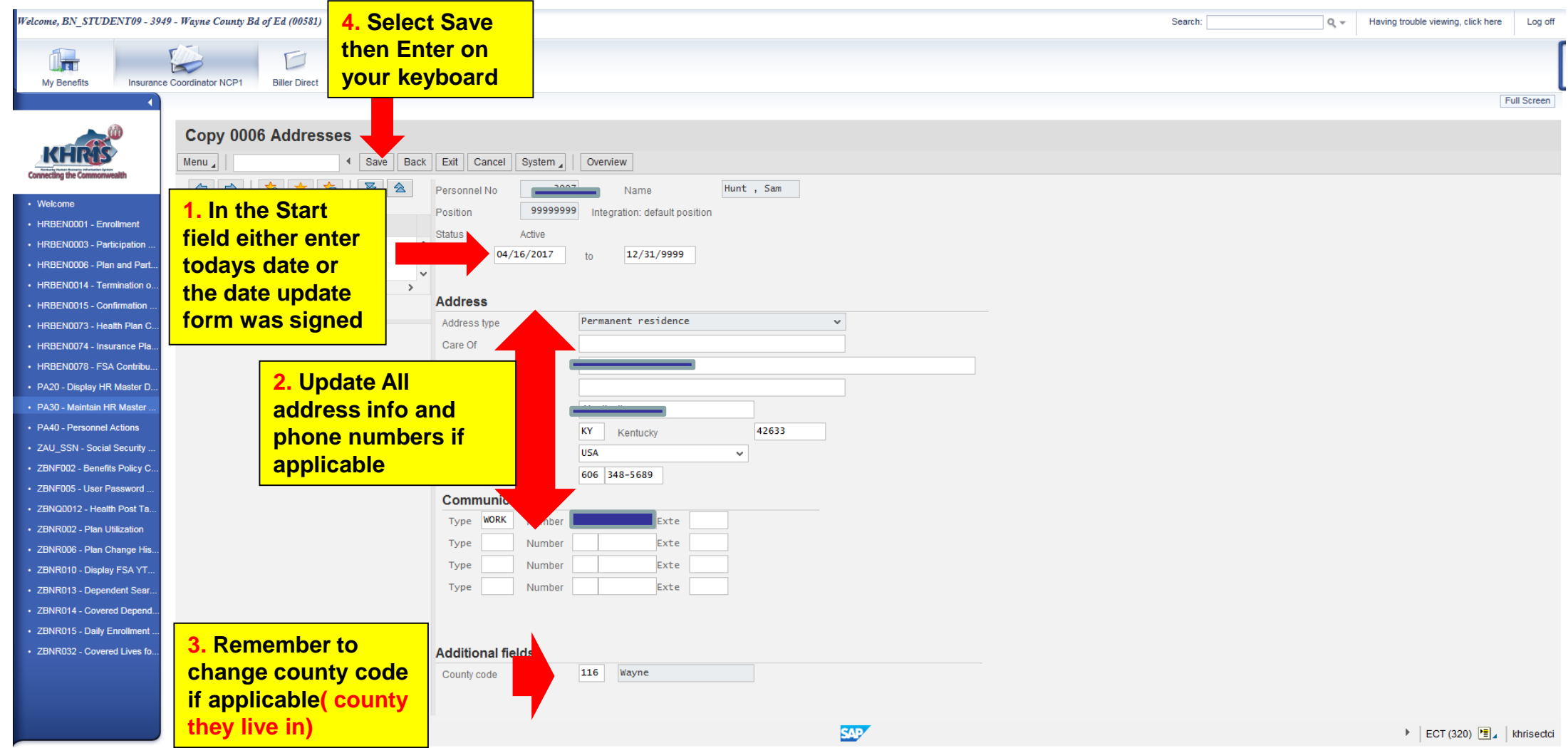

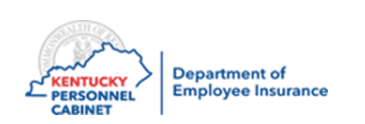

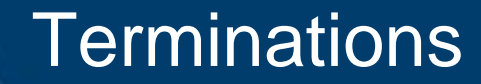

- **Boards of Education terms should come to us via a file feed from Munis**
- **If the file feed doesn't work please let DEI ,OIB, and KDE know so they can find where the error occurred**
- **All agencies can do a term in KHRIS BUT if you are a BOE or with TRS/KRS the file feed is the best method**

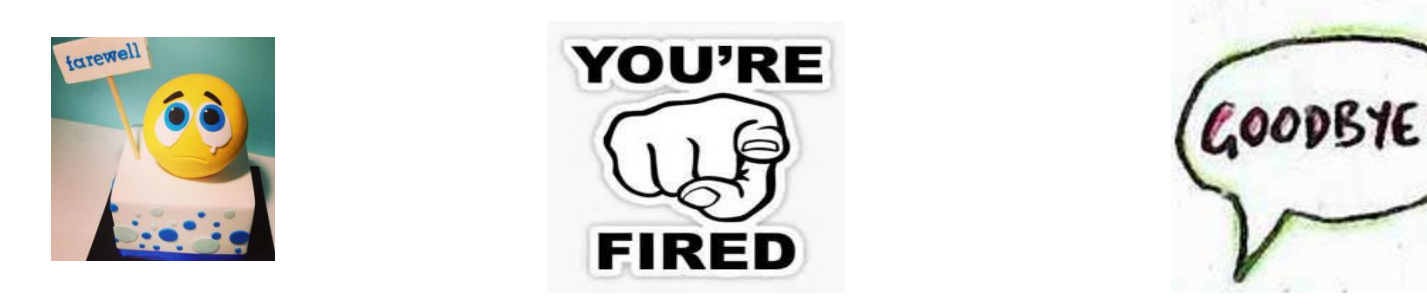

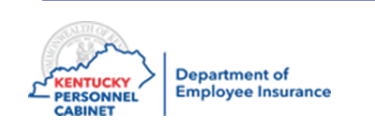

### Verify Plan - PA20

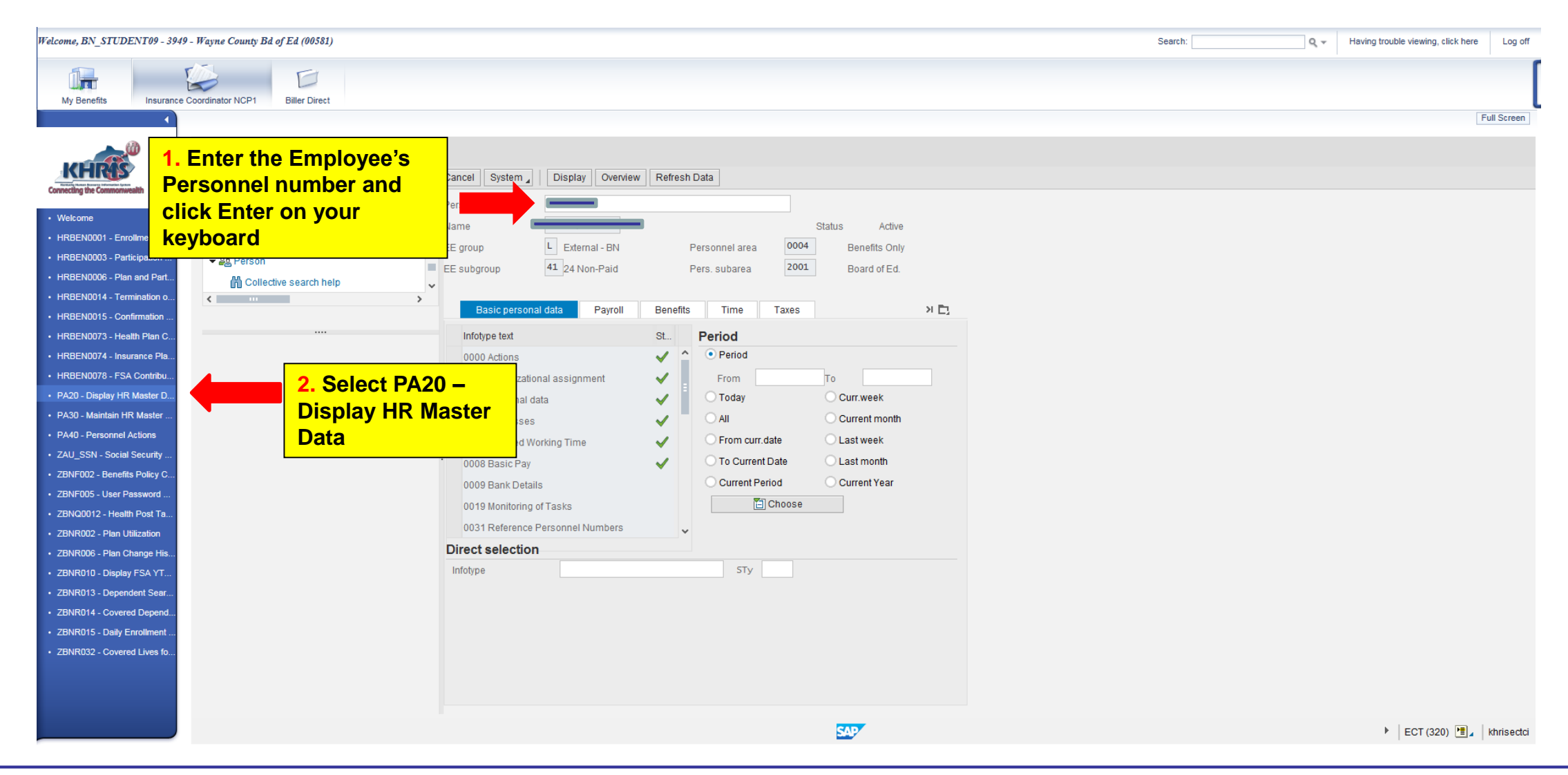

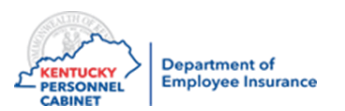

### Verify Plan – PA20

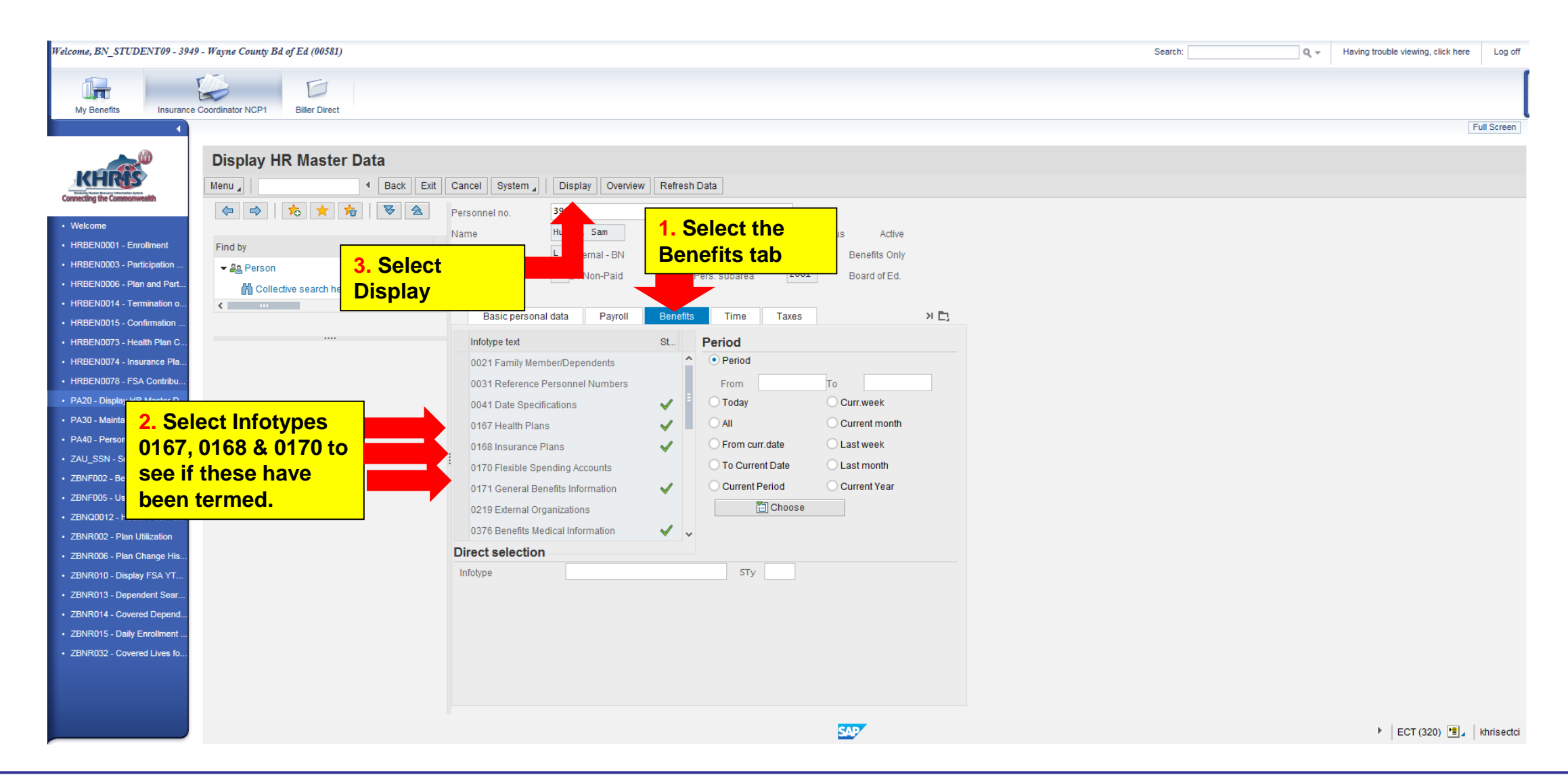

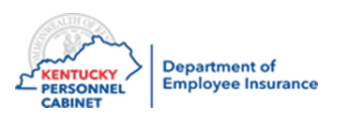

### Verify Plan – PA20

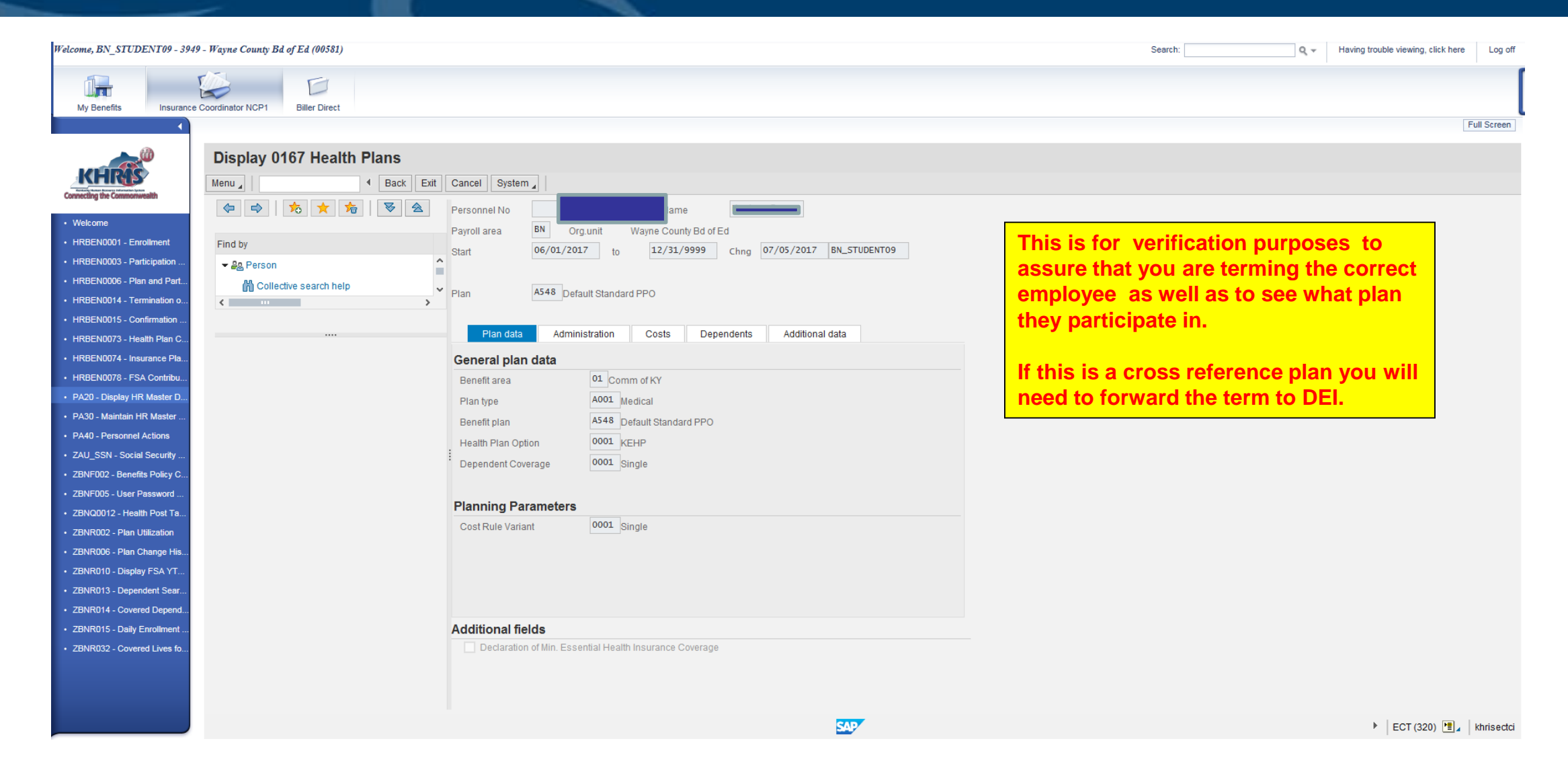

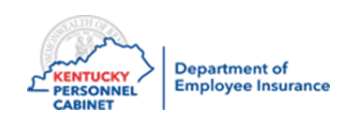

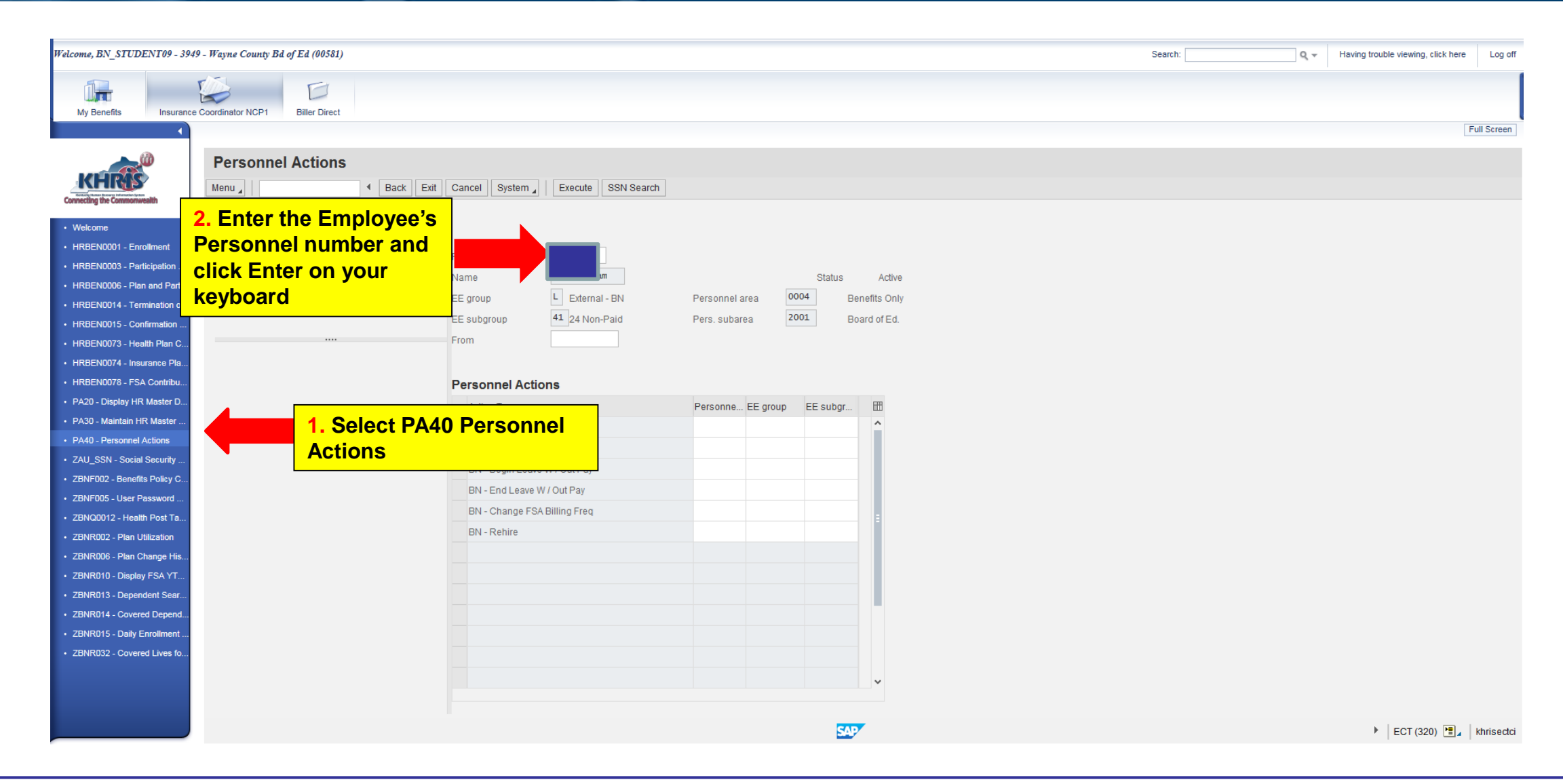

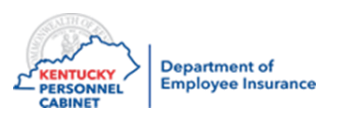

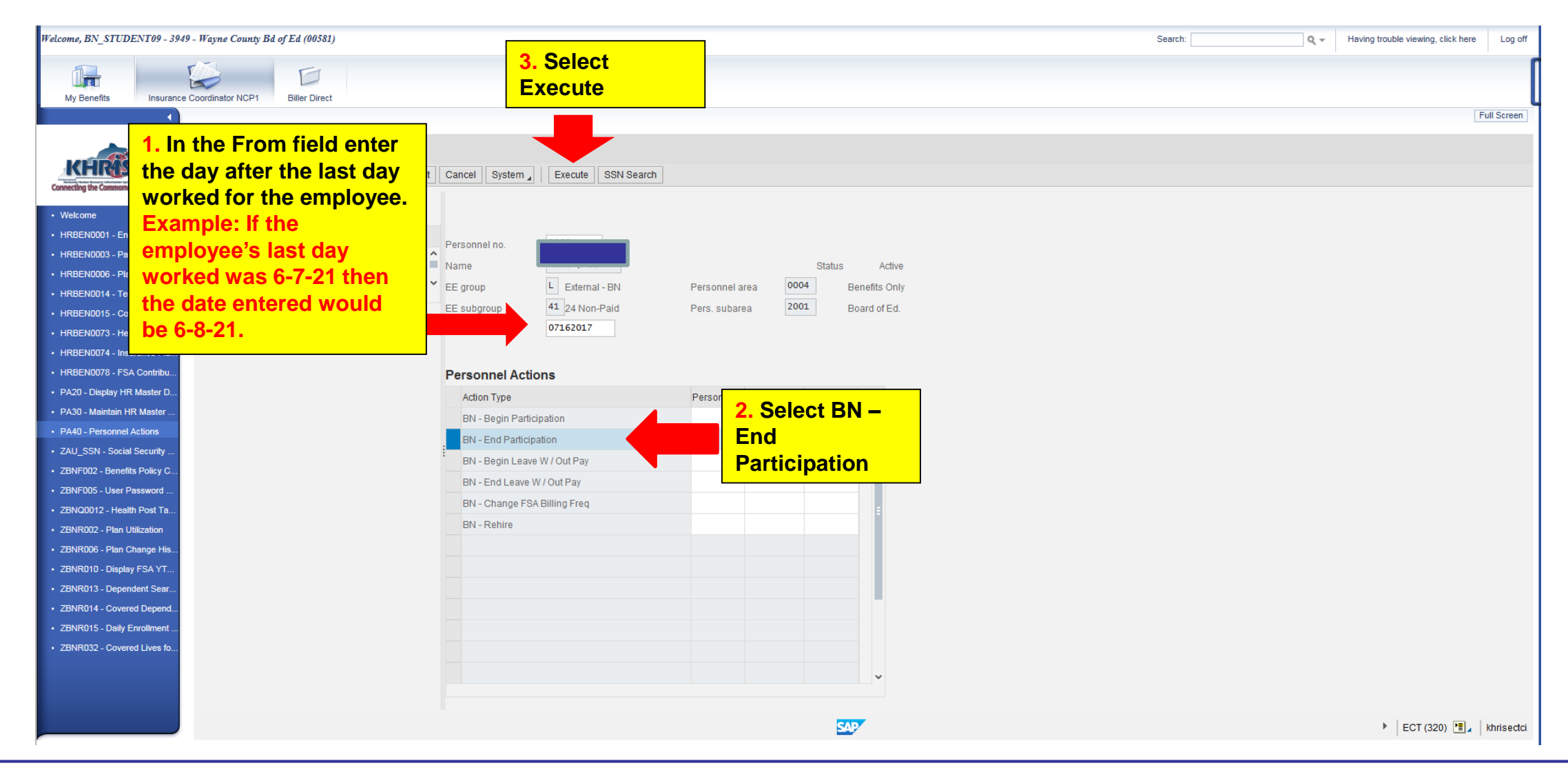

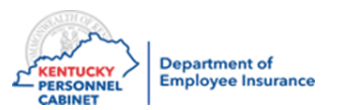

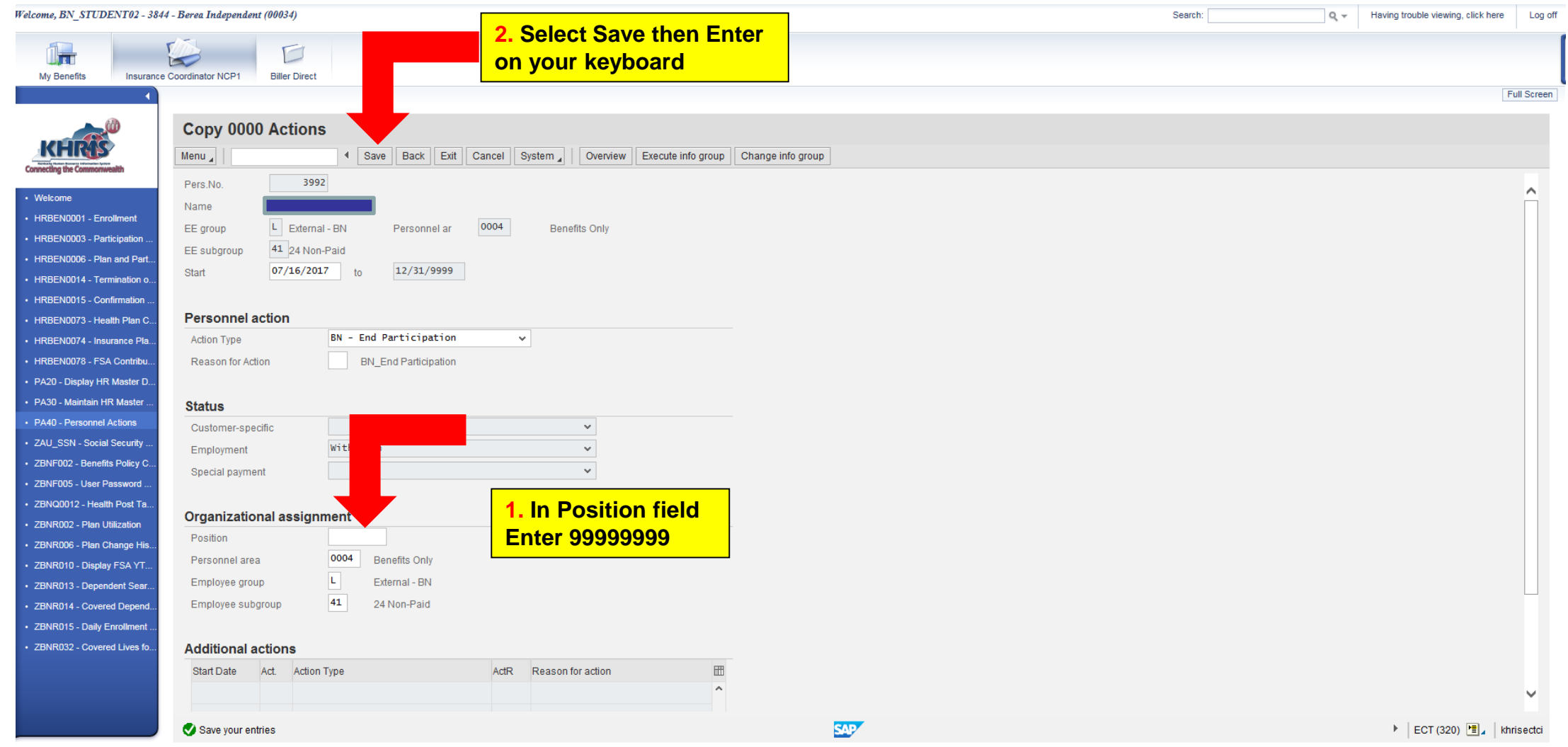

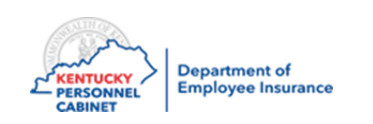

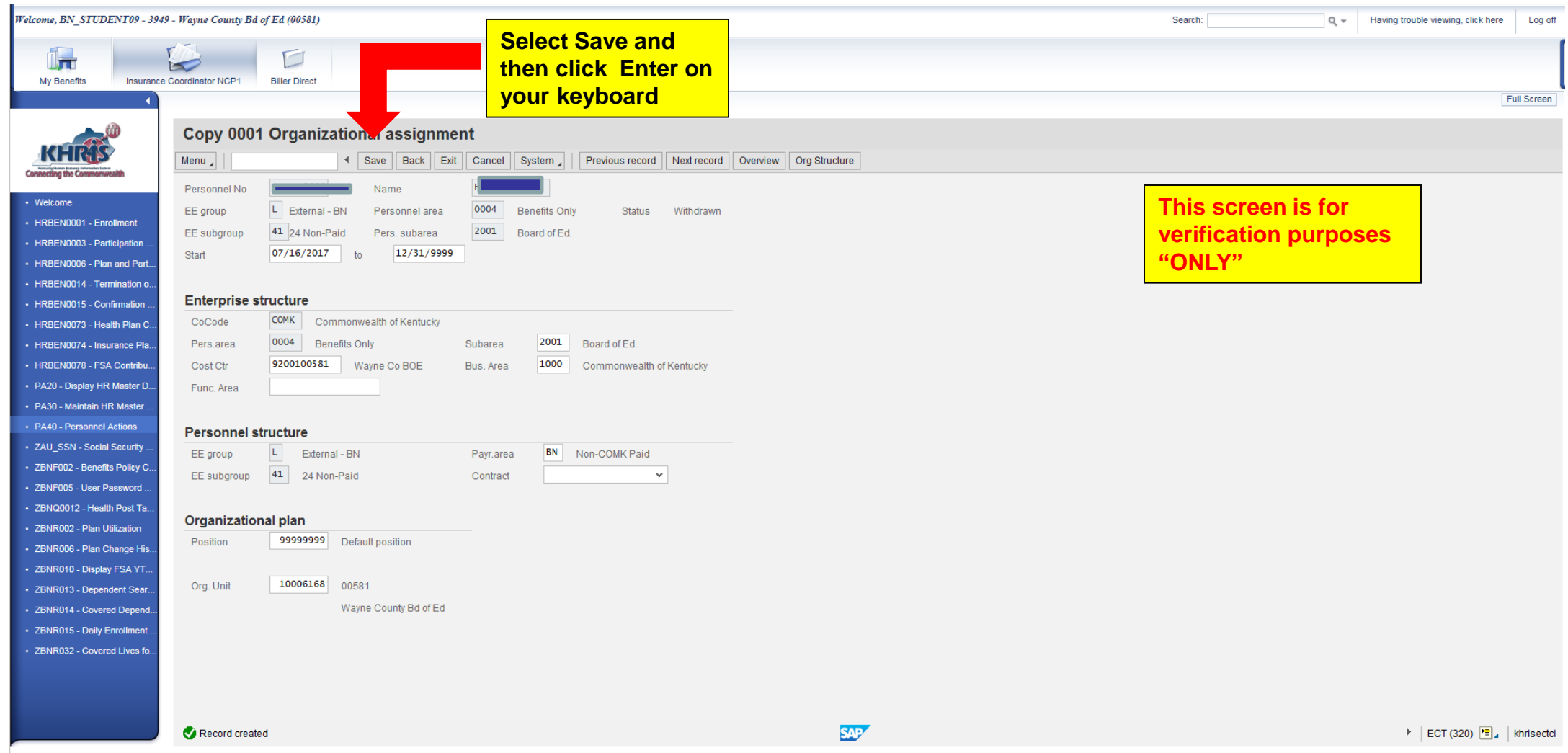

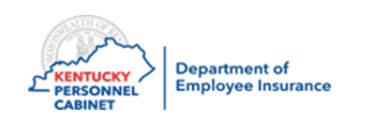

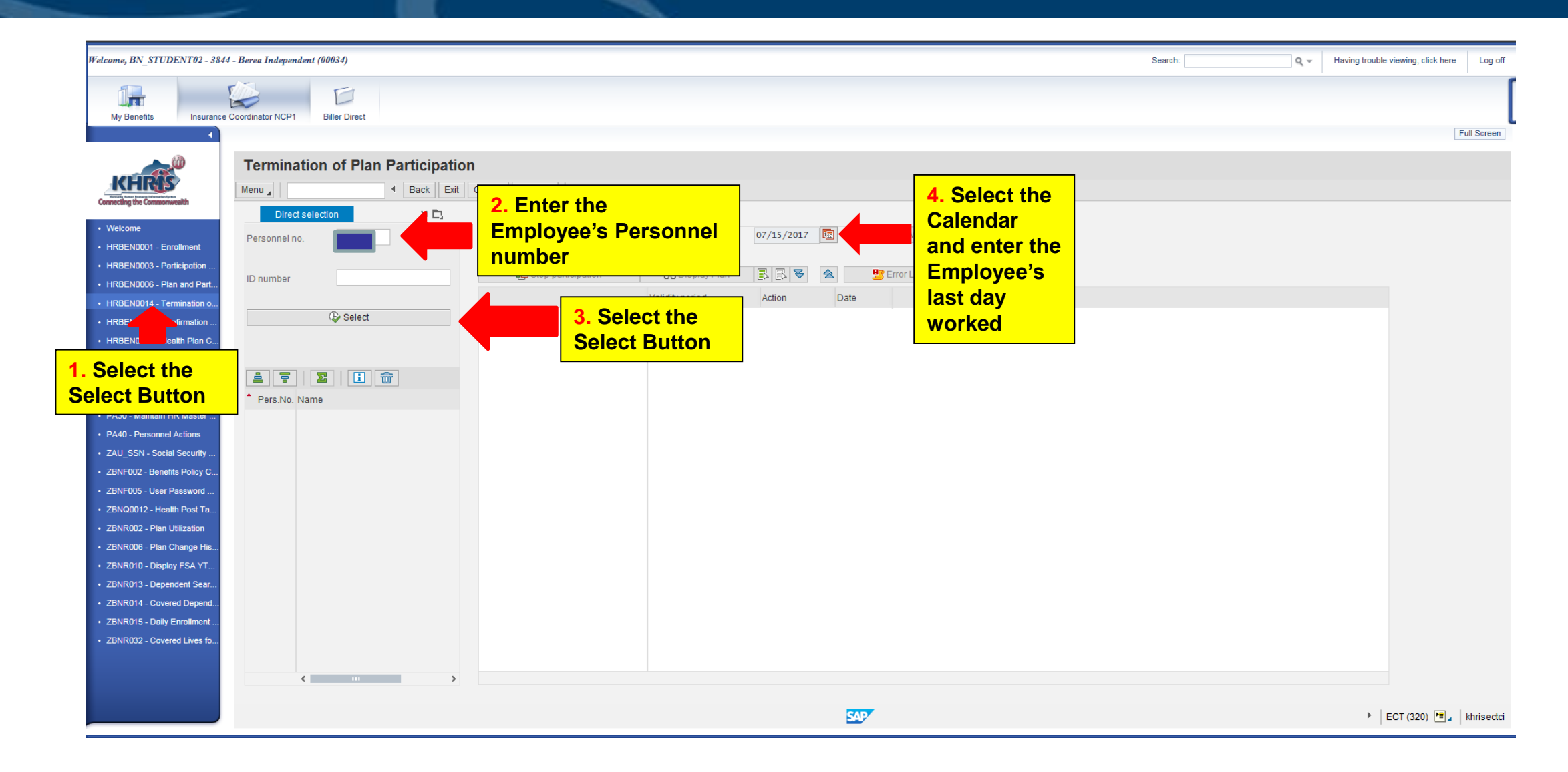

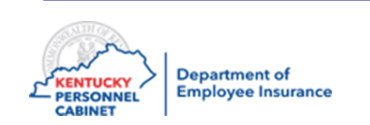

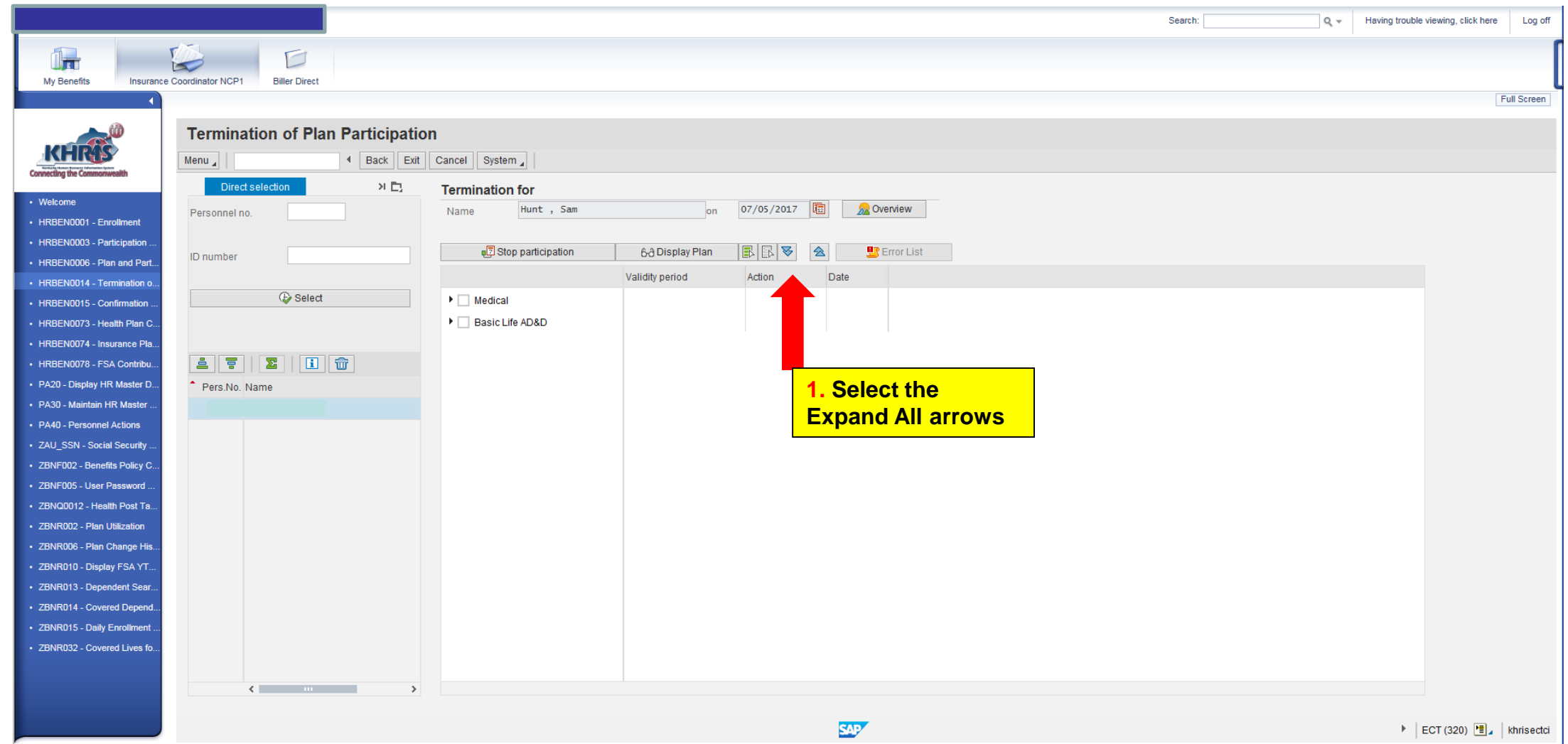

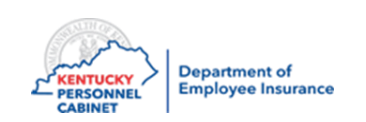

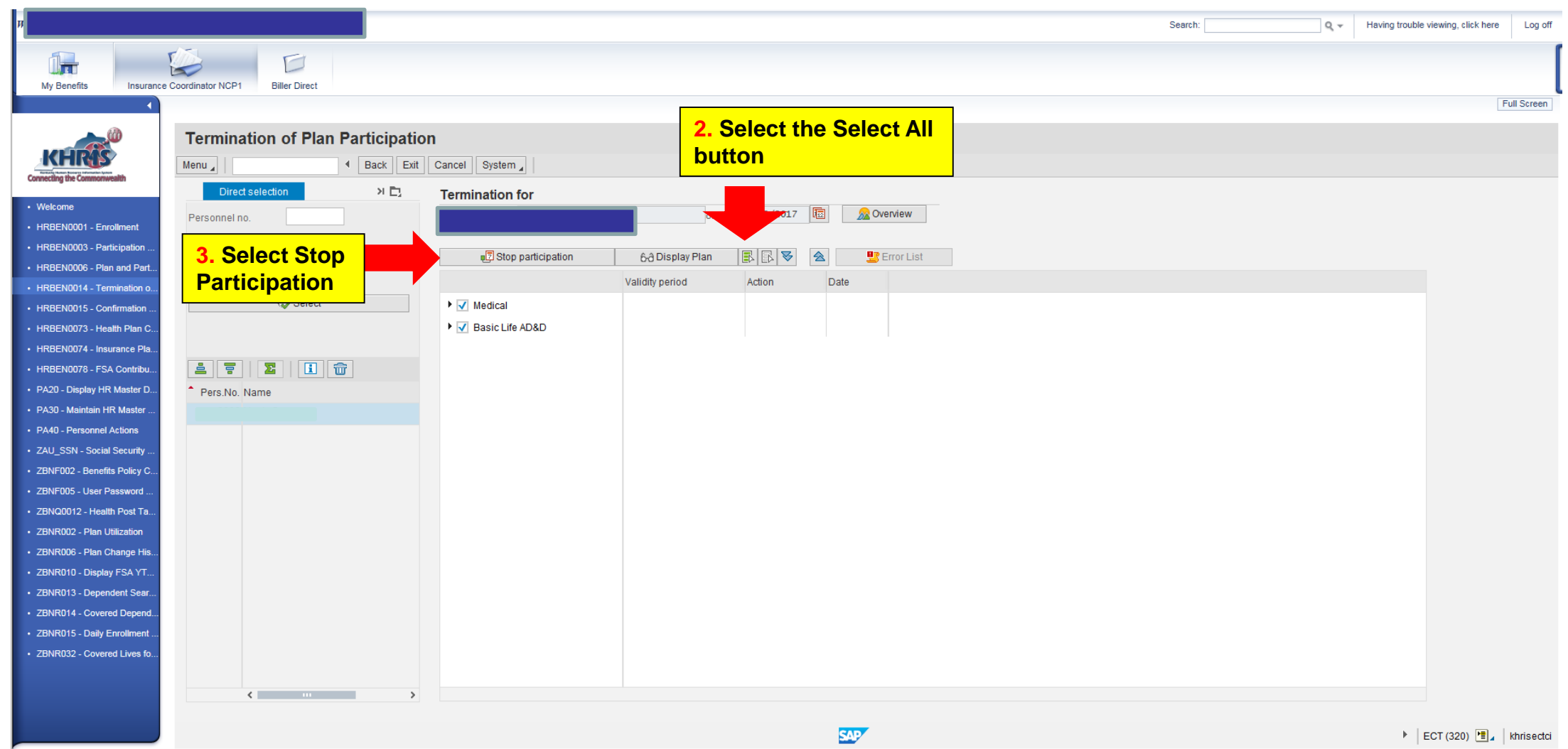

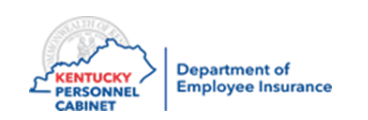

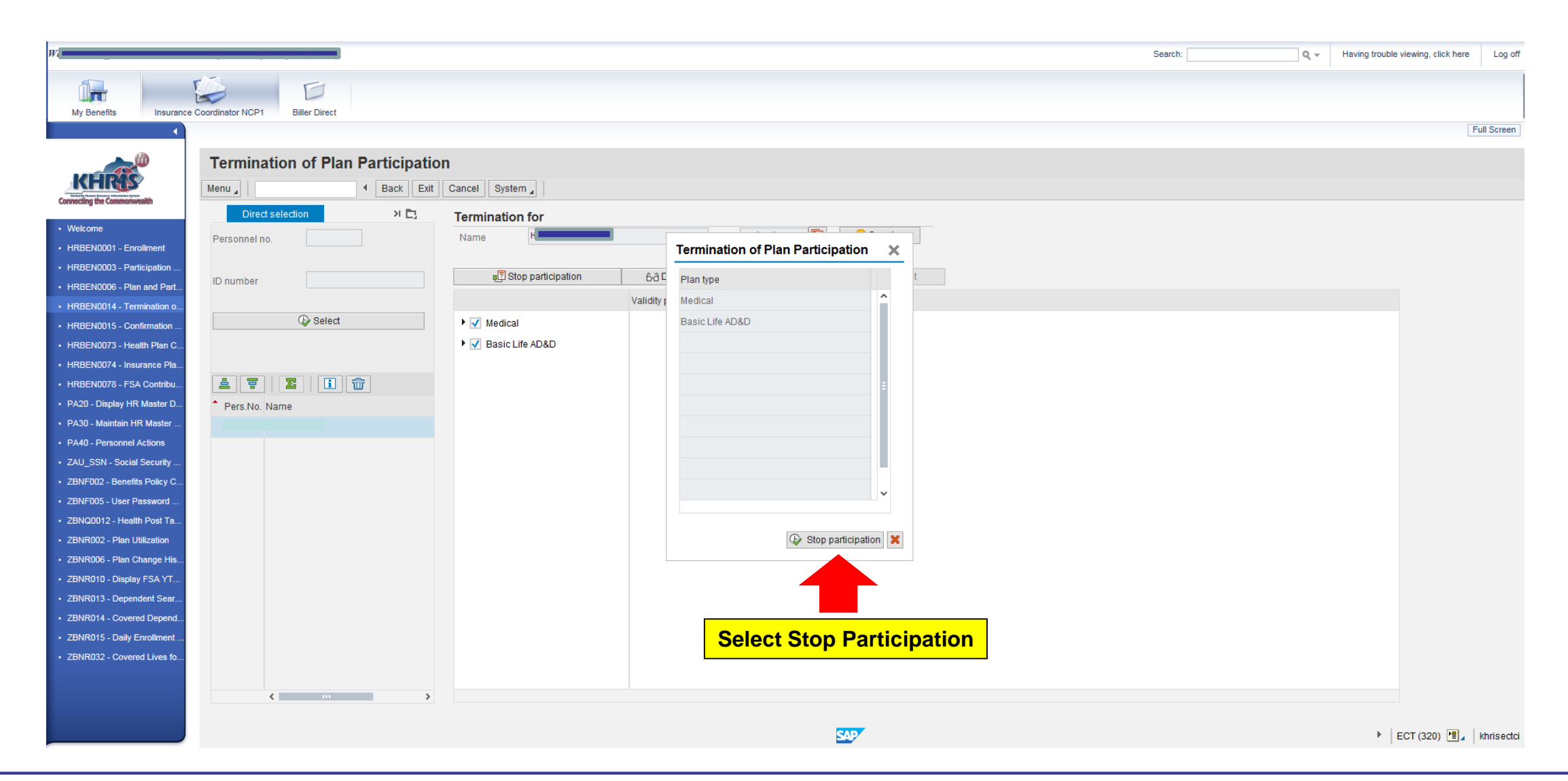

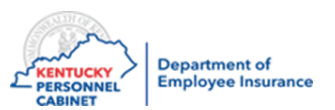

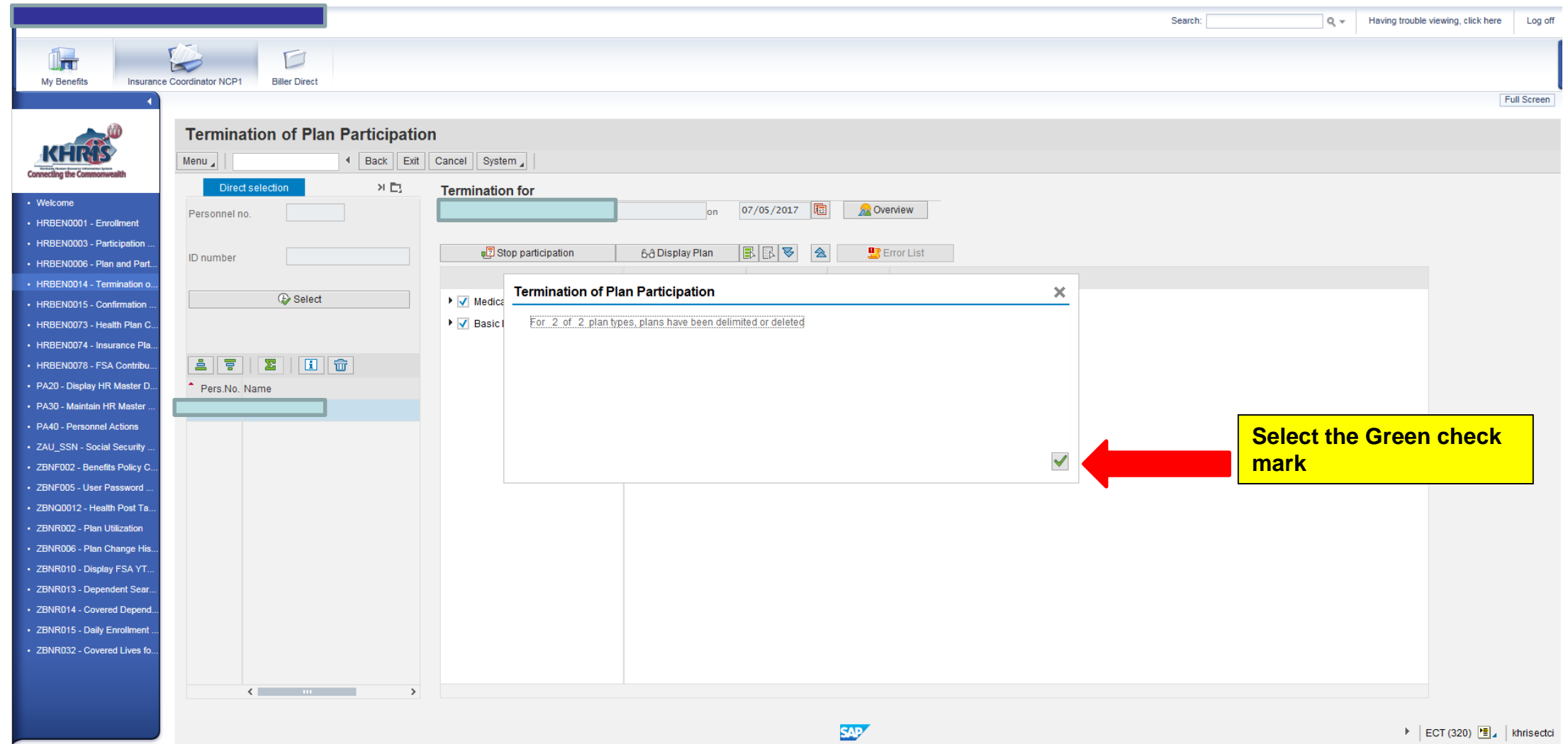

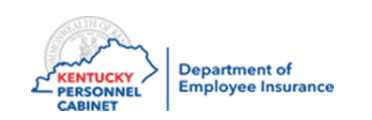

#### PA20 – Display HR Master Data

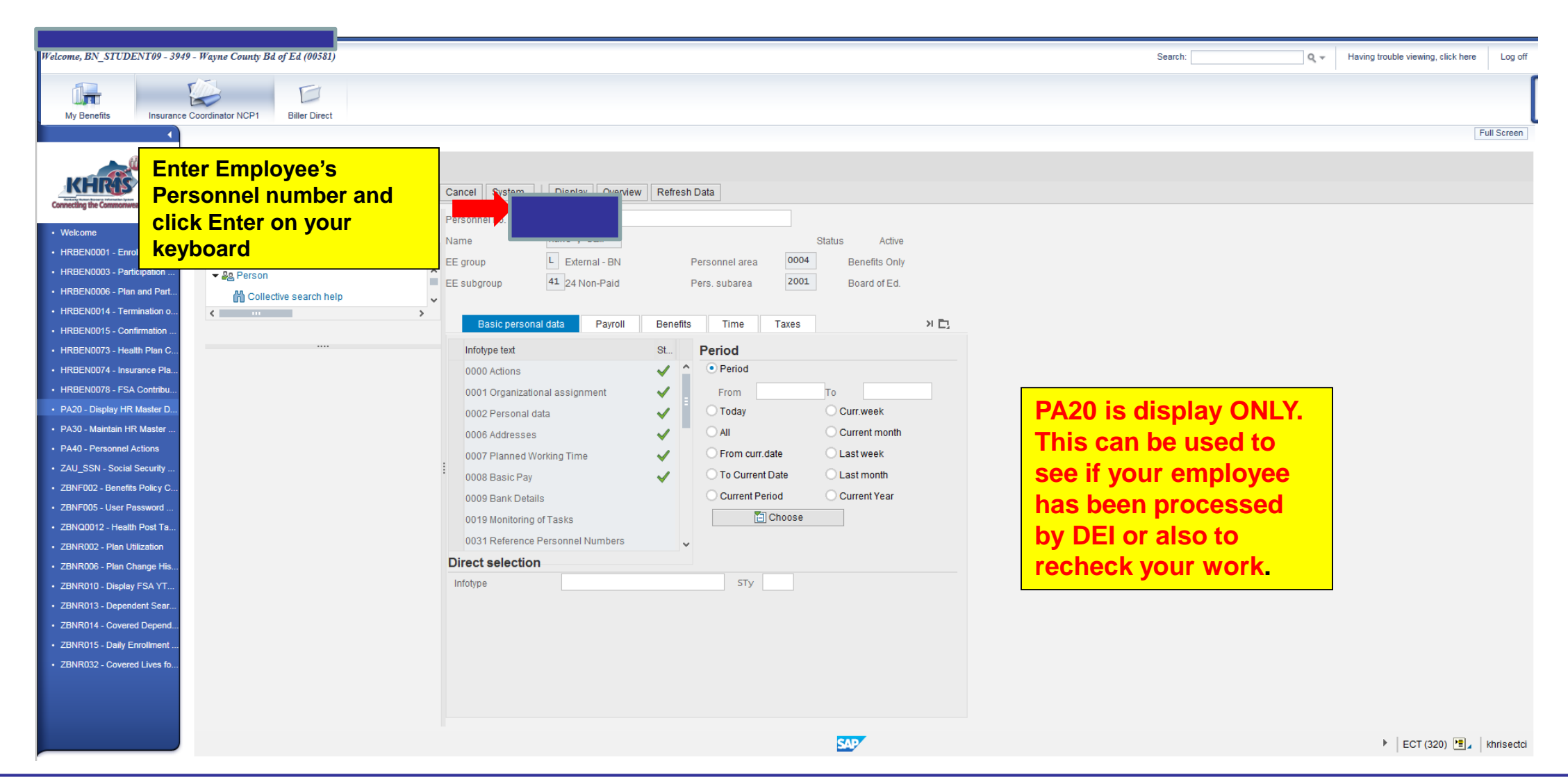

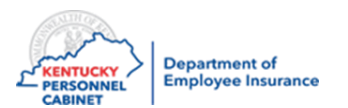

### PA20 – Display HR Master Data

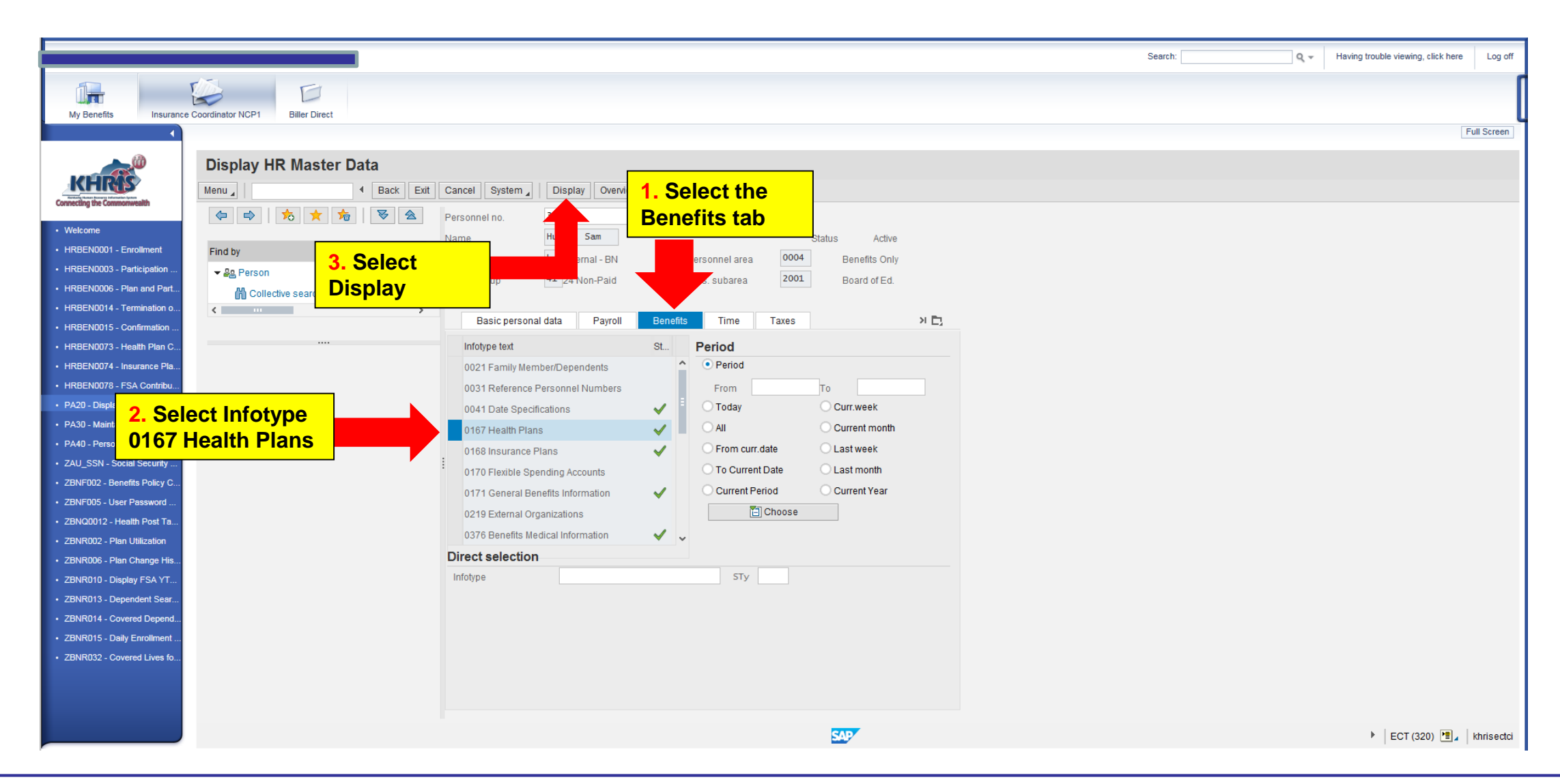

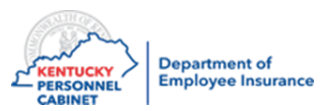

#### PA20 – Display HR Master Data

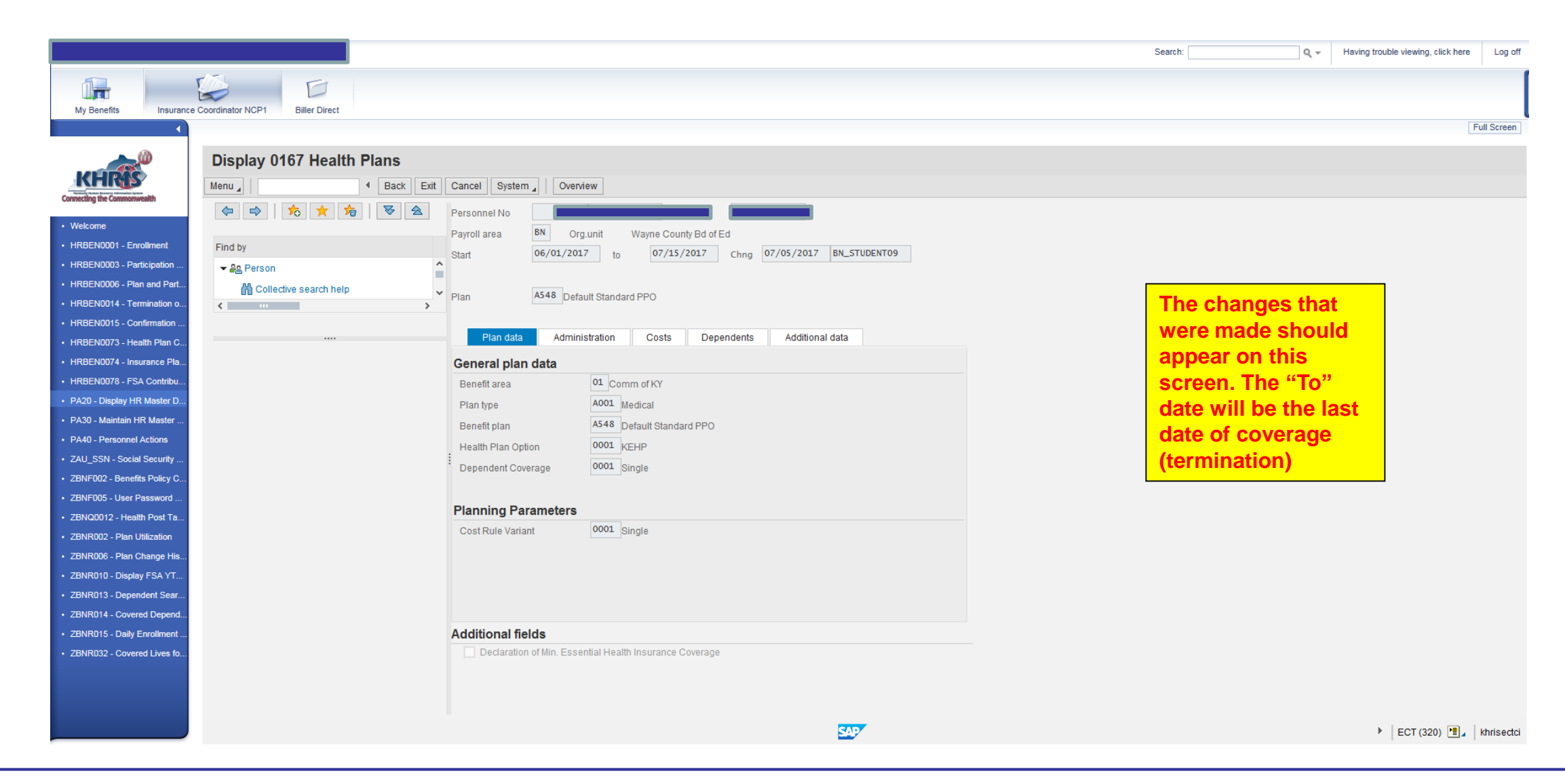

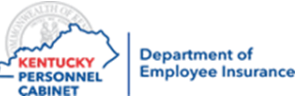

# Reports to monitor benefit plans

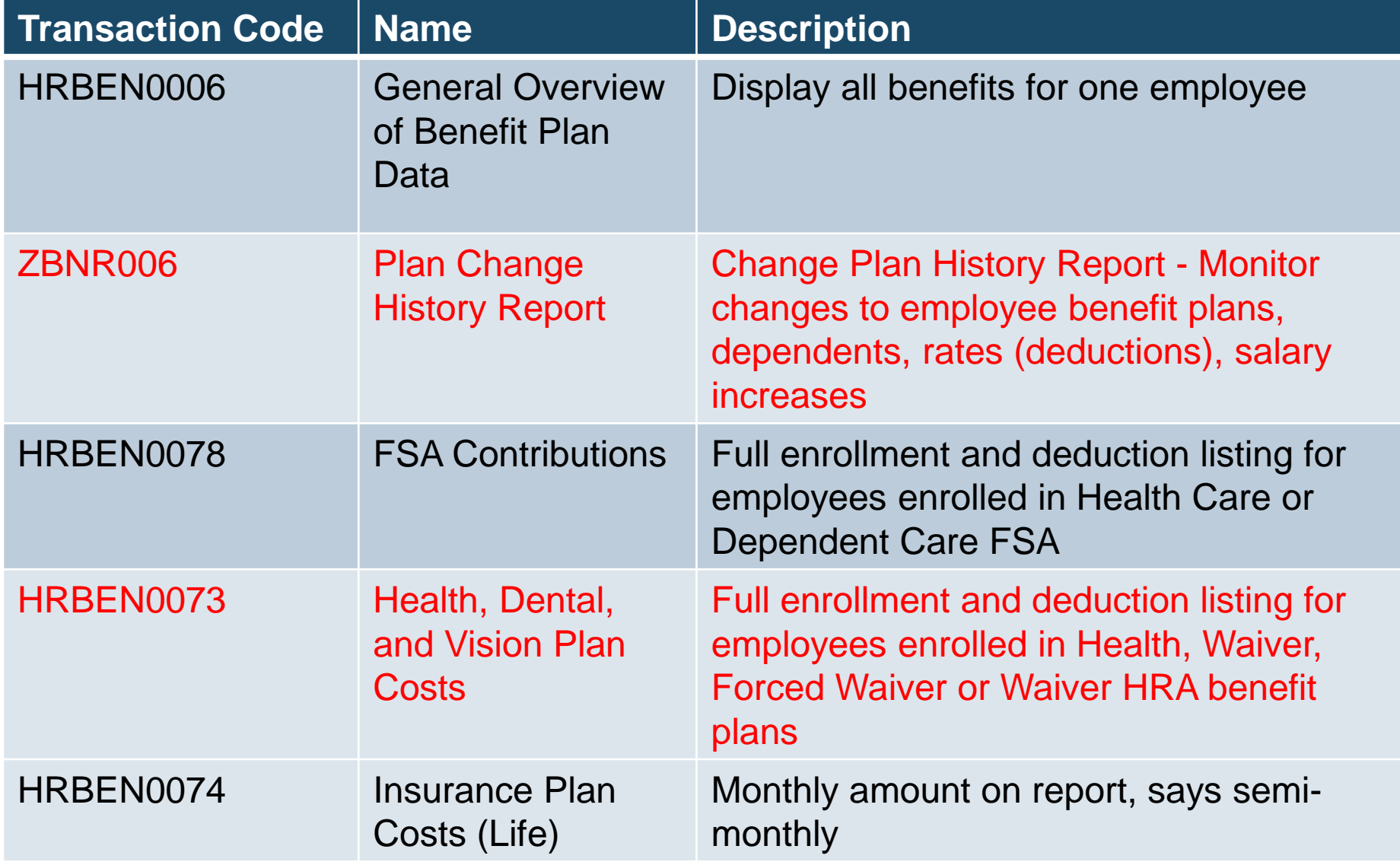

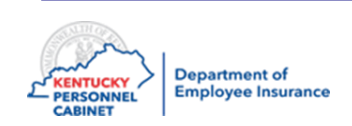

### Health Benefit Enrollment Reporting – HRBEN0073

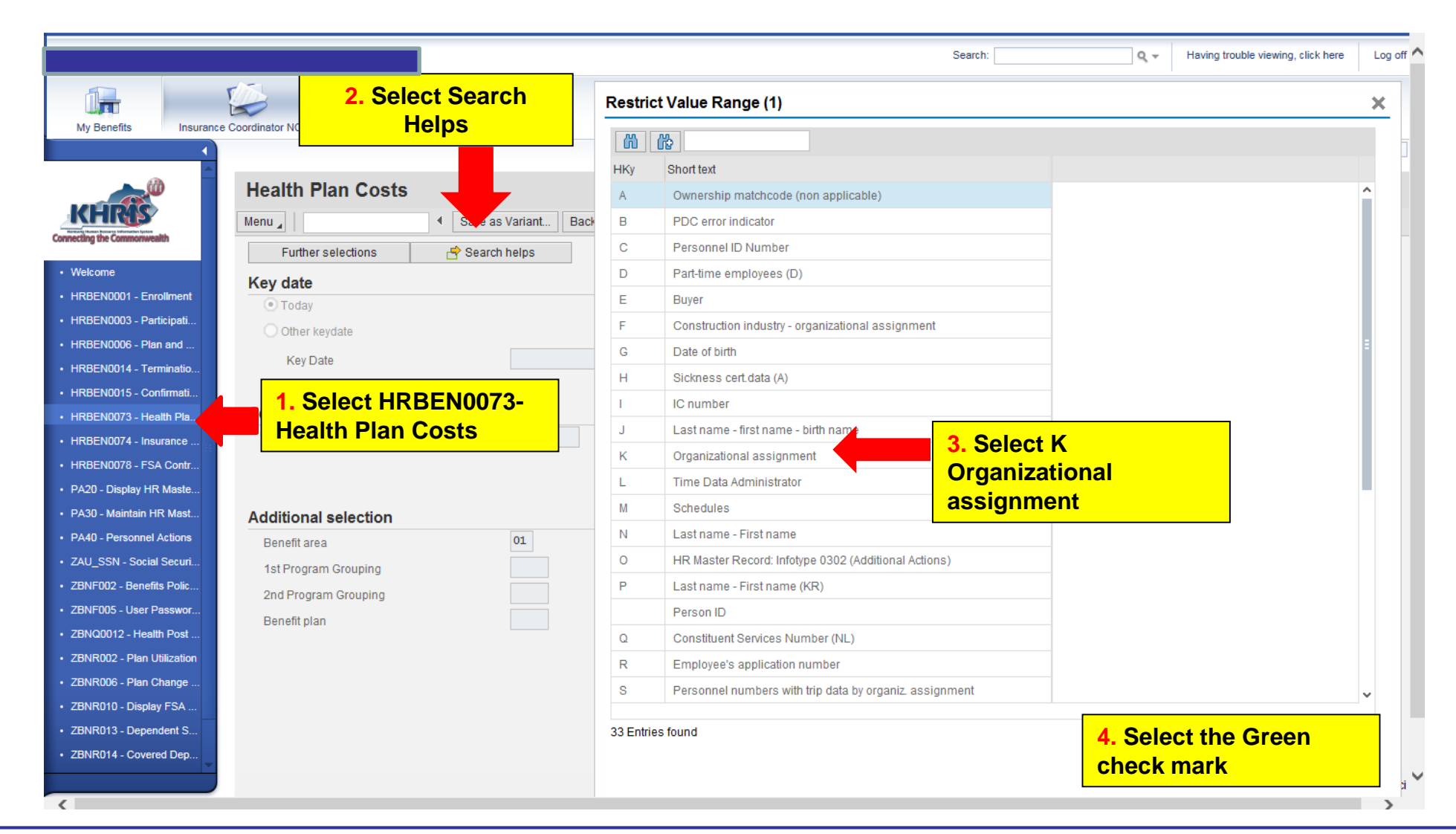

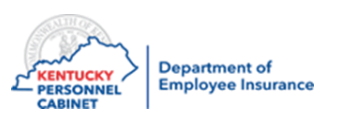

### Health Benefit Enrollment Reporting - HRBEN0073

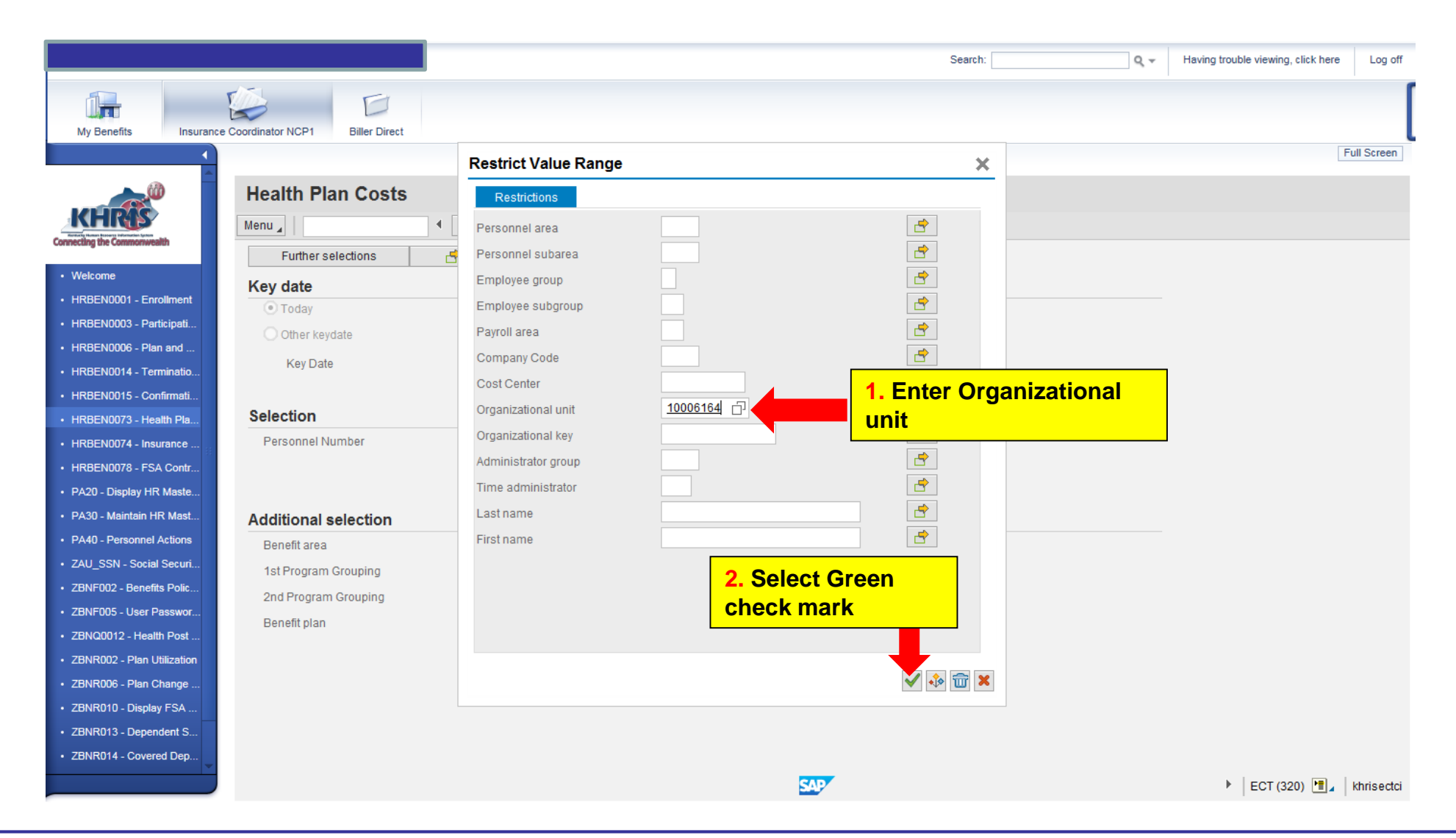

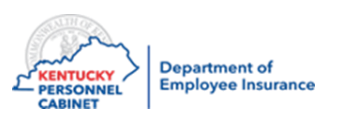

#### Health Benefit Enrollment Reporting

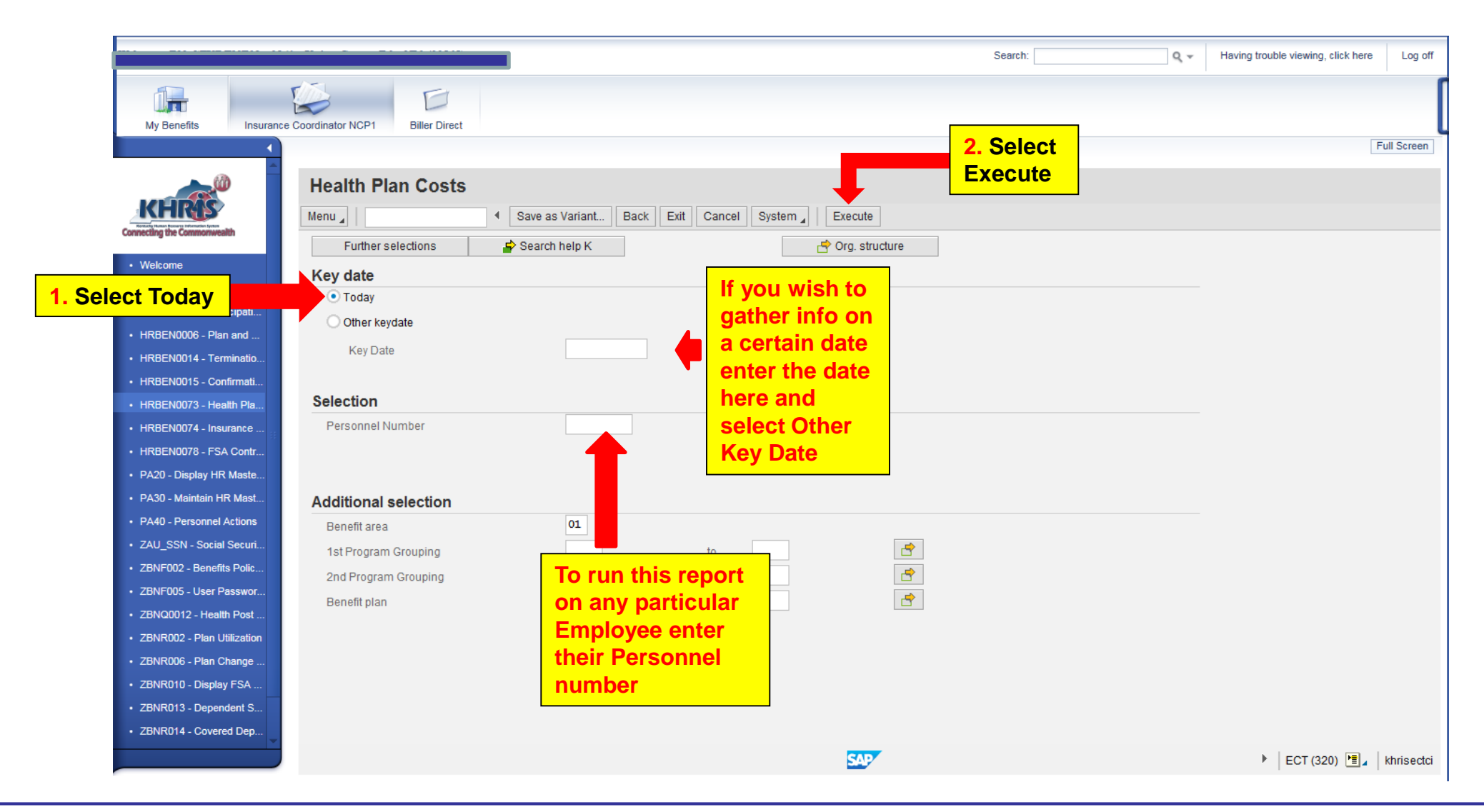

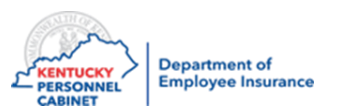

#### Health Benefit Enrollment Reporting – Export to a Spreadsheet

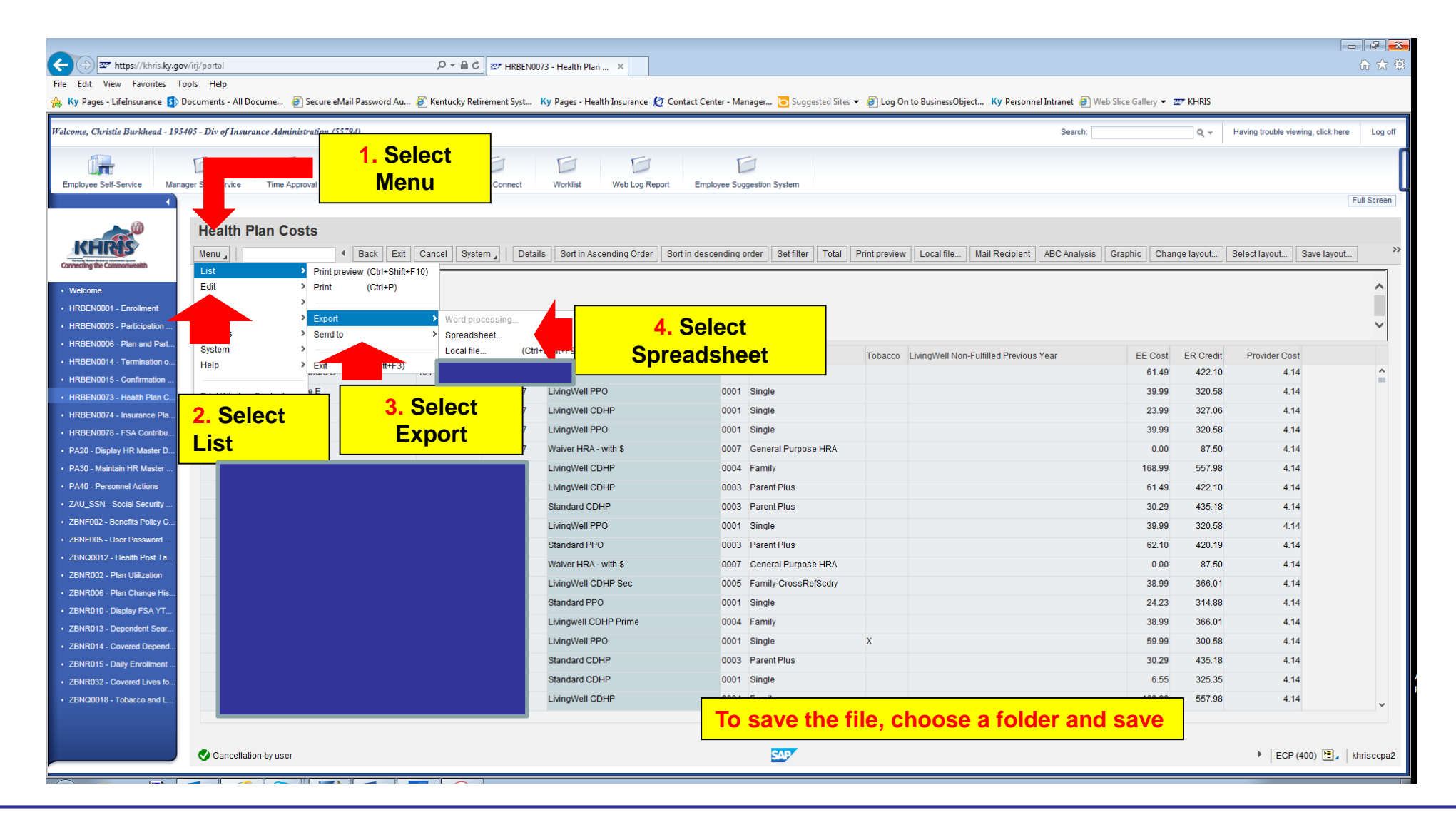

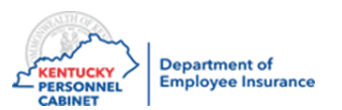

# Health Benefit Enrollment Reporting

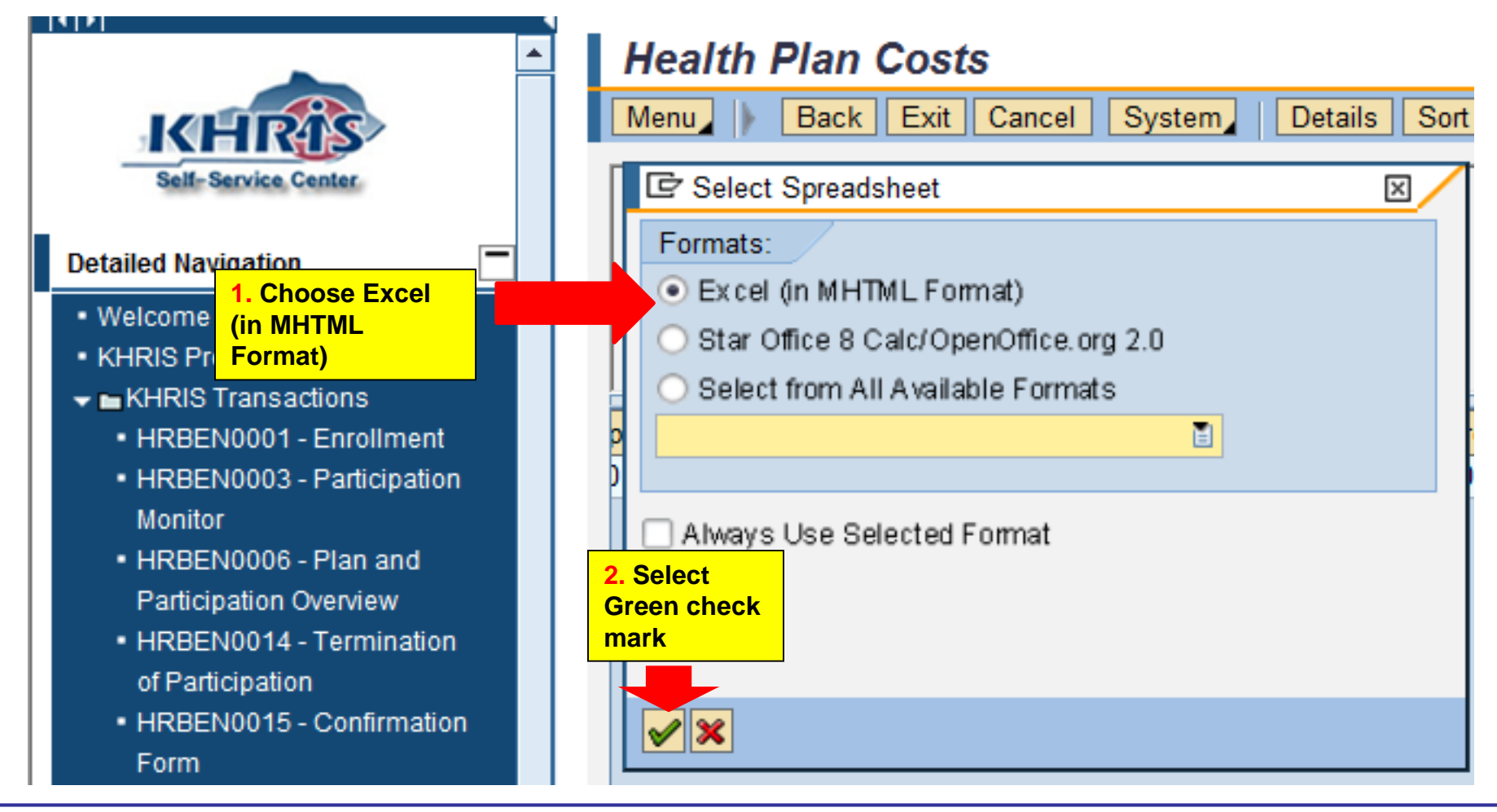

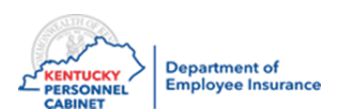

- **1) Who can tell me what are the three types of benefits managed in the KHRIS system?**
- **2) What can you use to assist with Terms, QE guidelines, and Eligibility?**
- **3) Besides Anthem, name a third party administrator that is under the KEHP plan.**
- **4) How many days does a member have to sign their New hire application? When is the effective date?**
- **5) Name one of the online tools available for all Insurance Coordinators to use?**
- **6) What is the email address to ask questions or get information about rejected applications?**
- **7) What is the deadline for the Livingwell promise for 2021?**

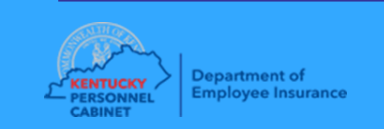

**8) What do you need to do if you have an employee who goes on LWOP for life insurance?** 

**9) What do you do if an employee ask to pick up additional life insurance on themselves or their spouse outside of an OE or QE?** 

**10) If you're entering Optional insurance into KHRIS what do you do with the paperwork?** 

**11) If an employee comes to you for a beneficiary change, what do you do?**

**12) Where do you find Optional insurance forms?** 

**13) What are you going to do when you finish this training today?** 

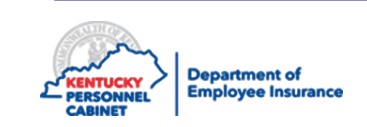

# Questions & Answers

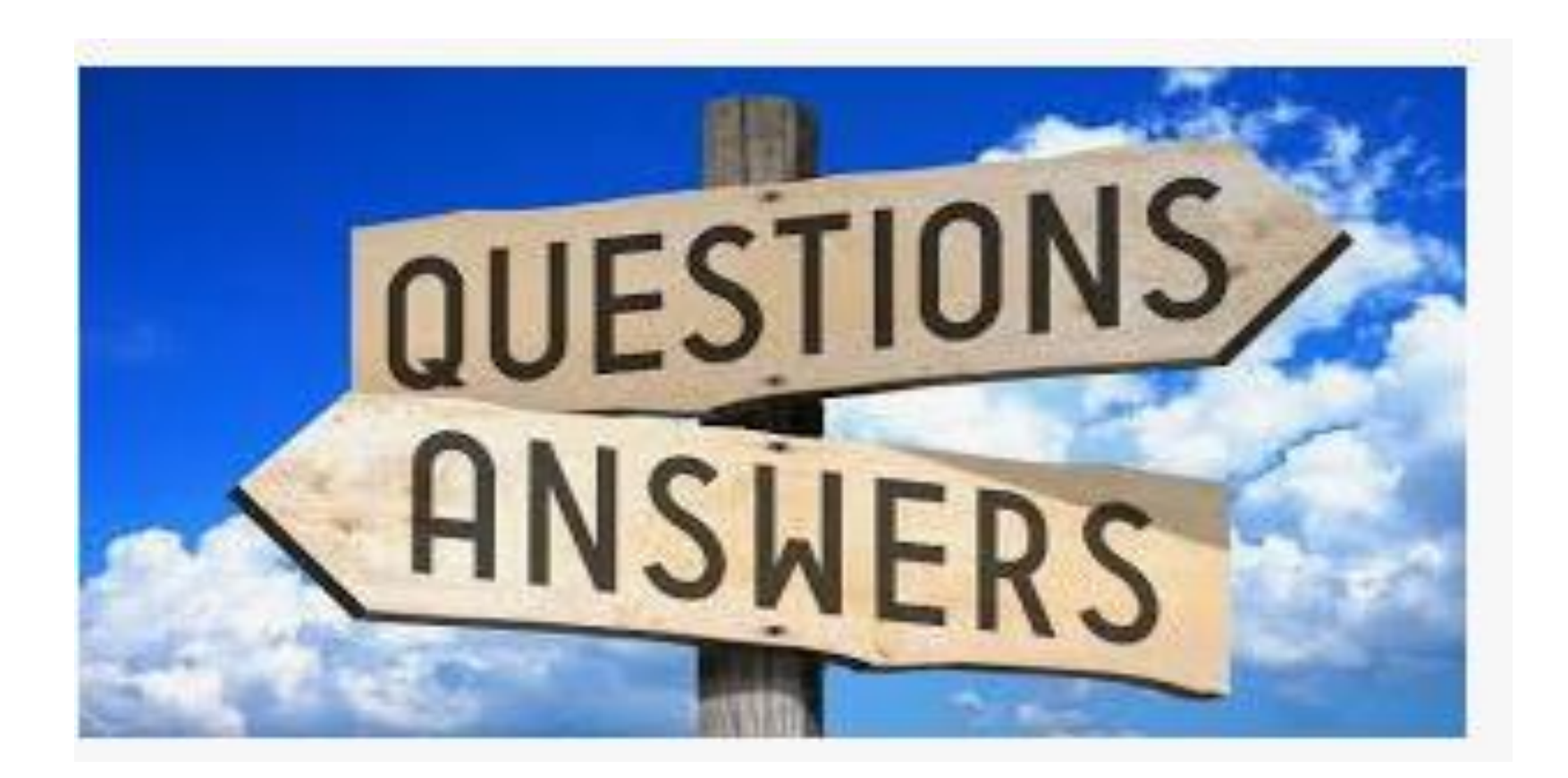

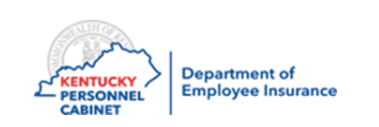

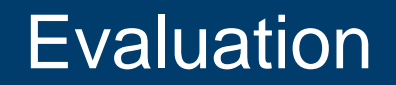

#### **Your feedback is invaluable to the success of KHRIS**

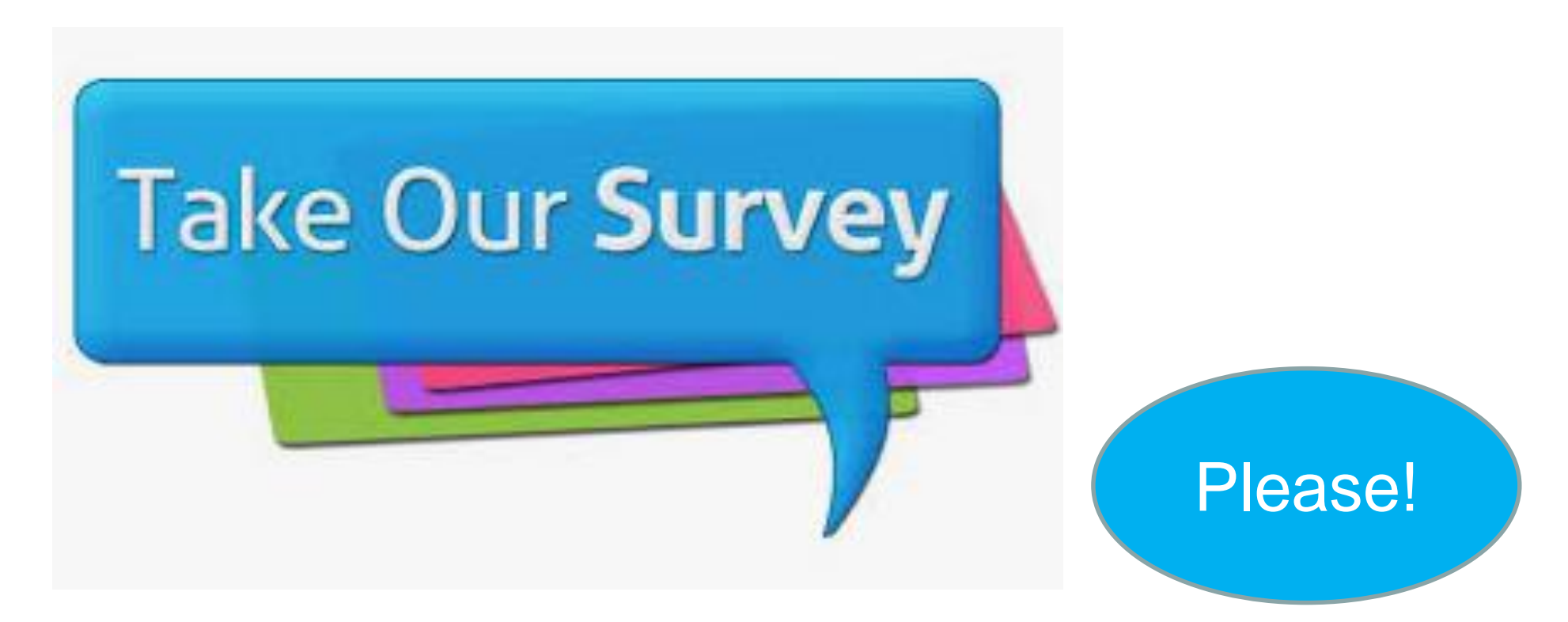

https://www.surveymonkey.com/r/ZR2TCHQ

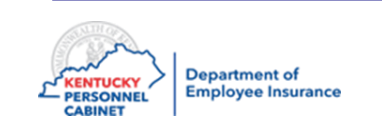